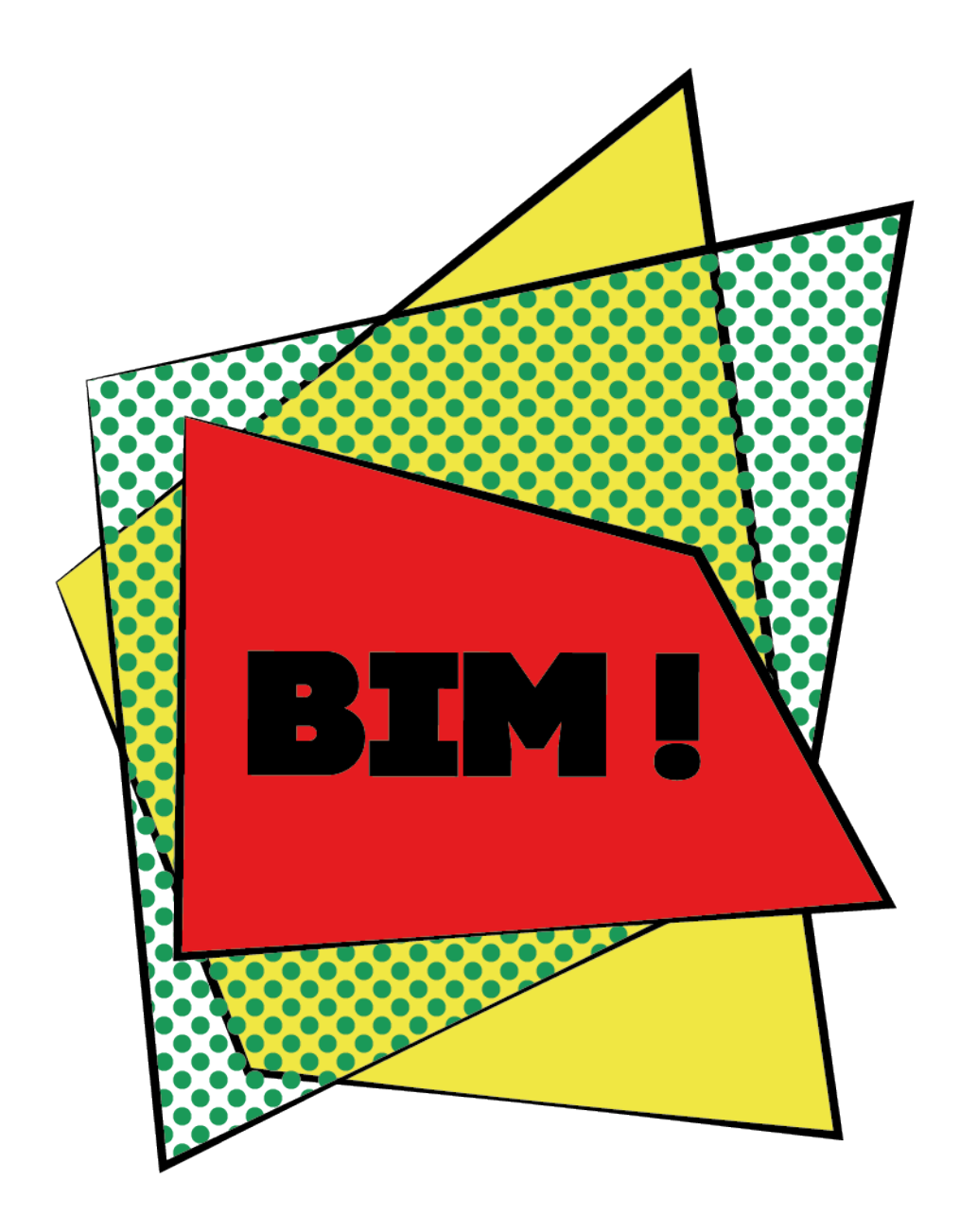

#### Jérôme GUILLAUMOND

sous la direction d'Élodie HOSHCSHEID

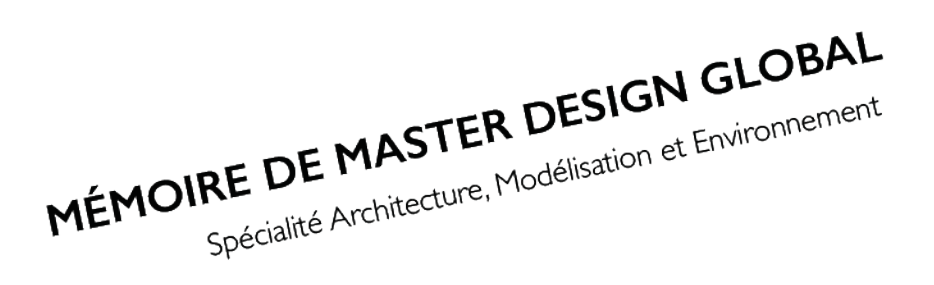

Agence: BAGARD & LURON Architectes Maître de stage : Marc-Olivier LURON **ENSAN 2018** 

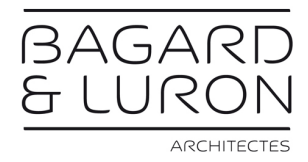

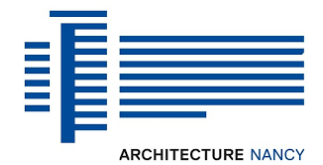

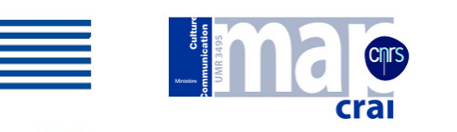

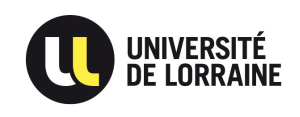

Élaboration d'une méthode d'accompagnement pour l'implémentation du BIM au travers d'une expérimentation dans une agence d'architecture.

## AVANT PROPOS 0.0

Je tiens à remercier l'agence BAGARD & LURON pour son accueil au sein de l'équipe dynamique, motivée et de bonne humeur au quotidien.

Un merci tout particulier à Madame Nadège BAGARD et Monsieur Marc-Oliver LURON qui m'ont fait confiance, m'ont donné des libertés, tout en m'offrant l'opportunité de continuer l'aventure à leurs côtés.

Merci à Etienne SAINTE-MARIE sans qui ce changement n'aurait pas abouti et merci pour sa gentillesse, sa motivation et son implication.

Merci à Élodie HOSHSCHEID, doctorante au CRAI, qui a rendu ce stage possible. Cela a été pour moi l'opportunité de réaliser une nouvelle expérience professionnelle très différente de celles déjà effectuées, et qui m'a permis d'obtenir mon premier contrat de travail au sein d'une agence.

Merci à Elodie pour son suivi et son aide apportée tout au long du stage et pendant la réalisation de ce mémoire.

> Merci à Damien HANSER, pour son aide et sa précieuse écoute.

Merci à Henri-Jean GLESS, doctorant au CRAI, pour sa disponibilité, ses conseils et son aide.

Enfin, je tiens à remercier toutes les personnes qui m'ont aidé pendant la réalisation de ce mémoire par leurs relectures et leurs conseils.

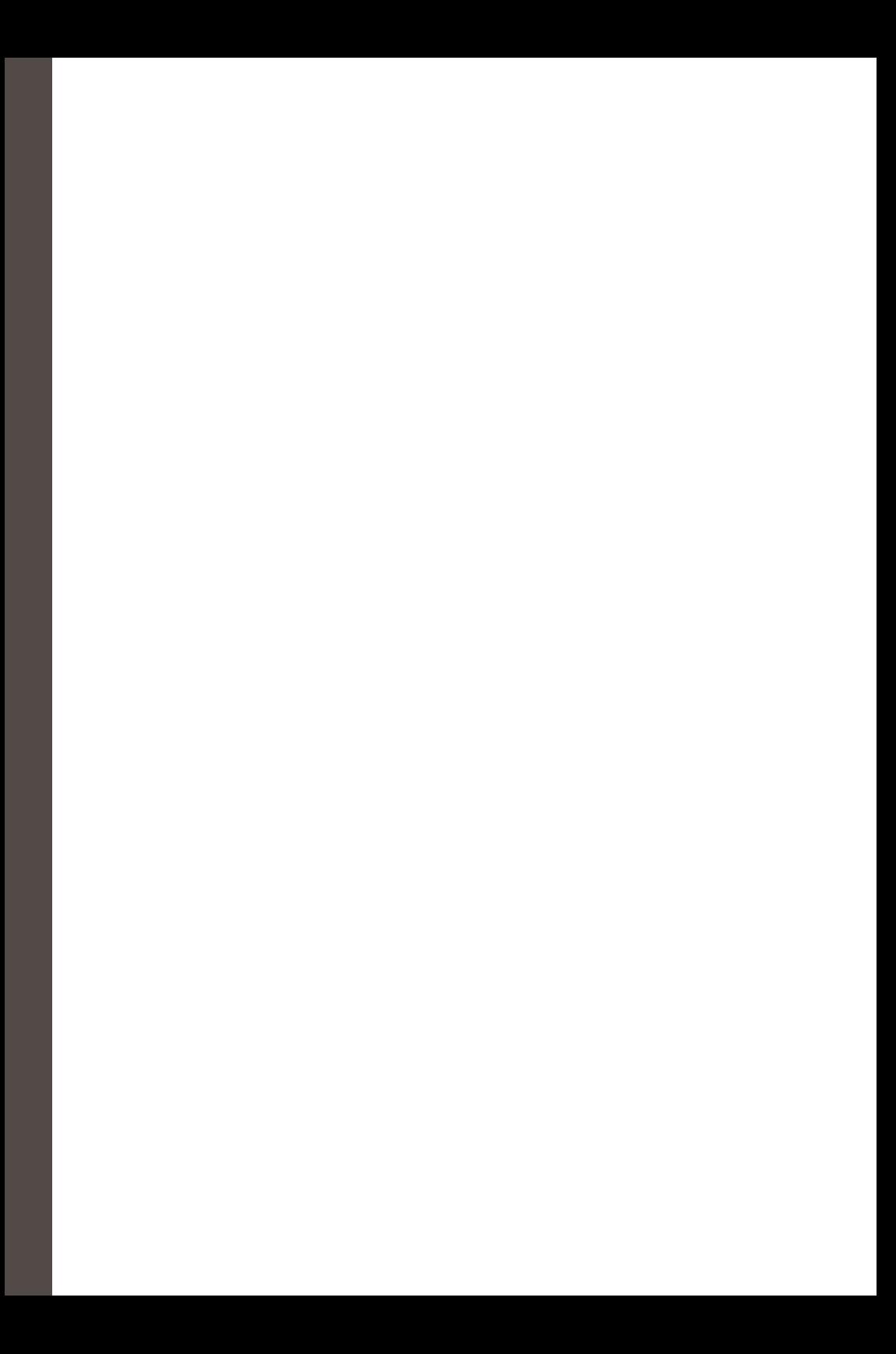

## **SOMMAIRE** 0.1

## 0.2. Introduction *p.17*

0.2.1. Mon contexte *p.18* 0.2.2. Le contexte du stage *p.19*

## 1.0. Le Bim : le contexte général *p.23*

- 1.1. Le Bim : historique *p.24*
- 1.2. Le Bim : la France et son contexte architectural *p.25*
- 1.3. Le Bim : les définitions *p.28*
	- 1.3.1. Le Bim *p.28*
	- 1.3.2. La Transition numérique *p.29*
	- 1.3.3. Le niveau de maturité *p.31*
- 1.4. Le Bim : qu'est-ce que l'implémentation ? *p.33*
- 1.5. Le Bim : état de l'art des expérimentations *p.35*
- 1.6. Le process *p.36*

### 2.0. Première phase : l'audit *p.41*

- 2.1. La définition générale *p.42*
- 2.2. L'audit & l'architecture *p.43*
- 2.3. Notre méthode *p.44*
	- 2.3.1. Notre méthode : les généralités *p.44*
	- 2.3.2. Notre méthode : les détails *p.46*
	- 2.3.3. Notre méthode : nos influences *p.52*
- 2.4. Les résultats *p.55*
- 2.5. Retour sur expérience *p.65*

### 3.0. Deuxième phase : la personnalisation *p.69*

3.1. Les méthodes générales d'implémentation du BIM *p.70*

3.1.1. La méthode de l'ordre des architectes *p.70*

3.1.2. Project Exécution planning Guide *p.71*

3.1.3. Manuel BIM, théorie et applications *p.73*

3.1.4. Retour sur les méthodes générales *p.77*

3.2. Les méthodes de management, la gestion de projet *p.79*

3.2.1. La roue de Deming *p.80*

3.2.2. La méthode PMBOK p.82

3.2.3. La méthode Scrum. *p.84*

3.2.4. Retour sur les méthodes liées au management. *p.89*

3.3. L'intervention *p.90*

3.3.1. La méthode de mise en place développée *p.90*

3.3.2. L'accompagnement continu *p.95*

3.3.3. L'aide à long terme *p.98*

3.3.4 Application de la méthode *p.98*

3.3.5. Retour sur expérience *p.108*

### 4.0. Ouverture : la communication *p.111*

4.1. Le schéma de Jakobson p.112 4.2. S.P.E.A.K.I.N.G de Hymes *p.115* 4.3. L'agilité comme aide à l'implémentation dans le domaine de la communication ? *p.117*

## 5.0. Conclusion *p.122*

6.0. Bibliographie *p.131*

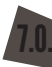

J

7.0. Table des illustrations *p.135*

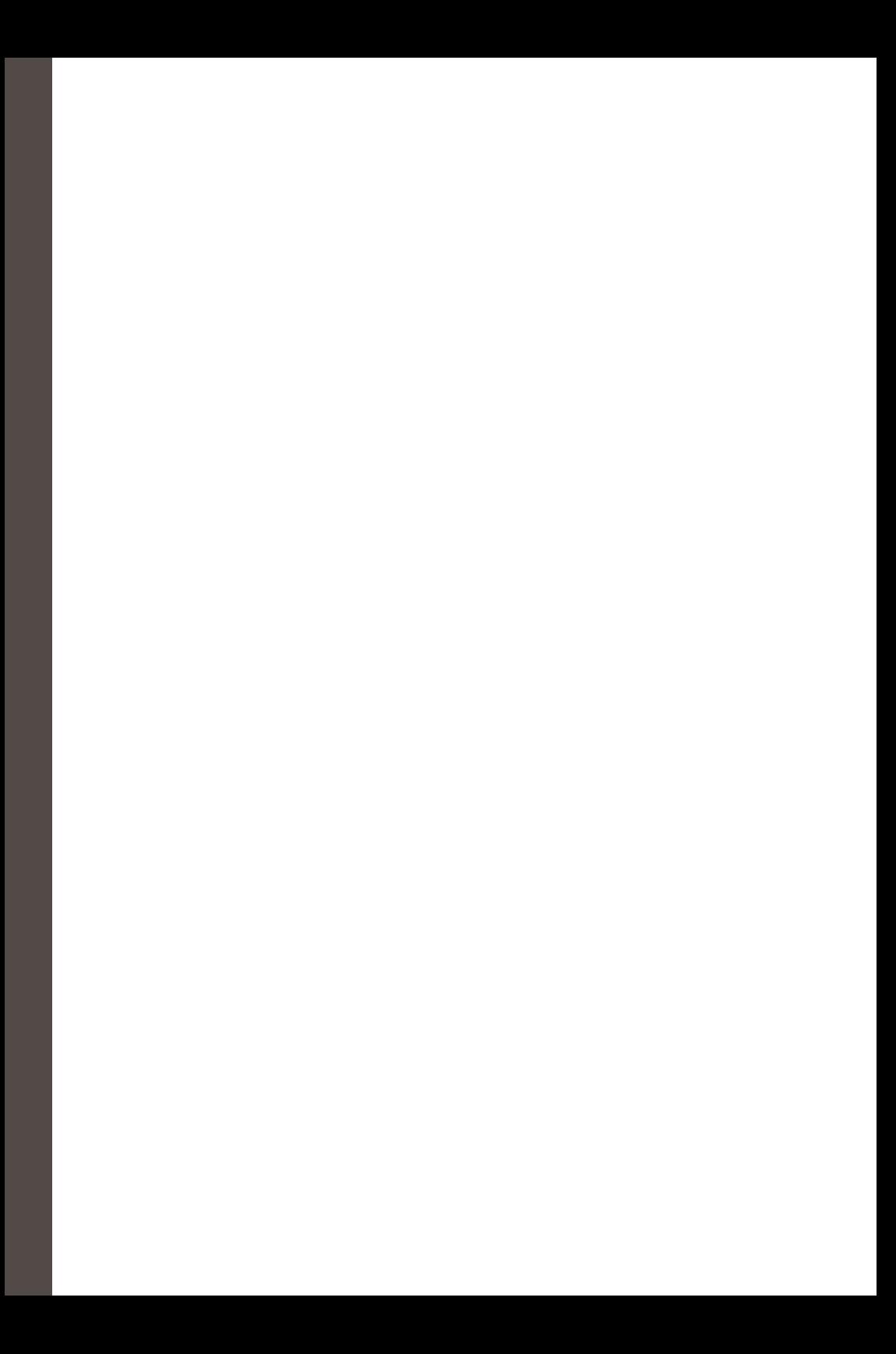

## INTRODUCTION 0.2

#### **0.2.1. Mon contexte**

Cela fait presque 7 ans que mon cursus dans le monde de l'architecture a débuté. Tout a commencé avec une Mise à Niveau en Art Appliquée pour ensuite poursuivre avec BTS design d'espace. Par la suite, j'ai décidé de poursuivre mes études en intégrant une école d'architecture pour enfin obtenir le diplôme d'architecte.

La singularité de mon cursus m'a permis de me rendre compte que le monde de l'architecture est en perpétuel mouvement, non seulement par la création de bâtiments de plus en plus innovants et performants mais aussi dans la manière de concevoir l'architecture. Durant ces 7 années j'ai pu me rendre compte que l'utilisation de technologies finalement assez récentes, à l'image du BIM, est devenue de plus en plus fréquente.

C'est pourquoi, j'ai voulu apporter une spécialité à mon master d'architecture avec le cursus Architecture Modélisation et Environnement (AME) qui se focalise justement sur ces nouvelles manières de produire de l'architecture en allant de la conception au rendu.

On sait déjà que le milieu professionnel en architecture a vécu une forte mutation dans les années 80 avec un considérable changement numérique : le passage du dessin à la main au dessin assisté par ordinateur (DAO). Changement qui a été assez compliqué pour certains, mais qui n'a pas été insurmontable, étant donné que ce changement ne remaniait pas entièrement leur méthodologie de travail mais simplement l'apprentissage d'une nouvelle manière de représenter l'architecture.

Le constat que l'on peut faire aujourd'hui est, qu'un deuxième changement majeur dans les pratiques de l'architecture est en train de se mettre en marche : le passage des logiciels de DAO aux logiciels de Construction Assistée par Ordinateur (CAO).

Une seule lettre de changée entre ces deux acronymes et pourtant deux manières bien différentes de concevoir l'architecture. Cette fois le changement a pour but d'amener les architectes à n'utiliser qu'un seul logiciel pour produire tout ce qui est de l'ordre de la 2D et de la 3D par le biais d'une maquette numérique, plutôt que d'utiliser plusieurs logiciels permettant de faire de la 3D représentative et de la 2D.

De nos jours, malgré la facilité d'accès aux outils numériques cette évolution est appelée :

#### *TRANSITION NUMÉRIQUE.*

Ce terme n'est pas étranger dans le monde de l'architecture ainsi que dans celui du monde du travail en général, car il fait partie du vocabulaire de plus en plus d'entreprises. La transition numérique modifie et questionne le milieu professionnel ainsi que les pratiques professionnelles. A l'image d'autres entreprises, les agences d'architecture doivent faire face à cette évolution tout en réagissant de la bonne manière en anticipant en entreprenant de grands changements. En effet, mener une transition numérique implique des changements considérables au sein du groupe de travail du fait qu'il ne s'agit pas simplement de l'apprentissage d'un nouvel outil mais bien d'une nouvelle méthode de travail jumelée à la pratique d'un nouvel outil.

Ce changement est un processus déjà entrepris dans un certain nombre d'agences à l'aide d'une méthode structurée et précise. Cependant, cette méthode n'est pas forcément très adaptée aux petites agences, qui représentent la majeure partie des agences Françaises.

#### **0.2.2. Le contexte du stage**

En voyant le contexte général du monde du travail en pleine mutation et en ayant déjà eu des preuves de bon fonctionnement de cette nouvelle technologie qu'est le BIM, l'agence Bagard & Luron a décidé de passer le cap et d'entreprendre une transition numérique.

Il faut savoir que cette agence est composée de 6 à 7 personnes au maximum, dont deux dirigeants Madame Nadège BARGARD et Monsieur Marc-Olivier LURON. Cette année l'agence fête ses 10 ans. On constate qu'elle fait partie des « petites» structures qui représentent le majeur parti du tissu des agences françaises.

Avant cette décision de changement, l'agence travaillait sur le logiciel de dessin Vector Works de la même manière que l'on peut travailler sur AutoCAD, afin de produire les documents graphiques 2D, nécessaires à tout projet architectural. En ce qui concerne la 3D représentative, ils utilisaient leurs documents 2D pour monter une volumétrie à l'aide du logiciel SketchUp pour ensuite, s'il y a une obligation d'image de rendu, retravailler celle-ci sous le logiciel Photoshop. Finalement, les collaborateurs utilisent l'outil 3D simplement pour régler quelques problèmes mineurs de volumétrie ou pour avoir des images de rendu.

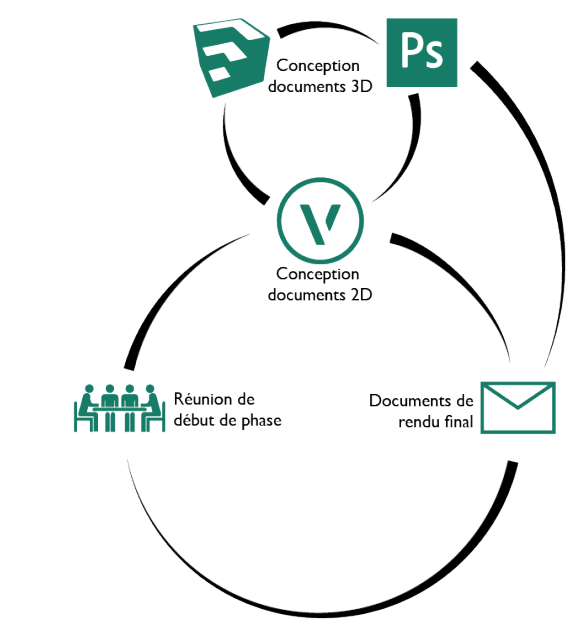

*Fig.1. Schéma simplifié de la méthode de travail actuelle de l'agence.*

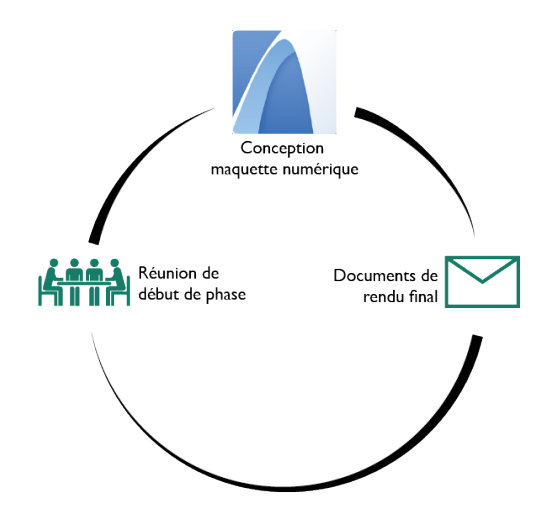

*Fig.2. Schéma simplifié de la méthode de travail projetée pour l'agence.*

Cette multitude de logiciels utilisés a fini par créer des problèmes de conformité entre tous les documents. En effet, on peut s'imaginer que de nombreux aller-retour sont nécessaires entre tous ces logiciels pour aboutir aux documents souhaités, ce qui finit par créer un manque de rigueur et surtout une perte d'efficacité dans la conception des différents projets. Ce qui a engendré des problèmes de justesses entre les document graphiques 2D eux-mêmes. En effet, Vector Works n'est pas comme un logiciel BIM où il y a une reconstruction automatique des élévations ou des coupes, il faut bien entendu les dessiner à la main en partant du plan. Comme tous les architectes n'ont pas la même manière de dessiner, le fait de penser les documents indépendamment les uns des autres a créé des problèmes de rigueur dimensionnelle sur des éléments qui auraient dû être similaires.

En voyant toutes les erreurs commises, qui auraient pu être évitées et qui ont posé de sérieux problèmes d'efficacités pour l'agence Madame Bagard et Monsieur Luron ont donc décidé de réagir. Le fait qu'un ancien collaborateur ait déjà travaillé, au sein de l'agence, à l'aide d'ArchiCAD, a conforté Madame Bagard et Monsieur Luron dans leurs idée de passer à une technologie BIM qui propose une rigueur beaucoup plus importante, un gain de temps considérable mais aussi l'utilisation d'un seul et unique logiciel tout en gardant l'identité graphique qu'ils avaient déjà mis en place depuis 10 ans.

Cette prise de décision est finalement plus complexe qu'il ne le parait. Elle entre dans un processus global d'adoption d'une technologie qui a longuement été analysée par le statisticien et sociologue américain Everett ROGERS célèbre pour sa théorie sur la diffusion des innovations. Pour lui, il y a une première phase de prise de connaissances de cette technologie, pour ensuite passer sur une seconde phase de réflexion qui amène sur une décision d'adoption qui va déclencher une mise en place, appelée implémentation, et enfin se terminer par une phase de confirmation d'adoption de ladite technologie.

Pour sa thèse, Madame Elodie Hochscheid, est partie du schéma de Rogers pour l'adapter aux petites et moyennes agences d'architecture Françaises qui prennent la décision d'opérer une transition numérique. Selon elle il y a différents facteurs qui entrent en jeux pour enclencher la décision d'adoption. Le fait que la décision d'adoption est plus un moment précis et court

qu'une longue phase. La décision est prise lorsque l'utilité perçue est plus importante que l'effort pressenti à fournir de la part de l'agence. Le décideur optera pour la solution qui lui demande le moins d'effort.

Finalement, si l'on revient à l'agence Bagard & Luron, on constate que l'ancien collaborateur, utilisateur d'ArchiCAD, a fortement influencé toute la phase de connaissance de la technologie. Ce qui a permis aux décideurs, au moment de la réflexion, de trouver une utilité à cette technologie plus importante que l'effort à fournir pour la mettre en place.

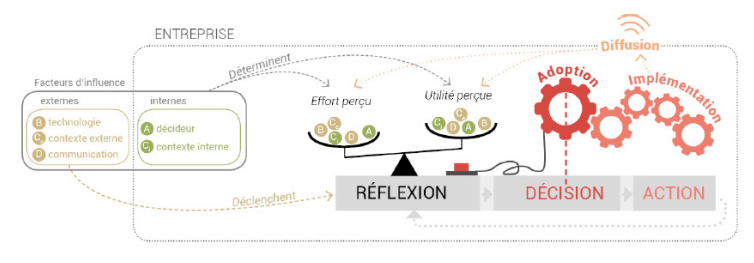

*Fig.3 Schéma montrant les facteurs d'influence de la décision. Élodie HOCHSCHEID*

Mon stage intervient après cette phase décisionnaire, donc au moment de l'implémentation de la technologie. L'objectif de ce stage est l'accompagnement de l'agence, ainsi que des collaborateurs, dans cette transition numérique afin de leur faciliter la mise en place de nouvelles méthodes de travail.

22

Quant à l'objectif de ma recherche, l'idée est de développer et d'expérimenter une méthode adaptée aux petites agences leur permettant d'engager une implémentation du BIM. Cette expérimentation d'implémentation comportera deux phases, la première qui se compose d'un audit, puis la seconde qui consiste en une phase de mise en place. Avant d'entrer dans le détail nous allons faire un détour par le contexte général lié au BIM.

# LE BIM : 1.0<br>LE CONTEXTE GÉNÉRAL

Avant même d'entrer dans le vif du sujet en parlant de l'accompagnement de l'agence Bagard & Luron dans leur transition numérique, nous allons faire un petit détour par le contexte général lié au BIM. Nous allons essayer de comprendre certains termes mais aussi essayer de comprendre pourquoi cette nouvelle technologie est de plus en plus adoptée par les agences.

#### **1.1.Le BIM : l'historique**

Au début, dans le monde de l'architecture, tous les documents graphiques étaient réalisés à la main à l'aide de stylos de type Rotring, de règles et d'équerres… Puis la profession, mais aussi les technologies ont évoluées. En 1963, Ivan SUTHERLAND inventa SketchPad, qui peut être considéré comme le premier logiciel de Dessin Assisté par Ordinateur. Puis dans les années 80, avec l'arrivée des premiers « Personal Computer » le groupe AutoDesk développa AutoCAD, un logiciel de DAO qui s'est relativement vite démocratisé. Le monde de l'architecture va connaître un premier gros changement à ce moment-là avec l'arrivée, dans les agences, de logiciels type AutoCAD et similaires. Changement qui n'a finalement pas été si compliqué, puisque les méthodes de production n'ont pas fondamentalement changées. Avec les logiciels de DAO, il est possible de retranscrire les habitudes de dessin « à la main » ainsi que les méthodes de travail. L'apprentissage des logiciels fût assez simple et perçu comme une évolution logique du métier. Il faut noter que souvent les logiciels de DAO sont accompagnés par d'autres logiciels permettant de faire de la 3D représentative notamment SketchUp. Ainsi le plan 2D devient une volumétrie 3D permettant le contrôle de certains détails.

Puis, en voyant les technologies en perpétuelle évolution, la profession s'est vite aperçue que l'utilisation des logiciels de DAO et de 3D représentative allait vite devenir compliquée et insuffisante. Constat qui est aussi soutenu par le fait que l'utilisation de plusieurs logiciels engendre des problèmes de justesse dans la conception des projets. Ce qui a automatiquement déclenché dans les années 90, l'arrivée sur le marché les logiciels de Construction Assistée par Ordinateur. Cette fois nous ne sommes plus sur des logiciels de 2D ou 3D mais sur des logiciels fonctionnant avec un langage dit « Objet ». Autrement dit, l'architecte ne va plus dessiner à l'aide de traits mais à l'aide d'objets structurés et référencés comme des murs, des fenêtres, des toits… Ainsi

dans un premier temps l'architecte va avoir une modélisation orientée objets et n'utilisera plus qu'un seul logiciel pour produire ses représentations 3D ainsi que l'exportation de ces documents 2D.

L'idée de l'utilisation de ce type de logiciel est tout de même d'arriver à une 3D enrichie, grâce à cette modélisation il n'y a plus besoin d'échanges avec les acteurs d'un même projet, tout se fait sur un seul et même fichier qui est mis en réseaux et modifiable par tous les acteurs du projet. Modèle auquel on donne des notions de temps pour aboutir à une modélisation 4D ou encore des notions financières pour avoir un modèle dit 5D. L'idée principale des logiciels de CAO est que tout puisse être fait au sein même de la maquette 3D pour éviter les multitudes de transferts qui créent des erreurs.

On constate qu'avec l'arrivée des logiciels de CAO, il y a une modification de la manière de travailler ainsi que de concevoir un projet, auquel il faut ajouter l'apprentissage d'un nouveau logiciel. Contrairement au premier changement, ce deuxième demande un effort beaucoup plus important et est perçu comme quelque chose de beaucoup plus compliqué par les agences d'architecture car la modification d'une méthode de travail déjà bien ancrée va engendrer, au début de la transition, une perte considérable de productivité.

On peut terminer en disant que la profession n'a jamais été confrontée à de tels changements.

#### **1.2.Le BIM : le contexte en architecture en France**

Faisons un petit détour par une vision plus large de la profession d'architecte en France. Il faut savoir qu'il y a 29 689 architectes agréés en architecture inscrits au tableau de l'Ordre fin 2015, et qu'il y a environ 1200 diplômés HMONP chaque année. Le nombre de diplômés par ans se stabilise de plus en plus, ce qui entraine une stabilisation des effectifs dans les agences d'architecture en Française.

Les trois régions Française où se trouve la majeure partie de la population d'architectes sont l'Île-de-France avec pas moins de 32,5% des architectes, Rhône-Alpes avec 10% et tout de suite derrière la région PACA avec 9%. En moyenne cela fait 45 architectes pour 100 000 habitants.

On remarque aussi qu'en 2015, quasiment la moitié des architectes diplômés exercent en tant que salarié, l'autre moitié exerce en libéral. La proportion de salariés dans le monde de l'architecture a doublé en 15 ans, en effet en 2000 il y avait seulement 20% de salariés.

Autre constat qui peut être fait, c'est que la population d'architectes est en majorité masculine et que c'est une population vieillissante, plus de 50% d'entre eux se trouvent dans la tranche d'âge 50-60 ans. Ce constat est un critère important à prendre en compte dans une démarche de recherche pour une transition numérique, car si l'on compare cette tranche d'âge à l'historique de l'évolution des pratiques en architecture, on s'aperçoit que ce sont des personnes qui ont principalement appris à dessiner à la main et qui ont vécu le premier changement avec le passage au logiciel de DAO.

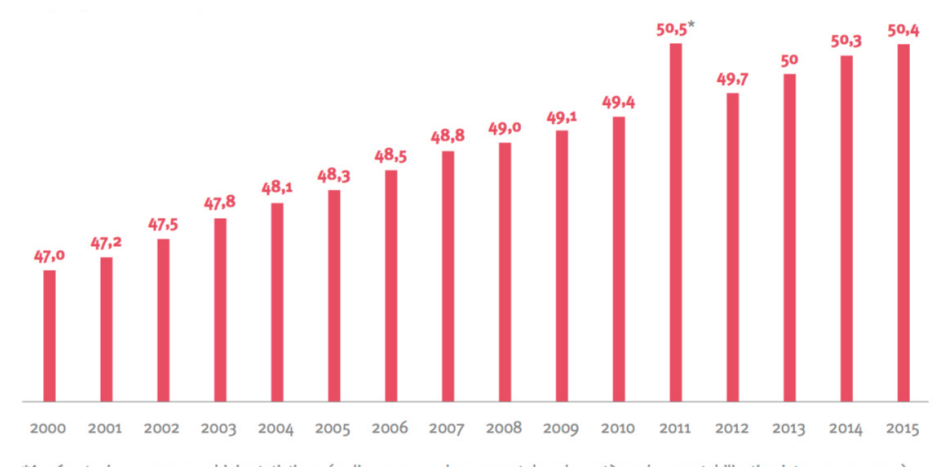

\*Année atypique: erreur ou biais statistique (en lien avec un changement dans le système de comptabilisation intervenu en 2011). Note de lecture: en 2015, l'âge moyen au sein de l'Ordre est de 50,4 ans. Source: CNOA

Ce qui permet de comprendre que l'apprentissage d'une nouvelle manière de concevoir l'architecture risque parfois de poser des problèmes, car les méthodes utilisées sont bien ancrées dans les agences françaises.

Il faut savoir aussi que 92% des agences d'architecture en France compte moins de 10 salariés, ce sont donc, dans le monde du travail, des petites structures considérées comme des TPE ou PME. C'est aussi un critère important à prendre en compte au moment de la transition numérique. En effet, en ayant un nombre assez restreint de salariés, il va y avoir des difficultés certaines à absorber la perte d'efficacité au moment du changement de méthode de travail.

*Fig.4 Graphique montrant l'âge moyen des architectes au sein de l'ordre*

Base: aux individuels et associés, soit 92% de l'échantillon

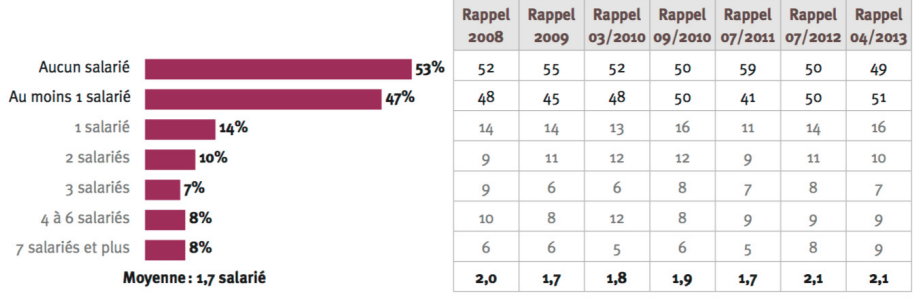

*Fig.5. Etude IFOP sur le nombre de salariés dans les agences en France* 

En prenant compte du contexte général européen, il en ressort que la France, en 2017, se trouve en troisième position quant à l'adoption des technologies BIM. Forte évolution constatée par rapport à la dernière étude datant de 2013, où la France était bonne dernière du classement. Aujourd'hui pratiquement 30% des agences françaises entreprennent une transition numérique. L'explication de cette considérable croissance est l'incitation et le soutien gouvernementale.

 C'est un changement assez considérable dans le monde de l'architecture. Une interrogation se pose « Qu'elle est l'utilité d'entreprendre un aussi gros changement ? ». Il pourrait y avoir trois explications assez simples qui sont le climat, la compétitivité et l'économie.

En effet, le BIM peut avoir une influence sur le climat, un fait établi est que, les bâtiments ont une forte influence sur les émissions de gaz à effet de serre, mais grâce à la technologie BIM et aux nombreuses simulations possibles, à l'aide de la maquette numérique, la volonté de performance énergétique peut être prise en considération assez tôt dans le processus de conception d'un édifice. Dès la phase d'esquisse des calculs thermiques, acoustiques ou encore d'ensoleillement sont possibles grâce aux logiciels BIM.

Dans le domaine de la compétitivité, il est facilement compréhensible que l'arrivée de cette technologie, a forte propagation, fasse des émules dans le monde de l'architecture. Le changement actuel est équivalent à ce que les architectes ont vécu dans les années 80 avec le passage du dessin à la main aux logiciels de DAO. Le terme de compétitivité entre en jeux, car si les agences ne se mettent pas à la page en ce qui concerne les technologies liées à l'architecture elles ne pourront plus faire face à leurs concurrents qui utilisent ces nouvelles technologies. Cette propagation très rapide ne laisse pas forcement le choix aux agences.

Enfin, autre intérêt existant au passage au BIM est le domaine économique, la crise étant toujours présente, si les agences souhaitent rester « vivante », il est préférable pour elles de prendre en considération les budgets liés aux études et construction. Chose qui est faisable au sein même des logiciels BIM.

Finalement si l'adoption à la technologie BIM devait se résumer en deux mots, ils seraient : Rigueur et Efficacité.

#### **1.3.Le BIM : les définitions**

#### 1.3.1. Le BIM

Depuis le début, le terme BIM est employé. Mais que signifient ces 3 lettres ? BIM vient de l'anglais Building Information Modeling qui se traduit par Modélisation des informations (ou données) du bâtiment. Il faut prendre le mot bâtiment au sens large puisqu'il prend aussi en compte les infrastructures.

Cette technologie est assez compliquée à définir mais il est surtout assez compliqué de trouver une définition qui puisse convenir à tous. Une définition simplifiée du BIM pourrait être que le BIM est surtout une méthode de travail qui utilise la maquette numérique paramétrique 3D contenant des données structurées et intelligentes. Mais la définition du BIM pourrait toute aussi bien être qu'il est l'échange d'informations fiables tout au long de la vie du projet de sa conception jusqu'à sa démolition.

Quant au terme maquette numérique, il faut comprendre que c'est la représentation digitale des caractéristiques physique et fonctionnelles du projet.

La plupart du temps le BIM est simplement assimilé à un logiciel mais il est bien plus que cela. Le BIM est en fait plus une méthode de travail utilisée tout au long de la conception, de la construction mais aussi de la vie du bâtiment ou de l'infrastructure. Grâce à la maquette numérique cela permet d'avoir une connaissance assez poussée du projet, du fait que les logiciels BIM, dans une utilisation optimale, permettent d'effectuer des analyses ou des simulations, comme des calculs structurels, des simulations thermiques, ou encore des simulations acoustiques. Ce modèle permet aussi régulièrement de faire des contrôles financiers, de normes… Il permet d'avoir une vision très large du projet à tout moment grâce à la mise à jour constante du modèle. Ces analyses, contrôles et

visualisations permanentes permettent la création de projets de meilleure qualité avec la détection des problèmes avant même la mise en chantier.

Le BIM permet aussi de mieux maitriser le budget, les coûts de construction peuvent être gérer en temps réel, les simulations faites à des stades précoces de la conception permettent de gérer les détails qui pourraient faire exploser le coût global de l'édifice.

Un autre atout considérable de cette technologie est le partage, la collaboration. En effet, les logiciels BIM donnent la possibilité d'effectuer des exports IFC\* qui permettent une forte interopérabilité entre tous les acteurs d'un projet. Ces échanges peuvent être fait notamment avec tous les bureaux d'étude à condition que, de leur côté, ils soient eux aussi en possession de la technologie BIM. Pour aller encore plus loin dans l'interopérabilité, les logiciels BIM permettent le travail en réseau. Autrement dit, tout le monde peut travailler sur un même fichier en même temps. Les questions d'échanges entre tous les acteurs du projet n'existent plus. Par conséquent, les potentielles pertes dues aux différents exports sont elles aussi inexistantes.

#### 1.3.2. La transition numérique

Le terme de transition numérique est assez surprenant, d'autant plus qu'actuellement la plupart des agences d'architecture utilisent le numérique, pour la création de documents 2D mais aussi la création de modèles 3D représentatifs.

Tout d'abord il faut savoir que ce terme de transition numérique n'est pas propre au domaine de l'architecture, c'est un terme qui est utilisé dans une multitude d'autres domaines du monde du travail, portée par le programme « Transition Numérique » du gouvernement, instauré en 2012. Pour le gouvernement « la transition numérique » est un enjeu incontournable pour les entreprises, comme levier de croissance et de compétitivité.

Le but de ce programme est d'aider les TPE et les PME\*\* à réussir leur transition numérique en intégrant correctement ces nouvelles technologies.

*\*\* TPE = Très Petite Entreprise / PME = Petit et Moyenne Entreprise*

*<sup>\*</sup> Le format IFC (Industry Foundation Classes) est un format de fichier standardisé (norme ISO 16739) orienté objet. Ce standard est né de l'initiative de l'IAI (International Alliance for Interoperability). Elle a pour objectif principal de favoriser l'interopérabilité des logiciels dans le secteur de la Construction. (Wikipédia).*

Une constatation s'impose : le terme « transition numérique» ne signifie pas simplement l'utilisation d'un simple logiciel mais d'une mutation des pratiques numériques au sein d'une entreprise.

Ce terme est donc synonyme de rupture. Les sociétés passent d'un état stable initial à un autre état stable final par l'intégration de nouvelles pratiques de travail.

Pendant une transition numérique toute la méthode de travail est revue, l'entreprise se trouve alors dans une phase de baisse de production liée à la situation transitoire totalement instable.

Au moment du changement, pour les agences d'architecture qui souhaitent aller vers des pratiques BIM, il y a plusieurs domaines organisationnels d'intervention. Ces domaines, selon Monsieur Bilal SUCCAR, sont répartis en 3 grandes catégories: le processus de conception (Process Field), les technologies employées (Technology Field) et le domaine politique (Policy Field). C'est dans ces domaines qu'il va y avoir les enjeux de la conduite de l'implémentation.

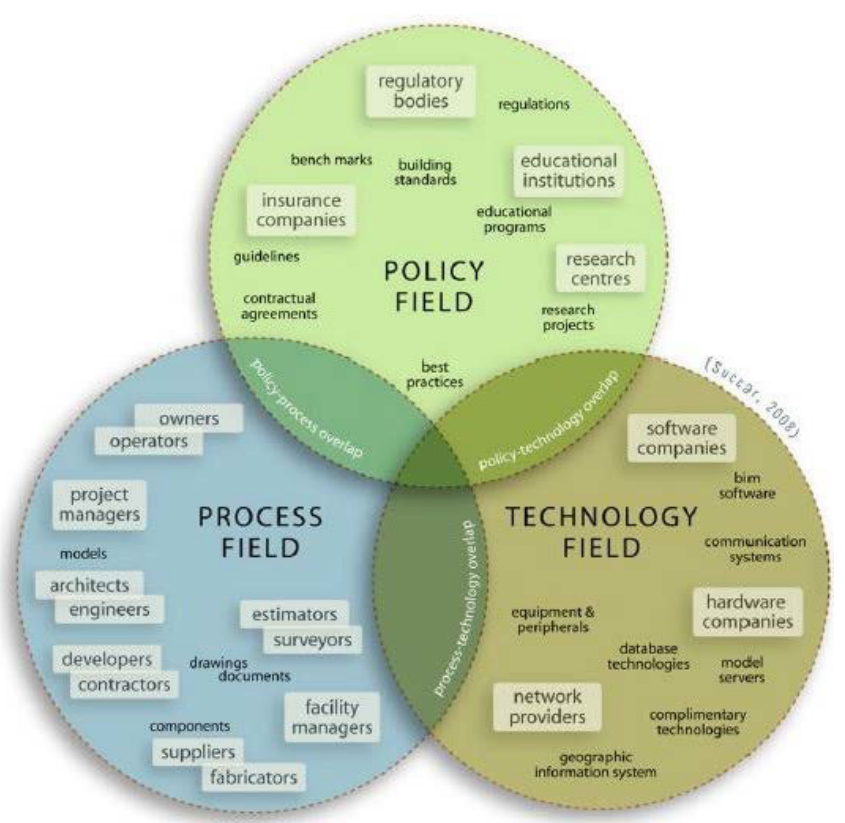

*Fig.6. BIM fields (Domaines du BIM), Bilal Succar, 2008*

Pour revenir à l'expérimentation dans l'agence Bagard & Luron, il est évident que les domaines d'interventions seront uniquement :

-Le domaine « Technology Field », en effet il va y avoir un changement de logiciel leur permettant de travailler à l'aide de maquette numérique. L'agence va passer d'un logiciel de DAO à un logiciel de CAO.

-Le domaine « Process Field », cette fois on est plutôt sur l'apprentissage d'une nouvelle manière de travailler. Le changement de logiciel va obligatoirement engendrer une nouvelle façon de concevoir le projet. Ainsi, il va y avoir, pour les collaborateurs, un certain travaille d'éducation et de formation au BIM. Ce qu'il faut entendre par éducation c'est l'apprentissage du travail collaboratif et partagé, quant au terme formation il faut comprendre apprentissage du nouveau logiciel BIM.

1.3.3. Le niveau de maturité

Dans les agences d'architecture, au moment de la transition numérique, il faut prendre aussi en compte le niveau de maturité. Ce que l'on entend par niveau de maturité est l'état de développement de l'agence face aux pratiques BIM. Messieurs Sylvain KUBICKI et Conrad BOTON en partant des recherches de Monsieur Bilal SUCCAR, définissent 4 niveaux de maturité :

-Le Pré-BIM : l'agence utilise les outils numériques mais reproduit en majeure partie les méthodes de dessins à la main en transposant simplement les habitudes de travail sur l'ordinateur.

-Maturité 1 – Modélisation Orientée Objet : Cette fois l'agence utilise un logiciel BIM. Les pratiques de dessin habituels bidimensionnelles sont remplacées par des représentations tridimensionnelles orientées objet. Autrement dit, au lieu de dessiner en 2D à l'aide de lignes, les architectes vont dessiner à l'aide de murs, de fenêtres, de dalles… A ce niveau il n'y a quasiment pas d'échange entre tous les acteurs.

-Maturité 2 – Modélisation Orientée Modèle : C'est toujours une modélisation orientée objet mais avec des informations supplémentaires apportées comme le temps (4D) ou les ressources financières (5D). Ce qui caractérise le plus ce niveau de maturité est l'utilisation d'IFC pour la collaboration et l'interopérabilité.

-Maturité 3 – Modélisation Orientée Réseau : C'est le niveau de maturité le plus élevé. Cette fois, ce qui le caractérise

est l'utilisation d'un modèle orienté objet en réseau. C'est à dire que tous les acteurs du projet travaillent en même temps sur un seul et unique modèle. Chacun alimente le modèle en fonction de son domaine. Il n'y a donc plus d'échange, tout est visible et disponible par tout le monde à tout moment.

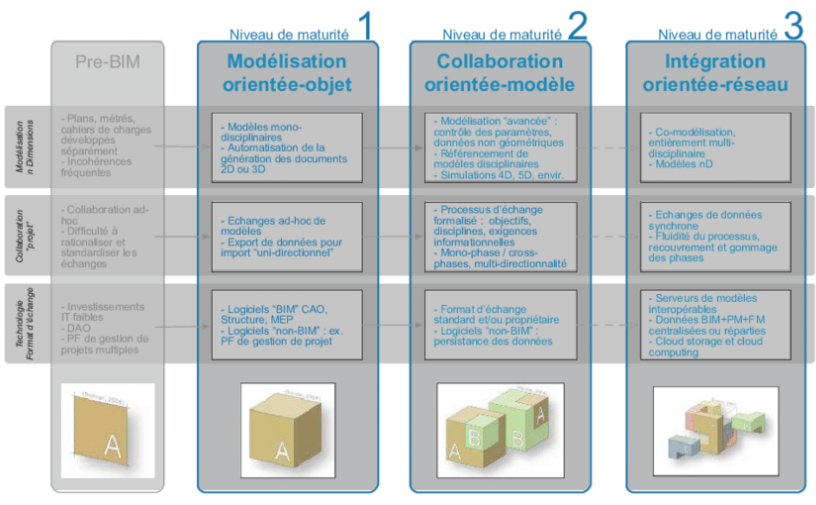

32 *Fig.7. Niveaux de maturité des pratiques de modélisation collaborative, S. Kubicki et C. Boton, 2014*

Le souhait est de passer d'une ingénierie séquentielle, qui fait perdre énormément de temps, de rigueur, qui favorise l'accumulation des tâches répétitives et le manque de flexibilité, à une ingénierie concourante. Celle-ci permet d'engager tous les acteurs de manière simultanée sur un projet, du début à la fin. Ainsi avec cette méthode il y a un gain considérable de rigueur et de temps tout en évitant les tâches répétitives.

En ce qui concerne l'agence Bagard & Luron, on pourrait dire qu'elle se trouve à mi-chemin entre la phase de Pré-BIM et la phase de niveau de maturité 1(Nous comprendrons pourquoi dans la deuxième partie). Dans tous les cas, l'idée est qu'à la fin de l'implémentation celle-ci se trouve dans un niveau de maturité 1.

Pour résumé de manière assez rapide, l'idée pour cette agence est d'opérer une transition numérique dans les domaines de la conception et de la technologie pour passer d'un niveau de maturité Pré-BIM au niveau de maturité 1.

#### **1.4.Le BIM : l'implémentation c'est quoi ?**

L'implémentation est le fait de réaliser, d'exécuter ou de mettre en pratique un plan, une méthode, un modèle, une idée, un concept, une norme ou encore une idée dans un but bien précis.

Autrement dit l'implémentation est l'action que doit suivre une réflexion pour aboutir à une concrétisation.

Dans les technologies informatiques, l'implémentation d'un logiciel ou d'un matériel englobe tout un processus d'après-vente qui implique l'analyse jusqu'à la personnalisation et la formation. Dans ce cas-là, l'implémentation est un véritable processus qui doit suivre une méthode pour aboutir au résultat souhaité.

Pour être plus précis, la méthode qui doit être employée pour une bonne implémentation d'un logiciel est la suivante :

ETAPE 1 : Acquérir les connaissances de base.

ETAPE 2 : Un Audit

ETAPE 3 : Définition des objectifs

ETAPE 4 : Choix du logiciel

ETAPE 5 : Projet pilotes avec personnalisation

ETAPE 6 : Formation

ETAPE 7 : Test de la personnalisation

ETAPE 8 : Pratique

Pour revenir plus précisément sur les étapes théoriques à suivre pour l'implémentation, nous avons pu voir que la première phase consistait à acquérir les connaissances de base. Cette phase permet aux dirigeants de réfléchir et savoir s'ils peuvent entreprendre un tel changement. C'est à ce moment-là, qu'ils se renseignent sur ladite technologie pour mieux la connaître et savoir ce qu'elle va pouvoir apporter à leur entreprise. Tous les moyens de communication sont bons, revues spécialisées, articles, évènements, conférences, sites internet, entretiens, livres… Le but est d'en connaître le plus pour véritablement savoir dans quoi l'agence s'engage.

Une fois cette phase de connaissance bien amorcée, arrive la phase d'audit. Cette phase ferra par la suite l'objet d'un développement plus précis étant donné que cette phase fait partie de l'expérimentation dans l'agence Bagard & Luron. Pour expliquer rapidement, cette phase permet de savoir quels sont les atouts de l'obtention de cette nouvelle technologie, mais aussi de connaitre les limites, les verrous de l'entreprise.

La plupart du temps cela passe par une analyse assez poussée faite par une tierce personne ou parfois une auto-analyse de l'entreprise par l'entrepreneur lui-même.

A la fin de cette phase d'audit, arrive la définition des objectifs c'est à ce moment-là que l'entrepreneur va mettre en place une liste d'objectifs à atteindre à la fin de l'implémentation. C'est une phase de planification qui permet à la fois à l'entrepreneur mais aussi aux collaborateurs de savoir où ils vont. L'agence peut très bien avoir des objectifs très larges comme très précis. Tout dépend de ce qu'elle souhaite faire de cette nouvelle technologie. Il faut aussi faire une distinction entre les objectifs à long terme et à court terme, car tout ne peut pas être déployé en même temps.

C'est seulement à partir de ce moment que l'entrepreneur peut faire le choix du logiciel le plus adapté. En effet, après toutes ces phases, l'entrepreneur a des connaissances à la fois très larges sur le sujet et il a également une connaissance assez précise de son entreprise pour choisir le logiciel le plus adapté aux besoins de l'entreprise mais aussi à ses attentes en termes de productivité.

Un fois le logiciel choisi, arrive le moment où celuici a besoin d'une « personnalisation » pour être parfaitement adapté aux besoins de l'entreprise. Le tout se fait par la création de « templates » ou encore à l'aide de projets pilotes qui permettent de voir les potentielles erreurs de mise en forme du logiciel qui ne correspondraient pas complètement aux attentes de l'entrepreneur.

La phase suivante est, la plupart du temps, faite en même temps que la phase précédente qui n'est autre que la formation. En effet, les formations sont primordiales dans l'adoption d'une nouvelle technologie. C'est grâce à celleci que tous les collaborateurs vont prendre connaissance du nouveau logiciel.

Une fois tous les collaborateurs formés au nouveau logiciel, il est temps de passer à la phase de test qui va permettre de voir si la personnalisation est optimale. Dans le cas où il y aurait des erreurs, c'est à ce moment-là qu'il y a un retour en arrière avec la modification des potentielles erreurs trouvées.

Enfin, le tout se termine par une pratique régulière afin d'acquérir le plus de connaissances possible du logiciel.

Une constatation s'impose, l'implémentation d'un logiciel est un processus assez conséquent qui demande un véritable investissement de la part de l'entreprise qui entreprend ce changement. Une grosse réflexion doit être

menée par les dirigeants avant même de faire le choix de ce changement en pensant bien au fait que l'implémentation d'une nouvelle technologie va avoir forcément un impact sur leur entreprise.

#### **1.5.Le BIM : état de l'art des expérimentations**

Ce stage se fait à la fois au sein d'une agence d'architecture mais aussi en collaboration avec le Centre de Recherche en Architecture et Ingénierie (CRAI) de l'École Supérieur d'Architecture de Nancy. Or, dans les années précédentes des expériences similaires ont été menées au CRAI. Nous allons donc, rapidement, voir ce qui a déjà été fait lors de ces expérimentions pour en tirer des éléments qui pourraient servir à cette nouvelle implémentation. Tout d'abord, il y a eu Madame Elodie HOCHSCHEID en 2015 qui a intégré les pratiques BIM dans une agence de deux personnes. Son stage avait pour but de mettre en place des échanges numériques entre deux acteurs de la construction. En fin de compte, elle devait mettre en place des échanges IFC entre l'agence d'architecture qui venait de faire l'acquisition du logiciel ArchiCAD et une entreprise de charpente qui utilisait le logiciel CadWork. L'idée de ces échanges était qu'ils se fassent dans les deux sens.

Il faut constater que l'expérimentation menée par Élodie ainsi que celle menée dans l'agence Bagard & Luron ne sont pas forcément similaire. Cependant, ce qui est intéressant à retenir est le fait qu'Élodie a suivi la méthode d'implémentation théorique précédemment décrite. Avec des phases de planifications, de tests et de confirmations. Il faut noter que les deux agences en question étaient au même niveau de maturité BIM et que lors de ce stage la phase d'audit avait été réalisée en amont par une autre personne.

Dans un second temps on peut aussi prendre en considération le stage de Perrine MERTES qui a élaboré et expérimenté une méthode d'accompagnement d'une agence lors de sa transition numérique. Le travail de Perrine est beaucoup plus proche de ce qui doit être fait au sein de l'agence Bagard & Luron. Il faut noter que cette fois nous sommes sur une structure beaucoup plus importante étant donné que l'agence comprend une quinzaine de personnes, ce qui a permis de désigner une personne responsable pour ce changement. Pour information, ce stage a entièrement été réalisé dans les locaux du CRAI et non en immersion au sein de l'agence.

Cette fois le but de ce stage était de passer une partie de la production sous ArchiCAD. Ainsi, Perrine a travaillé sur une méthode de personnalisation du logiciel, pour que celuici soit le plus possible adapté aux souhaits de l'agence. Les projets choisis pour être transposés sur ArchiCAD étaient des projets assez particuliers d'aménagements.

Perrine a développé une méthode en trois phases, une phase d'audit, une phase d'implémentation et pour terminer une phase d'ancrage où elle explique que toutes ces phases doivent faire l'objet de planifications et de vérifications. Elle explique aussi que ces phases doivent être scindées en plusieurs sous objectifs à atteindre à la fin de chaque phase. Ce qui est intéressant à retenir est aussi le fait qu'elle soit partie de méthode de management qu'elle a adapté aux agences d'architecture et à l'implémentation du BIM. Du fait de son absence au sein de l'agence, des échéances ont dû être mises en place avec des points réguliers en ce qui concerne l'avancement de cette implémentation. Toujours dans un souhait de bonne communication et de compréhension de tous, elle a mis en place des fiches d'aide pour les collaborateurs.

Une nouvelle fois la phase d'audit n'a pas été menée par la même personne, elle a été, là aussi, faite en amont de l'intervention de Perrine.

Après ces différentes explications, ce qu'il faut retenir est le fait qu'entreprendre une transition numérique est quelque chose de très important pour une entreprise et qu'il faut, par conséquent, bien prendre conscience de tous les impacts que va pouvoir avoir ce changement sur l'entreprise en tout point.

Un des points les plus importants à prendre en compte est l'apprentissage d'une nouvelle méthode de travail qui va demander un travail plus important en amont.

La courbe de Mc Leamy met bien en évidence ce phénomène. Elle met en évidence que la charge de travail est beaucoup plus importante en phase APS avec l'utilisation des technologies BIM alors qu'avec un processus de travail traditionnel la charge importante arrive plutôt en fin de conception juste avant le chantier. Tout s'explique par le fait que l'utilisation des logiciels demande une précision de détails beaucoup plus rapidement, alors qu'avec une méthode traditionnelle, le détail arrive plutôt en fin de processus. C'est pourquoi au moment du changement de méthode une charge considérable de travail va s'accumuler, les projets faits avec l'ancien logiciel vont demander beaucoup de travail de détail en fin de projet alors que les nouveaux réalisés via ArchiCAD demanderont quasiment autant de détails dès le début.

C'est un des critères qui doit être pris en compte dans le stage chez Madame Nadège Bagard et Monsieur Marc-Olvier Luron. L'accompagnement fait pendant ce stage devrait permettre justement de faciliter ce moment transitoire compliqué.

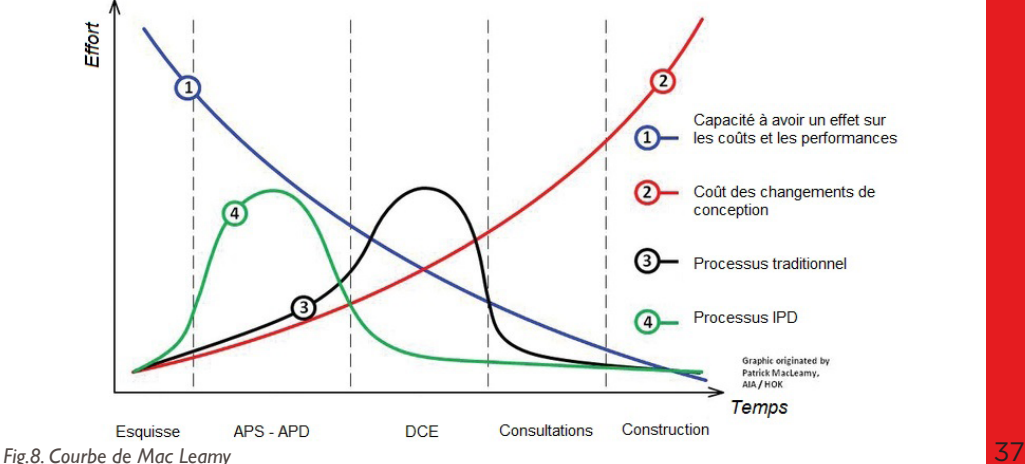

En prenant en compte les expérimentations du laboratoire de recherche de l'École d'Architecture de Nancy, cette nouvelle implémentation part avec des bases. L'idée est de partir de la méthode développée par Perrine pour y apporter quelques modifications ou ajouts pour la détailler un peu plus. De plus, le fait de partir de méthodes de management est quelque chose de très intéressant étant donné que le travail qui est demandé est en quelque sorte du management d'entreprise. Le livrable à la fin du stage reste assez similaire au stage effectué par Perrine.

Il y a toutefois une phase qui va être ajoutée dans cette expérimentation, qui va certainement apporter des atouts considérables pour la mise en place du nouveau logiciel, il s'agit de la phase d'audit qui cette fois fait véritablement partie de l'objet du stage au même titre que la suite de l'implémentation.
## **1.6.Le Process**

Avant le début du stage, un processus d'intervention a été mis en place qui permet l'organisation ainsi que la planification du stage. L'idée est donc de se tenir au maximum au délai fixé pour avoir un maximum d'efficacité pendant cette implémentation.

Comme le stage se partage en deux parties, la première, une phase d'audit, la seconde, la personnalisation du logiciel pour l'agence, il va forcément y avoir, dans ce process, deux livrables.

Cette intervention au sein de l'agence va se faire sur une durée de 4 mois de début Mars à fin Juillet. Étant en étude en même temps le mois de Juin est laissé libre pour la préparation du Projet de Fin d'Étude.

La planification s'est finalement faite de façon assez naturelle, il y a tout d'abord une période d'audit d'environ 3 semaines qui s'enchaine directement avec à-peu-près 2 semaines d'analyse de cet audit et de planification de la personnalisation du logiciel. A ce moment-là il y a un livrable pour l'agence, il correspond à des documents graphiques expliquant la phase d'audit mais aussi les volontés en ce qui concerne la personnalisation du logiciel.

Dans la chronologie des choses, arrive ensuite l'adaptation du logiciel à l'agence, ce qui est appelé depuis le début personnalisation de la technologie. Étant donné que le stage est scindé en deux à cause de la pause du mois de Juin, l'idée est de profiter de cette absence pour que l'agence puisse tester ce qui a déjà été fait depuis le début. Ce qui signifie qu'il doit y avoir un livrable à la fin du mois de Mai. Ce livrable devra être un document modèle, pour ne pas dire un « fichier type » ou « template » de façon générique, il ne sera pas forcement fini à 100% mais une bonne partie sera déjà mise en place. L'idée est de pouvoir commencer à concevoir avec ce « template » Par la suite, ce fichier va pouvoir être testé par l'agence avec une première véritable prise en main du logiciel adapté à leurs souhaits. Au moment du retour à l'agence, après la pause, l'idée est que les collaborateurs mettent en évidence les problèmes rencontrés lors de l'utilisation pour ensuite reprendre ces erreurs et finir la personnalisation.

A noter que l'agence doit faire les formations au logiciel pendant cette période et l'idéal est qu'elle soit faite avant la pause.

Enfin pour terminer cette mise en place, il y a la modélisation d'un édifice test, l'idée est de prendre un bâtiment déjà dessiné sur Vector Works, logiciel actuellement utilisé par l'agence, et de le redessiner entièrement sur ArchiCAD afin de pouvoir comparer les deux rendus et avoir la confirmation que cette adaptation est conforme aux attentes des entrepreneurs.

Pour terminer le stage, fin juillet, il y a une volonté d'accompagnement de l'équipe en créant des fiches tutos, qui expliquent des points complexes et qui expliquent aussi le fonctionnement de ce nouveau fichier.

En conclusion, ce qui doit est livré à la fin du stage est un fichier modèle adapté aux souhaits de l'agence qui auront été mis en évidence au moment de la phase d'audit ainsi qu'un livret d'accompagnement avec des fiches explicatives de points particuliers assez complexes mais aussi de fiches expliquant ce fichier modèle.

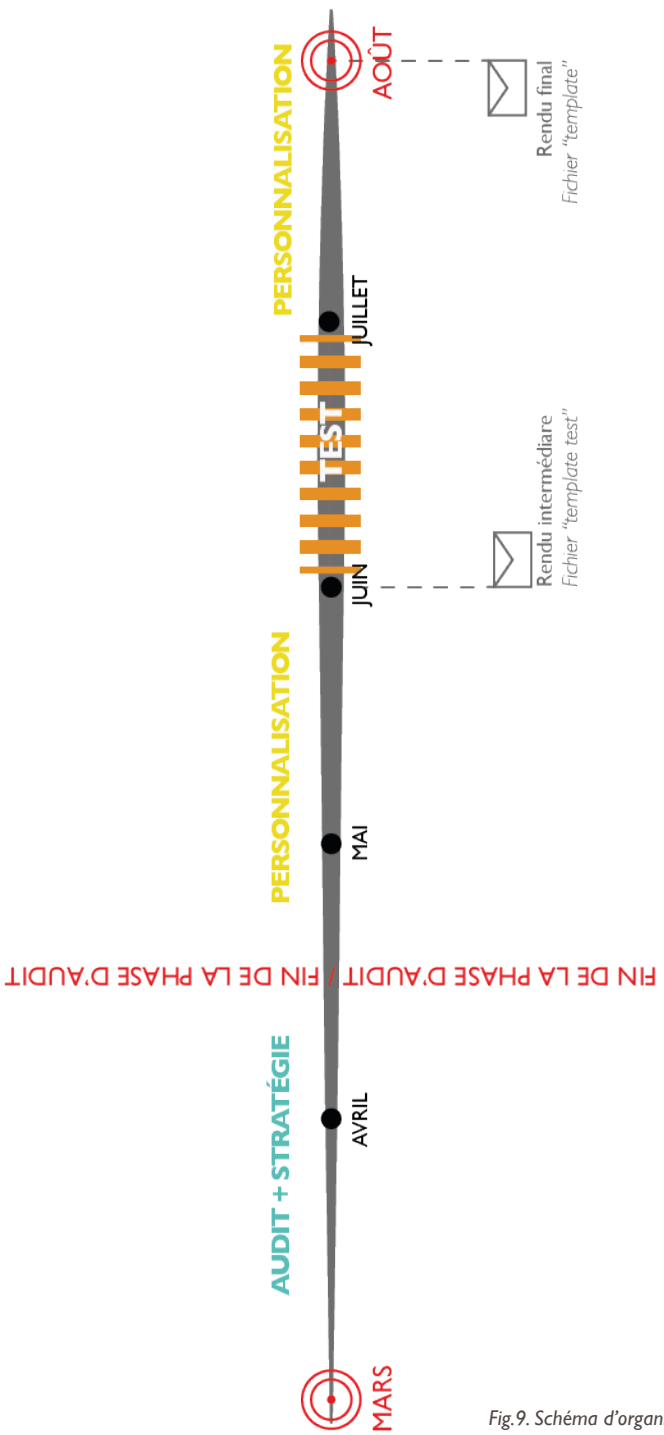

*Fig.9. Schéma d'organisation du stage*

## PREMIERE PHASE : L'AUDIT 2.0

Comme il a déjà été dit, le stage d'accompagnement dans la transition au BIM, pour l'agence de Madame Nadège BAGARD et Monsieur Marc-Olivier LURON, commence par une phase d'audit. C'est une des particularités de cette expérimentation. En effet, dans les précédents stages, l'audit a toujours été mené par une autre personne du CRAI. Au travers de cette partie nous allons tenter de comprendre véritablement ce qu'est un audit pour une agence d'architecture, puis expliquer ce qui a été mis en place pour l'agence Bagard & Luron.

## **2.1. La définition générale**

Une définition assez générique d'un audit est : « L'audit est une expertise professionnelle effectuée par un agent compétent et impartial aboutissant à un jugement par rapport à une norme sur les états financiers, le contrôle interne, l'organisation, la procédure, ou une opération quelconque d'une entité. »

L'audit est perçu comme un outil d'amélioration continue, il permet de faire le point sur l'existant afin d'en dégager les points faibles ou non conformes. Ce constat, nécessairement formalisé sous forme de rapport écrit, permet de mener les actions nécessaires pour corriger les écarts et dysfonctionnements relevés.

Autrement dit, l'audit est une opération qui vise à vérifier l'ensemble de l'entreprise. Le but premier est de constater que tout est tenu dans le respect des normes. Grâce à l'audit il y a la possibilité de voir les éventuelles fraudes. Dans la plupart des cas, l'audit comprend plusieurs composantes:

- Une analyse du marché

- Une analyse de l'environnement

- Une analyse interne de l'entreprise en question On peut voir l'audit comme un gage de confiance et de sécurité pour autrui en effet si l'audit offre de bons résultats à l'entreprise cela signifie que l'entreprise est saine.

Généralement on peut distinguer deux types d'audit :

-L'audit interne : il est réalisé par quelqu'un qui travaille au sein de l'entreprise. Il permet une vérification du bon respect des procédures, on peut aussi le nommer « audit de première phase ».

- L'audit externe : c'est un examen indépendant et formel. Tout est passé au peigne fin. Il est principalement réalisé par des organismes spéciaux externes à l'entreprise auditée. A l'issue de cet audit, l'entreprise reçoit des recommandations.

 $42<sup>°</sup>$ 

L'autre nom de ce type d'audit est « l'audit de seconde ou tierce partie ».

La personne qui s'occupe de faire l'audit est appelée « auditeur », c'est donc lui qui est en charge de l'analyse de l'entreprise et qui doit rédiger les rapports qui attestent de l'exactitude ou non de la situation comptable ou encore de l'organisation de l'entreprise par rapport aux règles en vigueurs.

## **2.2. L'audit & l'architecture**

L'audit en architecture, est toujours une analyse assez poussée, mais cette fois l'analyse amène plutôt à un bilan de sécurité et de conformité du système informatique de l'agence. L'audit dans ce cas-là a un rapport direct avec l'implémentation de logiciel sur le système informatique et donc du choix de logiciel adapté aux besoins et aux souhaits de l'agence étudiée.

A la fin, il y a toujours un document de recommandation qui est remis à la société auditée. Ce qui lui permet véritablement de se rendre compte des éventuels problèmes qu'il pourrait y avoir à l'implémentation d'un logiciel au sein de l'agence, en effet l'audit permet d'avoir une vision très large de l'entreprise et si l'architecture globale en place peut rendre tout le service attendu de manière optimale.

L'audit n'est pas dépendant de la taille de l'agence, que cela soit une petite structure ou une grande structure, l'audit d'architecture permet, dans tous les cas, d'avoir un état des lieux exhaustif qui permet l'identification des bonnes pratiques existantes et à mettre en œuvre pour un bon fonctionnement informatique.

Comme dit précédemment, l'audit en architecture permet d'avoir un état des lieux exhaustif de l'agence étudiée, ce qui signifie qu'il y a un nombre important d'informations à récolter pour pouvoir réaliser les recommandations adaptées à l'entreprise étudiée. En effet, l'auditeur intervient sur l'ensemble des « briques » qui constitue l'architecture de l'entreprise. On doit aller du fonctionnement général de l'agence au contexte externe en passant par l'étude du personnel, du matériel, de la production ou encore des valeurs de l'agence. Cette étude doit permettre d'avoir une compréhension très précise de l'entreprise étudiée.

L'obtention des informations pour enrichir l'audit se fait principalement de deux manières :

- Par l'observation directe qui permet une vérification instantanée des informations mais aussi de croiser plusieurs documents afin de confirmer la véracité de celle-ci. La plupart du temps ces informations se trouve dans les documents écrits, graphiques, sur un serveur informatique ou encore en parlant simplement avec les collaborateurs.

- Par l'observation indirecte cette fois, on est sur une observation beaucoup moins formelle, on est plutôt sur une analyse comportementale et de liens entre les personnes. Cela permet de comprendre rapidement le fonctionnement général de l'entreprise autant dans la méthode que dans les relations humaines.

## **2.3. Notre méthode**

2.3.1. Notre méthode : Les généralités

En définissant ce qu'est véritablement un audit, nous avons pu constater que l'idée finale est d'avoir une vision très large d'une agence afin de comprendre si son architecture organisationnelle convient aux attentes de celle-ci.

Il peut y avoir deux issues : soit l'organisation convient parfaitement à quelques réajustements prêts, soit le système en place ne convient plus du tout aux attentes et dans ce cas l'implémentation d'une nouvelle technologie est nécessaire. En partant de ce constat, ce que nous avons jugé le plus pertinent pour mener à bien cette phase d'audit, qui est finalement une sorte de point charnière, est de la scinder en deux partie.

Une première partie qui sera basée sur l'analyse générale et contextuelle de l'audit et une deuxième qui sera plus une phase de vérification et de « prise de température ». En effet, la première phase est plus basique et similaire aux audits traditionnels, on est sur une prise d'information sur le personnel, le système, les interactions, la culture ou encore le contexte externe.

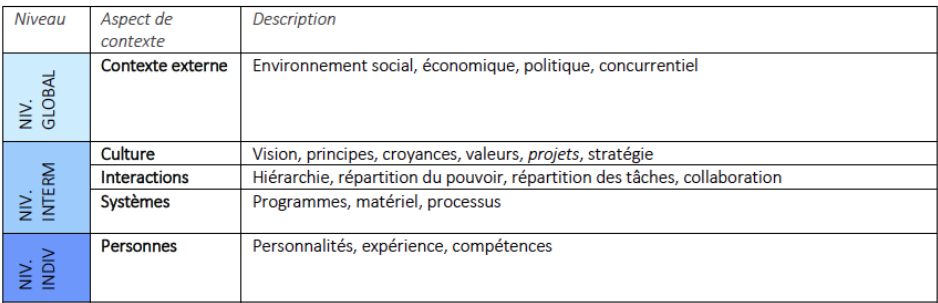

 $\overline{A}A$ 

*Fig.10. Tableau montrant l'organisation de la première phase de l'audit*

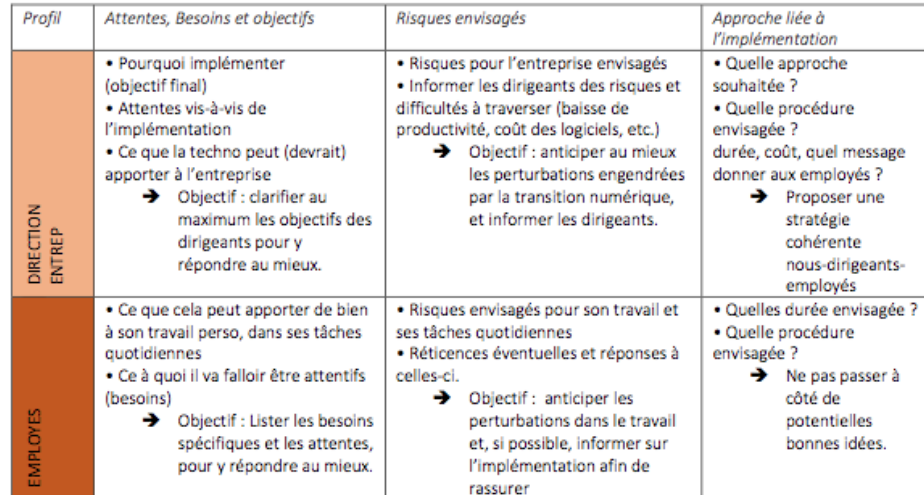

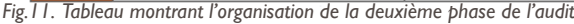

Quant à la deuxième phase de « prise de température », on est plutôt sur des entretiens individuels avec tous les collaborateurs de l'agence. L'idée de cette phase est de vérifier si tout ce qui a été relevé lors de la première étape est la réalité de l'entreprise. Elle permet aussi de mettre en évidence certains verrous à un potentiel changement de méthode de travail, qui serait induit par l'implémentation d'une nouvelle technologie. L'utilisation d'entretiens individuels permet l'intégration de toute l'équipe, personne n'a la sensation d'être mis à part.

L'entretien permet aussi de mettre en évidence les attentes et besoins personnels face à la nouvelle technologie, qui ne sont certainement pas les même en fonction du rôle à jouer par chaque collaborateur au sein de l'agence.

Il y a deux choses assez importantes à distinguer : l'entretien avec les dirigeants et les entretiens avec les collaborateurs. La plupart du temps, les collaborateurs vont avoir des besoins et des attentes assez précises. Quant aux dirigeants ils auront une vision beaucoup plus large à l'échelle de l'agence en générale.

En résumé, l'audit va être réalisé en deux étapes. La première, beaucoup plus dans l'analyse documentaire permet d'avoir une vision large de l'agence. Quant à la deuxième, orientée sur des entretiens qui permettent de comprendre et de mettre évidence les craintes et les attentes. Le but final est d'avoir toutes les attentes liées à l'implémentation mais aussi tous les potentiels verrous qu'ils pourraient y avoir. Logiquement, au final, l'audit est capable d'orienter l'agence vers le logiciel qui lui correspond le plus.

## 2.3.2. Notre méthode : Les détails

Comme indiqué dans la première partie sur l'organisation du stage, il a été décidé de réaliser une phase d'audit d'une durée de 4 semaines environ. Il faut savoir que Madame Nadège BAGARD et Monsieur Marc-Olivier LURON s'étaient massivement renseignés sur la technologie BIM et que cette phase d'audit intervenait après cette prise d'information et après la prise de décision de transition. Il faut aussi prendre en compte une particularité de plus quant à cette expérimentation puisque le choix du logiciel est déjà fait. En effet, les dirigeants souhaitent mettre en place ArchiCAD au sein de l'agence, suite à une première expérience avec ce logiciel, par le biais d'un ancien collaborateur qui avait réalisé certains projets sur celui-ci. De ce fait, l'audit ne servira pas à déterminer la technologie à mettre en place mais simplement à bien comprendre le fonctionnement de l'agence ainsi qu'à déterminer les verrous à ce changement.

La première partie de l'audit prendra la moitié du temps total. Comme il a déjà été dit, cette première étape consiste à récolter un maximum d'informations sur l'entreprise en générale afin de la connaître et pouvoir prendre conscience de la possibilité ou non de l'implémentation de la nouvelle technologie.

Les recherches vont être menées dans plusieurs domaines, afin d'être efficaces. Avec Elodie, il a été mis en place et ont été réalisées des réunions préalables qui ont permis de planifier et d'organiser les cibles de recherche. Ces domaines sont :

## -ANALYSE DU PERSONNEL :

*Informations recueillis : Nom, Ancienneté, Spécialité (phase, tâche, type de projet), Profil, Rapport à ArchiCad. Outils : Site internet, CV, Registre.*

L'idée est d'analyser les personnes présentes à l'agence sur les 3 années précédentes, en prenant en compte aussi bien les collaborateurs que les stagiaires.

Cette analyse permet de connaître véritablement chaque collaborateur, et d'avoir des connaissances sur le rapport qu'ils peuvent entretenir avec la nouvelle technologie qui va être mise en place au sein de l'agence.

Le phénomène de « Turn Over » doit aussi être pris en considération. Il est important de savoir si les collaborateurs sont changeants ou non, car cela va influencer l'implémentation

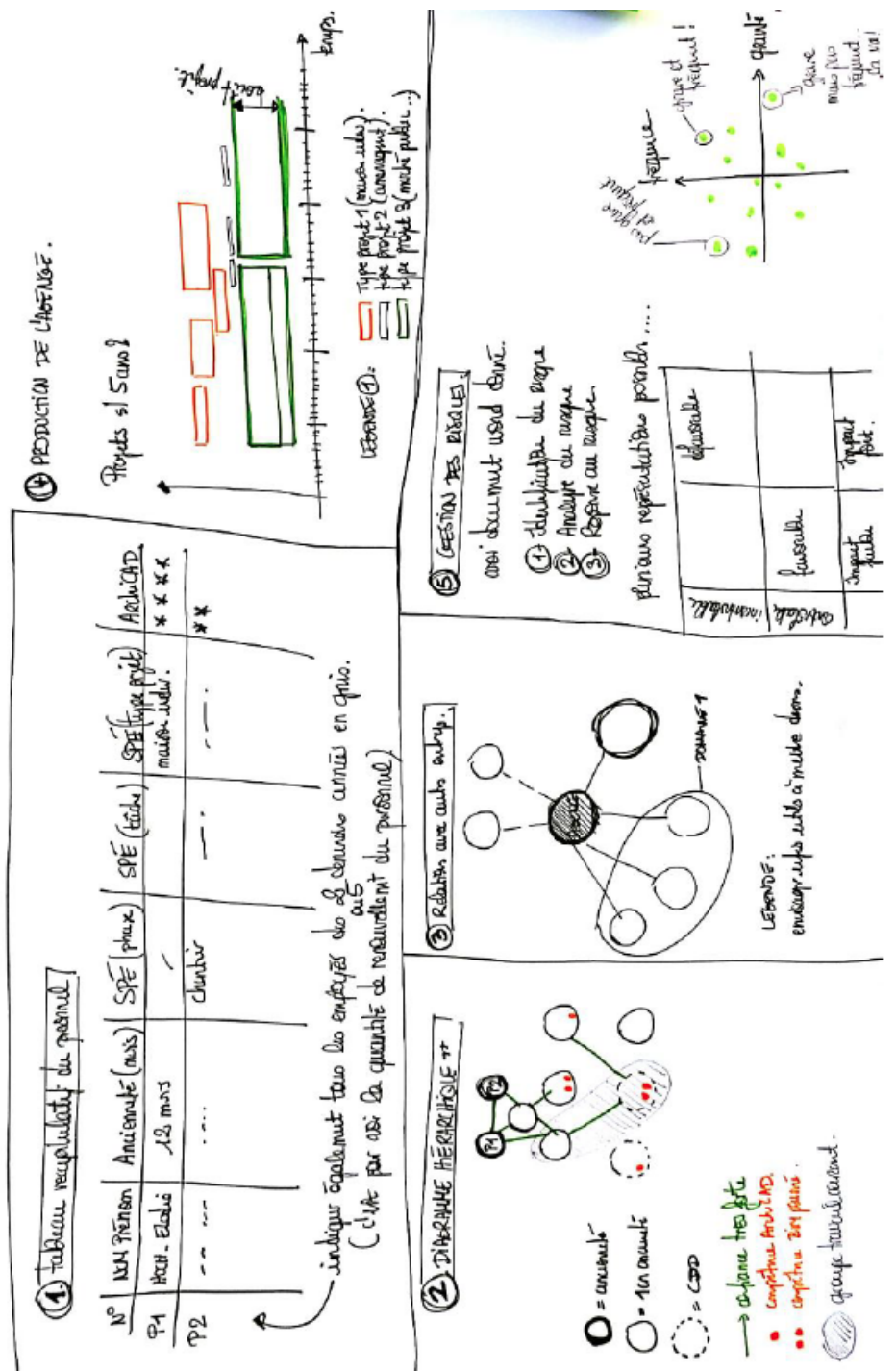

*Fig.12. Croquis des étapes de la première phase de l'audit*

47

du BIM au cœur de l'agence. Si le « Turn Over » est très présent, il va falloir veiller au fait que les nouveaux arrivants soient intégrés à ce changement et comprennent ce qui a été fait sur le logiciel pour être adapté à l'agence.

## - DIAGRAMME HIERARCHIQUE :

*Informations recueillis : Hiérarchie, liens, fonction dans l'agence. Outils : Tableau du personnel, observation*

L'idée, avec le diagramme hiérarchique, est de mettre en avant l'organisation de l'agence, en montrant qui est responsable de quoi et surtout de mettre en évidence les liens relationnels qu'il peut y avoir entre les personnes.

C'est à ce moment-là que la présence au sein de l'agence est un atout considérable puisqu'il est possible d'observer certaines actions spontanées qui ne pourraient être décrites par personne puisqu'elles sont presque inconscientes.

## - ETUDES DES PROJETS :

*Informations recueillis : Durée, coût, type (public, logements, urba…), réalisé avec ArchiCAD.*

*Outils : Archives, serveur, site de l'agence.*

Comme pour l'étude du personnel, l'étude a été réalisée sur une période de 3 ans afin d'avoir un véritable panel qui montre, au mieux, le travail de l'agence afin que l'étude soit pertinente. Cette analyse permet d'avoir une vision d'ensemble, en ayant conscience de la taille des projets, du budget... Cela permet aussi de déterminer quel pourrait être le projet test pour la suite de l'implémentation. Il faut de préférence des petits projets et/ou des projets qui ne mettent pas en jeu des budgets colossaux.

## - ETUDES DES PARTENAIRES :

*Informations recueillies : Liens avec les entreprises, échanges traditionnels, échanges BIM Outils : Archives, serveur, cartouches.*

Avec cette étude il est possible de mettre en avant les partenaires récurrents, tout en se rendant compte si certains utilisent la technologie BIM. L'idée principale est l'anticipation des potentiels échanges IFC voire même dans un futur proche ou lointain le travail en réseau.

## - ETUDES PARC INFORMATIQUE :

*Informations recueillis : Capacité à accueillir la nouvelle technologie. Outils : Système interne des ordinateurs.*

Cela permet d'avoir un recul face au matériel présent dans l'agence autant en termes de puissance des machines qu'en termes du nombre de clés de licences qui permettent de faire fonctionner les logiciels.

Avec cette étude il est possible d'anticiper la mise en place du nouveau logiciel en détectant les éventuels problèmes technologiques des ordinateurs (insuffisance de mémoire RAM, cartes graphiques pas assez puissantes voir incompatibles ...). Cela permet aussi de voir la façon dont est organisée l'agence avec l'utilisation ou non d'un serveur. C'est une information assez importante à prendre en considération afin d'anticiper la potentielle demande de travail en projet partagé.

## - ETUDES DU PROCESS :

*Informations recueillis : Manière de concevoir les projets avant l'arrivée du BIM.*

*Outils : Discutions avec les collaborateurs.*

Cette analyse n'est pas forcement obligatoire mais permet, tout de même, de mettre en avant la façon de travailler de l'agence. Cela permet de mettre en évidence certains points assez importants en fonction de chaque phase. Cette analyse permet de détecter à quel moment une faille se produit dans la méthode de conception et à quel moment il y a perte considérable de temps. Ce sont ces moments qui ne devront plus exister avec le nouveau logiciel afin d'aboutir à un gain d'efficacité considérable.

Il y a enfin une mise en évidence du nombre de logiciels utilisés, leurs fréquences d'utilisation et le nombre de documents extraits du processus. Cette étude permet une vraie prise de recul face au travail fourni par les collaborateurs qui ne s'en rendent pas forcement compte.

Une fois toutes ces informations récoltées et retranscrites pour une future diffusion, la première étape de l'audit est terminée et il est alors possible de réaliser la deuxième phase.

Elle durera quasiment autant de temps que la première, environ 2 semaines, et va permettre de vérifier tout ce qui viens d'être mis en évidence tout en se rendant compte des potentiels verrous et attentes que les collaborateurs ont face à ce changement.

C'est une étape qui demande moins de recherche, mais qui demande de l'implication de tous les collaborateurs.

## - LES ENTRETIENS :

*Informations recueillis : Attentes et craintes de chacun. Outils : Questionnaires*

Avant de se lancer dans les entretiens, il est nécessaire au préalable de réaliser un questionnaire qui permet à la fois de vérifier certaines informations qui ont déjà été révélées lors de la première étape tout en permettant de connaître le rapport que peut avoir chaque collaborateur avec les technologies BIM. Ces entretiens permettent aussi de mettre en évidences les potentielles craintes qui accompagnent ce changement.

C'est lors de cette phase que chaque collaborateur peut s'exprimer sur les attentes qu'il a de ce nouveau logiciel. Cela permet à la fois d'orienter la personnalisation mais aussi la formation.

Suite à ces entretiens il va en ressortir un élément important : savoir si la mise en place va être assez facile ou au contraire très compliquée.

- ANALYSE DES RISQUES :

*Informations recueillis : Attentes et risques. Outils : Entretiens*

Une fois les entretiens terminés, il est possible de classer et d'analyser toutes les informations afin de mettre en évidence, d'une part, les craintes énoncées par les dirigeants et les collaborateurs et d'autre part les attentes de tous.

La réalisation de cette synthèse permet simplement de prendre conscience de ce qu'il est nécessaire de mettre en place pour la suite et de bien cibler les actions pour que la personnalisation corresponde le plus possible aux attentes de l'agence. Cette synthèse doit être visible de tous afin de permettre à cette liste d'évoluer.

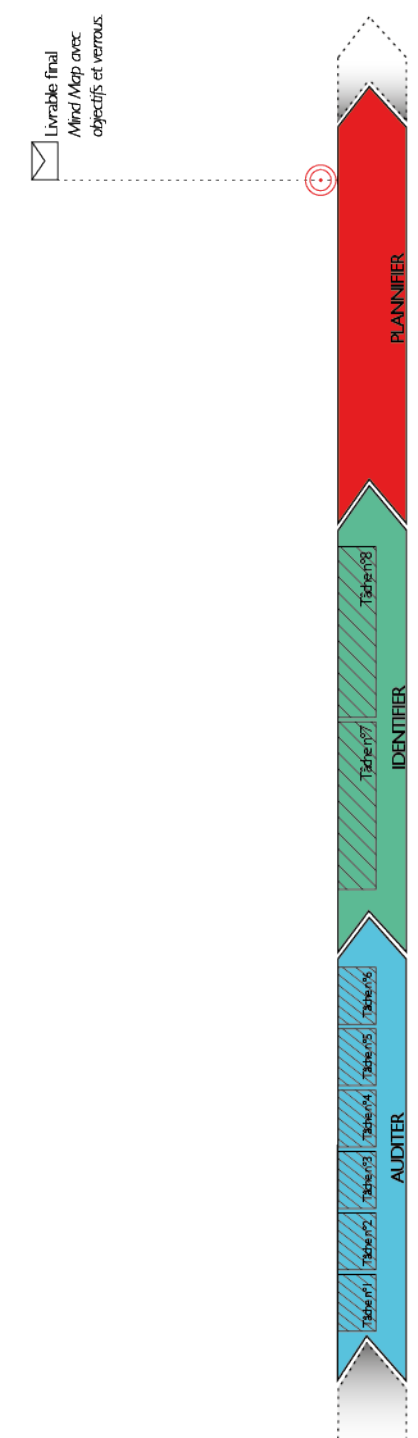

ί.

Après avoir fait cette restitution, l'audit est quasiment terminé. Il ne reste plus qu'à mettre en place une « carte d'intervention ». Ce document est réalisé sous forme de Mind Map, en reprenant les attentes de l'agence quant à l'implémentation du nouveau logiciel mais aussi en spécifiant les domaines d'interventions pour la personnalisation du logiciel.

Commence alors une phase de planification de la future étape d'implémentation. Cela permet de véritablement prendre en considération tous ce qui a été dit par les collaborateurs et dirigeants. Ainsi, ils se sentent vraiment inclus au processus de mise en place.

A la fin, de cette planification permet d'avoir un fil conducteur de tout ce qui va devoir être fait dans la phase de personnalisation du logiciel.

Cette « map » met en évidence, assez clairement et facilement, l'intérêt de cette phase d'audit. En effet, l'étude de ce document va permettre de comprendre ce qui va être fait pour que le logiciel soit le plus proche des attentes de l'agence. Sans l'audit, et donc sans connaissance de l'agence, il est impossible de parler par la suite de personnalisation mais simplement de fichier par défauts, de ce fait l'agence se retrouve à utiliser les documents de base que propose le logiciel par défaut.

2.3.3. La méthode : nos influences

L'idée est d'avoir un certain nombre d'informations qui vont permettre, par la suite, de pouvoir donner des recommandations à l'agence pour qu'elle puisse mettre en place correctement l'évolution qu'elle a décidé d'utiliser en son sein

Ce type de démarche existe déjà, ces méthodes utilisées dans le management sont appelées : Modélisation d'entreprise.

La méthode de modélisation d'entreprise est la représentation de la structure et du fonctionnement d'une entreprise selon divers points de vue :

- Fonctionnel
- Physique

52

- Décisionnel
- Technique
- Économique
- Social
- Humain

Ce ne sont que des exemples, il peut y avoir une multitude d'autres domaines qui peuvent être étudiés, pour permettre de comprendre l'entreprise de la meilleure des manières possible.

L'idée est d'avoir deux visions de l'entreprise :

- Une vision globale : qui montre les objectifs, les fonctionnalités, les composants, le pilotage, les interactions, les liaisons externes…

- Une vision locale : descriptif détaillé face à un concept d'activité, d'un processus.

Finalement la modélisation d'entreprise n'est pas uniquement la représentation d'un système mais peut être considérée comme une phase en amont qui permet de rechercher des améliorations de performances. Le fonctionnement complet d'une entreprise est analysé, autant dans le domaine technique, économique et social que dans le domaine humain.

Il ne faut pas confondre modélisation d'entreprise et modèle d'entreprise. En effet, le modèle d'entreprise correspond à la mise en œuvre d'outils ainsi que de méthodes pour construire des modèles. Le modèle d'entreprise est donc un document de référence qui présente la manière dont une entreprise souhaite fonder et garantir sa responsabilité. Pour la modélisation d'entreprise il y a trois approches possibles :

- L'approche par rupture :

Dans cette approche on ne prend pas en considération l'existant de l'entreprise, on installe de manière assez «brutale» un nouveau système.

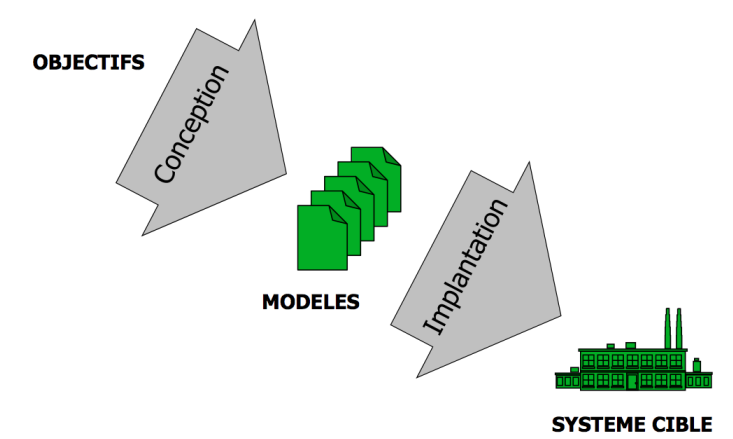

*Fig.14. Schéma simplifié de l'approche par rupture*

- L'approche incrémentale :

Cette fois, il y a une prise en considération de l'existant qui est analysé puis modifié en fonction des objectifs. Ainsi le nouveau système adapté de l'existant est implanté dans l'entreprise. Les changements sont moins importants.

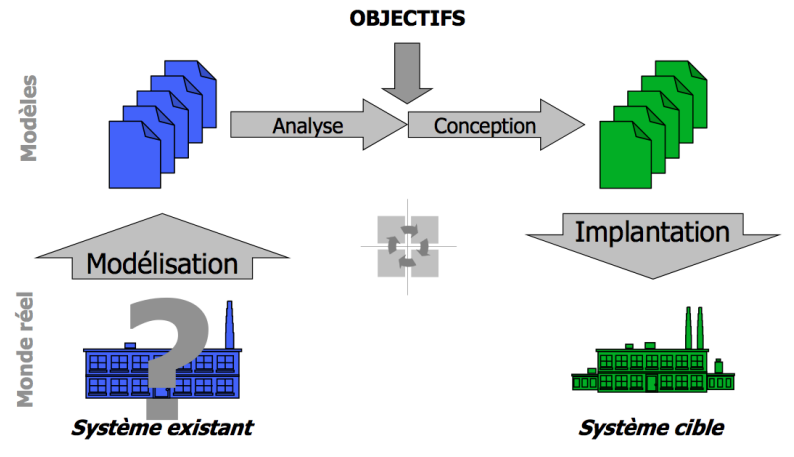

*Fig.15. Schéma simplifié de l'approche incrémentale*

- L'approche par évolution continue :

Cette approche porte bien son nom puisqu'elle permet de partir de l'état existant puis faire évoluer le système étape par étape de manière progressive pour aboutir au système final. C'est une méthode très douce qui prend en considération les savoirs de l'entreprise.

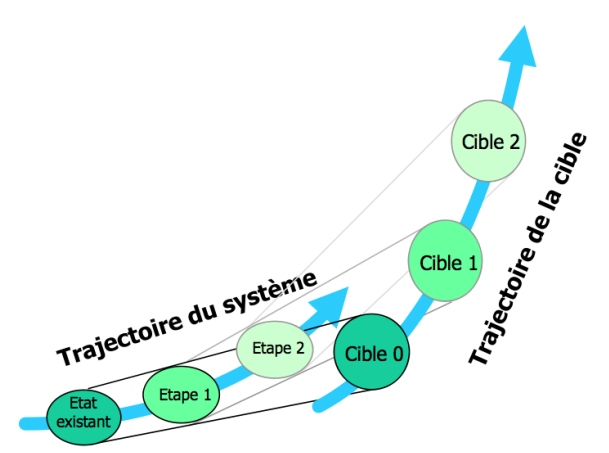

*Fig.16. Schéma simplifié de l'approche par évolution continue*

Dans tous les cas, ce qui est assez flagrant lors de l'étude des différentes approches liées à la modélisation d'entreprise, c'est le fait qu'il y a un état initial avant l'intervention d'un changement majeur pour aboutir à un état final stable, un état évolué.

Cela peut se faire de manière assez brutale avec un changement total de méthode de travail, c'est l'approche par rupture ou encore en adaptant la façon de travailler existante pour aboutir à une nouvelle, cette fois c'est une approche incrémentale enfin il peut y avoir une évolution très douce et naturel qui est l'approche par évolution continue.

Il est facile de constater que la modélisation d'entreprise a finalement la même fonction que l'audit. C'est pourquoi toute la méthode qui a été mise en place est fortement influencée par la modélisation d'entreprise qui va aussi servir de point de départ à la recherche d'une méthode de personnalisation de la technologie.

## **2.4. Les résultats**

Lors de l'expérimentation dans l'agence Bagard & Luron, la méthode précédemment énoncée a été testée et a en quelque sorte été vérifiée.

Cette partie va servir à visualiser les informations qui ont pu être tirées de cette phase d'audit.

Toutes les phases vont être reprises une à une dans le but de présenter tous les documents qui ont été produits en vue d'expliciter les recherches. Tous ces documents ont été présentés aux collaborateurs ainsi qu'aux dirigeants, pour qu'ils puissent véritablement prendre conscience de l'agence, mais aussi de ce qui va devoir être fait par tout le monde de façon à avoir une bonne transition.

L'objectif de cette restitution est d'être compréhensible de tous mais surtout « ludique ». En effet, le parti a été pris de ne pas rendre de longs documents écrits, car ce type de rendus est très lourd à exploiter et n'est pas forcements le plus adapté aux agences d'architecture.

Une représentation graphique a donc été réalisée à partir des recherches adaptées à chaque étape de cette première phase d'audit.

Reprenons-les dans l'ordre :

## - ANALYSE DU PERSONNEL :

Ici, il a été décidé de produire sur un simple tableur, qui a été jugé la manière la plus simple et la plus claire de faire un listing.

Il en ressort au travers de cette analyse que le « Turn Over » n'est pas forcement quelque chose de très important dans l'agence. Il y a tout de même un certain nombre d'allers-retours de collaborateurs en CDD qui sont à prendre en compte.

Cette analyse permet de noter que le souhait d'utiliser ArchiCAD, au sein de l'agence, est venue de la présence, assez récente, d'un collaborateur. De ce fait la décision de changement est finalement assez nouvelle.

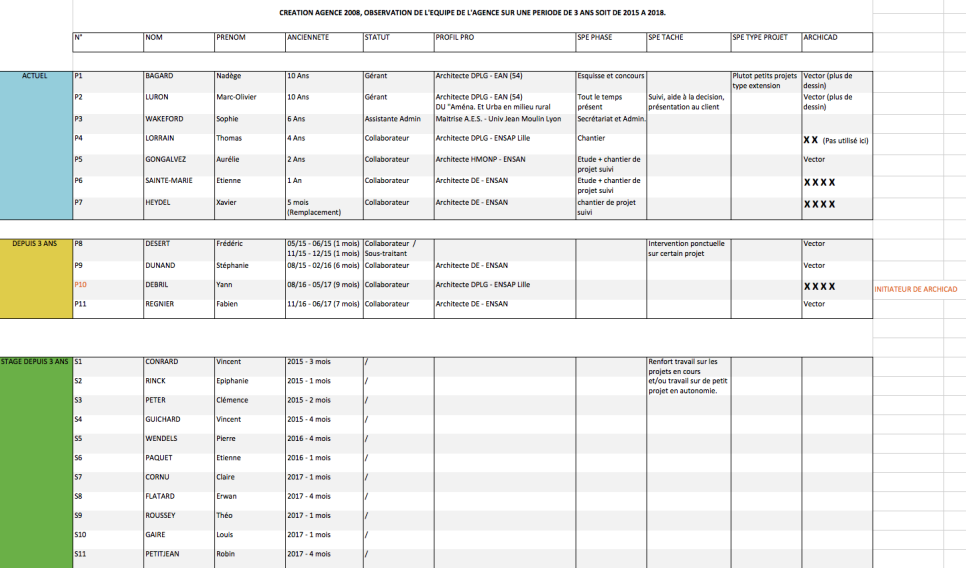

*Fig.17. Document de rendu de l'analyse du personnel*

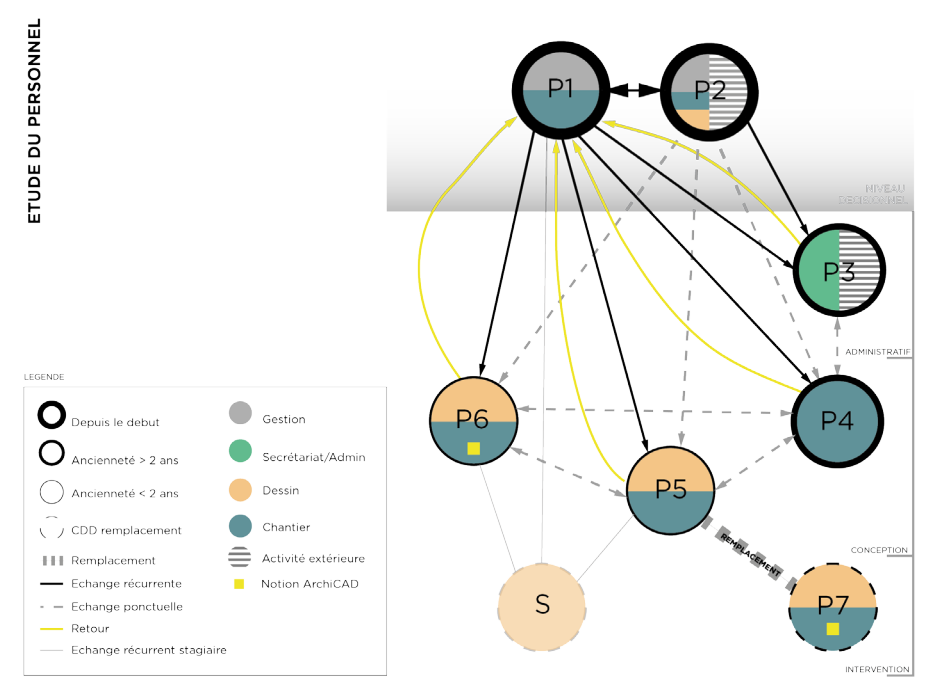

*Fig.18. Document de rendu du diagramme hiérarchique*

## - DIAGRAMME HIERARCHIQUE :

Avec ce document l'organisation générale de l'agence est facilement compréhensible. Il reprend certaines informations sur les collaborateurs comme leurs fonctions, leur ancienneté. A noter, que chaque personne est représentée par un identifiant qui fait directement référence à l'analyse du personnel. Le fait d'utiliser l'identifiant permet de vraiment mettre l'accent sur les échanges entre les personnes qui travaillent dans l'agence.

Il en ressort que l'organisation de l'agence est assez claire, elle est divisée en quatre sous-ensembles qui sont la gestion, le secrétariat, le dessin et pour terminer le chantier, qu'il y a, aussi, une volonté assez importante de communication et d'échanges entre tous.

Ce qui peut être un véritable atout pour l'implémentation du nouveau logiciel.

## - ÉTUDES DES PROJETS :

Ce rendu met en lumière le fait que l'agence mène un certain de nombre de projets de front et qu'ils se classent principalement en trois catégories, les projets publics, d'habitat et d'urbanisme. Ce qui est intéressant à voir, est que les budgets restent, pour la plupart, dans les mêmes ordres de grandeur, à l'exception de certains, du fait que l'agence gère, aussi en parallèle, de petits projets d'extensions/réhabilitations de maisons.

Ce sont des projets de ce type-là qui pourrait être assez intéressants dans la future phase de test de la personnalisation du logiciel.

Une particularité mise en évidence est le fait que certains projets ont déjà été réalisés sur ArchiCAD. C'est cette particularité qui a permis de regarder comment avait été construit le modèle et qui a soulevé un questionnement : Pourquoi il y a eu un changement de logiciel en cours de réalisation du projet ? Si le projet a été commencé en BIM, pourquoi a-t-il été terminé sous Vector Works ? Les réponses semblent être la mauvaise gestion du logiciel par les collaborateurs, le besoin d'efficacité et le manque de temps.

## - ÉTUDES DES PARTENAIRES :

Étant dans un cas particulier, du fait qu'il y a déjà eu une première utilisation du logiciel, cela permet de mettre en évidence avec qui les échanges ont fonctionné et avec qui cela a simplement été testé. Cela permettra, de détecter facilement et simplement, avec qui il faudra renforcer les échanges BIM.

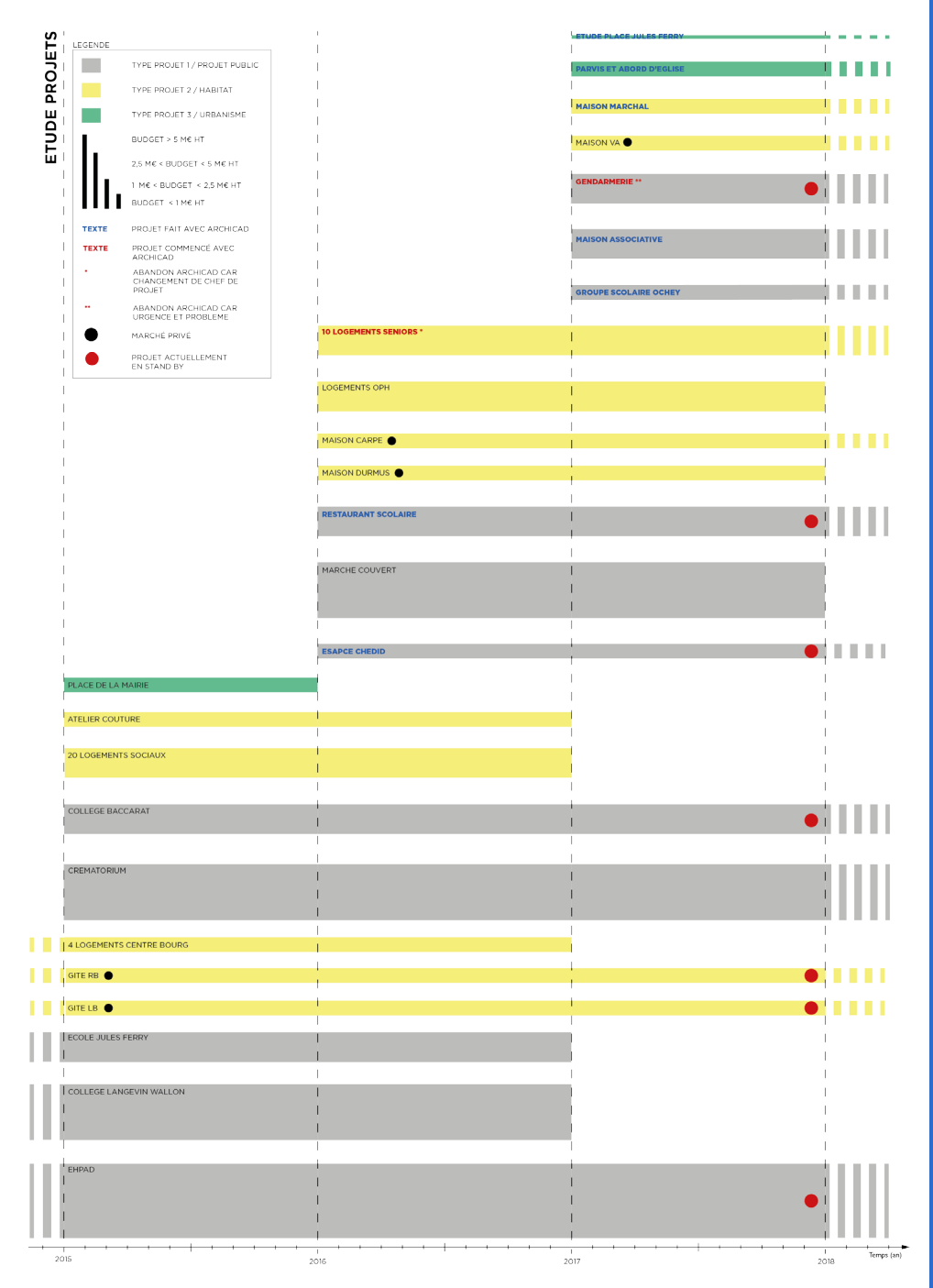

*Fig.19. Document de rendu de l'analyse des projets*

59

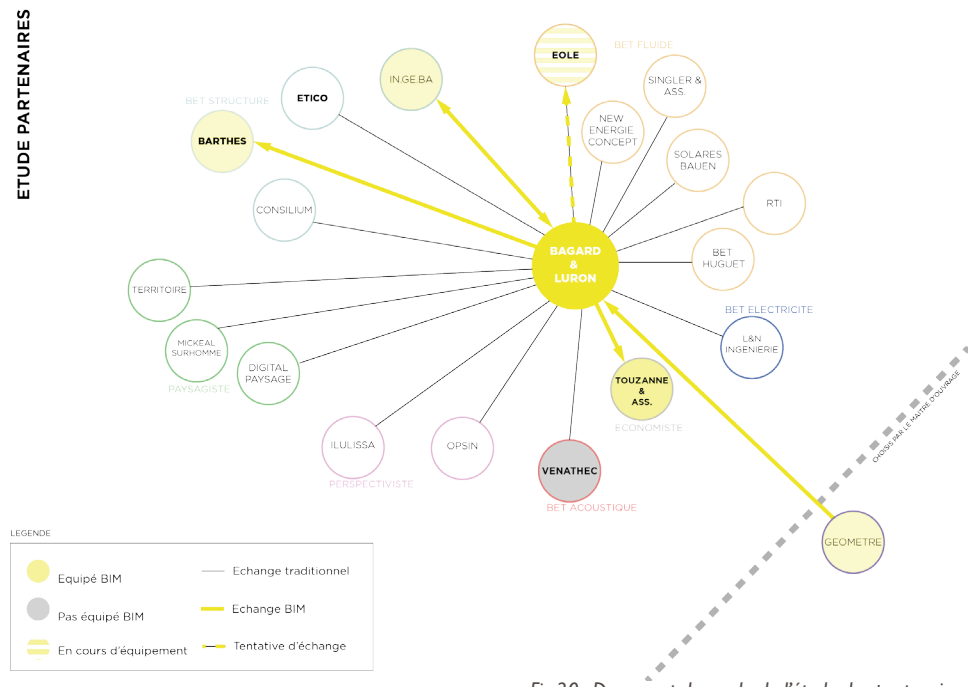

*Fig.20. Document de rendu de l'étude des partenaires*

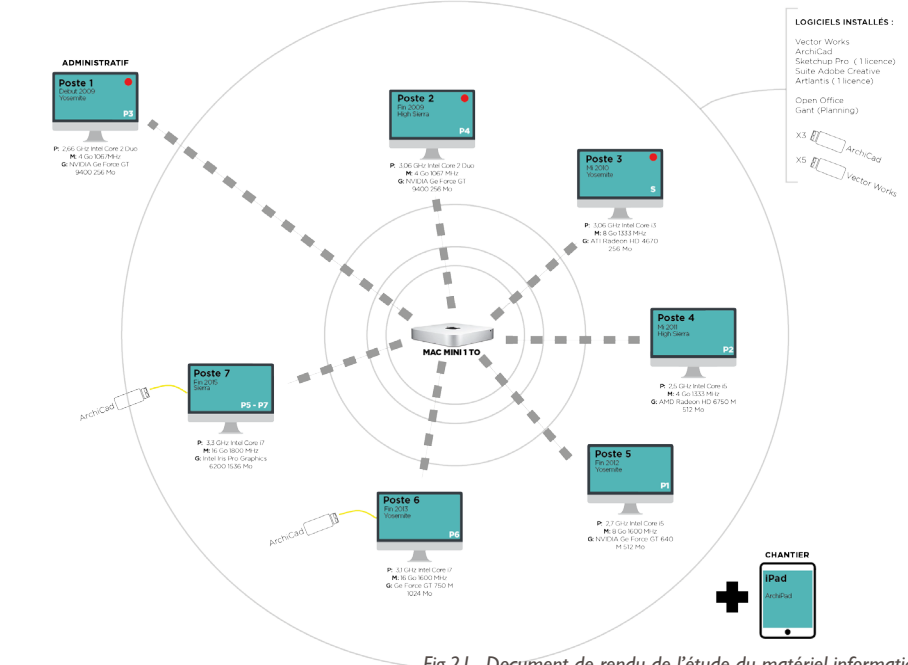

MATERIEL INFORMATIQUE

## - ÉTUDES PARC INFORMATIQUE :

Ce rendu met en lumière le système informatique de l'agence. On constate rapidement que certains ordinateurs ne pourront pas supporter l'utilisation d'ArchiCad. Toutefois, ce qui est intéressant à voir est le fait que l'agence travail avec un système en réseaux.

- ÉTUDE DU PROCESS :

Le choix de représentation de cette analyse s'est vite imposé. En effet, à l'aide du BPMN (Buisiness Process Model and Notations) il y a une facilité à mettre en évidence les échanges de fichiers qui sont faits tout au long d'un processus de conception mais aussi permet de les classer dans différentes catégories d'intervention.

Ce qui est flagrant et marquant, est le fait qu'il y a un nombre assez conséquent d'aller-retours tout au long de la conception du projet, mais aussi le fait qu'il y a un nombre important de logiciels mis en œuvre. Il y a certainement une simplification à trouver pour obtenir une efficacité plus importante.

## - LES ENTRETIENS :

Grille des entretiens individuels à compléter afin de recueillir les informations nécessaire à l'élaboration de la liste des objectifs et des risques.

**NOM Prénom** 

*Fig.22. Document type pour l'entretien*

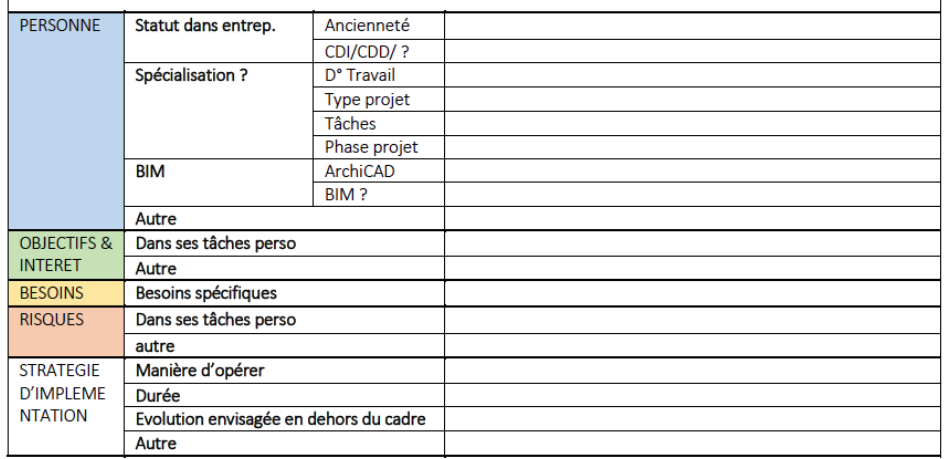

## - ANALYSE DES RISQUES :

Les maîtres mots de cette transition sont : rigueur et efficacité.

En effet, ce qui est le plus souvent ressortie de cette phase d'audit sont ces termes-là. C'est donc le point de départ de la personnalisation du logiciel qu'il ne faudra pas oublier tout au long de cette mise en place.

## - « MAP » DES BESOINS :

Sur ce document en gris nous pouvons voir les domaines d'interventions pour la personnalisation du logiciel qui sont directement en lien avec les attentes de l'agence (en blanc) pour terminer sur des réponses possibles d'adaptations du logiciel (en vert).

Tous cela découle de la phase d'audit. Cette Mind Map est une conclusion de l'audit. Cette Mind Map permet de comprendre qu'il va y avoir une grosse intervention sur tout ce qui touche au graphisme tout en développant des vues préenregistrées qui permettront d'avoir une certaine efficacité. Dans un souci d'efficacité il va falloir, aussi, préparer tous les éléments de mise en page. Enfin, dans une volonté de rigueur il va devoir y avoir un travail de favoris pour que tous les collaborateurs puissent tous utiliser les mêmes documents et modèles.

Comme il a été expliqué précédemment, l'audit se conclu avec un livrable, qui est généralement un document écrit qui retranscrit l'intégralité des recherches de l'audit et qui donne des recommandations. Mais ici, ce choix n'a pas été retenu, il y a eu une volonté de produire des documents graphiques qui semblent « ludiques » et beaucoup plus simples à comprendre. Une représentation graphique est toujours plus simple à comprendre qu'un long texte.

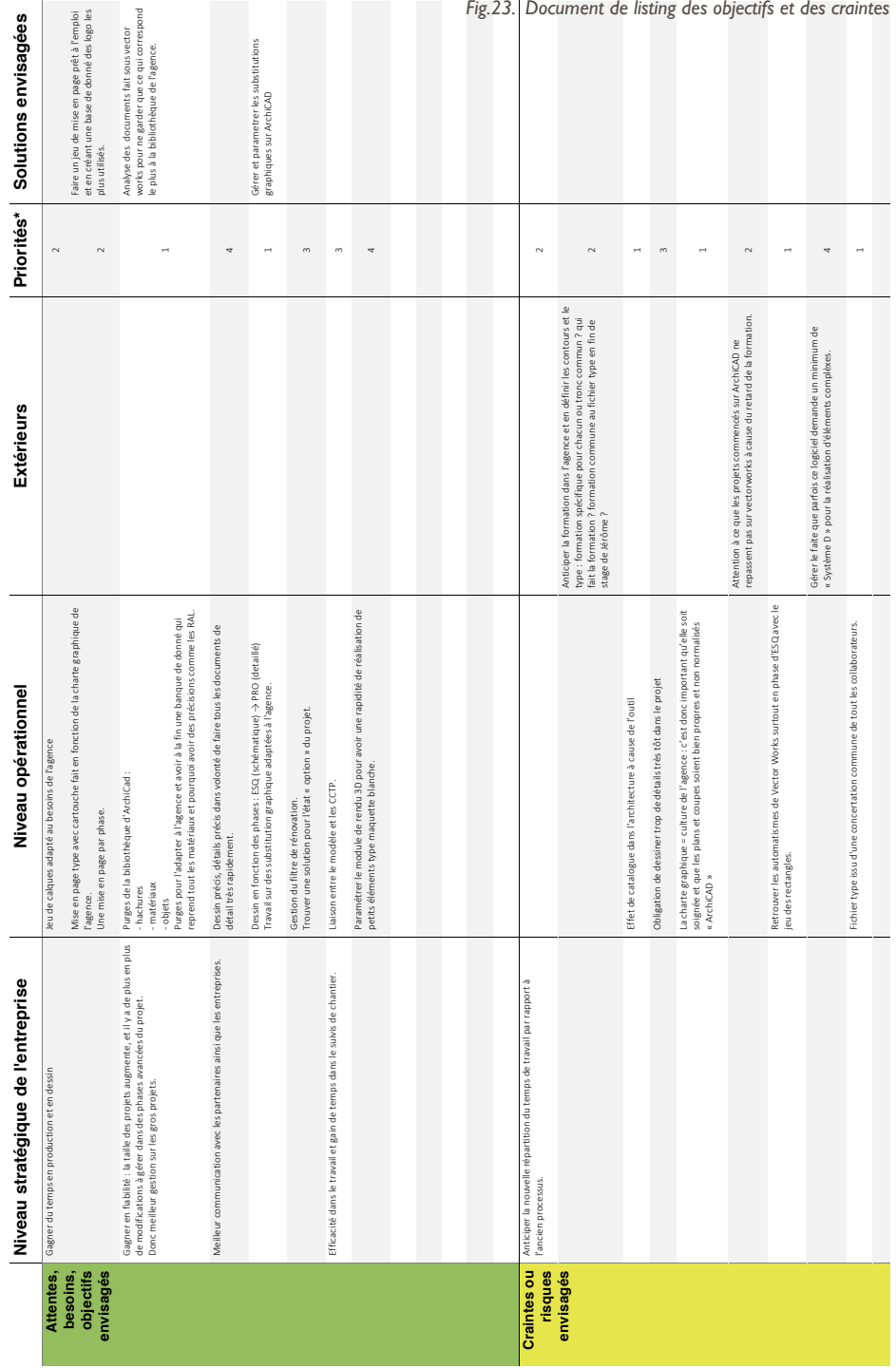

# TABLEAU RECAPITULATIF DES OBJECTIFS ET CRAINTES IDENTIFIES PAR RAPPORT A LA MIGRATION LOGICIEL DANS L'AGENCE. **TABLEAU RECAPITULATIF DES OBJECTIFS ET CRAINTES IDENTIFIES PAR RAPPORT A LA MIGRATION LOGICIEL DANS L'AGENCE.**

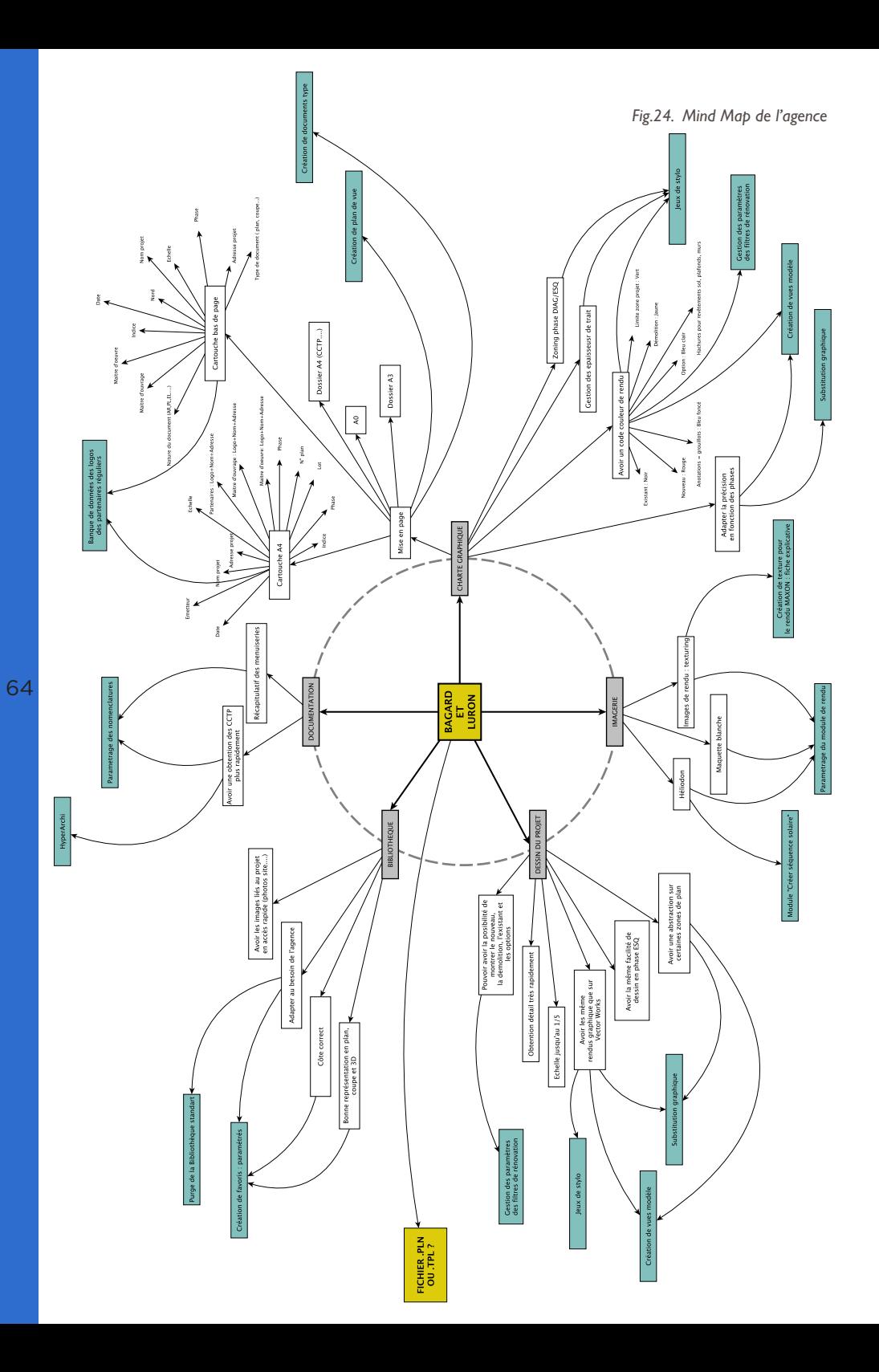

## **2.5. Retour sur expérience**

Contrairement aux autres expérimentations menées par le laboratoire de recherche de l'école, la phase d'audit est faite par la même personne que celle qui va effectuer la phase de personnalisation du logiciel.

Le fait que cela ne soit pas une tierce personne qui effectue cet audit est un véritable atout pour la suite de l'implémentation. En effet, la personne responsable de la personnalisation du logiciel débute son travail avec une connaissance optimal de l'agence dans laquelle elle intervient, que cela soit en terme économique, social, technique ou encore humain. De plus, cela permet, aussi à cette personne de véritablement s'intégrer à l'équipe grâce aux divers échanges qui sont nécessaires pendant la phase d'audit.

Si l'agence comprend véritablement l'intérêt d'une telle phase dans ce changement, il n'y a pas de véritable problème rencontré, puisque toutes les informations sont facilement trouvables dans les documents de l'agence, dans le cas contraire une simple discussion avec un collaborateur permet d'éclaircir le questionnement.

Toutefois, pendant cette phase d'audit, il faut veiller à ce qu'il y ait une communication assez régulière, dans le but d'informer à la fois les dirigeants et les collaborateurs du travail effectué. C'est aussi une façon de vraiment intégrer l'auditeur à l'équipe afin qu'il ne travaille pas seul et ne donne l'impression de faire quelque chose d'inutile qui ne servira jamais à l'activité de l'agence.

Il y a un réel travail « pédagogique » à faire qui permet d'expliquer ce qu'est vraiment un audit, car la plupart du temps c'est un terme qui reste assez flou pour la majorité des personnes. Il faut continuellement prouver que ce travail à un réel intérêt et que sans cette étape la suite serait difficilement imaginable.

En prenant conscience de ce qui a été analysé, il est possible de se dire qu'il manque une analyse qui pourrait potentiellement aider à la suite. En effet, il faut toujours avoir à l'esprit qu'après l'audit il y a souvent une suite. C'est pourquoi, on pourrait imaginer prendre exemple cette fois dans le marketing. Il existe une méthode appelé « Benchmark » ou « Benchmarking » qui est utilisée dans le monde du marketing et qui consiste à observer, analyser, comparer des performances de produits ou de services similaires proposés par des concurrents ou le leader du marché. L'idée de cette technique est de prendre conscience de ce qu'il faut véritablement

mettre en place pour créer un nouveau produit ou service afin d'optimiser la conception.

Cette méthode comparative de la concurrence peut dépasser le cadre du marketing et s'adapter à un tout autre domaine. En effet, il peut être utilisé par une entreprise pour s'inspirer d'une méthode de gestion, d'organisation ou encore d'un processus en particulier mis en place dans une autre société.

Pour revenir à l'audit en architecture, l'utilisation du « Benchmark » pourrait, sans doute, aider à la suite de l'implémentation en tentant de comprendre comment l'implémentation a été réalisée dans une entreprise similaire. Mais, dans ce cas précis, c'est plus de l'accompagnement pour montrer aux dirigeant et collaborateurs ce qui va être fait dans leur agence. La nature humaine fait que l'exemple concret d'une réussite va imposer une certaine sécurité et un certain apaisement.

Ici, cette comparaison n'a pas été faite mais pourrait être intégrée dans un futur audit réalisé pour une autre expérimentation.

66

En conclusion, il faut de nouveau souligner que si l'audit est réalisé par la personne qui va continuer la mise en place de la technologie, c'est un véritable atout pour lui. Toutefois, si le temps ne permet pas de faire cet audit, il est imaginable qu'il pourrait y avoir une application pour Smartphone ou ordinateur qui permettrait de faire une ébauche d'audit par les dirigeants eux même. On serait plutôt sur un audit internet. L'idée serait de leur demander un certain nombre d'informations d'analyses facilement trouvables qui ne demandent pas d'analyse particulière (listing personnel, listing projets…). Ainsi l'auditeur irait plus vite pour obtenir les informations et pourrait avoir plus de temps pour la recherche de recommandations.

## *Aparté :*

*Lors d'une réunion au moment de la phase d'audit, un des dirigeants s'est exprimé concernant l'audit : «C'est une très bonne opportunité d'avoir cet audit, c'est un bon retour sur nos 10 premières années. » Cette intervention valorise l'audit dans une entreprise en y voyant un véritable atout quant à la poursuite de la vie de son agence, permet de comprendre que l'audit apporte beaucoup de réponses. Une fois l'audit terminé, nous avons pu revenir sur cette phrase en demandant au locuteur si, au départ, l'audit été vu comme quelque chose de primordiale. Sa réponse a été assez clair en disant qu'au premier abord l'idée de faire un audit ne semblait pas forcement nécessaire mais en voyant le résultat on se rend compte que l'on apprend beaucoup de chose sur son agence, car lorsque l'on a «la tête dans le guidon » on ne se rend plus compte de l'identité général de l'entreprise que l'on a montée.*

# 3.0 DEUXIEME PHASE : LA PERSONNALISATION

Une fois la phase d'audit terminée, il est possible d'enchainer avec la suite de l'implémentation. Cette fois c'est une phase de personnalisation du logiciel afin de répondre au maximum aux attentes de l'agence précédemment exposées et déterminées avec la phase d'audit. Cette personnalisation va s'enchainer assez naturellement avec une phase d'ancrage qui est finalement une synthèse permettant d'aboutir au livrable demandé par l'agence. L'idée globale de cette personnalisation est l'adaptation, l'accompagnement et la mise en place.

Cette partie va, dans un premier temps, voir de façon générale les méthodes liées aux changements, à la gestion de ce changement pour, par la suite, pouvoir développer une méthode de mutation adaptée à l'agence. Puis dans un deuxième temps revenir sur l'expérience menée lors du stage dans l'agence Bagard & Luron.

## **3.1. Les méthodes générales d'implémentation du BIM**

3.1.1. La méthode de l'ordre des architectes

Normalement la première chose à laquelle des dirigeants d'agence d'architecture qui souhaitent mettre en place un changement numérique vont penser et faire rapidement est de se diriger vers les textes officiels. En effet, l'ordre des architectes publie régulièrement des articles, notamment des articles liés aux changements avec l'émergence du BIM. D'ailleurs il existe un article intitulé « Le BIM : un atout pour l'architecture ». Cet article permet d'avoir une première approche avec la transition numérique et permet de poser les grandes lignes des méthodes à mettre en place pour aboutir à une bonne implémentation.

Il conseille notamment :

- D'anticiper l'imposition de la maquette numérique, même si aucune date n'est communiquée à ce sujet, une évidence est qu'un jour les maîtres d'ouvrage de marchés publics l'imposeront. L'idée principale est d'acquérir les compétences nécessaires avant l'obligation de la production de maquette numérique et de ne se pas retrouver pied et poings liés face à cette obligation.

- De mettre en place une méthodologie d'implémentation du BIM qui permettra à l'agence d'être constamment informée des nouvelles perspectives qui lui sont offertes.

- De privilégier la montée en puissance progressive. En effet, il est préférable de commencer avec de petits projets afin de se familiariser avec la nouvelle technologie, pour, par la suite, complexifier de plus en plus les projets pour aboutir dans le meilleur des cas à des échanges qui faciliteront la conception desdits projets. L'ordre des architectes conseille de suivre les niveaux de maturité du BIM et de le faire étape par étape.

- De s'interroger sur les objectifs. La conception d'une maquette numérique doit être préalablement réfléchie et l'instigateur doit en connaître la finalité pour lui donner plus ou moins de détail. Cela ne sert à rien de faire un travail qui ne sera jamais demandé.

- D'associer tous les collaborateurs, il faut faire en sorte que toutes les personnes travaillant au sein de l'agence se sentent incluses dans cette procédure de changement et pas seulement la personne référente BIM. Il ne faut en aucun cas sous-estimé la résistance au changement.

- De ne pas hésiter à concevoir plusieurs maquettes numériques, pour une facilité d'utilisation et rendre le projet moins complexe. Il est parfois plus pertinent de décomposer le projet en plusieurs maquettes numériques associées.

En lisant cet article, il en ressort que le but premier de l'ordre des architectes est de sensibiliser au BIM. Ce n'est pas vraiment sur une vraie méthode d'accompagnement à la transition numérique d'une agence d'architecture. Au travers de cette article les dirigeants retrouvent certains conseils à suivre pour que cette transition se passe de la meilleure des manières qui soit. Toutefois, il est important de garder à l'esprit que tout ce qui vient d'être cité est certainement une très bonne base stable de commencement.

## 3.1.2. Project Execution planning Guide

Il est évident qu'en utilisant simplement les conseils prodigués par l'ordre des architectes, l'implémentation risque d'être assez compliquée pour tous les collaborateurs d'une agence d'architecture. C'est pourquoi il a donc été décidé de se tourner vers une autre méthode appelée : « Project Execution planning Guide », qui a été élaborée par l'université de Pennsylvanie, dans le cadre du « Computer Integrated Construction Research Program ».

Ce guide fournit une méthode élaborée et structurée afin de concevoir « un plan d'exécution du projet BIM ». Madame Elodie HOCHSCHEID décrit le processus de ce guide en 4 étapes dans un article scientifique :

- Identifier les objectifs et les potentielles utilisations du BIM.

- Concevoir un processus d'exécution adapté, autrement dit, décomposer le processus en plusieurs sousétapes, en choisissant une équipe responsable de cette exécution …

- Définir le type de documents à échanger, le niveau de détail de ceux-ci pour chaque échange lors du processus d'exécution. Ce processus nécessite une phase de prise de recul qui permet de véritablement savoir ce qui est nécessaire et attendu.

- Définir et déterminer les conditions nécessaires à la mise en place du processus. La communication avec les acteurs, la détermination des éléments logiciels et matériels nécessaires ou encore en ayant un processus de vérification qui permettra d'avoir les conditions les plus favorables à la mise en place du processus.

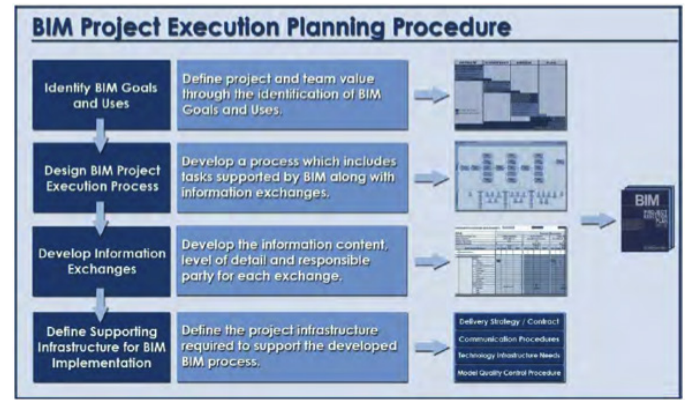

*Fig.25. Méthode générale définie par le guide*

Ce qui est assez facilement remarquable avec cette méthode, c'est qu'elle est principalement axée sur le processus d'échange de fichier et d'informations entre différents acteurs. Ce qui ne correspond pas vraiment à ce qui doit être fait dans l'agence Bagard & Luron. En effet, la principale intervention doit être faite pour faire passer l'agence du niveau de maturité « Pré-BIM » au niveau de maturité « BIM niveau 1 ».

Toutefois, dans le cas présent, tout n'est pas à négliger dans cette méthode. En effet, ce qui peut être intéressant dans notre cas est cette structuration en 4 étapes :

- Identification
- Création d'un processus
- Définition du type d'information
- Définition des conditions nécessaires à la mise en place.

Cette méthode permet ainsi de scinder l'intervention en plusieurs étapes distinctes qui peuvent être faite les unes à la suite des autres.

Une des principales limites qui peut être trouvée à cette méthode est le fait qu'elle ne prend pas en compte les habitudes de travail des acteurs. Il semble donc assez compliqué de créer un processus adapté à une agence en ne prenant pas en compte ses habitudes de travail.

Dans le cas de l'agence Bagard & Luron, cette méthode ne peut pas être considérée comme inutile, car, dans la conception de la méthode d'accompagnement il semble intéressant de pouvoir diviser le travail en plusieurs étapes successives. Toutefois celle-ci semble incomplète pour aboutir à une transition numérique au sein d'une agence d'architecture.

3.1.3. Manuel BIM, théorie et applications

Cette dernière méthode concerne toutes les entreprises qui souhaitent passer du niveau « Pré-BIM » au niveau de maturité 1 du BIM. Cet ouvrage renferme une description de toutes les étapes que l'entreprise va devoir suivre pour arriver à l'objectif fixé, du BIM niveau 1.

Cette méthode débute par une première phase qui consiste à mettre en place une équipe BIM au sein de l'agence concernée par le changement numérique. Cette équipe comprend, au minimum, un BIM manager, un responsable informatique, un chef de projet et enfin au moins un responsable de l'agence. Le BIM manager étant le responsable du BIM au sein de l'agence.

Il y a aussi la possibilité d'ajouter un coordinateur BIM, qui pourra diriger plusieurs projets en même temps de manière plus ou moins active, afin de faciliter la communication au sein même de l'agence tout en apportant ces compétences en termes de BIM pour aboutir à un travail de qualité. Il est finalement présent dans un objectif d'aide et pour faciliter le déploiement.
Lorsque l'équipe est formée, la méthode se décompose en 7 étapes :

- Étape 1 : comprendre les motivations du passage au BIM afin d'obtenir les bons objectifs à atteindre.

- Étape 2 : Estimer les différents facteurs comme le temps nécessaire au changement, le coût, les ressources en personnel…

- Étape 3 : rédiger un plan d'intégration qui est le fruit d'une étude préalable des méthodes de travail de l'agence. Cela permet aussi de comparer les performances de l'entreprise avant et après la transition d'un point de vue des procédures, des dépenses, des revenus…

- Étape 4 : Budgétiser l'ensemble de la transition en prenant en compte logiciels, formations, matériel, nouveaux collaborateurs… Dans la plupart des cas, la quasi-totalité du budget est destinée à être dépensée pendant la phase de transition, période pendant laquelle l'agence se trouve la plus faible, dû à l'adoption d'une nouvelle méthode de travail.

- Étape 5 : c'est une étape très importante puisqu'elle consiste à choisir un nouveau logiciel le plus adéquat aux attentes de l'agence.

- Étape 6 : Obtention de la nouvelle technologie.

- Étape 7 : Réviser le parc informatique pour qu'il réponde au mieux aux exigences que peut demander le nouveau logiciel. Un bon outil informatique permet d'éviter une perte de temps considérable.

En plus de ces 7 étapes, il peut y avoir une refonte des postes de chacun au sein de l'agence. En effet, lors de la transition vers le BIM, le rôle de chacun peut se voir modifié par la nouvelle méthode de travail. Certains restent intacts, d'autres changent totalement et parfois de nouveaux postes voient le jour afin de répondre au mieux aux différents besoins de l'agence pendant cette transition. Il y a d'ailleurs un tableau qui référence les affectations possibles du personnel. Ce tableau est proposé par BONNEAU, il les classe en 4 catégories :

74

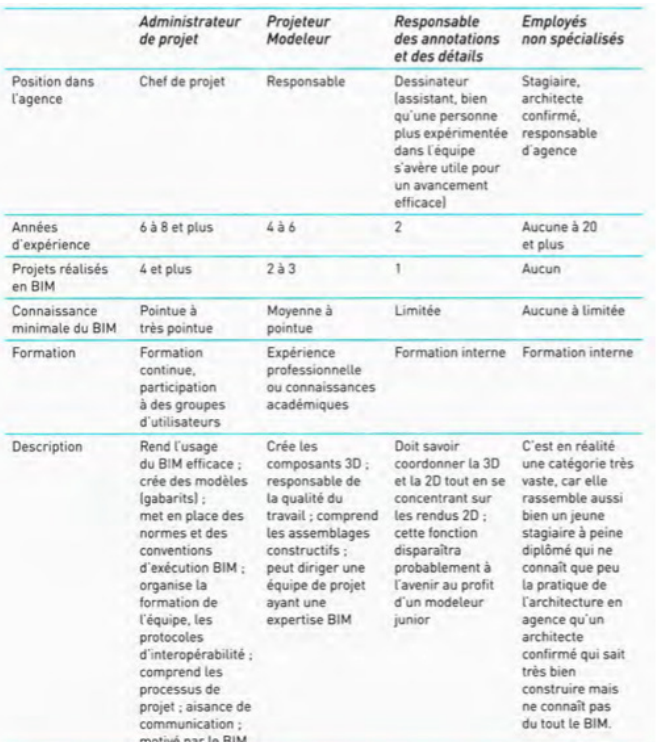

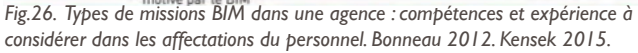

L'ouvrage met en garde contre des difficultés qui peuvent potentiellement être rencontrées et auxquelles il faut être particulièrement vigilant au cours de la transition numérique :

- Le manque de temps empêchant l'usage de bonnes pratiques.

- L'absence d'engagement de certains membres de l'agence.

- Une confiance accordée à certains collaborateurs n'ayant pas le niveau requis

- La prise de retard des projets en cours sur les phases importantes

- La tentation de revenir à l'ancienne méthode DAO au lieu de poursuivre sur le logiciel CAO. En effet, lors de trop fortes difficultés il est plus facile et naturel de revenir à la solution de facilité qui est l'ancienne méthode qui, elle, est parfaitement maîtrisée.

Ce ne sont que des exemples, mais il peut y avoir d'autres difficultés qui vont déprendre de l'agence dans laquelle la transition est opérée. Une chose est sûre : le fait que toutes les personnes intervenant dans cette transition doivent veiller au bon déroulement de chaque projet en anticipant les potentiels problèmes. Ils doivent aussi essayer au maximum d'encourager chaque collaborateur à conserver le BIM.

Cette méthode, permet de trouver une démarche à suivre quant à la réalisation d'un projet BIM lorsque l'agence est dans la phase de transition :

- Identifier un premier projet qui va être conçu avec la technologie BIM. Il est préférable que cela soit un projet assez simple et petit où l'influence du BIM sera directement mise en évidence. La meilleure des configurations est de prendre une sorte de projet « type », autrement dit un projet assez récurrent dont l'agence a une certaine expérience.

- Choisir la bonne équipe pour ce premier projet. L'idéal est d'avoir des personnes motivées correctement formées. L'idée est d'associer des personnes qualifiées a d'autres beaucoup moins pour qu'un transfert des savoirs soit réalisé entre ces collaborateurs.

- Évaluer la situation pendant la réalisation et après la réception du projet. Le but est d'avoir un maximum de recul face à ce projet test, pour véritablement prendre conscience de l'intérêt du BIM ainsi que la convenance de l'outil CAO avec les pratiques de l'agence.

Cet ouvrage parle aussi des normes internes. Comme dans beaucoup de travail d'équipe au sein d'une agence, il est nécessaire d'avoir une charte graphique ainsi qu'une méthode de travail afin d'avoir une corrélation, une cohérence ou encore une fiabilité de tous les documents produits et de permettre une communication claire entre tous les interlocuteurs. La création de normes internes est donc une nécessité pour un projet BIM.

Dans un premier temps il y aura un certain nombre de normes, non exhaustives, qui se verront donc modifiées ou complétées par la suite grâce à la multiplication des expériences. Pour créer ces normes, il est préférable de partir de la charte graphique déjà mise en place, au sein de l'agence, sur l'ancien logiciel pour l'améliorer et l'adapter avec les nouveaux besoins liés au BIM. L'idée globale est d'instaurer une méthode de travail et d'utilisation du BIM en définissant notamment des règles de modélisation, de dessin, de partage de fichier… La méthode conseille d'intégrer autant d'informations que nécessaire dans un fichier gabarit bien conçu. La méthode fournit un certain nombre d'éléments à intégrer comme :

- Les styles de présentation pour l'affichage et les impressions : types de lignes, textes, hachures, cotations…

- Le développement d'objet BIM

- Les normes concernant les zonages et la façon dont un projet doit être divisé.

- La coordination spatiale : géolocalisation, origine, unités, informations liées au maître d'ouvrage et d'œuvre…

Ce qui est très intéressant dans cette méthode, pour la création d'un accompagnement dans l'implémentation du BIM, est le fait qu'elle prend véritablement en compte l'agence avec ces habitudes. Ce qui est assez flagrant est le fait que cette méthode parle de prendre, dans un premier temps, un recul face à l'agence, qui correspond à la phase d'audit pour ensuite enchainer sur une phase de création de normes internes, qui correspond à la phase de personnalisation. Comme sur les autres méthodes cette méthode propose des étapes successives afin d'arriver au bout du processus. Cette méthode permet aussi de bien prendre conscience des difficultés qu'il va y avoir au moment de l'implémentation du BIM, ce qui permet de prendre les mesures nécessaires afin d'éviter l'échec de la transition.

#### 3.1.4. Retour sur les méthodes générales

Une rapide constatation, en analysant les méthodes qui sont à disposition pour l'implémentation du BIM dans une agence d'architecture, est que c'est un sujet qui est en pleine réflexion et surtout en plein essor. Certains conseils ou même phases sont très intéressants pour l'élaboration de la méthode d'accompagnement, comme le fait de scinder le processus en plusieurs étapes. Ce qui est aussi assez flagrant est le fait que toutes les méthodes parlent d'une phase de prise de connaissance, de recul face à l'agence en question. Ce qui correspond fortement à la phase d'audit qui a précédemment été décrite.

Toutefois, le peu d'exhaustivité, ainsi que le manque d'expérimentation au sein d'agences ne permet pas de savoir l'impact réel que pourrait avoir l'utilisation de ces méthodes sur une agence d'architecture. Il n'y a quasiment aucun recul face à l'implémentation de celle-ci. En les analysant, il y a possibilité d'avoir certaines lignes directrices globales pour l'élaboration d'une nouvelle méthode d'accompagnement, celles-ci pourraient finalement être les conseils donnés par l'article de l'ordre des architectes.

Voici les avantages et les verrous des deux méthodes analysées, qui seront pris en considération lors de la relation de la méthode d'accompagnement. Ici, l'article de l'ordre des architectes est considéré comme une liste de conseils plutôt qu'une méthode à proprement parler :

- Project Execution planning Guide :

Avantages :

- 4 phases
- Livrables à chaque phase
- Notion de cycle

Verrous :

- Méthode conçue pour les échanges de fichiers
- Pas de prise en considération des pratiques initiales
	- Manuel BIM, théorie et applications :

Avantages :

- Création d'une équipe BIM
- Prise en considération des ressources humaines
- 7 étapes de préparation
- Phase d'audit
- Normes internes

Verrous :

- Pas de solution aux difficultés énoncées
- Pas de livrable à court terme

# **3.2. Les méthodes de management, la gestion de projet**

Comme l'étude des méthodes liées à la transition numérique n'a pas abouti sur des résultats très concluants, ce sont les méthodes d'accompagnement pour la création d'un projet pendant sa mise en place et tout au long de la vie du projet qui vont être étudiées. Ces méthodes sont directement héritées du domaine du management et de la gestion de projet. Ces méthodes assurent un équilibre entre le coût, la qualité et les délais.

Selon la norme ISO 10006, le projet est : *« Un projet est un processus unique, qui consiste en un ensemble d'activités coordonnées et maîtrisées comportant des dates de début et de fin, entrepris dans le but d'atteindre un objectif conforme à des exigences spécifiques telles que des contraintes de délais, de coûts et de ressources »*.

Quant à la gestion de projet l'AFNOR définit cette notion comme :

*« L'ensemble des outils, techniques et méthodes qui permettent au chef de projet et à l'équipe plus ou moins nombreuse, qui lui est directement associée, de conduire, coordonner et harmoniser les diverses tâches exécutées dans le cadre du projet, afin qu'il satisfasse aux besoins explicites et implicites pour lesquels il a été entrepris. »*

# 3.2.1. La roue de Deming

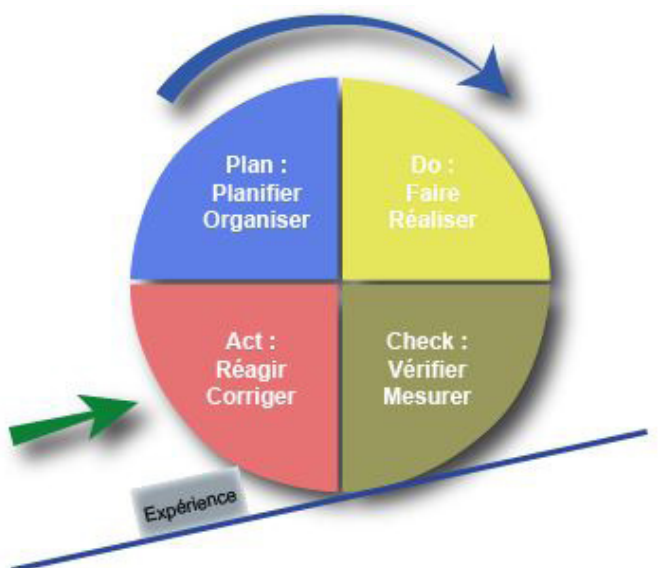

*Fig.27. Roue de Deming*

# 80

Pour commencer, c'est une méthode, assez simple, appelée PDCA ou Plan Do Check Act ou encore Roue de Deming qui va être décrite. La paternité de cette méthode est due à Monsieur Walter A. Shewhart mais c'est le statisticien Monsieur William Edwards Deming qui l'a fait connaître aux industriels japonais dans les années 50. Au départ, il l'a présenté sous le nom de Cycle de Shewhart ou PDSA (Plan Do Study Act).

PDCA est un moyen mnémotechnique permettant de retenir les étapes à suivre pour améliorer la qualité d'une organisation. De façon rapide, cette méthode permet de transformer une idée en action et l'action en connaissance.

# *Anecdote :*

*Un vice-président d'une entreprise d'ingénierie a confondu cet acronyme avec « Please Don't Change Anything » (Prier de ne rien changer). Qui est finalement tout l'opposé de cette pratique.*

Cette méthode se scinde en 4 étapes :

- Plan (Planifier, Organiser) : l'idée de cette première étape est de préparer et de planifier les objectifs du projet. Généralement il y a 3 points à prendre en considération :

• L'identification du problème à résoudre (à l'aide notamment de la méthode QQOQCCP\*) ou du processus à améliorer.

• Recherche des causes de la création du nouveau projet.

• Recherche des solutions

A la fin de cette phase il y a la rédaction du cahier des charges du projet.

- Do (Faire, Réaliser) : cette fois c'est une phase de conception, de développement, de réalisation du projet.

- Check (Vérifier, Mesurer) : cette phase permet de contrôler l'aptitude de la solution proposée et mise en place afin de résoudre les problèmes. Tous les types de moyens de contrôle sont possibles à ce moment-là.

- Act (Réagir, Corriger) : ici, cette phase incite à passer à l'action, autrement dit mettre en place le projet si celui-ci est arrivé à la fin de sa conception ou encore à le recommencer si le cycle est sur une étape de conception du projet. La reprise du cycle se fait bien entendu avec les connaissances acquises. C'est donc bien un cycle de progression qui se rapproche fortement de la méthode présentée dans la partie 2 sur la modélisation d'entreprise et l'évolution continue. C'est véritablement un cercle vertueux d'amélioration. Finalement, avec cette méthode il est assez compliqué de revenir en arrière puisque à chaque étape il y a une capitalisation d'informations qui vont servir à l'évolution du projet pour aboutir au produit fini (représenter par la cale sur le schéma). Cette consolidation, cette capitalisation peux se faire de différentes manières comme avec des audits, des livrables, une analyse de qualité…

Avec cette méthode, il y a un certain dynamisme puisque la donnée de sortie devient finalement la clé de départ de l'étape suivante dans le but d'aboutir au produit final global. Le fait de scinder la totalité du travail en petites sous étapes, qui ont elles aussi une méthode de conception très claire, est quelque chose de très intéressant dans la conception de la méthode d'accompagnement. En effet la personnalisation va demander de gérer un certain nombre de données assez conséquentes. Le fait de diviser peut permettre d'avoir une meilleure efficacité de production.

*<sup>\*</sup>Quoi, Qui,Où, Quand,Comment, Combien, Pourquoi appelé aussi méthode de questionnement qui est un outil d'aide à la résolution de problème.*

## 3.2.2. La méthode PMBOK

Cette fois la méthode PMBOK, qui signifie Project Mangement Body Of Knowledge, va être analysée. Cette méthode est un guide qui a été établi par le Project Management Institue (PMI). C'est une association à but non lucratif fondé en 1969 qui propose des méthodes de gestion de projet. L'objectif global de cette association est de faire une sorte de référentiel des bonnes pratiques en termes de méthode de management et de connaissance dans ce domaine. La première édition du PMBOK date de 1996.

Ce guide propose dans un premier temps d'aborder le projet par son environnement. En effet, il est conseiller de bien appréhender l'environnement global du projet par les personnes qui sont chargées du projet. Personnes appelées généralement équipe de management du projet. Cette prise de recul avec cette analyse générale permet à l'équipe d'élaborer LA bonne stratégie qui semble avoir les éléments constituants les plus pertinents et judicieux. Cette prise de recul est finalement un pré requis au bon déroulement du projet.

Une fois l'analyse terminée, la méthode propose de diviser le projet en plusieurs phases afin de faciliter le management et l'aboutissement du projet. Ils appellent ces phases, qui relient le début à la fin du projet, le « Cycle de vie du projet ». Le guide rajoute sur le cycle de vie du projet que « Dans le cycle de vie du projet, la transition d'une phase à l'autre implique généralement une forme de transfert technique ou de transmission de responsabilité, qui sert à la définir. Les livrables d'une phase sont généralement évalués pour assurer qu'ils sont complets, exacts et approuvés avant que le travail de la phase suivante commence. »

Le cycle de vie du projet permet de déterminer le travail technique qui va devoir être fait en déterminant les acteurs, les modalités générales et les dates de livrable. Le cycle de vie est finalement découpé en phases de projet. Elles se déclenchent en série les unes après les autres lorsque la précédente est terminée avec l'approbation du livrable. Le livrable est un élément vérifiable qui permet de faire avancer le projet (comme un rapport, un exemple, un prototype…)

Pour arriver à l'aboutissement du projet, le guide propose une gestion de celui-ci grâce à des processus. Ils sont regroupés en 5 catégories appelées « groupe de processus de management de projet»:

- Le processus de démarrage : permet de déterminer avec précision l'objectif final du projet avec ce qui doit être accompli. Définir les différentes phases du projet, sélectionner son équipe et établir le budget sont des étapes indispensables. Il s'agit d'un processus important pour assurer le bon déroulement du projet et garantir son succès.

- Le processus de planification : définit précisément tous les objectifs du projet, détermine la stratégie à suivre en optimisant la charge de travail tout en respectant les contraintes budgétaires et temporelles.

- Le processus d'exécution : implique de coordonner efficacement le travail des différents acteurs du projet et les ressources en suivant le planning établi.

- Le processus de pilotage et de contrôle : ce groupe de processus est très complet et permet le suivi, la révision, l'ajustement de la progression et des performances du projet. Il est préférable de le faire régulièrement.

- Le processus de clôture : acte la validation du projet et marque sa fin. Il est essentiel de retenir les leçons apprises, d'archiver les informations pour les projets futurs et de féliciter l'équipe pour le travail accompli.

Le cycle de vie d'un projet se décompose finalement <mark>83</mark> en différentes phases : une phase initiale, plusieurs phases intermédiaires et une phase finale. Les groupes de processus sont ensuite répétés dans chacune de ces phases et pendant toute la durée du cycle de vie du projet.

Ces processus permettent d'aller au bout du projet de manière efficace tout en gardant le contrôle sur celui-ci.

En résumé pour cette méthode, le projet est composé d'un cycle de vie, lui-même décomposé en plusieurs phases, dans lesquelles s'opèrent plusieurs processus.

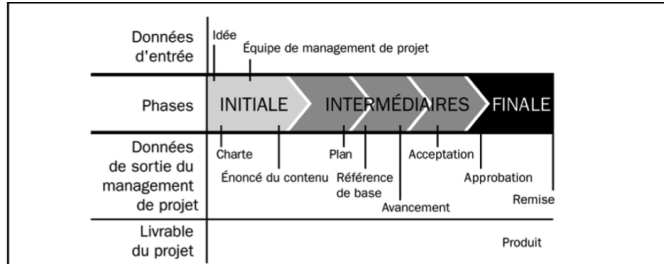

*Fig.28. Séquence type de phases dans le cycle de vie du projet, Guide PMBOK, 2013*

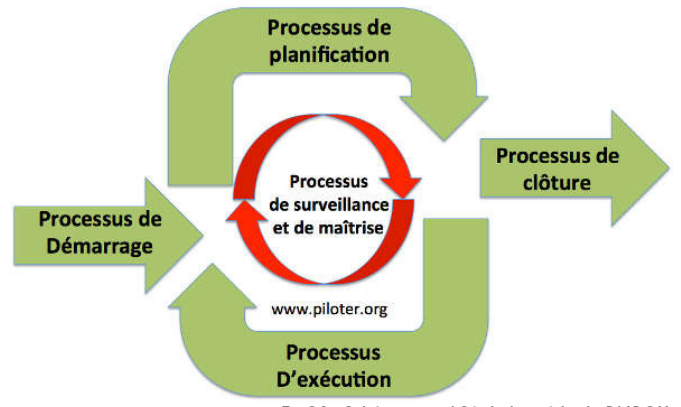

*Fig.29. Schéma simplifié de la méthode PMBOK.*

Cette méthode est finalement assez proche de la méthode précédente, une des différences majeures est le fait qu'il y a une phase de début ainsi qu'une phase de fin.

Un des principaux avantages de cette méthode est son fonctionnement très structuré en plusieurs phases qui donnent une certaine flexibilité à l'élaboration du projet. Les phases sont dans des domaines assez larges et s'adaptent donc assez facilement à tous types de projets, ainsi le nombre de phases n'est donc pas forcement figé. On est sur une organisation très claire et rigoureuse avec des prises d'objectifs assez régulièrement. Autre point non négligeable, qui est très positif pour cette méthode, est le fait qu'elle prend vraiment en compte l'état initial qui a influencé le projet. Considération qui joue un rôle primordial et qui va certainement aider à la réussite du projet.

## 3.2.3. La méthode Scrum

À présent, c'est une méthode assez différente des autres qui va être analysée puisqu'elle est considérée comme une méthode agile. Une méthode agile n'est ni plus ni moins qu'une méthode de pratique et de pilotage d'un projet. Une des principales caractéristiques est que les méthodes agiles se veulent plus pragmatiques que les méthodes traditionnelles en impliquant beaucoup plus le demandeur ce qui permet ainsi une grande réactivité à ces interrogations.

Il faut savoir pour qu'une méthode soit dîte agile il faut qu'elle respect au minimum les quatre piliers fondamentaux qui sont :

- La communication entre les individus
- L'intégration du client
- L'acceptation du changement
- L'application

Le but premier des méthodes agiles est d'éviter la planification de la totalité du projet dans les moindres détails avant de le développer, c'est contre-productif. En effet, organiser tous les aspects du projet dans les moindres détails est une perte de temps car il est rare que tout se passe exactement comme prévu. Souvent, des aléas surviennent et forcent à revoir la planification.

La méthode Agile recommande de fixer des objectifs à court terme. Le projet est donc divisé en plusieurs sousprojets plus petits. Une fois l'objectif atteint pour le sousprojet, il faut passer au suivant jusqu'à l'accomplissement de l'objectif final. Cette approche est plus flexible. Puisqu'il est impossible de tout prévoir et de tout anticiper, elle laisse la place aux imprévus et aux changements.

A présent, une des méthodes agiles les plus connue et les plus utilisée dans le monde va être regardée dans le détail : la méthode Scrum. A noter que «Scrum» signifie « mêlée » en anglais. Cette méthode est expérimentée depuis 1993, elle bénéficie donc aujourd'hui de nombreux retours d'expériences. Le nombre d'ouvrages, de conférences, de blogs, de formations sur ce sujet ne manquent pas.

La formule « méthode » Scrum est souvent citée mais le terme « méthode » n'est pas du tout adapté pour décrire la pratique du Scrum. En effet, une méthode répond à la question « Comment ? », en quelque sorte elle donne des réponses à comment bien faire les choses.

Or, le Scrum se contente d'offrir un cadre de gestion de projet : des rôles, des limites de temps, des réunions… C'est pourquoi il serait plus juste de parler de cadre méthodologique Scrum plutôt que de méthode Scrum.

Les termes qualifiant cette méthode sont : simple, pragmatique, transparent et empirique.

Le Scrum définit seulement trois rôles principaux :

- Le Product Owner qui porte la vision globale du produit à réaliser et travaille en interaction avec l'équipe de développement. C'est souvent un expert dans le domaine métier du projet.

- L'équipe de développement qui est chargée de transformer les besoins exprimés par le Product Owner en fonctionnalités utilisables.

- Le scrum master qui doit maitriser Scrum et s'assurer qu'il est appliqué correctement. On peut le considérer comme un coach à la fois auprès du Product Owner que de l'équipe de développement. Il doit être très pédagogue, tout en s'assurant que l'équipe de développement est vraiment productive. C'est souvent le chef le projet.

Dans un premier temps, il faut commencer par quelques étapes préliminaires qui vont permettre de guider et fédérer les acteurs du projet :

- Formalisation de la vision du projet souhaité, ainsi les principaux objectifs visés sont décrits.

- Élaboration de la liste des exigences fonctionnelles et non fonctionnelles du projet. Chaque exigence est estimée par l'équipe de développement.

- Classement des exigences après l'estimation de l'équipe de développement. L'idée est de faire remonter les exigences fonctionnelles avec la plus haute valeur ajoutée en haut de la liste.

- Élaboration de la « Product Backlog » qui consiste en la conversion des exigences en fonctionnalités classées suivant l'ordonnancement précédent. Les exigences ayant le plus de valeurs ajoutées pour le commanditaire sont donc converties. Cette liste servira à piloter l'équipe de développement tout en restant éditable tout au long du processus. L'évolution est possible, elle est même conseillée afin d'éliminer les idées préconçues du départ. Cette étape implique le Product Owner et l'équipe de développement.

Une fois le « Product Blacklog » terminé, le domaine où il va y avoir une intervention est précisément mis en évidence, il est possible d'enchainer sur les étapes suivantes.

86

Par la suite, le Product Owner et l'équipe de développement revoient ensemble la vision globale du projet. Ainsi, l'équipe de développement sélectionne une exigence du haut de la liste du « Product Backlog » qu'elle se sent capable de mettre au point.

L'équipe fait donc un inventaire des tâches qui permettront de transformer cette exigence en une fonctionnalité utilisable. Toutes ces tâches de développements sont centralisées dans un « Sprint Backlog » ou tableau des tâches.

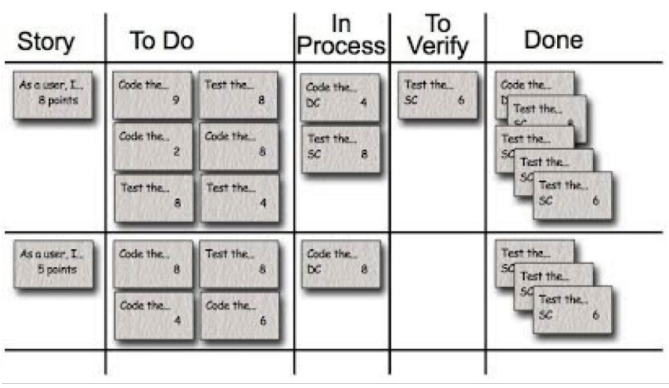

*Fig.30. Exemple de tableau des tâches*

Toute les personnes membre de l'équipe de développement peuvent personnaliser ce « Sprint backlog » c'est pourquoi la plupart du temps il est fait avec des post-it.

Ce qui vient d'être mis en place s'appelle, dans la pratique du Scrum, un « sprint » autrement dit une itération. Il faut savoir qu'il y aura autant de « sprints » que de d'exigences qui permettront d'arriver au projet fini. Ces sprints doivent avoir tous la même durée et ne doivent pas dépasser une durée de 4 semaines. Cela permet de maintenir un rythme régulier propice aux automatismes et pouvoir construire des indicateurs de pilotage fiables.

Il y a aussi la mise en place d'un autre document appelé le « Burndown Chart » qui n'est autre qu'une courbe d'avancement qui montre la prise de retard ou non sur le planning initial. En cas de retard cette courbe permet de rapidement le détecter et de prendre ainsi les mesures nécessaires pour arriver au bout du sprint.

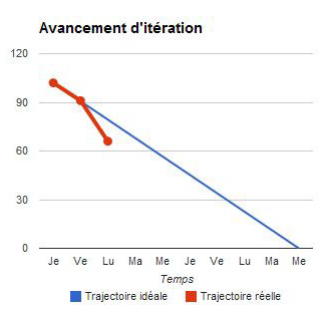

*Fig.31. Courbe montrant la théorie et la pratique en ce qui concerne l'avancement de l'itinérance.*

Il faut savoir que tout au long des « sprints » il y a des « mêlées quotidiennes » (d'où le nom de la pratique) qui sont en fait des réunions entre les membres de l'équipe. Ces réunions sont très rapides, se font debout et répondent à trois questions :

- Qu'ai-je fait hier qui a aidé l'équipe de développement à atteindre l'objectif Sprint?

- Que vais-je faire aujourd'hui pour aider l'équipe de développement à atteindre l'objectif Sprint ?

- Est-ce que je vois des obstacles susceptibles de m'empêcher ou d'empêcher l'équipe de développement d'atteindre l'objectif du Sprint ?

Finalement, pendant ces réunions l'équipe se synchronise, résout certains obstacles, s'entraide et vérifie le bon avancement du « sprint ». A savoir que La mêlée quotidienne se déroule à lieu et heure fixes.

Voici un schéma permettant de comprendre le déroulement de la pratique Scrum :

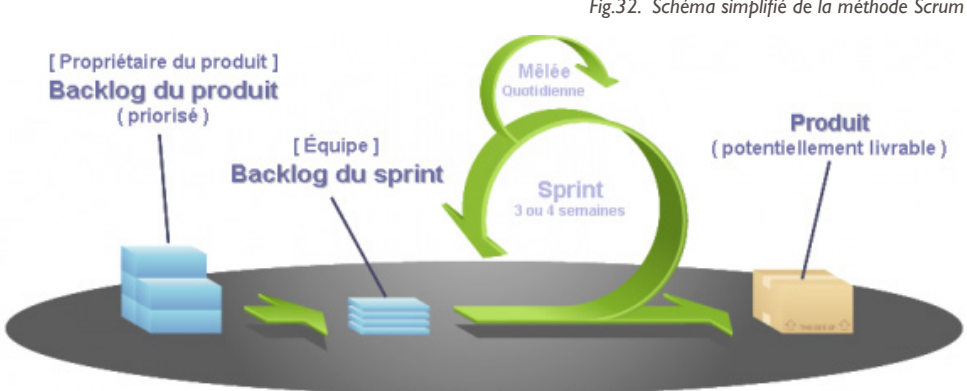

*Fig.32. Schéma simplifié de la méthode Scrum*

COPYRIGHT © 2005, MOUNTAIN GOAT SCFTWARE

Cette méthode est très intéressante dans son rapport aux personnes et surtout la communication permanente qu'il doit y avoir tout au long de la conception du projet. Cela permet d'avoir une vision plus globale tout au long de la conception et ainsi avoir un meilleur contrôle. Un autre point très positif est sa flexibilité. En effet, il est possible à tout moment de changer quelque chose.

Cependant, il y a une évidence qui est que cette méthode est assez compliquée à mettre en place et qu'il faut véritablement une équipe pour arriver au bout du processus. C'est une méthode assez compliquée à mettre en place dans une structure où la hiérarchie est très présente du fait de son côté collaboratif. De plus, cela implique que le client soit très présent tout au long du processus de conception. Enfin, le fait qu'il n'y ait pas véritablement de planification peut apporter quelques problèmes tout au long de la conception du projet.

3.2.4. Retour sur les méthodes liées au management.

La méthode PDCA ainsi que la méthode PMBOK étant complémentaires, elles seront par conséquent réunies dans ce retour face aux méthodes de management.

- PDCA et PMBOK :

Avantages :

- Méthode structurée
- Évolution par amélioration continue, le livrable déclenche le début de l'étape suivante.
- Prise en compte de l'environnement initiale dès le début.

Verrous :

- Universelle donc peu manquer de détails parfois
- N'inclut pas la notion de risque

La pratique Scrum :

Avantages :

- Beaucoup d'exemples concluants
- La communication entre tous les acteurs de la conception
- Flexibilité de la méthode
- Sortes de livrables intermédiaire récurrent

Verrous :

- Est certainement adaptée aux grandes structures
- Pas véritablement de planification
- Demande une forte implication constante du client

Si les méthodes précédemment analysées devaient être résumées d'une façon très globale, il en ressortirait qu'elles peuvent être comparées avec les 8 étapes du changement proposé par Monsieur John KOTTER dans son ouvrage intitulé « Conduire le changement » :

- 1. Instaurer un sentiment d'urgence
- 2. Constituer une coalition directrice
- 3. Élaborer une vision et une stratégie
- 4. Communiquer la vision du changement
- 5. Habiliter le personnel en vue d'une action suivant la vision
- 6. Générer des gains à court terme
- 7. Consolider les gains et introduire d'autres changements
- 8. Ancrage de nouvelles approches dans la culture de lorganisation.

# **3.3. L'intervention**

Maintenant que les différentes méthodes ont été détaillées et étudiées il est temps de passer à la création d'une méthode d'accompagnement d'une agence dans le cadre d'une transition numérique adaptée à l'agence Bagard & Luron.

3.3.1. La méthode de mise en place développée

Comme dit précédemment, la création de la méthode s'est inspirée de tout ce qui a été expliqué précédemment en analysant des méthodes générales concernant l'implémentation du BIM ou des méthodes de management liées à la gestion de projet.

Avant même de commencer la création de la méthode d'accompagnement, il a été constitué une sorte d'équipe responsable de ce changement. La méthode est finalement basée sur une interprétation des pratiques Scrum. Il a été désigné une personne responsable de l'implémentation au sein de l'agence (le stagiaire), un collaborateur qui jouera le rôle du client avec qui il sera possible d'échanger facilement en cas de besoin et enfin une personne extérieure qui supervisera l'intervention en contrôlant le bon déroulement et qui possèdera les connaissances en termes de transition numérique. Les protagonistes seront donc, moi-même, Jérôme GUILAUMOND en tant que responsable de l'implémentation, Monsieur Etienne SAINTE-MARIE en tant que client qui a comme particularité d'avoir déjà des notions BIM et ArchiCad et enfin Madame Élodie HOSHCSHEID en tant que superviseur.

La méthode choisie s'intègre dans les phases de processus de décision qui amène à l'adoption d'une technologie décrite par Rogers en 1962. Schema de Rogers :

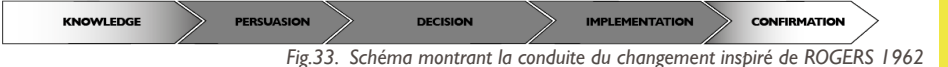

La méthode s'appliquera principalement sur la phase d'implémentation du nouveau logiciel puisque la mise en place, au sein de l'agence, n'intervient qu'à ce moment-là.

Pour une bonne implémentation et donc d'une bonne transition numérique il faut une bonne préparation en amont, une personnalisation adaptée ainsi qu'une forte consolidation. Cette méthode doit être le plus possible adaptée à l'agence et surtout rester un maximum flexible dans l'intention de pouvoir la faire évoluer constamment.

C'est pourquoi le fonctionnement global de la méthode s'appuie sur le cycle de vie de la méthode PMBOK. Il faut rappeler que le cycle de vie de cette méthode est divisé en différentes phases successives. C'est pourquoi le schéma simplifié de la méthode élaborée est constituée d'une première phase qui est un audit, pour s'enchainer directement avec une phase de personnalisation et enfin se terminer sur une phase d'ancrage.

*Fig.34. Schéma de la méthode réalisée adaptée de la méthode PMBOK*

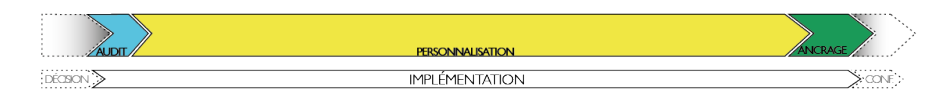

Cette partie va principalement se recentrer sur les phases qui suivent l'audit, puisque l'audit a été précédemment expliqué dans la deuxième partie de ce mémoire.

Une des particularités liée à la temporalité et à l'organisation de ce stage, est que la méthode élaborée comportera deux phases de personnalisation et deux phases d'ancrage successives. Ces doublons sont expliqués par la pause au mois de Juin. En s'inspirant de la Roue de Deming et ce principe de livrable qui enclenche les étapes suivantes, il a été jugé pertinent d'intégrer un certain nombre de livrables qui viendront ponctuer le processus. Ces livrables permettront de faires des points et de potentielles reprises intermédiaires.

Ces livrables ont été décidés lors des premières réunions avant même que le stage ne commence. En ce qui concerne le premier livrable il est sur un fichier « template test » (pas forcement abouti) qui permettra de commencer à prendre en main le logiciel de façon efficace et de tester justement si la personnalisation est optimale. Quant au deuxième livrable il est sur le rendu du fichier « template » final avec la personnalisation terminée mais aussi de quelques fiches d'aides, tutoriels.

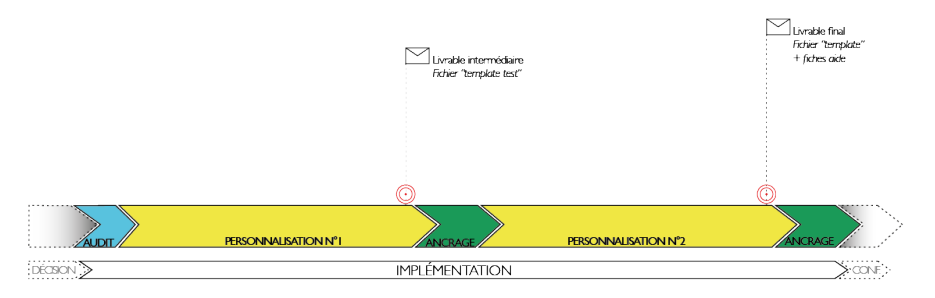

*Fig.35. Schéma évolué de la méthode réalisée adaptée avec la Roue de Deming*

Pour une facilité d'exécution, la décision a été prise de s'inspirer des pratiques Scrum pour l'avancement du processus. En effet, l'idée est de scinder les phases de personnalisations en plusieurs sous-étapes qui pourrait s'appeler « Tâches ». Ces tâches ne sont ni plus ni moins que des éléments à paramétrer pour aboutir au produit fini. Au lieu de tout faire d'un coup l'idée est vraiment de partager le travail en plusieurs étapes qui se succèdent et qui s'enrichissent les unes des autres. Ce sont des étapes assez courtes, chaque tâche ne devra pas prendre plus de 3 jours de la réalisation à la livraison de celle-ci.

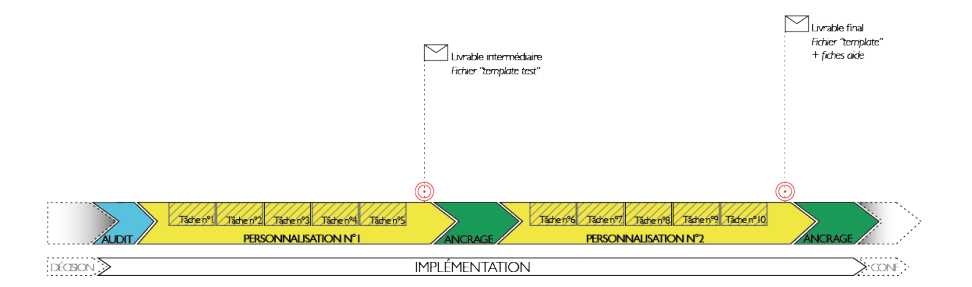

*Fig.36. Schéma de la méthode réalisée adaptée au planning*

L'idée, dans ces tâches, est d'opérer finalement la même approche que la méthode générale, c'est pourquoi l'initiative est à nouveau inspirée de la « Roue de Deming » mais aussi de la méthode PMBOK. En effet, ces sous tâches vont bénéficier :

> - D'un mini Audit (A) qui permettra de comprendre comment l'agence fonctionnait auparavant.

> - D'une phase de Fabrication (F) qui sera finalement la modification du logiciel pour l'adapter au mieux aux attentes de l'agence.

- D'une phase de Vérification (V) qui permettra de faire le point avec Monsieur Etienne SAINTE-MARIE. - D'une phase de Clôture (C) qui permettra de mettre véritablement en place la tâche vérifiée et corrigée pour ensuite enchainer sur la deuxième.

Cette méthode se situe dans un processus similaire à la modélisation d'entreprise qui parle d'évolution continue. A chaque fois qu'une tâche est effectuée, un certain nombre de connaissances sont acquises qui vont permettre de faire avancer le processus mais aussi d'arriver au produit fini.

Comme dans les pratiques Scrum, il a été jugé pertinent d'intégrer de petits livrables à la fin de chaque processus de tâche. Cela permet d'avoir un retour régulier mais aussi permet de montrer l'avancement du processus de mise en place.

A noter qu'il n'est possible de passer à la tâche suivante que si le petit livrable de la tâche en cours est validé.

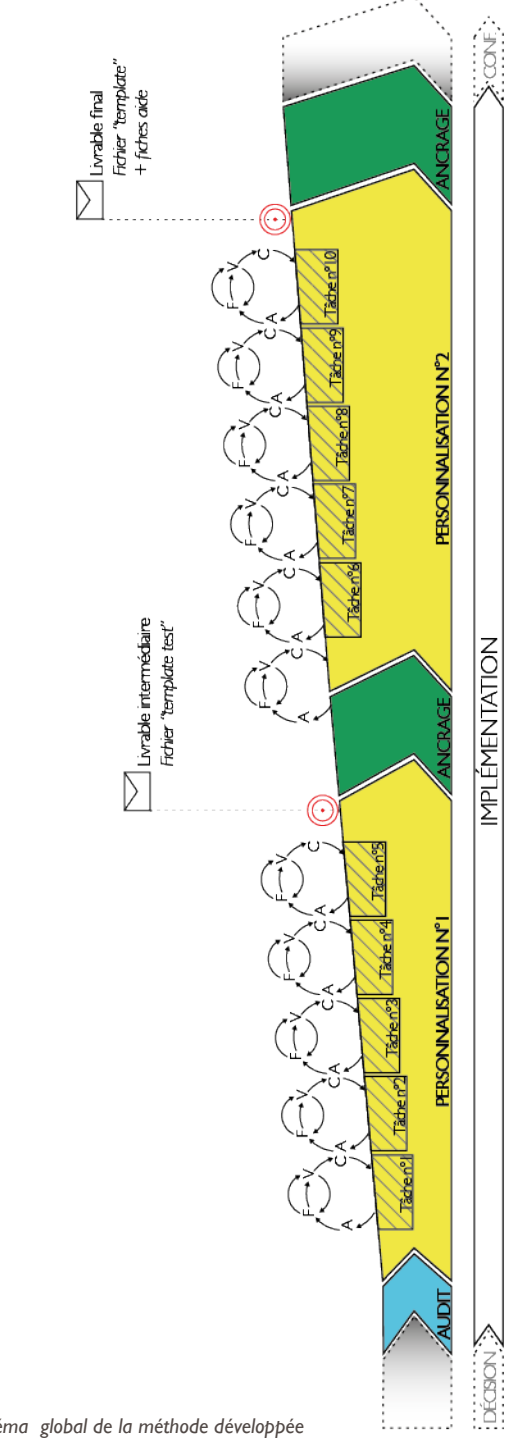

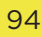

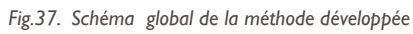

Les phases d'ancrages consistent à vérifier si l'ensemble des éléments livrés précédemment sont conformes. Il est pertinent de savoir que certains éléments livrés devront sûrement être modifiés par la suite par l'agence à la suite de leur utilisation du logiciel. L'objectif est de donner à l'agence toutes les clés pour continuer et terminer le processus de changement en cours.

Parfois l'ancrage n'est que partiel même à la fin du processus. Cela implique que l'agence devra poursuivre à mettre en place le changement. Ce n'est pas quelque chose de fondamentalement grave, au contraire, cela permet à l'agence de s'imprégner du nouveau logiciel en l'adaptant régulièrement au mieux aux nouveaux besoins. L'idée est tout de même d'avoir balayé l'ensemble des éléments demandés pour qu'elle ait une base de travail. L'objectif à long terme est d'atteindre une implémentation totale pour que la transition numérique de l'agence soit complète.

Pour une bonne implémentation il ne faut pas oublier les formations adaptées qui devront être faites en plusieurs phases pour avoir des phases d'apprentissages puis des phases d'exercices, la multiplication des interventions permettra de relancer les efforts d'apprentissage jusqu'à devenir des réflexes pour les utilisateurs.

Nous allons voir que la formation n'est pas la seule façon d'apprendre le logiciel qu'il peut y avoir d'autres petites interventions qui facilitent l'apprentissage.

3.3.2. L'accompagnement continu

Contrairement aux autres expérimentations menées par le laboratoire de recherche du CRAI où le stagiaire, la plupart du temps, travaillait au laboratoire, cette fois, pour faire cette implémentation, il a été intégré au sein de l'agence. Du fait de cette intégration le stagiaire a eu la possibilité de mettre en place un accompagnement continu.

Que signifie accompagnement continu ?

Comme cela a été précédemment expliqué dans les premières parties, l'agence a une particularité qui n'est autre que l'utilisation déjà partielle du logiciel (Archicad) qui est à implémenté.

Cela signifie que les collaborateurs utilisent ArchiCad avec les paramètres par défauts. Ce qui crée parfois des incompréhensions, des tensions, de la lassitude du fait que le logiciel est assez complexe à maîtriser avec le paramétrage de base.

Ainsi, la personne responsable du changement peut opérer un accompagnement continu en donnant des conseils d'utilisations pour faciliter l'apprentissage du logiciel. Cet accompagnement ne se substitue en aucun cas aux formations, mais est un supplément quotidien qui donne des petites aides et astuces permettant d'obtenir une efficacité de production avec le nouveau logiciel.

C'est un atout pour les collaborateurs novices mais c'est aussi un atout pour les personnes responsables de l'implémentation, car avec cet accompagnement il va y avoir un certain nombre d'échanges avec tous les collaborateurs qui vont permettre d'adapter la personnalisation au jour le jour en devenant de plus en plus précise. Cette technique à l'avantage de permettre comme une sorte de prolongation de la phase d'audit tout au long de la phase de personnalisation.

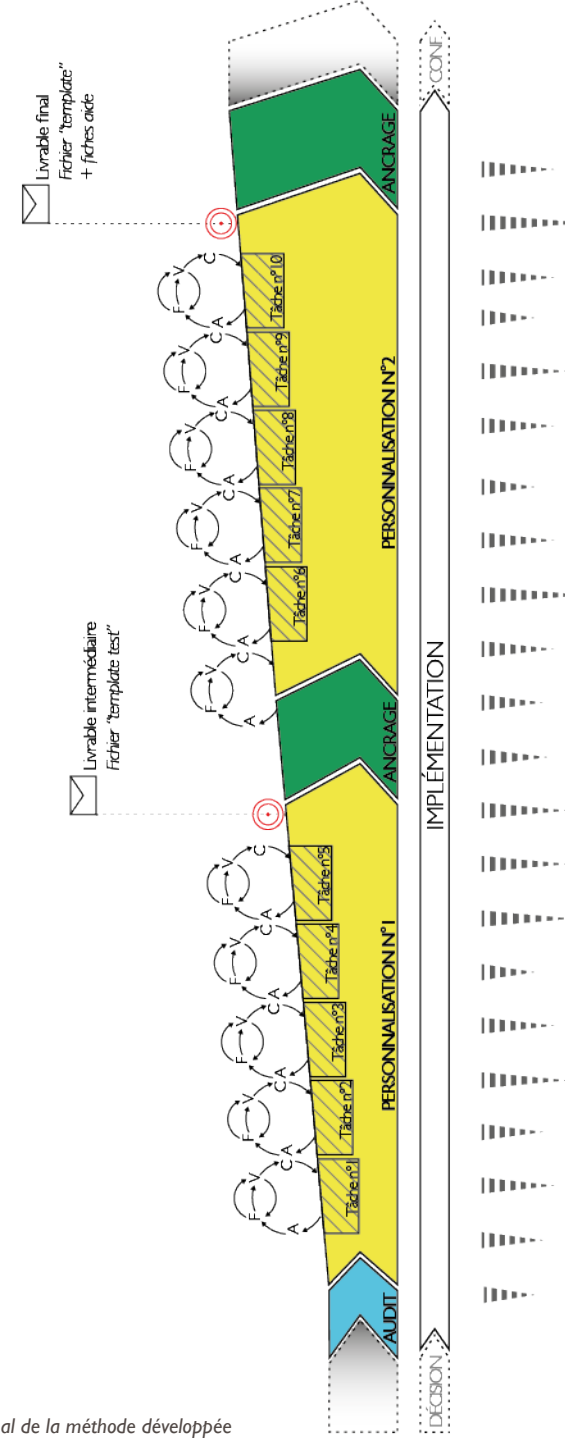

97

#### 3.3.3. L'accompagnement à long terme

Comme il a été dit précédemment, il n'y pas que les formations qui peuvent permettre l'apprentissage du logiciel. Il n'y a pas seulement la méthode d'accompagnement continue, il y a aussi un accompagnement à long terme.

Cet accompagnement fait partie du livrable final. En effet, lors de la livraison du fichier « template », la décision a été prise d'y ajouter des fiches d'aides, des tutoriels qui viennent en aide aux collaborateurs et qui permettront de comprendre assez facilement le fonctionnement du fichier « template » aux nouveaux arrivants.

L'idée est de faire des petits livrets format A5, qui pourraient être donnés à chaque personne de l'agence, dans lesquels se trouveraient des tutoriels assez détaillés avec des captures d'écran expliquant la démarche à suivre pour arriver à quelque chose de précis.

Ces fiches ne sont en aucun cas exhaustives et sont, bien entendu, adaptées aux demandes des collaborateurs. Bien évidement, aucune fiche n'est plus importante qu'une autre, elles ont toutes leurs utilité. Elles découlent des conversations qui ont eu lieu avec les collaborateurs lors de l'accompagnement continu, c'est une façon de les rendre pérennes.

Elles peuvent traiter du domaine du rendu photo réaliste, comme du dessin d'éléments techniques ou encore du paramétrage de certains éléments.

La seule chose inévitable est la mise en place d'un document général expliquant rapidement le fonctionnement du « template », en effet il y a eu une personnalisation, donc il est nécessaire d'expliquer certaines « règles » pour que le fichier puisse être utilisé de la même manière par tous les collaborateurs.

En annexes se trouve le livret réalisé lors de l'intervention dans l'agence Bagard & Luron.

3.3.4. Application de la méthode.

La méthode qui vient d'être présentée a été utilisée et expérimentée lors du stage dans l'agence Bagard & Luron. Cette partie va être consacrée à un exemple de cette méthode et ainsi permettre d'en tirer des conclusions nécessaires. Il n'y a rien de mieux qu'une expérimentation pour se rendre compte des potentiels problèmes d'une nouvelle méthode.

La totalité de la procédure ne va pas être

complètement expliquée ci-dessous dans les moindres détails et seule sera expliquée l'exécution d'une tache. En effet, la méthode développée est assez répétitive et la méthode utilisée pour une tache est similaire aux autres tâches qui suivent.

Il faut se rappeler que cette méthode a été élaborée pour un accompagnement à l'implémentation du BIM dans une agence et plus précisément pour la phase de personnalisation du logiciel. Le logiciel choisit par l'agence est ArchiCad. Il est sans doute nécessaire de rappeler que les maîtres mots de cette implémentation sont :

### RIGUEUR ET EFFICACITÉ

Comme il a été spécifié lors de la phase d'audit au moment de la planification et de la conception de la Mind Map, les terrains d'interventions sont le graphisme, des préréglages de rendu, les éléments de mise en page et enfin les favoris de la bibliothèque.

Les éléments vont devoir se faire dans un certain ordre et il était pertinent de commencer par tous ce qui était de l'ordre du graphisme, pour ensuite enchainer sur les préréglages, poursuivre avec les éléments de mise en page et terminer par la création d'un jeu de favoris adapté aux souhaits de l'agence. Ce choix ne s'est pas fait de manière aléatoire, il est apparu évident que la gestion du graphisme allait être nécessaire pour la création des réglages et ainsi de suite. La mise en œuvre part du plus précis et spécifique pour arriver au plus général.

La méthode parle de tâches à exécuter pour arriver au produit final. L'idée est donc dans un premier temps de définir ces tâches.

Dans le domaine du graphisme, les tâches sont assez naturellement mises en place. En effet, tous les réglages des éléments graphiques se font dans le sous-menu déroulant Attributs élément du menu Option :

| Partage<br>Fenêtres<br>Aide<br>Options        |                                  |               |
|-----------------------------------------------|----------------------------------|---------------|
| Attributs élément                             | A Options Calque (Vues modèle)   | <b>XK</b>     |
| $\mathop{\otimes}$ Gestionnaire de propriétés | ≅ Types de Ligne                 | <b>NEXT</b>   |
| 4 Gestionnaire de classification              | Stylos et couleurs (Vues modèle) | <b>N</b> 36 7 |
| Profils complexes                             | <b>Z</b> Motifs de Hachures      |               |
| $\vee$ $\models$ Intersection automatique     | <b>出</b> Surfaces                | <b>N%7</b>    |
| Intersections dans Combinaisons de Calques    | 图 Matériaux de construction      |               |
| <sup>RA</sup> A Importer couleurs RAL         | <b>RRE</b> Structures composites | て ж C         |
|                                               | 冗 Gestionnaire de profils        |               |
| Gestionnaire d'extensions                     | 图 Catégories de Zone             | ิ∖ะิ#Z        |
| Préférences Projet<br>ь                       | ₹ Styles d'Annotation            |               |
| Environnement de travail<br>E                 | Profils d'usages                 |               |
|                                               | Vérifier surfaces                |               |
|                                               | Gestionnaire d'attributs         |               |
|                                               |                                  |               |

*Fig.39. Capture d'écran de l'onglet Attributs éléments de ArchiCad*

Les tâches vont être :

- Types de ligne
- Stylos et couleurs
- Matériaux de construction
- Motifs de hachures
- Structures composites
- Gestionnaires de profil

L'idée, à chaque fois, dans ces tâches-là est d'analyser la façon dont les documents étaient dessinés sur l'ancien logiciel pour par la suite tenter d'adapter ArchiCad au mieux à la façon de dessiner de l'agence. Cela va impliquer un tri de ce qui existe déjà dans ArchiCad mais aussi la création de certains éléments spécifiques à l'agence.

Pour la détermination des tâches suivantes qui concernent plus le jeu de préréglages, tous les réglages vont se trouver dans le menu déroulant Documentation :

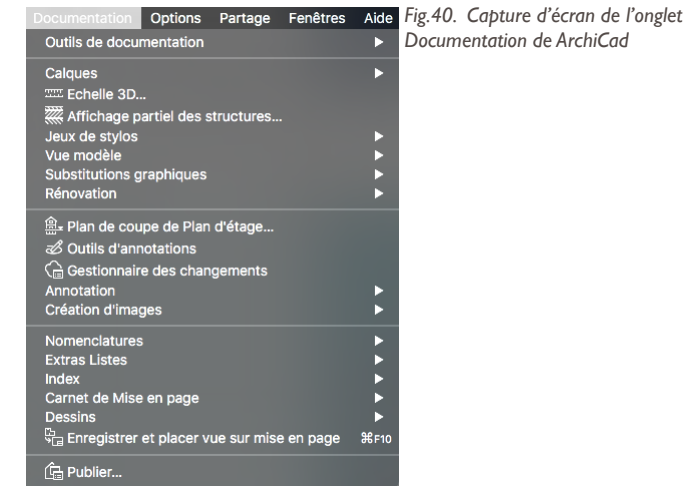

Les tâches vont donc être :

- Les options vues modèle
- Les substitutions graphiques
- Les jeux de calques

L'idée des taches désignées ci-dessus est de constituer un certain nombre de préréglages qui permettront aux collaborateurs d'avoir une certaine efficacité. En effet, après une nouvelle analyse des documents produits par l'agence avec l'ancien logiciel, il est possible de se rendre compte qu'il y a un certain niveau de détail en fonction de la phase du projet (ESQ, APS, APD, PRO…). Grâce à toutes ces options le collaborateur n'aura pas besoin de refaire constamment les réglages

pour avoir le bon rendu il suffira de cliquer sur la vue modèle associée au document voulu et à la phase voulue.

Voici l'exemple de ces vues modèles déjà réglées faites pour l'agence :

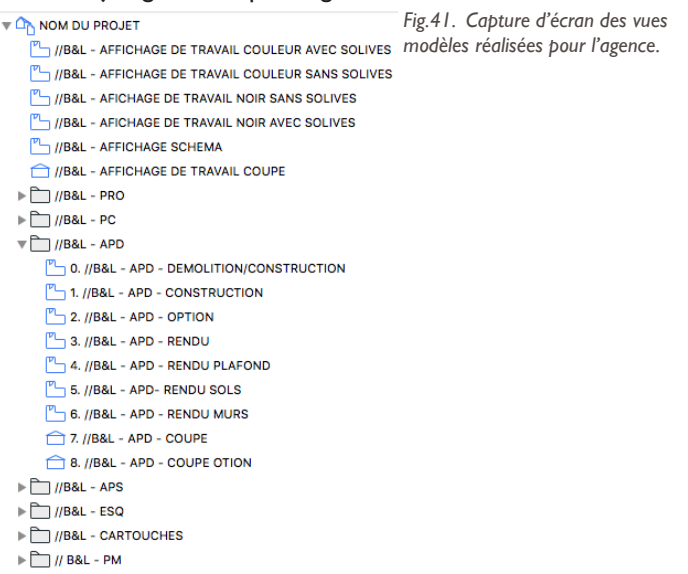

Il faut savoir que toutes ces vues modèles ont des réglages prédéfinis chacun différents les uns des autres. Ces réglages influencent

plusieurs domaines qui sont :

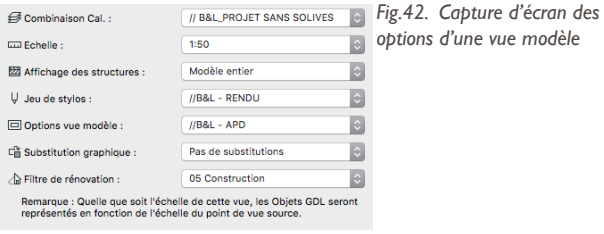

En ce qui concerne la suite et tout ce qui est de l'ordre des éléments de rendus les tâches à faire vont être :

- Les cartouches qui vont devoir être similaires à ceux utilisés auparavant

- Le réglage des annotations : typographie, taille, graisse, styles de cotation, style des annotations de zones - Configuration des mises en page type : A4, A3, A2, A1, A0

Enfin, pour ce qui est des favoris, ils sont déjà une tâche à proprement parler, l'idée cette fois est de passer en revue tous les éléments objet d'ArchiCad (portes, fenêtres, murs…) pour en créer des favoris accessibles et utilisables par tous les collaborateurs. Cela a été fait dans un souhait de rigueur. Il y a aussi la création de favoris directement intégrés à l'espace de dessin qui sont en fait des associations d'objets ou d'éléments de dessin utilisés de façon très récurrente. Tous ces favoris sont parfaitement dimensionnés selon les normes avec un dessin adapté aux attentes de l'agence.

Les tâches en rapport avec les mises en page et les favoris sont véritablement faites dans une volonté de rigueur et d'efficacité pour éviter aux collaborateurs de chercher trop longtemps certains éléments.

*Pour résumer toutes les tâches, il y a :* 

- *Types de ligne*
- *Stylos et couleurs*
- *Matériaux de construction*
- *Motifs de hachures*
- *Structures composites*
- *Gestionnaires de profil*
- *Options vues modèles*
- *Substitutions graphiques*
- *Jeux de calques*
- *Cartouches*
- *Réglage des annotations*
- *Configuration de mise en page type*
- *Favoris*

Il apparait que le nombre de tâches est assez conséquent, c'est pourquoi il est spécifié dans la méthode élaborée que chaque tâche ne doit pas être trop longue. Dans le cas présent chaque tâche ne devra pas excéder un travail de 3 jours (cela correspond à une semaine de travail à mi-temps = temps de présence du stagiaire au sein de l'agence). La durée de 3 jours est le maximum de la tâche, elle peut bien entendu durer moins longtemps.

La méthode mise en place est scindée en deux parties, c'est pourquoi toutes ces tâches ne sont pas réalisées dans la première étape de personnalisation. Le choix a été fait de gérer tout ce qui est de l'ordre du graphisme et des préréglages dans la première personnalisation et le reste dans la deuxième partie.

Ce choix a été pensé pour que le fichier « template test » livré pendant la première phase d'ancrage soit quasiment utilisable, il ne lui manquera qu'un peu d'efficacité. La première phase est aussi plus conséquente car cela permet au début de la deuxième phase de personnalisation de prendre en considération les différentes remarques qui auront été émises sur le fichier « template test ».

## 102

*Pour résumer les phases :* 

- *Personnalisation Phase 1 :* 
	- *Types de ligne*
	- *Stylos et couleurs*
	- *Matériaux de construction*
	- *Motifs de hachures*
	- *Structures composites*
	- *Gestionnaires de profil*
	- *Options vues modèles*
	- *Substitutions graphiques*
	- *Jeux de calques*

*- Personnalisation Phase 2 :*

- *Reprise des remarques faites sur le fichier « template test »*
- *Cartouches*
- *Réglage des annotations*
- *Configuration de mise en page type*
- *Favoris*

tâches ne vont pas être décrites une à une, mais une seule va être  $\frac{103}{100}$ Comme il l'a été dit au début de cette partie, toutes les sélectionnée pour expliquer la manière de travailler pour aboutir au livrable intermédiaire de la tâche. Il a été fait ce choix du fait que la méthode utilisée pour chaque tâches est similaire quelque soit le sujet de l'étape.

A noter qu'il est possible de trouver en annexe des captures d'écran correspondant à chaque rendu de chaque tâche illustrant le travail fait pour chacun d'elle.

Pour l'exemple il a été fait le choix de prendre la tâche sur « les matériaux de construction ». Ce choix s'est tout naturellement porté sur les matériaux de construction, car ceux-ci influencent à la fois la 2D, la 3D, car ce sont des éléments indispensables dans la réalisation d'une maquette numérique.

Pour reprendre la méthode, il est établi que pour chaque tâche il y a une sorte de cycle à faire pour arriver au produit fini. Elle commence par un petit audit qui permet de véritablement prendre conscience de ce que l'agence produisait à l'aide de l'ancien logiciel. Pour ce faire, pour cette phase d'audit, la décision a été prise de prendre 3 projets dits de référence. Il est préférable que ces projets soit terminés afin de pouvoir les analyser dans chacune des phases de projet (ESQ, APS, APD…). Pour avoir un panel assez complet un projet de marché public a été choisi, une réhabilitation d'une maison privée et un ensemble de logements collectifs. Ces choix ont aussi, été faits car ceux-ci sont représentatifs de l'activité de l'agence Bagard & Luron. Dans le cas qui concerne la mise en place, ce qu'il fallait observer et relever était l'utilisation des matériaux. En quelque sorte il fallait faire une liste des matériaux les plus récurrents qui allaient finalement être intégrés au fichier ArchiCad. Cette observation s'est faite à tous les niveaux que cela soit des matériaux liés à l'aménagement extérieur, au gros œuvre, au second œuvre, aux finitions …

Il faut obtenir une liste assez complète afin de proposer un choix assez conséquent pour le nouveau fichier. Cependant en regardant la liste qui est proposée par défaut dans ArchiCad une constatation s'impose : il y a beaucoup trop de matériaux et il y a aussi énormément de doublons qui semblent peu pertinents dans une idée d'efficacité.

Ci-dessous une feuille de travail où seulement les matériaux qui semblaient utile, pour satisfaire les besoins de l'agence, ont été surlignés:

E

Ē

Ø E

 $\overline{R}$ 

ā

E

F

F

廖

廖

**R** 

Ē

F

E

WBAL ARBRES 10 VBAL ARBRES 12 **I/B&L ARBRES 2** VBAL ARBRES 3 VBAL ARBRES<sub>4</sub> **LOBAL ARBRESS U/BAL ARBRES 7** 1Air - Vide d'air Appareillage - Calcaire Appareillage - Granit Appareillage - Pierre ronde Appareillage - Pierre taillé Bardage - Clair Bardage - Foncé Bardage - Moyen **IBois - Acajou horizontal** Bois - Acajou vertical Bois - Chêne c Bois - Lamellé-collé Bois - Nover horizontal Bois - Nover vertical Bois - Panneaux de particules Bois - Pin granuleux horizontal Bois - Pin granuleux vertical Brigue - ancienne Brique - appareil américain Brique - appareil courant Brigue - appareil damier **Javain - annared debout** Brique - appareil en arête de poisson rouge Brique - appareil flamand Briaue - blanche naturelle Brigue - brune Brique - couleur de surface Brigue - rouge Beton Brut -<br>Bátan - Brut de décoffrage (Banches) Béton - Brut de décoffrage (Planches) Béton - Lissé Baton - Mortier / Chann Béton - Parpaing (Blocs) Carrelage - Blanc mat 15x15 Carrelage - Brun clair 15x15 Carrelage - Brun roux 25x25 Carrelage - Brun roux 30x30 Carrelage - Faience Carrelage - Mosaique bleu Dallage - Pavés en pierre Daliage - Plaque béton Déco - Córamique / Porcelaine Indepe Textile 01 Integra Textile 02 Integration Code marron Indoor Minds Enduit - Beige nature Enduit - Blanc fin

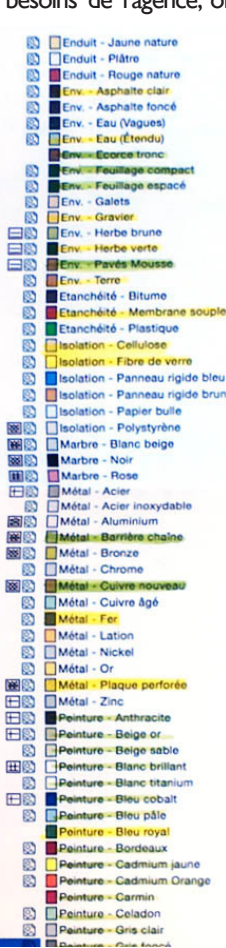

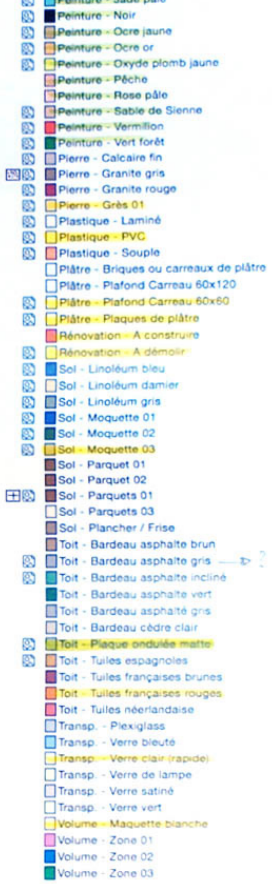

**CONTRACTOR** CONTRACTOR CONTRACTOR

*Fig.43. Scan d'une feuille de travail*

Selon la méthode, vient ensuite la phase de fabrication, d'exécution. Dans le cas traité, cette phase signifie faire le tri dans l'onglet des matériaux de construction du logiciel et créer les matériaux manquants. Voici donc la nouvelle liste des matériaux :

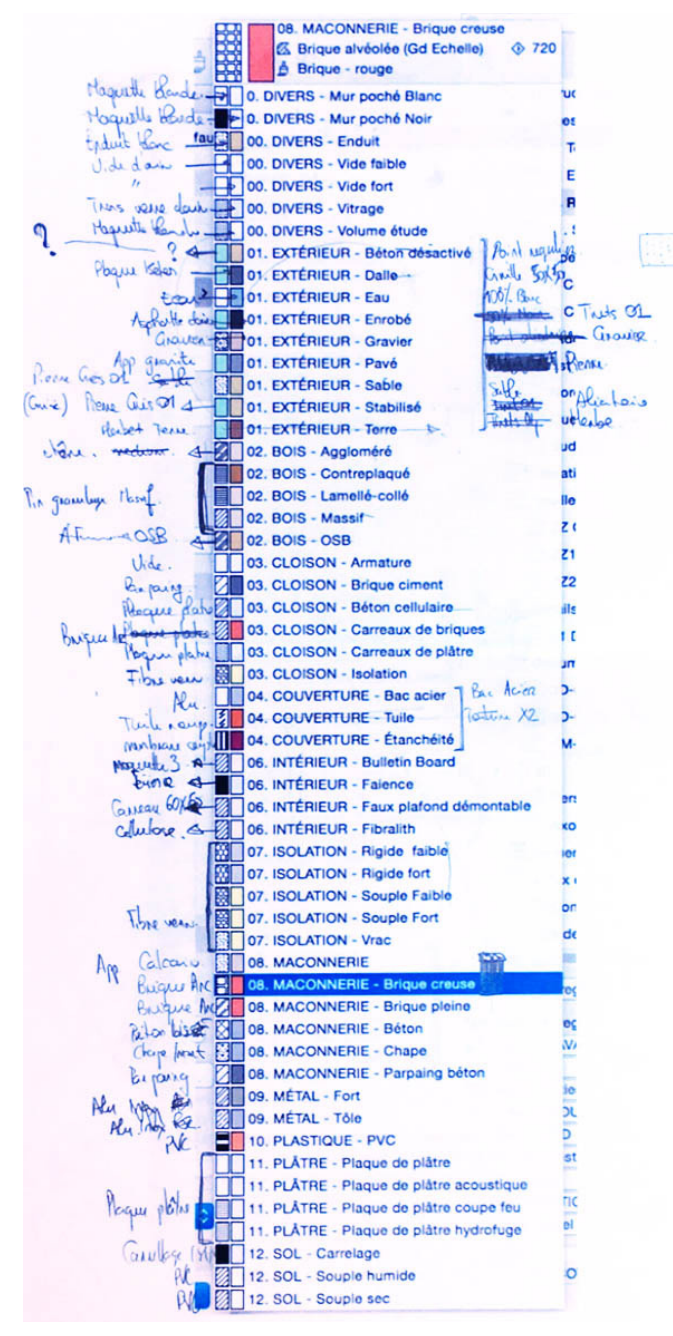

Les premières constatations sont, d'une part, que le nombre a été considérablement réduit pour avoir simplement les matériaux utiles pour l'agence, et d'autre part, qu'une certaine nomenclature de classement a été mise en place. L'idée première d'efficacité est toujours bien présente. Si tous les éléments sont bien organisés les collaborateurs s'y retrouveront plus facilement et y gagneront, effectivement, en performances de travail.

Ensuite viens la phase de vérification, c'est à ce moment-là qu'ont eu lieu des réunions avec Monsieur Etienne SAINTE-MARIE. Le sujet de ces réunions était assez simple : il fallait simplement présenter et parler ensemble du travail effectué afin qu'il donne ses impressions, son avis et surtout, si ce qui a été mis en place lui semble pertinent et efficace. Ces réunions sont toujours accompagnées de documents qui montrent le travail effectué (documents présentés précédemment). Si le travail convient il est alors possible de passer sur la phase de clôture et donc d'intégrer ce qui a été fait au fichier « template », dans le cas contraire il faut revenir en arrière pour en modifier et corriger les éléments qui ne convenaient pas aux attentes. S'il y a une reprise, il y a autant de réunions que de reprises, jusqu'à arriver à la configuration voulue.

Ce qui vient d'être présenté, s'intègre à la première phase de personnalisation et donc au fichier « template test ». Cette configuration des matériaux de construction a donc été testée pendant la première phase d'ancrage. Ce qui a permis d'avoir un retour après une première utilisation.

Ce qui est ressorti de cette première phase, est que la réduction du nombre de matériaux est une bonne chose, mais que la classification n'est pas assez optimale. Étant donné qu'il y a eu des remarques négatives, le cycle est recommencé afin de produire une autre configuration beaucoup plus optimale et adaptée aux besoins. La nouvelle liste des matériaux est la suivante :

|                | // B&L - 0 DIVERS - Mur poché B                          | $\Box$         | // B&L - 05 CLOISON - Ossature                                  |
|----------------|----------------------------------------------------------|----------------|-----------------------------------------------------------------|
|                | // B&L - 0 DIVERS - Mur poché NIII                       | 關□             | // B&L - 05 CLOISON - Plaque de                                 |
| ПП             | // B&L - 00 DIVERS - Vide faible                         | 龖 <br>Π        | // B&L - 05 CLOISON - Plaque de                                 |
| ПN             | // B&L - 00 DIVERS - Vide fort                           | BIT            | // B&L - 05 CLOISON - Plaque de                                 |
| ■□             | // B&L - 00 DIVERS - Vitrage                             | 關□             | // B&L - 05 CLOISON - Plaque de                                 |
| $\blacksquare$ | // B&L - 00 DIVERS - Volume étud                         | ■□             | // B&L - 05 CLOISON - Plaque de                                 |
| ▓▓▏            | // B&L - 01 EXTÉRIEUR - Béton d                          | Øπ             | // B&L - 06 DALLE - Béton                                       |
| █              | // B&L - 01 EXTÉRIEUR - Dalle<br>П<br>m                  | 怒口             | // B&L - 06 DALLE - Chape<br><b>I</b>                           |
| FT             | // B&L - 01 EXTÉRIEUR - Eau<br>$\mathbb{R}^n$            | ▩⊓             | // B&L - 06 DALLE - Gravier<br>$\mathcal{A}$                    |
| █              | // B&L - 01 EXTÉRIEUR - Enrobé  <br><b>TI</b>            | 88 F           | // B&L - 06 DALLE - Isolant Rigide                              |
| 弱口             | // B&L - 01 EXTÉRIEUR - Gravier                          | ▩⊓             | // B&L - 06 DALLE - Isolant Soup                                |
|                | // B&L - 01 EXTÉRIEUR - Herbe                            | NT.            | // B&L - 06 DALLE - OSB<br><b>Contract</b>                      |
| <b>Billian</b> | // B&L - 01 EXTÉRIEUR - Pavé<br><b>College</b>           | $\blacksquare$ | // B&L - 06 DALLE - Plaque de pl:                               |
| 器■             | // B&L - 01 EXTÉRIEUR - Sable                            | $\blacksquare$ | // B&L - 06 DALLE - Plaque de pl:                               |
| ■              | // B&L - 01 EXTÉRIEUR - Stabilise                        | 關□             | // B&L - 06 DALLE - Plaque de pl:                               |
|                | // B&L - 01 EXTÉRIEUR - Terre<br>$\mathbb{R}$            | 圓□             | // B&L - 06 DALLE - Plaque de pl:                               |
| SO             | // B&L - 02 BOIS - Aggloméré                             | ■■■            | // B&L - 06 DALLE - Sol Souple h                                |
| <b>THEFT</b>   | // B&L - 02 BOIS - Contreplaqué<br>٠                     |                | // B&L - 06 DALLE - Sol Souple s                                |
| <b>MITT</b>    | // B&L - 02 BOIS - Lamellé-collé<br>and the state of the | ПП             | // B&L - 06 DALLE - Vide<br>П                                   |
| $\Box\Box$     | // B&L - 02 BOIS - Massif 01<br>mar a                    | 關□             | // B&L - 07 PLAFOND - Faux plaf                                 |
| $\Box \Box$    | // B&L - 02 BOIS - Massif 02<br><b>Contract Contract</b> | ▩⊓             | // B&L - 07 PLAFOND - Isolant Sc                                |
| ▧⊓             | // B&L - 03 MÉTAL - Structure<br>and the state of the    | 怒口             | // B&L - 07 PLAFOND - Isolant Vr                                |
| $\Box\Box$     | // B&L - 04 MUR - Bardage Bois                           | ■□             | // B&L - 07 PLAFOND - Plaque de                                 |
| ▧□             | // B&L - 04 MUR - Bardage Métal                          | 圓□             | // B&L - 07 PLAFOND - Plaque de                                 |
| NП             | // B&L - 04 MUR - Brique creuse                          | <b>BOT</b>     | // B&L - 07 PLAFOND - Plaque de                                 |
| $\mathbb{N}^-$ | // B&L - 04 MUR - Brique pleine                          | ■□             | // B&L - 07 PLAFOND - Plaque de                                 |
| Ø∏             | // B&L - 04 MUR - Béton<br>$\sim$                        | 図口             | // B&L - 08 COUVERTURE - Bac /                                  |
| 怒口             | // B&L - 04 MUR - Enduit<br><b>College</b><br>m,         | ⊠□             | // B&L - 08 COUVERTURE - Couv                                   |
| ▩◘             | // B&L - 04 MUR - Isolant Rigide I                       | ※□□            | // B&L - 08 COUVERTURE - Grav                                   |
| ▩⊓             | // B&L - 04 MUR - Isolant Rigide                         |                | // B&L - 08 COUVERTURE - Herb                                   |
| ▩⊓             | // B&L - 04 MUR - Isolant Souple                         | 88 F           | // B&L - 08 COUVERTURE - Isola                                  |
| ▩О             | // B&L - 04 MUR - Isolant Souple                         | ▩⊓             | // B&L - 08 COUVERTURE - Isola                                  |
| ПП             | // B&L - 04 MUR - Lame d'air<br>Ш                        | ▩⊓             | // B&L - 08 COUVERTURE - Isola                                  |
| ØΠ             | // B&L - 04 MUR - Maconnerie<br><b>Contract Contract</b> | ▩⊓             | // B&L - 08 COUVERTURE - Isola                                  |
| RП             | // B&L - 04 MUR - OSB<br><b>The Second</b>               | n R            | // B&L - 08 COUVERTURE - OSB                                    |
| ПП             | // B&L - 04 MUR - Ossature<br><b>Contract</b>            | $\blacksquare$ | // B&L - 08 COUVERTURE - Plage                                  |
| ØO             | // B&L - 04 MUR - Parpaing bétor<br>m.                   | 關□             | // B&L - 08 COUVERTURE - Plaque                                 |
| <b>BO</b>      | // B&L - 04 MUR - Plaque de plât                         | ■□             | // B&L - 08 COUVERTURE - Plage                                  |
| $\blacksquare$ | // B&L - 04 MUR - Plaque de plât                         | ▒□             | // B&L - 08 COUVERTURE - Plaqu                                  |
| <b>BO</b>      | // B&L - 04 MUR - Plaque de plât                         | $\blacksquare$ | // B&L - 08 COUVERTURE - Terre                                  |
| ▓▉             | // B&L - 04 MUR - Plaque de plât                         | EП             | // B&L - 08 COUVERTURE - Tuile<br>٠                             |
| $\mathbb{N}^-$ | // B&L - 05 CLOISON - Brique cin                         | MI             | // B&L - 08 COUVERTURE - Étane                                  |
| 80 D           | // B&L - 05 CLOISON - Béton cell                         |                | // B&L - 09 FINITION - Bulletin Bd                              |
| NI<br>▩▮▮      | // B&L - 05 CLOISON - Carreaux                           | 關□             | // B&L - 09 FINITION - Carrelage                                |
|                | // B&L - 05 CLOISON - Isolation                          | $\blacksquare$ | // B&L - 09 FINITION - Faience                                  |
|                |                                                          | ▩▔             | // B&L - 09 FINITION - Fibralith<br>$\mathcal{L}^{\mathcal{L}}$ |
|                |                                                          | ▓□             | // B&L - 09 FINITION - PVC<br><b>Contract</b>                   |

*Fig.45. Capture d'écran du rendu final des matériaux de constructions mis en place dans le fichier template*

La première chose qui saute aux yeux est que la liste s'est de nouveau agrandie et que des doublons de matériaux sont de retour, mais c'est une volonté des utilisateurs qui est ressortie lors de la dernière réunion. L'idée est de proposer une liste de matériaux associés aux éléments de construction. Pour une meilleure efficacité, les matériaux sont classés par leur affectation (mur, cloison, dalle…). Lorsque qu'un collaborateur souhait faire un mur, il va chercher son matériau dans les matériaux mur.

Cette nouvelle configuration permet aussi de mieux gérer les priorités et ainsi d'avoir des raccords en plan et coupe qui se font parfaitement et rapidement.

Il faut aussi noter qu'une nouvelle nomenclature a été mis en place. En effet, tout ce qui a été mis en place pour l'agence à sa désignation qui commence par « //B&L - ». Cette appellation permet de voir très rapidement ce qui a été pensé pour l'agence. Dans le cas d'import de fichier externe, tous les éléments appartenant au fichier « template » vont se retrouver sur le haut de la liste et ceux en rapport avec l'import sur la fin. Encore une fois c'est pour avoir une efficacité dans le travail des collaborateurs.

Comme il a été dit au début, cette méthode présentée pour les matériaux de construction a été utilisée de façon totalement similaire pour les autres tâches, les projets références restent les même pour toutes les tâches.

#### 3.3.5. Retour sur expérience

Cette expérimentation au sein de l'agence Bagard & Luron a été vraiment formatrice et a permis de voir les limites de la méthode développée.

Ce qu'il faut retenir de très positifs dans cette méthode est le fait de scinder le travail en plusieurs petites tâches assez courtes mais aussi le fait d'avoir une phase d'ancrage intermédiaire. En effet, le fait d'avoir une multitude de tâches à effectuer permet, à la fois, d'avoir des retours réguliers sur le travail et de pouvoir corriger les potentielles erreurs assez rapidement, mais cela permet aussi de véritablement intégrer les personnes de l'agence dans ce processus de changement. L'ancrage intermédiaire est aussi un véritable atout, cela permet aux collaborateurs de commencer à s'entraîner sur l'utilisation du nouveau logiciel. Cela permet aussi à la personne responsable du changement d'avoir, encore une fois, un retour quant à l'efficacité du fichier « template ». Ce retour est beaucoup plus global et permet de prendre un considérable recul face à ce qui a déjà été mis en place. Le point fort de cette méthode est finalement l'adaptation continue aux souhaits de l'agence. Cette adaptation est bien entendue possible grâce aux petites

réunions faites pendant les tâches. Cela permet aussi à la personne responsable du changement d'avoir une certaine efficacité, adaptabilité, réactivité et écoute dans son travail.

Un des points un peu plus compliqué avec cette méthode est l'accompagnement continu. Ce n'est pas un problème en soi, c'est juste un aspect d'assez compliqué à gérer. En effet, le fait de faire cet accompagnement permet de véritables échanges avec tous les collaborateurs mais demande un certain temps, ce qui ralentit la personnalisation du logiciel. Étant donné le temps alloué à l'implémentation du logiciel au sein de l'agence, il n'est pas possible de faire des digressions. Il faut aussi faire attention à bien rester à sa place de personne responsable du changement, et ne pas devenir un collaborateur qui travail pour les projets de l'agence. En effet, au moment des explications et de l'accompagnement continu il est facilement possible de proposer de l'aide quant à la réalisation de certains documents de rendu. Il est bien souvent plus facile de faire les choses soit même, plutôt que de passer un temps certain à expliquer la façon de procéder. D'une part, ce n'est pas pédagogique et d'autre part, cela ralentit l'objectif de l'intervention qui est l'implémentation du BIM dans l'agence.

De plus, ce qui a été relativement compliqué à gérer lors de cette intervention est le fait que les phases de changements n'ont pas été forcement faites dans l'ordre.

Pour effectuer un changement il y a une certaine logique pour aboutir à une bonne implémentation (schéma première flèche). Or, pour l'agence Bagard & Luron, tout n'a pas été fait dans le bon ordre. Le fait d'avoir déjà commencé à utiliser le logiciel est d'un côté un atout car tous les collaborateurs savent de quoi parle la méthode mais d'un autre côté c'est un frein à son déploiement car les collaborateurs n'ont pas forcement pris les bons réflexes. Ce qui a aussi été compliqué est le fait que la formation au logiciel est arrivée assez tard pendant l'implémentation, ce qui a eu pour conséquences, d'une part, de faire croitre l'accompagnement continu et de l'autre ralentir la personnalisation du logiciel.
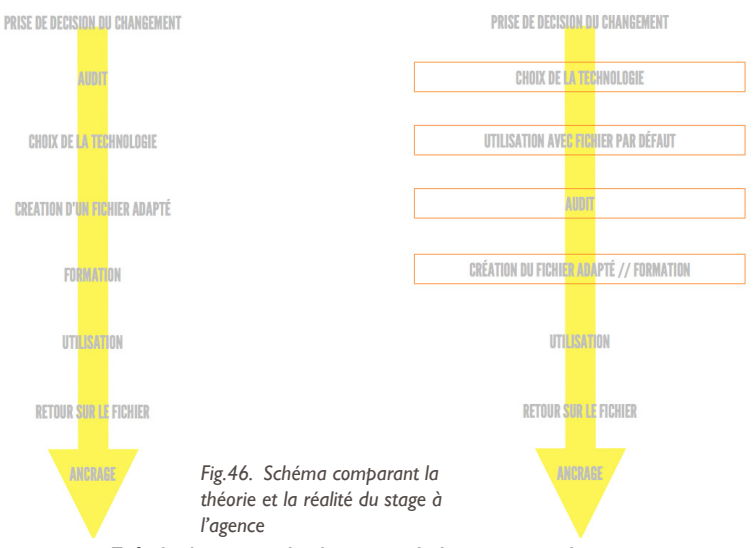

Enfin, la chose qui a le plus manquée lors cette expérimentation, est la communication. Il y avait, certes, une très bonne communication avec Monsieur Etienne SAINTE-MARIE, qui était véritablement impliqué et motivé par ce changement ou encore avec la collaboratrice Aurélie GONZALVES avec qui l'accompagnement continu a été assez présent, cependant il y a eu très peu d'échanges avec les dirigeants. En effet, Madame Nadège BARGARD et Monsieur Marc-Olivier LURON ont pris un petit peu de recul, par choix personnel, au moment des formations. Par conséquent, les échanges avec eux sur l'avancement du fichier « template » ont été finalement très rares dû fait qu'ils n'ont pas une pleine connaissance du logiciel.

En conclusion, une des premières constatations est que la personnalisation d'un logiciel est un véritable travail qui doit être réalisé avec une certaine rigueur et dans un certain ordre. La méthode développée permet justement d'être très méthodique et ordonné dans le travail. Il y a toutefois des petites choses à revoir en ce qui concerne la communication et les accompagnements en continu. S'il n'y a qu'une chose à retenir c'est le fait que cette méthode a permis d'implémenter le BIM dans l'agence Bagard & Luron dans une bonne ambiance avec une très forte implication de tous les collaborateurs en prenant véritablement en considération leur façon de travailler.

Les atouts majeurs de cette méthode inspirée de plusieurs autres méthodes de management sont :

- La prise en considération de l'état initial
- La flexibilité de l'intervention
- L'intégration de chacun dans ce changement
- Les retours réguliers qui permettent une efficacité
- L'apprentissage continu.

## OUVERTURE : LA COMMUNICATION 4.0

Le choix de cette ouverture s'est fait simplement car un constat s'est imposé lors de l'implémentation du BIM au sein d'une agence d'architecture : La communication était quelque de chose de primordiale pour aboutir au produit final souhaité. Or, comme il a été précédemment dit, lors de l'expérimentation dans l'agence de Madame Nadège BAGARD et Monsieur Marc-Olivier LURON, la communication n'a pas été forcément très bien appréhendée. Dans ce cas, cela n'a pas véritablement créé de problème majeur pour arriver au livrable final. Néanmoins si la communication avait été plus présente, à la fois entre le responsable du changement et les dirigeants ou encore entre la personne qui supervisait cette implémentation et l'agence, le travail aurait certainement été plus facile et fluide.

Cette ouverture va rapidement exposer des généralités sur la communication pour ensuite se demander : « Qu'est-ce que la communication dans le monde du travail ? » et enfin terminer en donnant certaines idées pour faciliter la communication au sein de l'agence au moment de l'implémentation de la technologie BIM.

#### **4.1. Le schéma de Jakobson**

Le schéma de lakobson est un modèle décrivant les différentes fonctions du langage. Il a été développé à la suite des études de Monsieur Karl Bühler, dont le modèle se limitait aux fonctions émotive (expressive), conative et référentielle. Cette théorie est née de la constatation de la différence qui peut exister entre le message émis et le message reçu. Pour lui « le langage doit être étudié dans toutes ses fonctions »

Monsieur Roman Jakobson était un penseur russe qui devint l'un des linguistes les plus influents du XXe siècle en posant les premières pierres du développement de l'analyse structurelle du langage, de la poésie et de l'art.

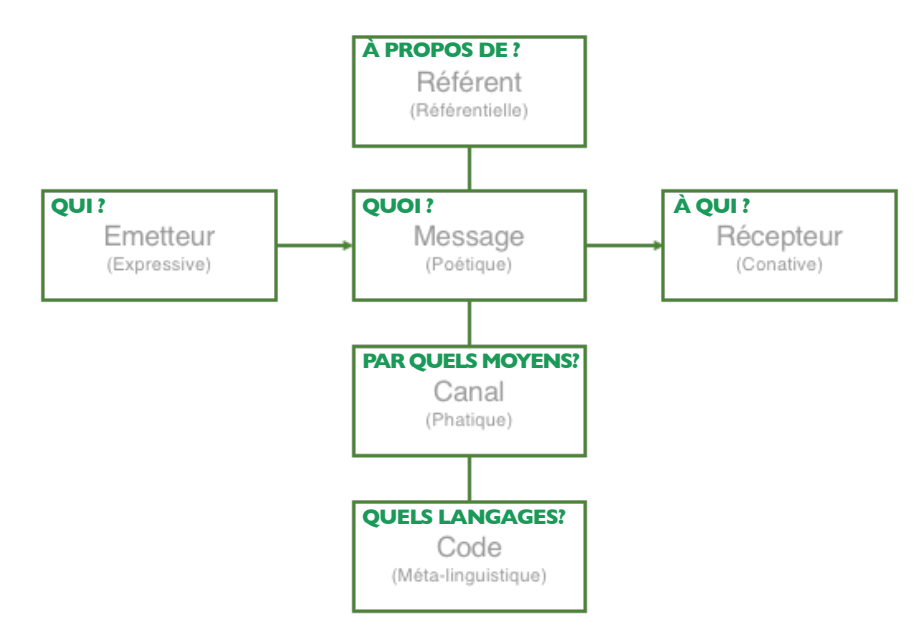

*Fig.47. Schéma de Jakobson*

Ce schéma permet d'identifier les facteurs intervenant dans une interaction. Tous les facteurs identifiés dans ce schéma ont un rôle à jouer dans le cadre d'un échange et ils influencent tous, à leur façon, le message qui est transmis.

Les facteurs constitutifs de tout procès linguistique ou de communication verbale sont :

- Le message lui-même : quoi ?
- L'émetteur envoie un message au récepteur : qui ?
- Le récepteur est censé recevoir le message : à qui ?

• Un contexte auquel il renvoie, pour être opérant, le message a besoin de celui-ci, il est autrement appelé référent: à propos de quoi ?

• Un code, commun, tout ou au moins en partie, à l'émetteur ou au récepteur (ou, en d'autres termes, à l'encodeur et au décodeur du message) est nécessaire : quels langages ?

• Un contact, un canal physique, une connexion psychologique entre l'émetteur et le récepteur est nécessaire, ce contact leur permet d'établir et de maintenir la communication : par quels moyens ?

Les six fonctions de la communication telles que les identifie Monsieur Roman Jakobson sont chacune liées à un de ces éléments. Les fonctions du langage sont les suivantes :

• *Fonction expressive* (expression des sentiments du locuteur) : elle est utilisée par l'émetteur pour informer le récepteur de ses propres pensées : pour Jakobson, « elle vise à une expression directe de l'attitude du sujet à l'égard de ce dont il parle. »

• *Fonction conative* (fonction relative au récepteur) : elle est utilisée par le récepteur pour que l'émetteur agisse sur luimême et s'influence.

• *Fonction phatique* (mise en place et maintien de la communication): elle est utilisée pour établir, maintenir ou interrompre le contact. Elle permet aussi de vérifier le passage du message. Le but est de rendre la communication effective avant la transmission d'information utile. Exemple : le « allô » au téléphone.

• *Fonction référentielle* (le message renvoie au monde extérieur) : on est véritablement sur le contexte général de l'échange, cette fonction décrit une réalité objective. Elle oriente la communication vers ce dont l'émetteur parle. • *Fonction métalinguistique* (le code lui-même devient objet du message) : avant d'échanger des informations il est important que l'échange porte d'abord sur le codage utilisé pour le message. Ainsi les partenaires vérifient qu'ils utilisent un même code. La meilleure image pour cette fonction est le dictionnaire, le mode d'emploi.

• *Fonction poétique* (la forme du texte devient l'essentiel du message): elle permet de faire du message un objet esthétique, même de façon minimale. Cela concerne notamment le niveau de langue, le ton, la hauteur de la voix

Il considère que ces fonctions « ne s'excluent pas les unes les autres, mais que souvent elles se superposent ».

Ce schéma permet de se rendre compte que pour communiquer, un certain nombre de fonctions sont nécessaires pour arriver à faire passer le message voulu. C'est à la fois dépendant de l'émetteur, du récepteur mais aussi de tout ce qui tourne autour de ce message. Cependant, ce schéma date des années 60, il n'est pas pertinent de le prendre en compte lui seul. Aujourd'hui il n'est plus possible de concevoir la communication en termes d'émetteur et de récepteur. C'est un schéma qui n'est pas dynamique, le message n'est pas construit sur le principe de la co-construction du sens. Il faudrait plus parler de locuteur plutôt que d'émetteur et de récepteur. Il faut s'intéresser au contexte d'interaction.

### **4.2. S.P.E.A.K.I.NG de Hymes**

Dans les années 70, au moment où l'on se pose le plus de question sur le modèle structuraliste, sur la nature des échanges et sur le lien entre le langage et le contexte situationnel et social, intervient un modèle appelé S.P.E.A.K.I.N.G développé par Monsieur Dell HYMES. C'est un sociolinguiste, anthropologue et folkloriste dont le travail porte essentiellement sur les langues amérindiennes du Nord-Ouest Pacifique.

C'est un modèle utilisant l'acronyme comme moyen mnémotechnique, puisque chaque lettre correspond à un élément. Il s'agit d'un outil contribuant à identifier et catégoriser les composantes d'une interaction linguistique. Il pensait que pour parler convenablement une langue, il fallait non seulement en maîtriser le vocabulaire et la grammaire, mais aussi connaître le contexte d'emploi de chaque mot.

Comme dit précédemment chaque lettre trace un élément du contexte :

> - S « Setting » = le cadre, c'est le cadre matériel de l'interaction autrement dit le temps et l'espace dans lesquels se déroule l'interaction. On ancre son propre discours. C'est un cadre physique et psychologique. Physique car l'interaction est matériellement située et définie par un créneau (dans la journée, le mois…). Quant au cadre psychologie c'est l'atmosphère générale de l'interaction (détendu, conventionnelle…).

> - P « Participants », ce sont les personnes présentes au moment de l'interaction. Au minimum deux. C'est quelqu'un qui participe, qui agit dans l'interaction. Cela peut aussi être les personnes simplement présentes physiquement ou virtuellement mais participant d'une manière ou d'une autre à l'interaction. S'il n'y a pas de participant, il ne peut pas y a voir d'interaction. Ce ne sont pas des acteurs, ce sont des personnes qui ont souvent des relations sociales qui vont influencer la communication.

> - E « End » = finalités, c'est le but, l'intention et le résultat de la communication. Cela va déterminer les stratégies de communication. S'il n'y a pas de finalités c'est peutêtre parce que l'on « tourne autour du pot ». Dans tous les cas, la finalité doit être accessible à l'autre, cela construit le sens de la communication. Cela permet de construire le message à faire passer.

- A « Acts » = actes, Hymes l'analyse comme le contenu du message, le thème du message, le type de message. On ne parle pas de tout avec tout le monde. Selon la personne qui est en face, nous allons adapter le contenu de nos conversations.

- K « Keys » = tonalités, pour Hyles c'est la tonalité générale, le ton général de l'interaction (plaisanterie, conseil, dispute…)

- I « Instruments », il y a deux choses :

• Les canaux, ce qui conduit le « fluide », c'est à dire la communication. Le plus souvent oral ou écrit qui sont des moyens de communication verbaux mais il existe aussi des moyens non verbaux comme la façon de se tenir, la distance, les gestes… Le plus souvent c'est un mélange du verbal et du non verbal qui permet de comprendre le message.

• Les codes, tous ce qui correspond aux langues, à leurs variétés et leurs registres. Tout est adapté en fonction du contexte et de la personne en face.

- N « normes », ce sont les normes interactionnelles et les normes socio-culturelles.

• Les normes interactionnelles permettent de conduire l'interaction, autrement dit cela signifie qu'il y a des règles qui nous dictent nos comportements selon l'interaction vécue.

• Les normes socio-culturelle correspondent à ce qui est possible de dire ou ne pas dire, faire ou ne pas faire en fonction de la personne qui est en face de nous.

- G « genre », correspond aux catégories de l'interaction, fables, lettre, conversation, sms…

En conclusion, ce modèle permet de comprendre qu'une interaction verbale c'est :

- Quelqu'un qui dit quelque chose à quelqu'un d'autre

- Un lieu et un moment

- Un mélange de plusieurs manières de s'exprimer (verbal et non verbal)

- Des thèmes

Une fois que ce cadre est établi il faut savoir communiquer de manière efficace, être capable de s'exprimer et de se faire comprendre, chose qui n'est pas forcément le plus simple.

Ce modèle est intéressant à étudier puisqu'il permet de vraiment comprendre tout ce qui est nécessaire pour aboutir à une interaction efficace, claire et précise. Une interaction finalement compréhensible de tous. Or, dans l'implémentation c'est ce qui est finalement recherché. Il est facile de comprendre, tout de même, que la communication est quelque chose d'assez complexe qui demande beaucoup d'éléments bien précis.

### **4.3. L'agilité comme aide à l'implémentation dans le domaine de la communication ?**

Comme constaté précédemment la communication est quelque chose d'assez compliqué à gérer, c'est presque un art… mais c'est toute fois quelque chose de primordiale surtout dans les entreprises.

En effet, dans le monde du travail une bonne communication va permettre une bonne entente entre tous les collaborateurs, un travail beaucoup fluide, d'améliorer le plaisir ainsi que la motivation au travail ou encore éviter les relations toxiques. Cela permet finalement d'apporter un certain équilibre au sein de l'entreprise.

En regardant ce qui est écrit pour la bonne communication au sein des entreprises, des conseils, comme énumérés ci-dessous sont exprimés :

- Savoir écouter les autres

- Faire des critiques constructives

- Parler en son nom, utilisé le « je » afin d'assumer ses responsabilités

- Dire ce que l'on fait et faire ce l'on dit, on est sur une notion de confiance

- Donner des marques d'attention

- Choisir le bon moment pour dialoguer

- Trouver des compromis

Cette liste de choses à faire n'est finalement qu'une liste de conseils, elle dit, simplement, quoi faire mais pas comment faire pour arriver à le mettre en place.

Lors de l'étude du Scrum, qui fait partie des pratiques agiles, il a émergé que l'un des 4 piliers de ces pratiques était justement la communication entre les individus. Suite à des recherches étendues sur les pratiques agiles, des méthodes ont été mises en évidence qui peuvent être utilisées dans une agence d'architecture au moment de l'implémentation

pour faciliter la communication. Il est finalement assez facile d'instaurer de nouvelle pratique au sein d'une agence à ce moment là puisqu'elle est déjà en train de complètement revoir sa façon de travailler avec l'arrivée du BIM. Il faut bien entendu que ce soit la personne responsable du changement qui les apporte et explique avec détail l'intérêt de l'utilisation de ces méthodes.

L'idée est de proposer des méthodes simples en ce qui concerne l'installation mais aussi dans la pratique. Il ne faut pas qu'elles soient vues comme une contrainte pour les collaborateurs. C'est pourquoi, deux méthodes qui semblent pertinentes et semblent correspondre aux attentes en ce qui concerne la communication dans une agence en pleine mutation vont être présentées ci-dessous :

- Les Stand'Up Meeting associés aux livrables

Le nom de la méthode est assez clair et elle parle bien de réunion débout… L'idée peut paraître étrange mais se débarrasser des tables et chaises a un véritable impact sur l'attention.

Le stand-up meeting nécessite juste un espace suffisant pour former un cercle. Dans cette position, tous les participants ont la même importance ; il n'y a plus de « supérieur » en bout de table. L'idéal est de se passer d'une personne qui « dirige » la réunion, afin d'en faire un moment d'échange constructif où personne ne craindrait de donner son avis. La station debout empêche l'avachissement progressif des participants, qui se désintéressent rapidement de ce qui se dit. Une position plus dynamique renforce l'attention. Elle encourage aussi à dire les choses rapidement et clairement : la position débout peut rapidement devenir inconfortable.

L'idée de ces réunions est de répondre à ces questions:

- Qu'est-ce que j'ai fait ?
- Quels problèmes j'ai pu rencontrer ?
- Qu'est-ce que je prévois de faire ?

Pour que cette pratique fonctionne, il faut qu'elle soit faite quotidiennement toujours à la même heure et si possible dans un environnement similaire tous les jours.

Ce sont vraiment des petits points réguliers qui ne remplacent en aucun cas les réunions hebdomadaires.

Pour ces Stand Up meeting associées à l'implémentation du BIM, il est préférable de le faire avec toutes les personnes concernées par ce changement majeur.

Pour une meilleure efficacité il est conseillé d'y associer des livrables. Ce qui est entendu par le mot livrable est un document d'appui à la conversation, il permet simplement d'illustrer les propos et peuvent être de toutes nature (tableur, screen shot, vidéos…).

Finalement, lorsque l'on regarde la méthode qui a été développée pour la personnalisation du logiciel et les cycles de production des tâches, le constat est qu'il suffit de multiplier quotidiennement la petite réunion faite au moment de la vérification.

Cela permettra à la fois d'intégrer tous les collaborateurs mais aussi d'avoir l'opinion de tous sur l'avancement de l'implémentation et donc d'adapter la méthode au jour le jour.

### - Le tableau de bord

Comme Hymes l'explique très bien, la communication n'est pas simplement verbale, elle peut être non verbale. En suivant cette idée-là, il est intéressant de parler du tableau de bord. A l'heure du numérique, tous ce qui touche au planning est complètement dématérialisé. Lors de changements majeurs, à l'image de l'implémentation du BIM au sein d'une agence d'architecture, il semble assez pertinent de justement faire un petit retour en arrière et redonner un coté beaucoup plus matériel au planning en le mettant bien en vue, affiché au mur dans un endroit où tout le monde peut le voir. Il gardera toujours son idée première qui est la communication de l'organisation de chacun quant aux différents projets de l'agence et du travail personnel.

Ce planning peut devenir beaucoup plus, un véritable tableau bord où chacun peut s'exprimer. Il n'est pas forcement nécessaire de n'avoir que des choses utiles sur ce tableau de bord, il peut s'y trouver des éléments beaucoup plus accessoires à l'image des dates d'anniversaires des collaborateurs, ou encore des moments off à l'image de retrouvailles dans un lieu extérieur qui sont organisés au sein de l'agence.

Ce tableau de bord peut être un atout considérable au moment de l'implémentation du BIM dans une agence d'architecture. En effet, il peut être un bon moyen de communiquer avec les autres, mais pas forcément de façon verbale. Il est par exemple possible d'y intégrer des éléments pour faire comprendre aux autres collaborateurs que le collègue se trouve dans un moment de baisse de production, que le retard s'accumule et qu'une aide quelconque ne

serait pas de refus. Il peut aussi y avoir une indication qui fait comprendre que la personne est en détresse face au nouveau logiciel et qu'elle a besoin d'aide.

L'idée principale de ce tableau de bord est de ne pas forcement tout faire passer par l'oral mais que certaines choses peuvent être simplement représentées de façon graphique et font comprendre l'état dans lequel se trouvent les collaborateurs. Bien entendu, ce tableau de bord est totalement personnalisable et adaptable en fonction du souhait de l'agence. Il ne sera jamais identique d'une agence à l'autre.

Il y a d'ailleurs un exemple de tableau de bord assez novateur et ludique qui pourrait être facilement adaptable dans les agences d'architectures, il s'agit de la société « Vitamins Design » qui a développé un planning/tableau de bord en Lego. Sur ce dispositif chaque ligne représente un mois et chaque rectangle correspond à un jour de la semaine. Sur ce planning chaque collaborateur a sa propre figurine et chaque projet a sa couleur de brique. De ce fait, pour l'utiliser, rien de plus simple, il suffit d'ajouter une brique de LEGO pour symboliser une demi-journée de travail sur un projet précis.

De ce fait il est possible de voir, sans ouvrir aucune application, qui travaille sur quoi, et même en déplacement, il est possible d'avoir cette vue via l'application cette fois-ci. Un autre atout majeur est le fait que le calendrier physique peut être pris en photo, et, grâce à un logiciel spécial qui retraite l'image, permet d'ajouter chaque tache automatiquement dans Google Agenda.

Étant donné le nombre incalculable de briques de Lego qui existent il est largement possible d'y ajouter de nouvelles briques qui pourraient symboliser une multitude d'autre chose. Comme dit précédemment, des petites briques rondes rouges pourraient être ajouté en cas de « détresse » et un besoin d'aide. Les anniversaires pourraient être spécifiés à l'aide de brique en forme de flamme… L'idée est de vraiment rendre ce moyen de communication le plus ludique possible pour que tous les collaborateurs jouent le jeu et le complète de manière très rigoureuse. C'est aussi une façon de communiquer quelque chose aux autres sans passer par un moyen verbal, parfois l'utilisation de la parole est compliquée par peur de la réaction du récepteur.

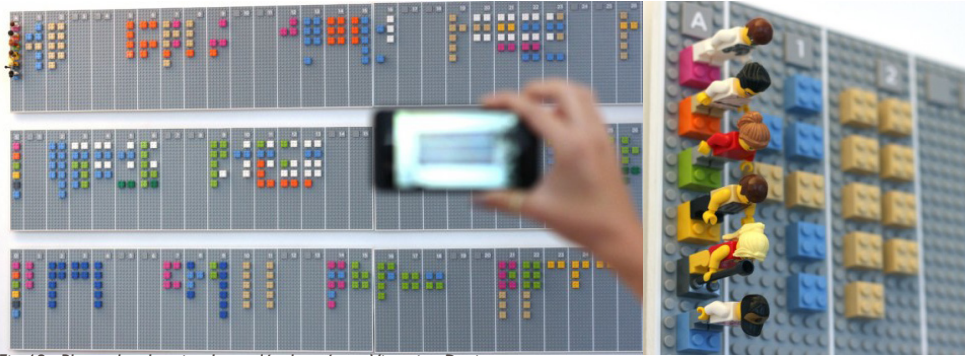

*Fig.48. Photo du planning Lego développé par Vitamins Design*

En conclusion, il existe une multitude de moyens pour faciliter la communication au sein d'une structure. Ils ne demandent pas forcement une quantité énorme de matériel et sont, par conséquent, accessible par tous. En expliquant ces méthodes il est facile de se rendre compte qu'elles prennent véritablement en considération tous ce qui est spécifié dans les méthode liée à la communication de Jakobson ou encore de Hymes.

Il est évident que ces méthodes ne sont pas totalement inconnues pour la plupart des entreprises, il faut simplement tenter de les faire de façon régulière ou comme dans la dernière méthode tenter de les rendre plus ludique.

Il serait très intéressant d'intégrer cette notion de communication à l'implémentation du BIM, cela pourrait faciliter énormément de choses pour toutes les personnes qui sont actrices du changement. Il est, de plus, assez facile pour la personne responsable du changement de venir avec ces méthodes et de les mettre en place au moment de la planification dès le début de la phase de personnalisation. L'idée est de vraiment montrer aux collaborateurs que ces méthodes sont une véritable aide quant à l'efficacité de la production.

Il semble assez flagrant que pour l'expérimentation dans l'agence Bagard & Luron, il aurait été intéressant de tester ces méthodes de communication pour aboutir à un process beaucoup plus efficace et rigoureux qui était finalement les maîtres mots des dirigent quant à la transition numérique.

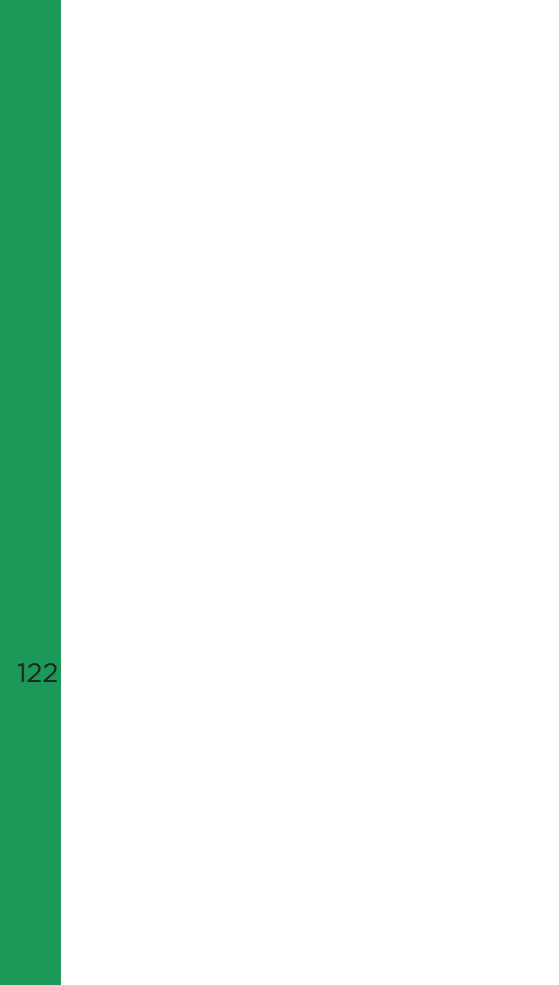

# CONCLUSION 4.0

Tout au long de ce stage, l'idée principale était d'élaborer une méthode d'accompagnement d'une agence moyenne dans sa transition numérique. Il fallait, certes, développer et aussi expérimenter ladite transition pour prendre conscience de ses limites.

La méthode mise en lumière au travers de cette expérimentation est une méthode inspirée d'autres méthodes de management et de gestion du changement. Les points sur lesquelles elle s'inspire sont :

- Le découpage du processus en itérations

- L'idée de livrable constant

- L'évolution continue

- La prise en compte de l'état initial

- La prise en compte des avantages et des verrous

- L'identification de référents.

- La prise en considération des besoins

Cette méthode a donc été testée au sein de l'agence Bagard & Luron. La quasi-totalité des objectifs a été livrée à la fin du stage. Par manque de temps, quelques documents d'aide à long terme non pas été rédigés. Ce qui est à retenir est que les éléments manquants ne vont pas empêcher les collaborateurs d'utiliser de façon efficace le fichier « template » et donc de concevoir des projets qui correspondent aux attentes de l'agence.

Les critiques qui peuvent être faites à cette méthode et qui ont pu être soulevées lors de l'expérimentation au sein de l'agence sont :

> - L'enchainement des tâches. En effet la méthode spécifie que la tâche suivante soit enclenchée seulement quand la tâche précédente est terminée et donc implémentée. Or, lors du stage il a pu être constaté que parfois ce côté très strict de la méthode n'est pas forcement vrai. Il y a eu des moments où deux tâches ont été traitées de front car cela permettait à la fois d'être plus efficace ou alors que ces deux tâches étaient étroitement liées. Il y a donc une certaine flexibilité en ce qui concerne les enchainements des tâches.

> - Le manque de communication. En effet comme il a été précédemment expliqué il existe des techniques d'aide à la communication qui nous semblent quasiment indispensable d'intégrer à l'implémentation.

Lors de cette expérimentation il y a eu parfois un gros manque de communication entre tous les interlocuteurs ce qui a créé un ralentissement de la production, une lassitude face à ce nouveau logiciel qui est relativement compliqué d'utilisation.

- La planification. Lors du stage les phases de planification ont été régulièrement mises de côté. C'est sans doute une conséquence du manque de communication entre tous les acteurs. Ce manque de planification a fait que tout le monde n'était pas véritablement au courant de tout ce qui a été fait pour cette implémentation. Il est aussi important de spécifier le temps que chaque tâche va prendre pour que les dirigeants puissent s'adapter.

Ce qu'il faut retenir est le fait que ces critiques n'ont pas véritablement fait échouer l'implémentation mais elles ont simplement rendu la chose un peu plus compliquée et ont certainement ralenti l'avancement de l'implémentation. Il n'y a d'ailleurs pas eu seulement que des critiques mais des points positifs en sont, aussi ressortis tels que :

> - L'importance de l'audit : il peut être dit que le fait que l'audit soit fait par la même personne qui va ensuite faire la phase d'implémentation est un véritable atout car c'est à ce moment-là que le responsable du changement prend ses marques au sein de l'agence et qu'il apprend à connaître tous les collaborateurs. Il apprend à connaître mais il sensibilise aussi quant à ce qui va suivre. C'est aussi à ce moment-là qu'il prend véritablement en compte les souhaits, les attentes et les pratiques de l'agence.

> - L'importance des référents : lors de l'implémentation du BIM au sein d'une agence les référents sont indispensables, c'est sur eux que repose la réussite de la transition numérique. Il est important de faire un choix judicieux, car ils deviennent les interlocuteurs pendant toute la durée du changement. Il est aussi très important que ces référents soient formés ou connaissent déjà très bien le logiciel pour qu'il y ait des interactions constructives et qu'ils comprennent de quoi on parle en instaurant une relation de confiance.

- Le travail au sein de l'agence : en effet lors de cette expérimentation, contrairement à Madame Perrine MERTES, la personne responsable du changement était véritablement intégrée à l'équipe. Cette intégration permet d'instaurer une relation de confiance mais permet aussi de faire des retours beaucoup plus réguliers afin de faire évoluer le travail au jour le jour. De plus, cela permet de faire un accompagnement continu et donc de poursuivre de manière inconsciente l'audit et par conséquent d'intégrer ces nouvelles demande à la phase de personnalisation. Cela permet aussi, peut-être, de rendre ce changement moins dramatique et plus accessible.

- Les ancrages réguliers : le fait que le planning ait imposé un découpage de l'implémentation en deux parties a permis de faire deux importantes phases d'ancrages. Cela a permis aux collaborateurs de commencer à prendre la main sur le logiciel pour y apporter des remarques constructives quant à la suite des évènements. Cela permet d'ancrer plus facilement cette transition dans un processus de changement progressif et continu. Grâce à l'expérimentation et la présence au sein de l'agence, cela a permis de constater qu'il serait peut-être intéressant de démultiplier encore plus ces phases d'ancrages et proposer des livrables utilisables à d'autres moments dans le processus.

Les conseils qui pourraient être donnés aux personnes qui souhaiteraient se lancer dans une implémentation du BIM au sein d'une agence similaire à celle de Madame Nadège BAGARD et Monsieur Marc-Olivier LURON sont :

- De ne pas négliger la communication

- D'apporter une importance majeure à la phase d'audit pour être au plus proche des souhaits de l'agence en question

- D'opérer ce changement en étant présent au sein de l'agence

- De ne pas délaisser l'accompagnement continu car cela permet une adaptation constante

- De hiérarchiser un maximum son intervention et ses objectifs en fonction de leur importance pour bien réaliser les plus importants en premier

- D'avoir une certaine flexibilité sur la méthode utilisée

- De choisir les bons référents

- De ne pas négliger la formation qui est un élément primordial à la réussite de l'implémentation

La conclusion qu'ont pu faire Madame Nadège BAGARD et Monsieur Marc-Olivier LURON quant à cette intervention est qu'ils ont eu une chance énorme d'avoir cet accompagnement tout au long de cette transition et implémentation du BIM dans leur agence. Avant même le début du processus, ils ne se rendaient pas véritablement compte du travail que cela allait demander. Ils se sont rendus véritablement compte que sans l'aide d'une personne extérieure rien n'aurait pu être fait. Sans cette aide, ils ont clairement énoncé le fait qu'ils auraient abandonné cette idée de changement et seraient revenus à leurs anciennes pratiques.

De plus, ils ont trouvé que la présence au sein de l'agence est un atout majeur car il permet d'apporter un accompagnement régulier auprès des collaborateurs et permet d'accroître l'efficacité quant à l'utilisation du logiciel.

Enfin, ils ont vraiment apprécié la phase d'audit car ils ont pu prendre du recul par rapport à leur agence et se rendre compte de la production.

Pour conclure ce mémoire, je ferai une conclusion personnelle en disant que cette expérience de stage, qui n'est finalement pas le type de stage habituellement fait pendant le cursus traditionnel d'architecture, est un véritable atout. En effet, ce stage m'a permis d'apprendre énormément quant à l'utilisation du logiciel ArchiCad. De plus, c'est une expérience très constructive professionnellement parlant étant donné qu'elle permet de traiter de plusieurs domaines qui ne sont pas forcément énoncés lors du cursus traditionnel. Ce stage m'a aussi permis de me rendre compte de la complexité de la gestion du changement au sein d'une agence qui est déjà bien installée dans ses pratiques et m'a permis de mesurer les enjeux que représente une transition numérique pour une agence d'architecture (financier, économiques…). Enfin, ce stage m'a permis de m'ouvrir à des notions nouvelles comme toutes ces méthodes de management et de gestion qui me serviront sans doute dans un futur proche lors de ma vie professionnelle.

Pour terminer, je tiens à dire que je reste convaincue de l'importance de la transition numérique des agences d'architectures en France et que cette évolution est d'une importance majeure. Je pense aussi sincèrement que nous nous trouvons dans le meilleur moment pour faire cette implémentation. Rien n'est encore obligatoire et les agences ont encore le temps d'apprendre tranquillement ces nouvelles méthodes. Il ne faut pas que cet apprentissage se fasse dans l'urgence. Je pense qu'il faut prendre conscience que l'utilisation du BIM va devenir obligatoire à un certain moment et qu'il est préférable d'apprendre cette manière de concevoir loin de la précipitation. Cette mutation de la DAO à la CAO est très complexe à appréhender et à mettre en place, elle a besoin d'un certain temps de mise en œuvre au sein des agences contrairement à la première mutation qu'a subi la profession en passant du dessin à la main à la DAO.

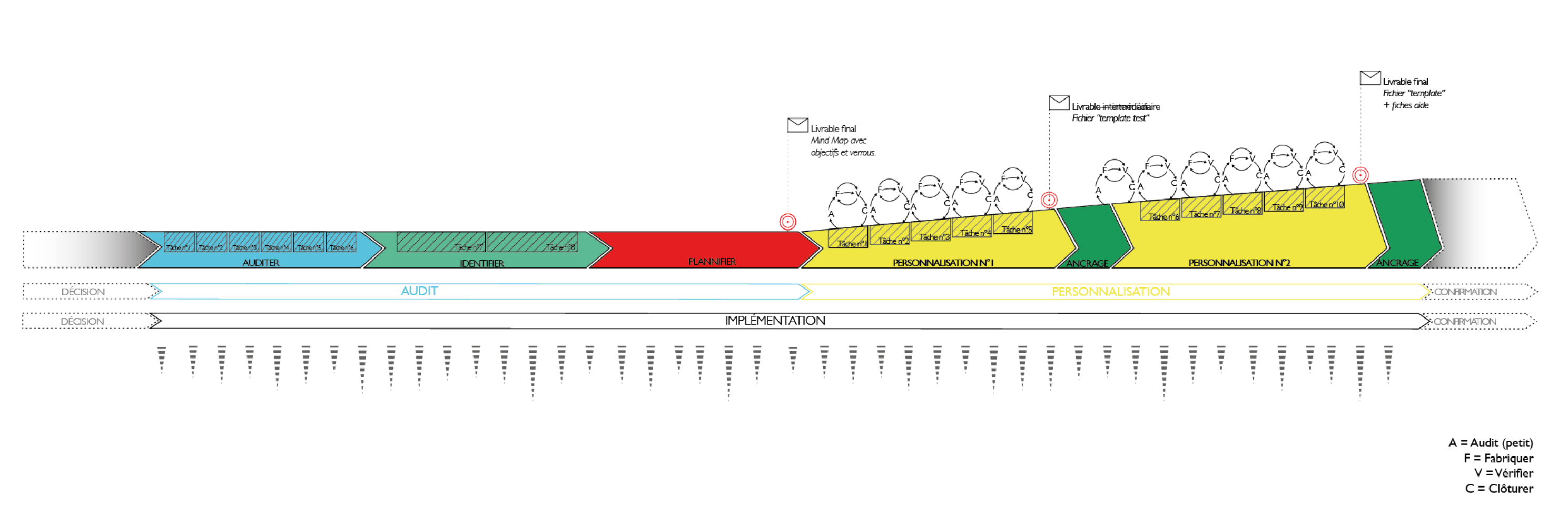

FIG 49. Schéma de laméthode développée pour l'agence Bagard & Luron

### BIBLIOGRAPHIE 6.0

MERTES,Perrine. Élaboration et expérimentation d'une méthode pour l'accompagnement d'une agence d'architecture dans sa transition numérique. 2017

HOCHSCHEID, Elodie. Développement des échanges de fichiers entre deux acteurs de la construction. 2015.

AUTISSIER, David, VANDANGEON-DERUMEZ, Isabelle et VAS, Alain. Conduite du changement, concepts clés: 50 ans de pratiques issues des travaux des auteurs fondateurs. Paris : Dunod, 2014. ISBN 978-2-10-070574-0.

SUCCAR, Bilal. Building information modelling framework: A research and delivery foundation for industry stakeholders. Automation in construction. 2009.

PROJECT MANAGEMENT INSTITUTE. Guide du corpus des connaissances en management de projet (Guide PMBOK®). Newton Square (Pa.) : Project Management Institute, 2013. ISBN 978-1-62825-002-2.

Ordre des architecte. Archigraphie 2016 : observatoire de la profession d'architecte. 3eme trismestre 2016.

Ordre des architecte. Archigraphie 2014 : observatoire de la profession d'architecte. 3eme trismestre 2014.

Ordre des architecte. Archigraphie : chiffres et cartes de la profession d'architecte. 1er trismestre 2015.

132

KENSEK, Karen, DELCAMBRE, Bertrand, MABIRE, Clément, et al. Manuel BIM: Théorie et applications. Paris : Eyrolles, 2015. ISBN 978-2-212-14180-1.

BOTON, Conrad et KUBICKI, Sylvain. Maturité des pratiques BIM: Dimensions de modélisation, pratiques collaboratives et technologies. [en ligne]. Disponible à l'adresse: https://hal.archives-ouvertes.fr/hal-01025675/.

HOCHSCHEID, Elodie, RIBEREAU-GAYON, Marc, HALIN, Gilles, et al. BIM Implementation in SMEs: an Experience of Cooperation between an Architect Agency and a Carpentry Firm.

ASSOCIATION FRANÇAISE DE NORMALISATION. Management de projet. AFNOR, 2015.

AUTISSIER, David, VANDANGEON-DERUMEZ, Isabelle et VAS, Alain. Conduite du changement, concepts clés: 50 ans de pratiques issues des travaux des auteurs fondateurs. Paris : Dunod, 2014. ISBN 978-2-10-070574-0.

JAKOBSON Roman « Closing statements : Linguistics and Poetics », Style in langage, T.A. Sebeok, New-York, 1960.

Pour la traduction de RUWET Nicolas : « Linguistique et poétique », Essais de linguistique

générale, Éditions de Minuit, Paris, 1963.

COMPUTER INTEGRATED CONSTRUCTION RESEARCH PROGRAM. BIM Project Execution Planning Guide - Version 2.0. The Pennsylvania State University, juillet 2010.

GRAPHISOFT. Guide de collaboration GRAPHISOFT. 2014.

Ordre des architetes.Le Bim : un atout pour l'architecte. 2018. [en ligne]. Disponible à l'adresse : https://www.architectes.org/sites/default/files/atoms/files/bim-atout-pourarchitecture12-07-2018.pdf

Henri-Jean GLESS, Damien HANSER, et Gilles HALIN. BIM-Agile Practices Experiments in Architectural Design, Elicitation of Architectural Intentions and Refinement of Design Tasks. 2017.

Henri-Jean GLESS, Damien HANSER, et Gilles HALIN. Towards a BIM-agile method in architectural design, Assessment of a pedagogical experiment. 2017.

Henri-Jean GLESS, Damien HANSER, et Gilles HALIN. Pratique BIM-agile d'élicitation et de raffinement des intentions architecturales : le Micro Poker. 2017.

QQOQCP : Qui ? Quoi ? Où ? Quand ? Comment ? Pourquoi ? Dans : Cours de gestion de projet [en ligne]. [Consulté en Juin 2018]. Disponible à l'adresse : https://gestiondeprojet. pm/qqoqcp/

Définition du BIM [en ligne]. [Consulté en Juin 2018]. Disponible à l'adresse : http://www. objectif-bim.com/index.php/bim-maquette-numerique/le-bim-en-bref/la-definition-du-bim

Les enjeux de la transition numérique pour les entreprises [en ligne]. [Consulté en Juin 2018]. Disponible à l'adresse: https://www.economie.gouv.fr/entreprises/enjeux-transitionnumerique

La profession en chiffres [en ligne]. [Consulté en Juin 2018]. Disponible à l'adresse: https:// www.architectes.org/la-profession-en-chiffres-0

Les raisons d'une adoption massive du BIM [en ligne]. 21 Décembre 2017 [Consulté en Juin 2018]. Disponible à l'adresse: https://www.architectes.org/la-profession-en-chiffres-0

L'adoption du BIM en Europe : la France en troisième position. [en ligne]. 06 Avril 2018 [Consulté en Juin 2018]. Disponible à l'adresse: https://www.architectes.org/la-professionen-chiffres-0

L'implémentation du BIM [en ligne]. [Consulté en Juin 2018]. Disponible à l'adresse: https:// whatis.techtarget.com/fr/definition/Implementation

Audit d'architecture [en ligne]. [Consulté en Juillet 2018]. Disponible à l'adresse: https://www. digitemis.com/accompagnement-audit-cybersecurite/audit-architecture-cybersecurite/

Audit d'architecture [en ligne]. [Consulté en Juillet 2018]. Disponible à l'adresse: https:// sysdream.com/audits/audit-d-architecture/

La modélisation d'entreprise [en ligne]. [Consulté en Juillet 2018]. Disponible à l'adresse: http://www.easy-dim.org/emea/emea-2012/Vallespir%20ME.pdf

Benchmark : définition simple, synonymes, traduction [en ligne]. 23 Août 2018 [Consulté en Août 2018]. Disponible à l'adresse: https://www.journaldunet.fr/business/dictionnaireeconomique-et-financier/1199349-benchmark-definition-traduction/

Qu'est-ce que le PMBOK ? [en ligne]. 17 Mars 2017 [Consulté en Août 2018]. Disponible à l'adresse: https://www.piloter.org/projet/methode/pmbok.htm

Qu'est-ce que la méthodologie Agile ? [en ligne]. 06 Juillet 2017 [Consulté en Août 2018]. Disponible à l'adresse: https://www.planzone.fr/blog/quest-ce-que-la-methodologie-agile

Gestion de projet agile [en ligne]. [Consulté en Août 2018]. Disponible à l'adresse: https:// agiliste.fr

134 Scrum en moins de 10 minutes [en ligne]. [Consulté en Août 2018]. Disponible à l'adresse: https://www.thierry-pigot.fr/scrum-en-moins-de-10-minutes/

S'organiser avec des lego : un jeu d'enfant [en ligne]. 21 Mars 2014 [Consulté en Août 2018]. Disponible à l'adresse: https://briquesenstock.fr/2014/03/sorganiser-avec-des-legoun-jeu-denfant/

## TABLE DES ILLUSTRATIONS 7.0

- Fig.1. Schéma simplifié de la méthode de travail actuelle de l'agence.
- Fig.2. Schéma simplifié de la méthode de travail projetée pour l'agence.
- Fig.3. Schéma montrant les facteurs d'influence de la décision. Élodie HOCHSCHEID
- Fig.4 Graphique montrant l'âge moyen des architectes au sein de l'ordre
- Fig.5. Etude IFOP sur le nombre de salariés dans les agences en France
- Fig.6. BIM fields (Domaines du BIM), Bilal Succar, 2008

Fig.7. Niveaux de maturité des pratiques de modélisation collaborative, S. Kubicki et C. Boton, 2014

Fig.8. Courbe de Mac Leamy

Fig.9. Schéma d'organisation du stage

- Fig.10. Tableau montrant l'organisation de la première phase de l'audit
- Fig.11. Tableau montrant l'organisation de la deuxième phase de l'audit
- Fig.12. Croquis des étapes de la première phase de l'audit
- Fig.13. Schéma simplifié de la phase d'audit
- Fig.14. Schéma simplifié de l'approche par rupture
- Fig.15. Schéma simplifié de l'approche incrémentale
- Fig.16. Schéma simplifié de l'approche par évolution continue
- Fig.17. Document de rendu de l'analyse du personnel
- Fig.18. Document de rendu du diagramme hiérarchique
- Fig.19. Document de rendu de l'analyse des projets
- Fig.20. Document de rendu de l'étude des partenaires
- Fig.21. Document de rendu de l'étude du matériel informatique
- Fig.22. Document type pour l'entretien
- Fig.23. Document de listing des objectifs et des craintes
- Fig.24. Mind Map de l'agence
- Fig.25. Méthode générale définie par le guide

Fig.26. Types de missions BIM dans une agence : compétences et expérience à considérer dans les affectations du personnel. Bonneau 2012. Kensek 2015.

Fig.27. Roue de Deming

136

- Fig.28. Séquence type de phases dans le cycle de vie du projet, Guide PMBOK, 2013
- Fig.29. Schéma simplifié de la méthode PMBOK.
- Fig.30. Exemple de tableau des tâches

Fig.31. Courbe montrant la théorie et la pratique en ce qui concerne l'avancement de l'itinérance.

- Fig.32. Schéma simplifié de la méthode Scrum
- Fig.33. Schéma montrant la conduite du changement inspiré de ROGERS 1962
- Fig.34. Schéma de la méthode réalisée adaptée de la méthode PMBOK
- Fig.35. Schéma évolué de la méthode réalisée adaptée avec la Roue de Deming
- Fig.36. Schéma de la méthode réalisée adaptée au planning
- Fig.37. Schéma global de la méthode développée
- Fig.38. Schéma final de la méthode développée
- Fig.39. Capture d'écran de l'onglet Attributs éléments de ArchiCad
- Fig.40. Capture d'écran de l'onglet Documentation de ArchiCad
- Fig.41. Capture d'écran des vues modèles réalisées pour l'agence.
- Fig.42. Capture d'écran des options d'une vue modèle
- Fig.43 Scan d'une feuille de travail
- Fig.44. Scan d'une feuille de travail

Fig.45. Capture d'écran du rendu final des matériaux de constructions mis en place dans le fichier template

- Fig.46. Schéma comparant la théorie et la réalité du stage à l'agence
- Fig.47. Schéma de Jakobson
- Fig.48. Photo du planning Lego développé par Vitamins Design
- Fig.49. Schéma de la méthode développée pour l'agence Bagard & Luron

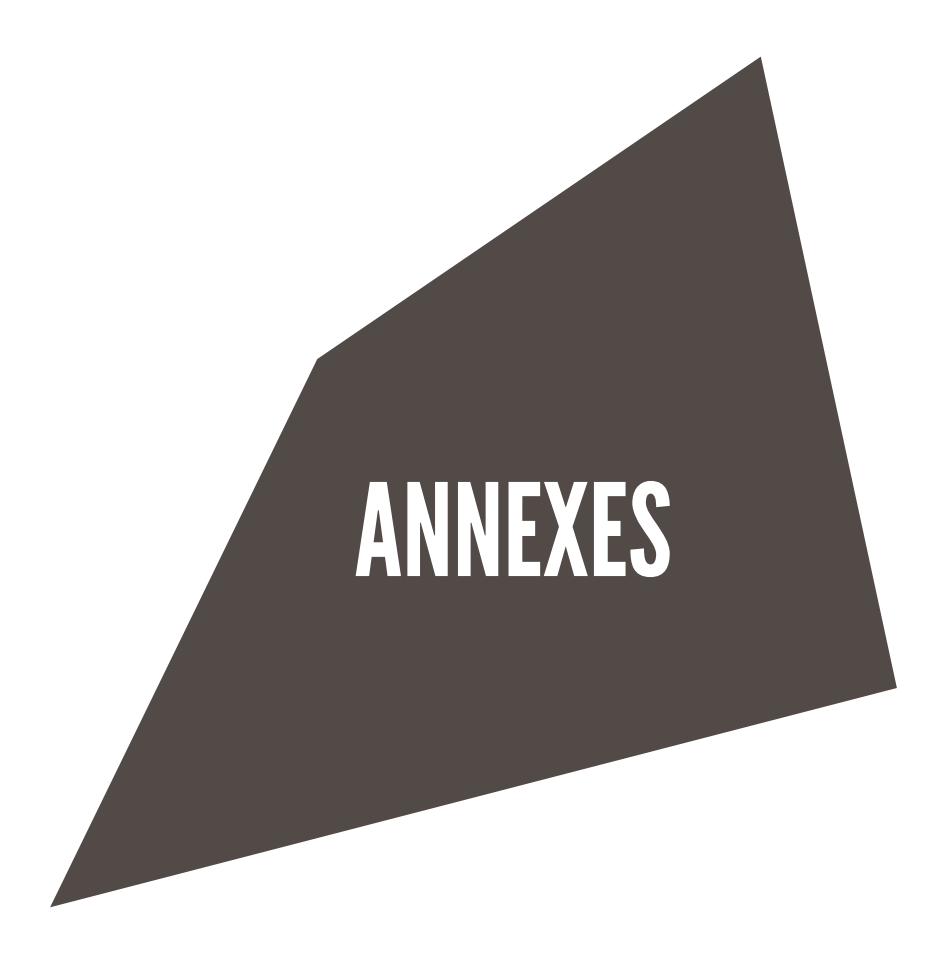

L'idée de ces annexes est de montrer le travail effectuer pendant le stage. Nous allons donc retrouver des captures d'écran du fichier «template final» qui a été livré à la fin du stage . Au travers de ces captures il sera possible de se rendre compte du travail sur la nomenclature et le classement qui a été mis en place pour l'agence mais aussi l'évolution qu'il y a pu y avoir dans tout ces éléments. Finalement, nous allons voir ce qui a été produit pour chaque tâches.

Enfin, nous allons avoir aussi l'intégralité des fiches d'aide qui ont été réalisé

## TYPES DE LIGNES

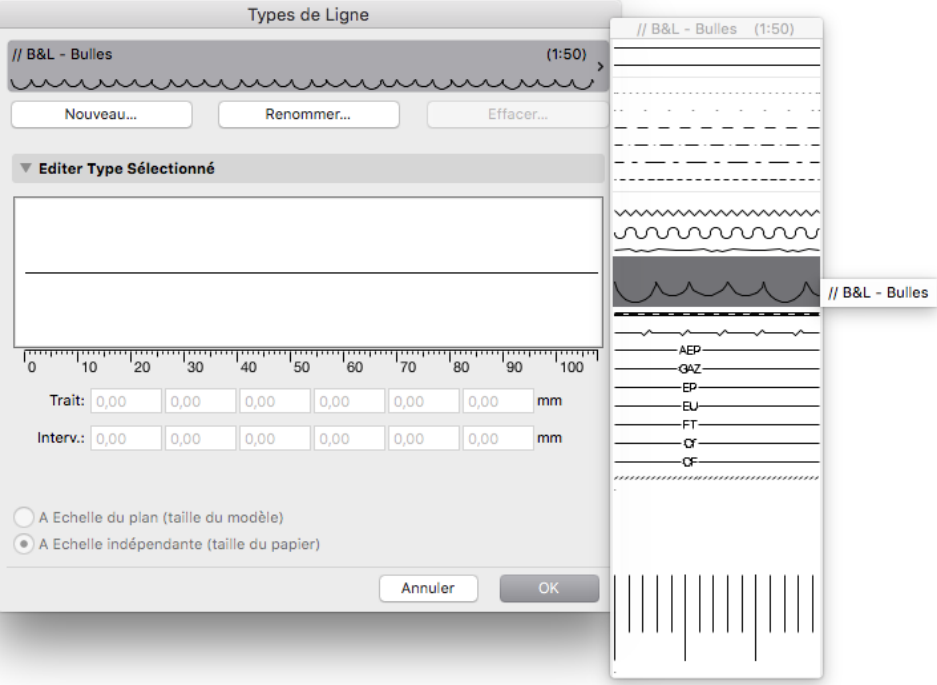

## JEUX DE STYLOS

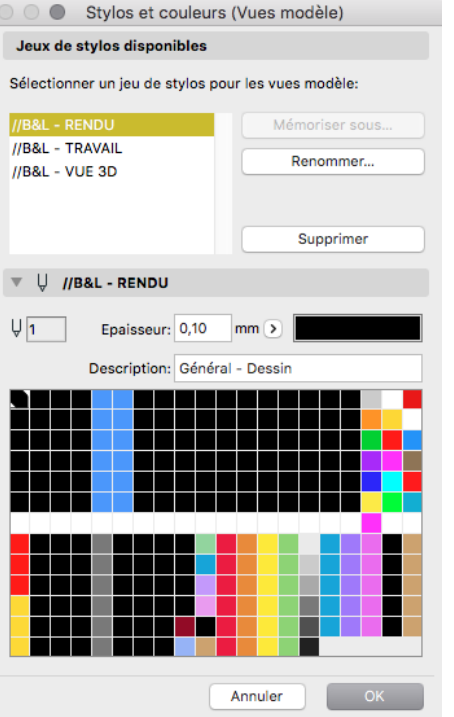

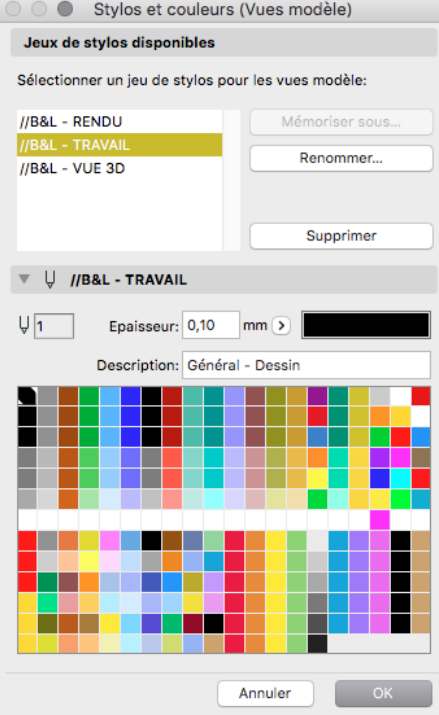

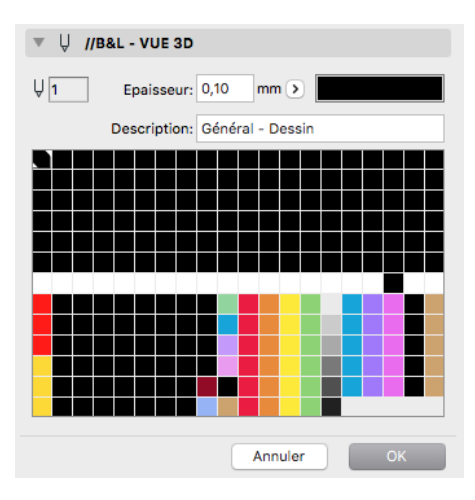

## MATERIAUX DE CONSTRUC.

 $\Box\Box$  $\blacksquare$ 

 $\blacksquare$ 

 $\blacksquare$ 

**BIT** 

**in D** 

ØП

※□

▩◘

▩◘

▩▮▮

 $\mathbb{N}$   $\Box$ 

 $\blacksquare$ 

 $\blacksquare$ 

 $\blacksquare$ 

**in T** 

 $\blacksquare$ 

 $\blacksquare$ 

 $\Box$ Box

■□

⊠□

圈口

調口

 $\blacksquare$ 

 $\blacksquare$ 

 $\blacksquare$ 

図口

 $\mathbb{N}$  $\Box$ 

⊠⊟

▓

88 F

▩◘

▩◘

▩▮

 $\mathbb{N}$   $\Box$ 

 $\blacksquare$ 

**in D** 

 $\blacksquare$ 

 $\blacksquare$ 

EП

 $III$ 

**Bi** 

**M** 

▓□ ▩  $\begin{picture}(20,20) \put(0,0){\line(1,0){10}} \put(15,0){\line(1,0){10}} \put(15,0){\line(1,0){10}} \put(15,0){\line(1,0){10}} \put(15,0){\line(1,0){10}} \put(15,0){\line(1,0){10}} \put(15,0){\line(1,0){10}} \put(15,0){\line(1,0){10}} \put(15,0){\line(1,0){10}} \put(15,0){\line(1,0){10}} \put(15,0){\line(1,0){10}} \put(15,0){\line(1$ 

Ξ

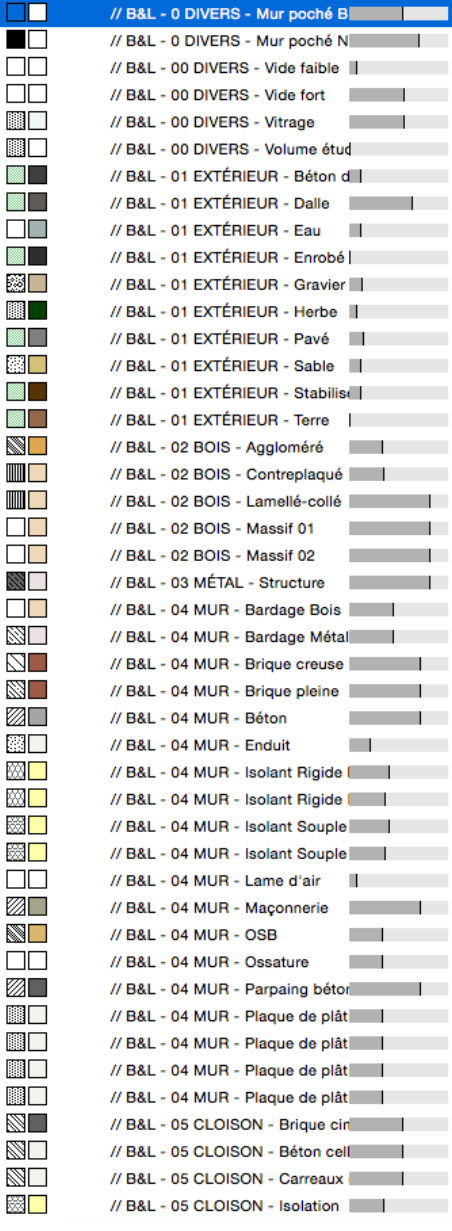

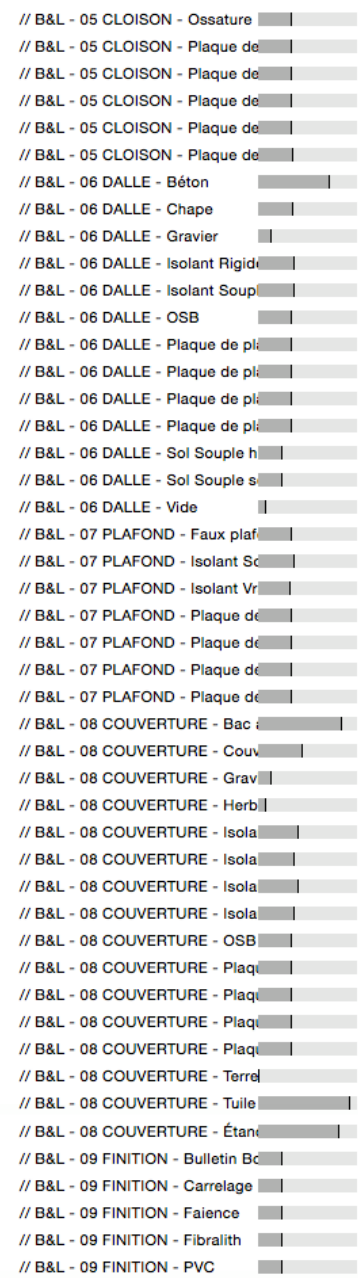

## HACHURES

// B&L - DIVERS - 100 % **HACHURES SOLIDES** 

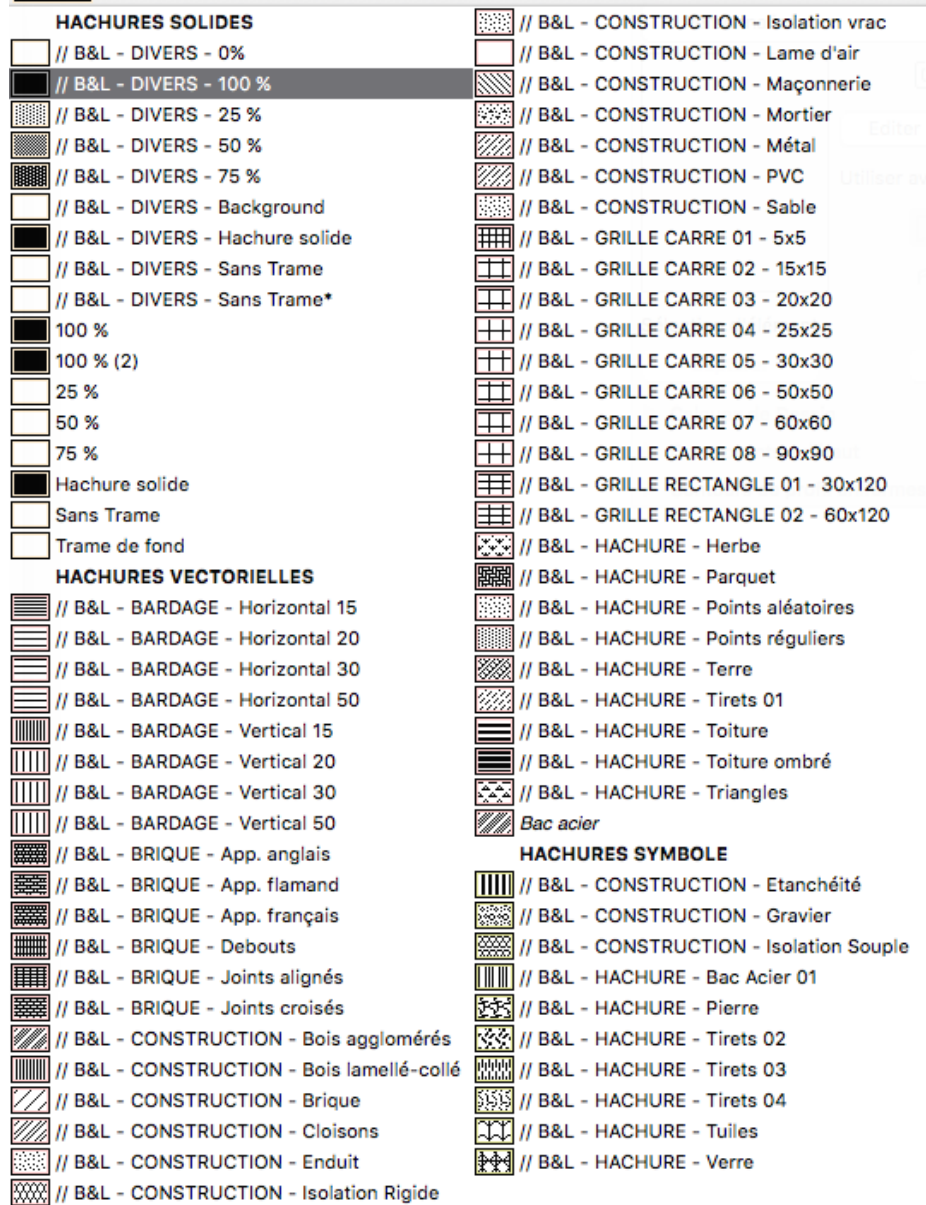
# STRUCTURES COMPOSITES

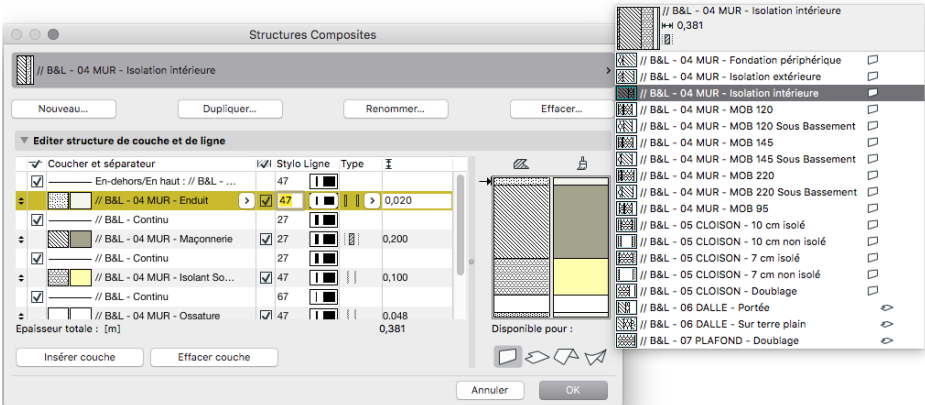

# PROFILS COMPLEXES

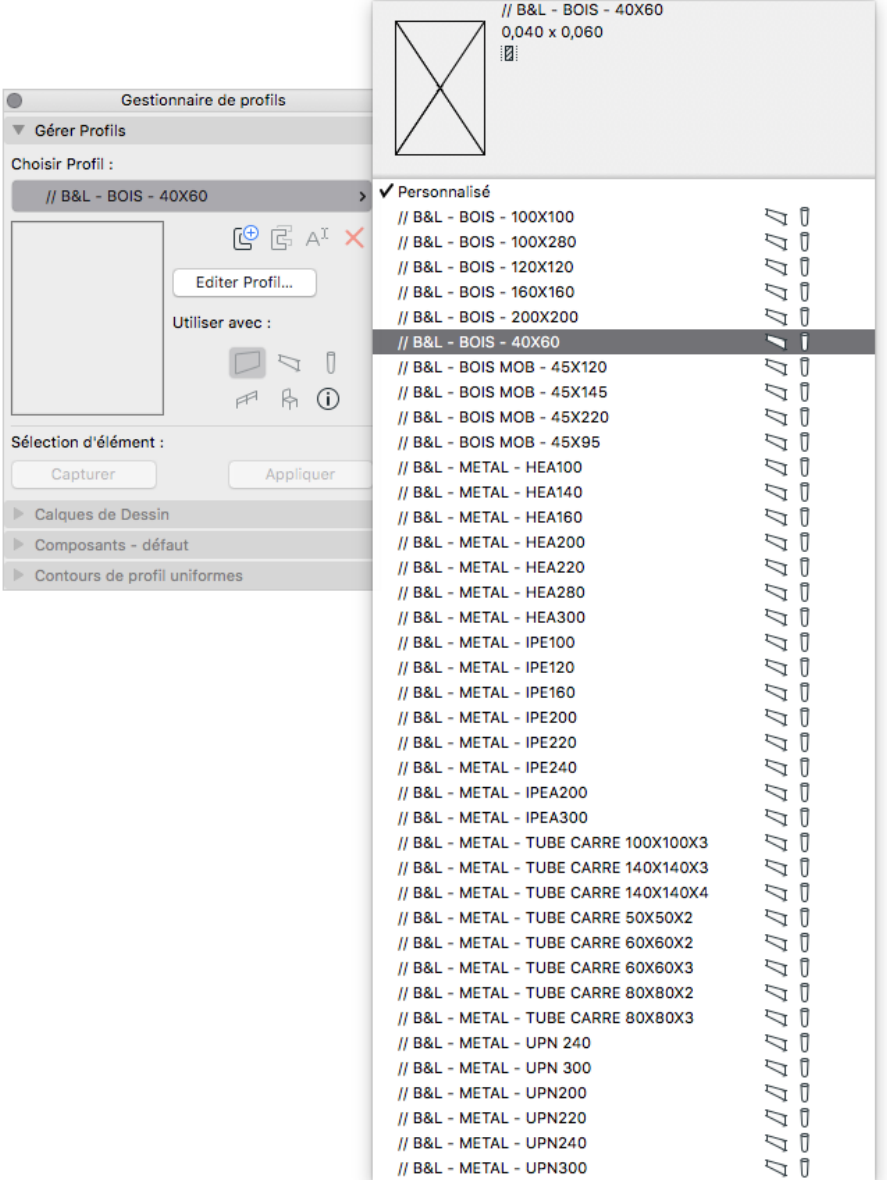

# VUES MODELES

### $\sqrt{\Delta}$  NOM DU PROJET

- $\sqrt[p_1]{B\&L}$  AFFICHAGE DE TRAVAIL COULEUR AVEC SOLIVES
- IB&L AFFICHAGE DE TRAVAIL COULEUR SANS SOLIVES
- //B&L AFICHAGE DE TRAVAIL NOIR SANS SOLIVES
- **ILL IIB&L AFICHAGE DE TRAVAIL NOIR AVEC SOLIVES**
- //B&L AFFICHAGE SCHEMA
- //B&L AFFICHAGE DE TRAVAIL COUPE
- $\triangleright$  7 //B&L PRO
- $\Box$  //B&L PC
- $\sqrt{2}$  //B&L APD
	- $\sim$  0. //B&L APD DEMOLITION/CONSTRUCTION
	- $\mathbb{P}$  1. //B&L APD CONSTRUCTION
	- $\sim$  2. //B&L APD OPTION
	- $\overline{P}$  3. //B&L APD RENDU
	- $\sim$  4. //B&L APD RENDU PLAFOND
	- $\sim$  5. //B&L APD- RENDU SOLS
	- $\mathbb{P}_{\square}$  6. //B&L APD RENDU MURS
	- $\bigcap$  7. //B&L APD COUPE
	- 8. //B&L APD COUPE OTION
- $\triangleright$  7/B&L APS
- $\blacktriangleright$   $\Box$  //B&L ESQ
- **FUIB&L-CARTOUCHES**
- $\triangleright$  1/ B&L PM
- $\blacktriangleright$   $\frac{1}{2}$  Indexation projet

# SUBSTITUTIONS GRAPHIQUE

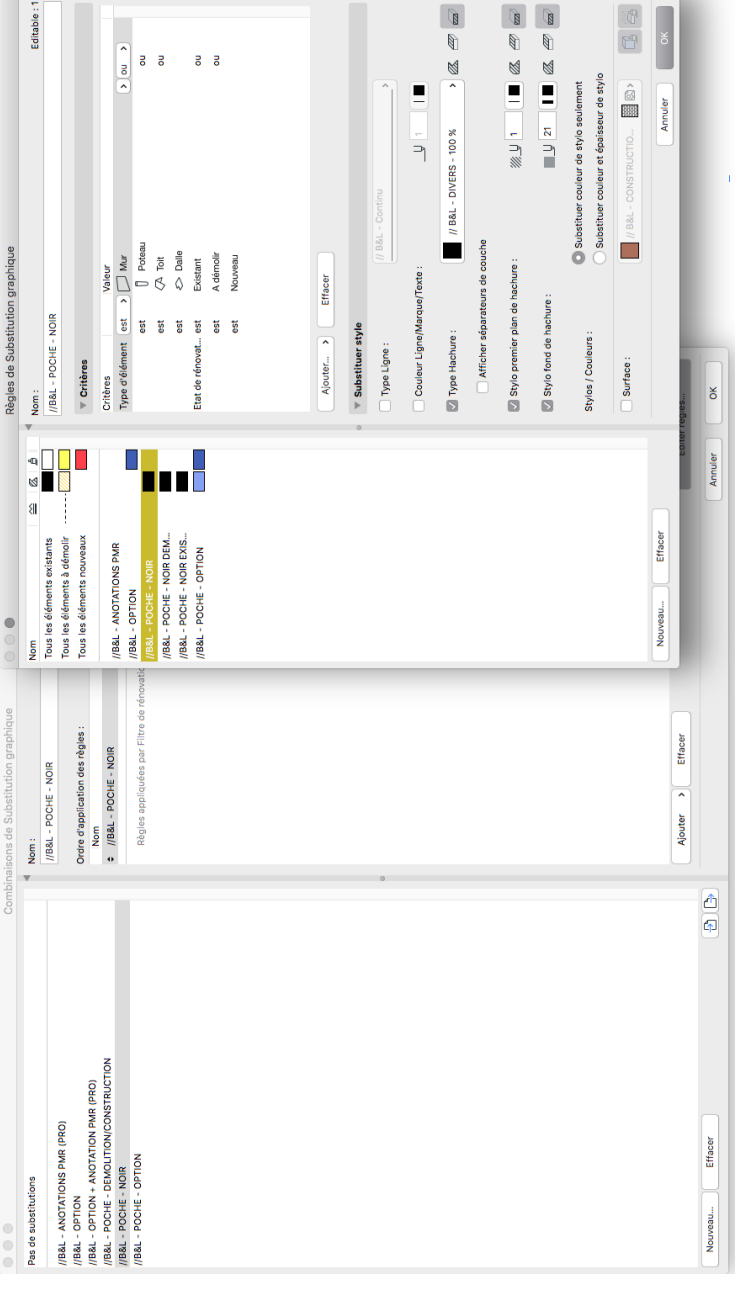

# JEUX DE CALQUES

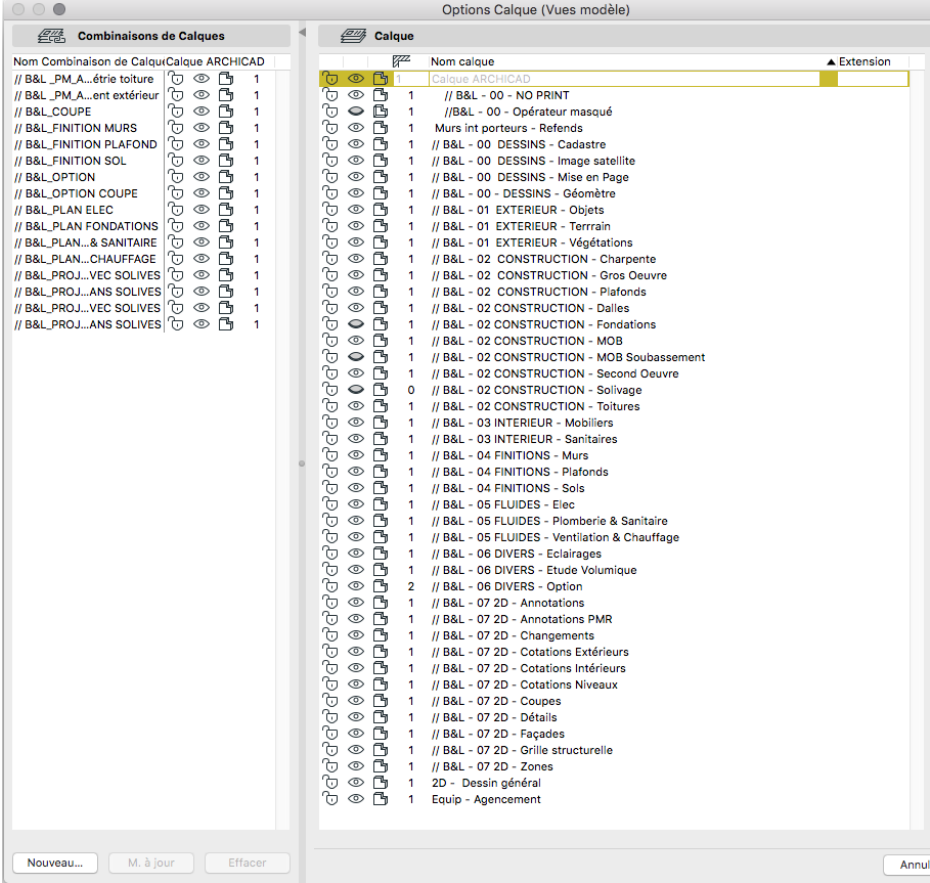

# CARTOUCHES

L'idée des cartouches est d'utiliser au maximum le remplissage automatique.

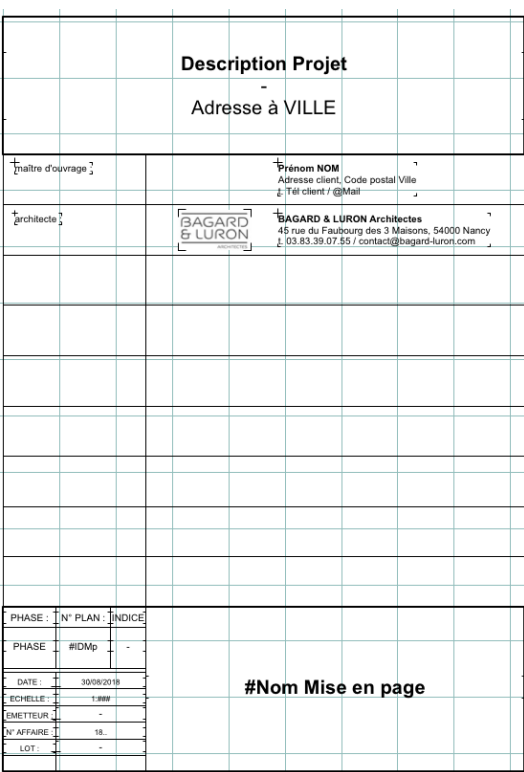

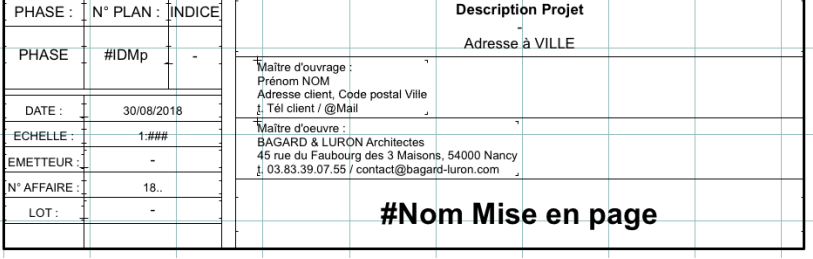

# FAVORIS

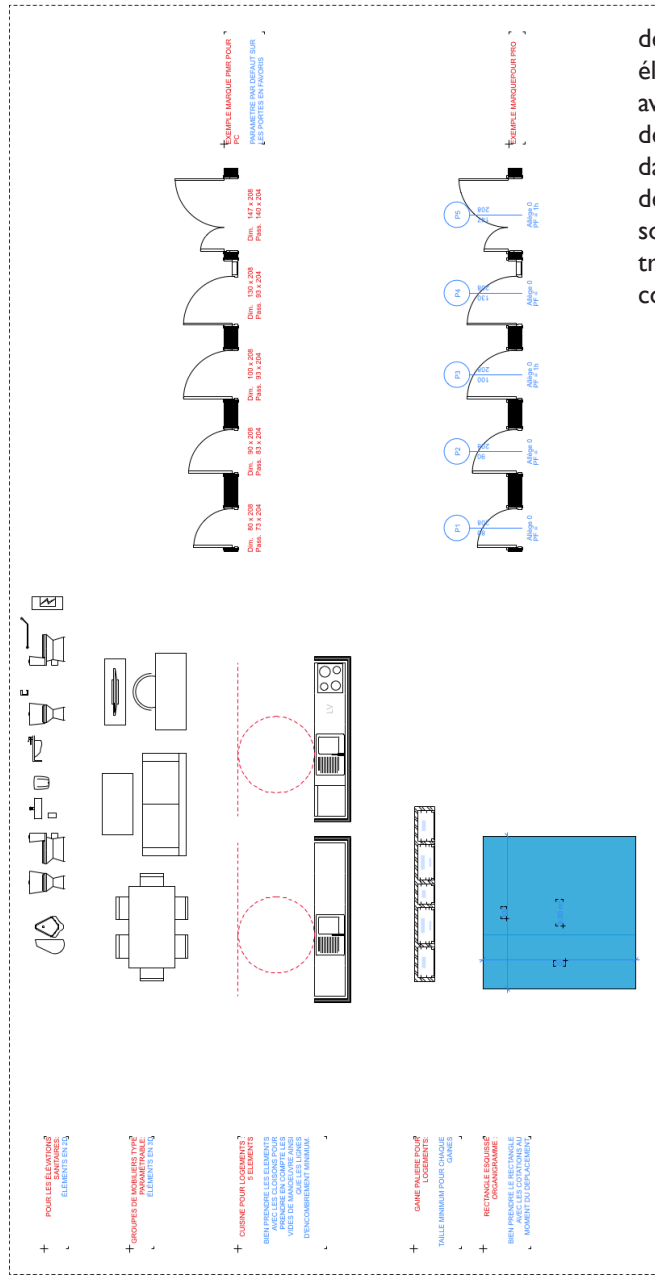

En plus de la création<br>favoris dans chaque de favoris dans chaque éléments de construction, nous avons mis en place une sorte de «tool» qui est directement dans l'espace de dessin. L'idée de cette «tool» est d'avoir sous la mains des éléments très récurrents mais aussi des combinaison d'objet.

# FICHES AIDES BAGARD & LURON

# **SOMMAIRE**

- Les infos sur le projet ......... 03
	- Le fichier type ......... 09
	- Faire une option ......... 17
- Export PDF Rapide ......... 20
- Substitution Graphique ......... 26
- Créer des marques PC ......... 31
- Créer des marques PRO ......... 37
- Axonométrie en document 3D ......... 44
	- Rendu image 3D ......... 52
	- Rendu image filaire ......... 57

# GÉNÉRAL LES INFOS PROJET

IMPORTANT

TOUTES CES INFORMATIONS SE RETROUVERONT DANS LES CAR-TOUCHES GRÂCE AU REMPLISSAGE AUTOMATIQUE.

#### EMPLACEMENT LIEU :

Aller dans ARCHICAD > Préférence Projet > Définir nord du projet (Fig. 1) Placer le nord de façon graphique grâce à l'outil sur la feuille de dessin.

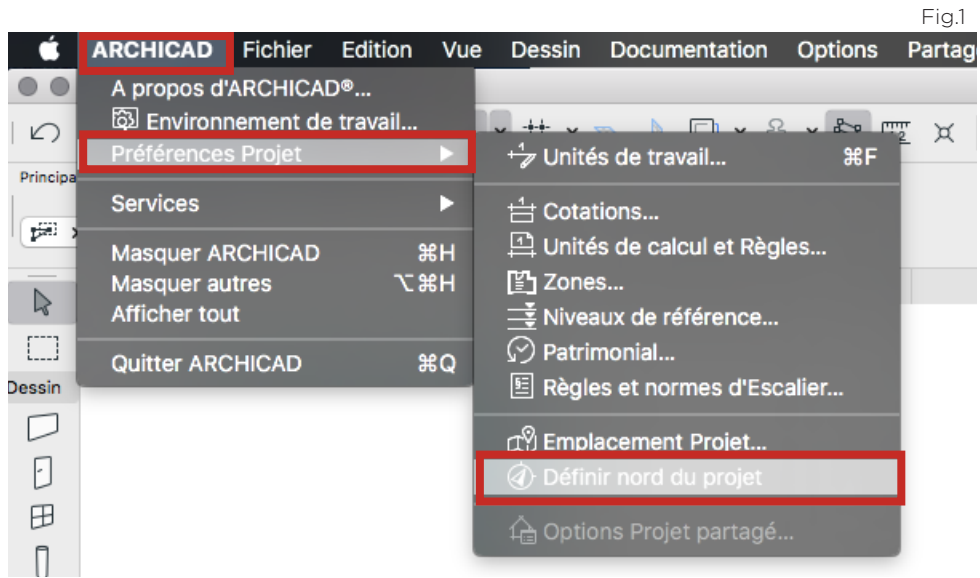

#### EMPLACEMENT LIEU :

Aller dans ARCHICAD > Préférence Projet > Emplacement Projet... (Fig. 1) Compléter les informations nécessaire au projet (Fig. 2)

 $Find 1$ 

Par défaut le fichier est réglé pour se trouver sur la place Stanilas.

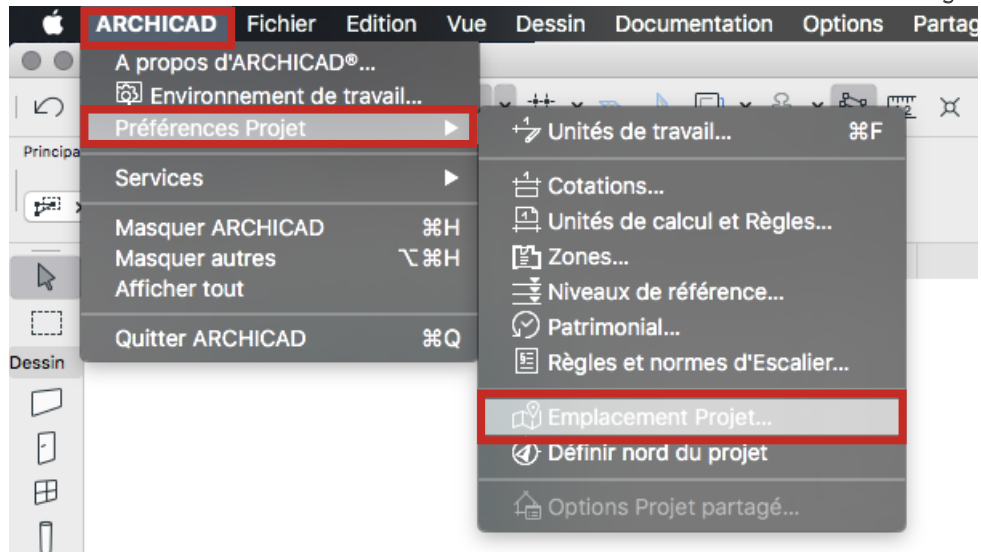

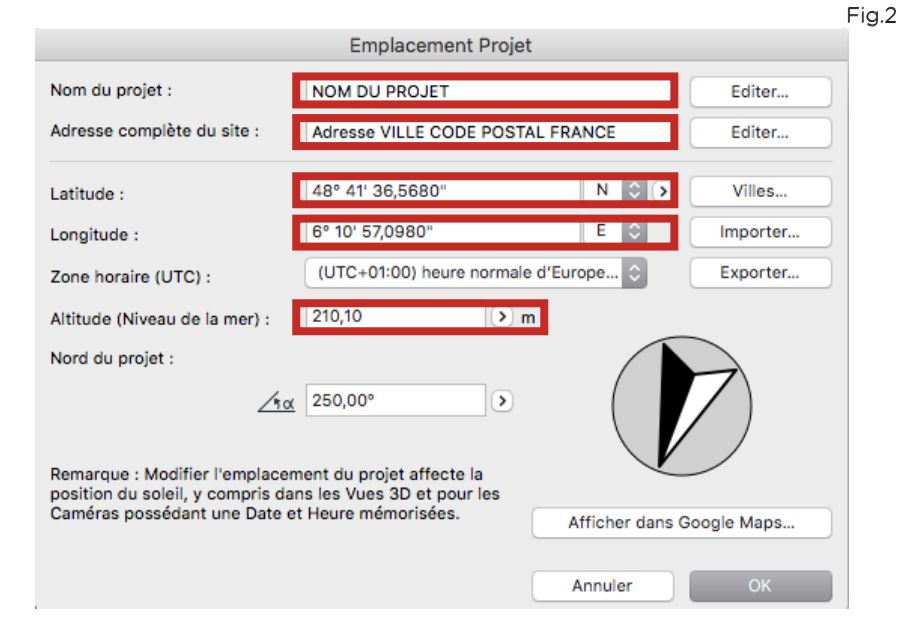

6

#### iNFORMATION PROJET :

Aller dans Fichier > Infos > Information projet.... (Fig. 1) Compléter les informations nécessaire au projet (Fig. 2) Par défaut le fichier est réglé pour se trouver sur la place Stanilas.

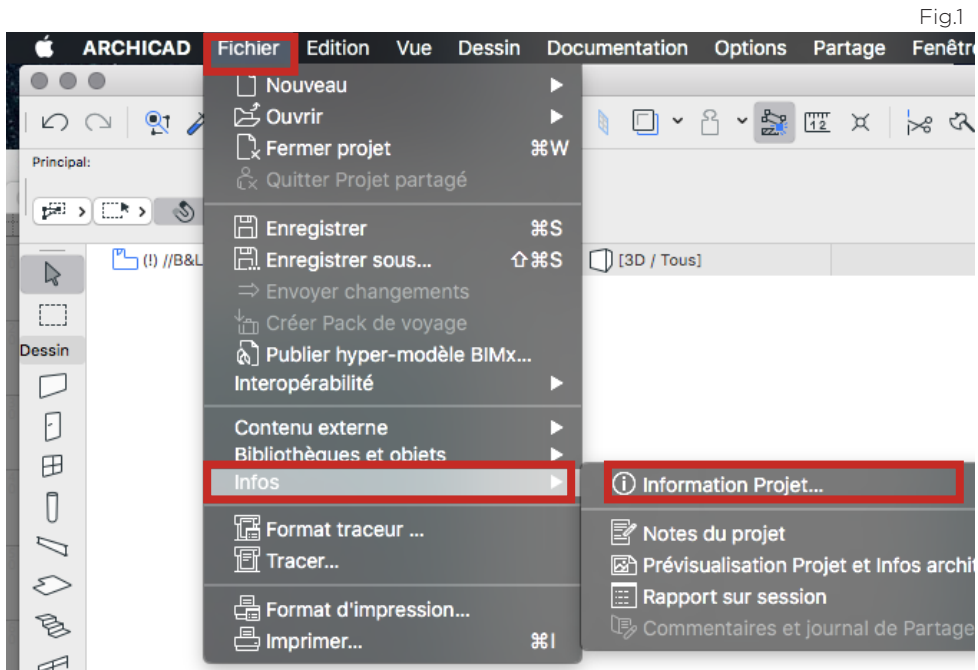

#### INFORMATION PROJET :

Ici il est possible de rentrer les informations liées à la fois au projet mais aussi à la maitrise d'ouvrage et à la maitrise d'œuvre.

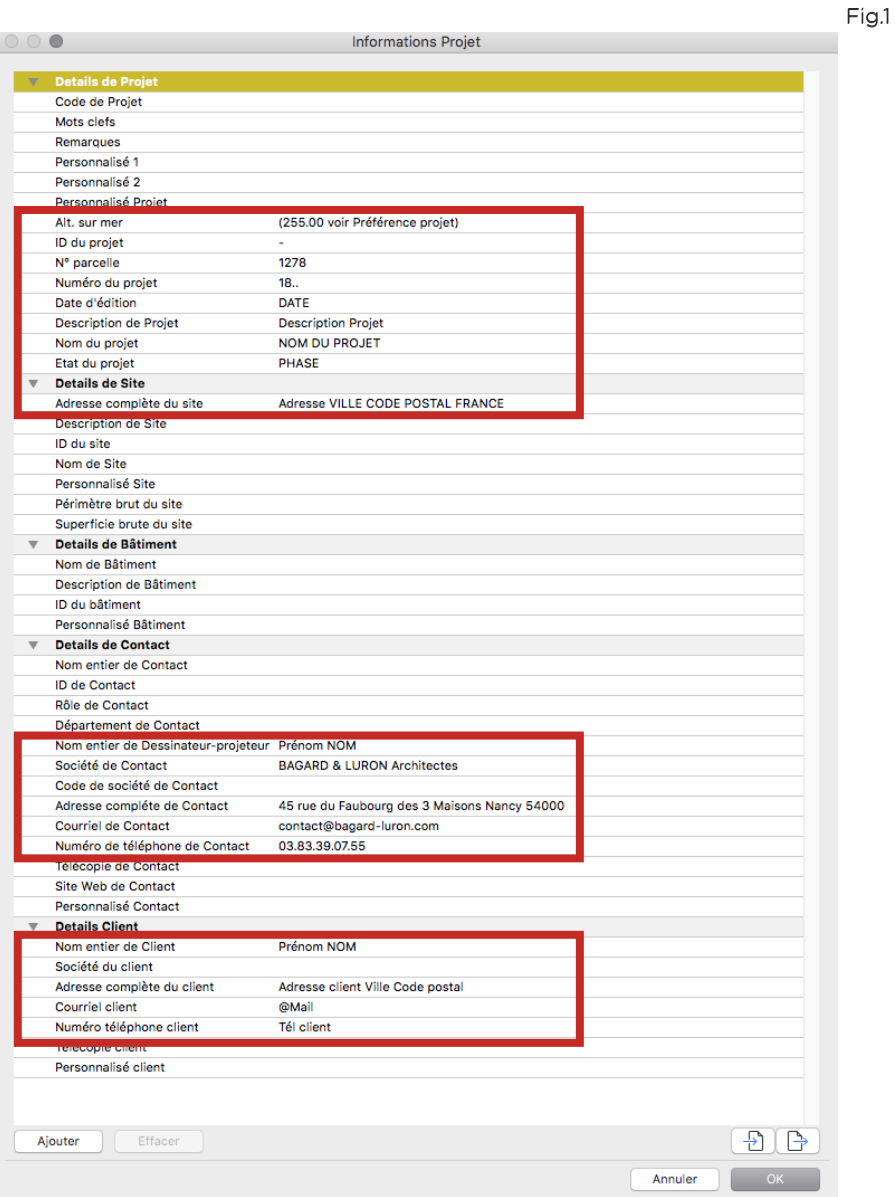

# **GENERAL** LE FICHIER TYPE

### GÉNÉRALITÉS :

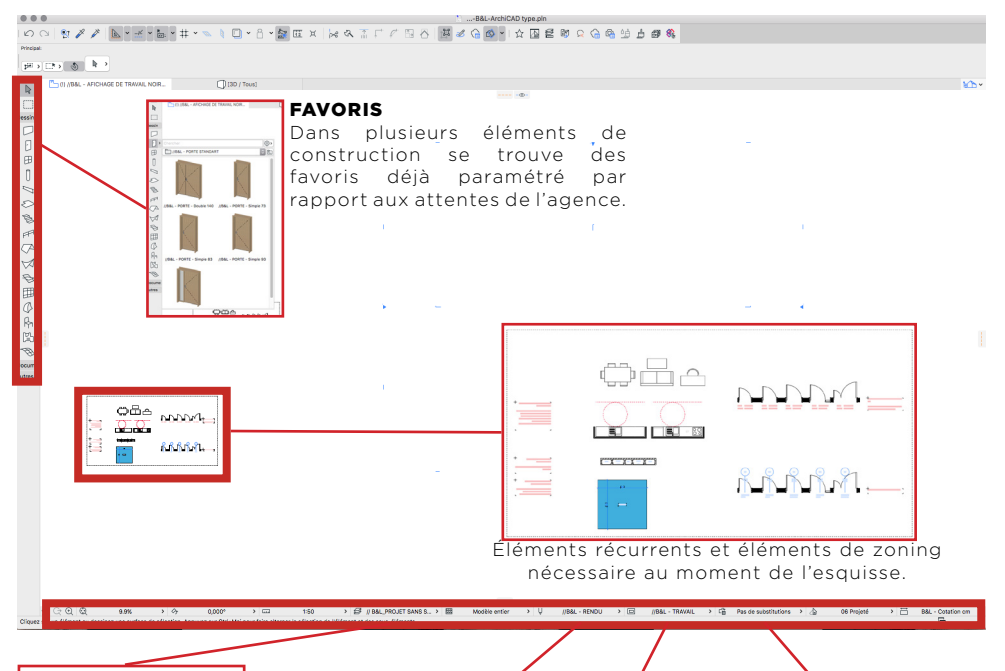

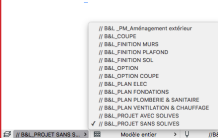

#### JEUX DE CALQUES

Ce sont des combinaisons de claques qui permettent de gérer l'affichage ou Permet la gestion des non de certain calque épaisseurs de traits et la automatiquement.

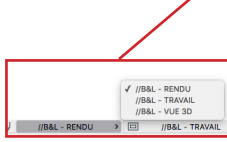

#### JEUX DE STYLOS

couleur.

Ici, un jeu de travail qui est coloré en fonction du type d'élément un jeux de rendu qui est paramétré pour correspondre aux souhait de l'agence et un jeu de 3D pour un affichage confortable en 3D.

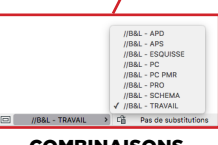

#### **COMBINAISONS** D'OPTION

A chaque phase il faut choisir la combinaison d'option adaptée. Cela permet d'avoir un rendu graphique adapté à la phase de rendu. Plus on avance plus le niveau de détail devient important.

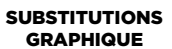

Cela permet de changer le graphisme de certain éléments. Par exemple, si l'on choisit //B&L-POCHE-NOIR, tout les plans et coupes se retrouveront poché en noir.

On est sur un changement uniquement graphique , cela ne change en aucun cas la structure même de l'élément.

### GÉNÉRALITÉS :

#### VUES MODÈLE :

Dans l'organisateur il existe des jeux de vues modèle en fonction des phase du projet.

#### Les vues modèle gèrent automatiquement les paramètre d'affichage.

L'idée est de ne pas trop toucher aux éléments qui se trouvent en bas de la fenêtre de dessin (jeux de stylos, substitutions graphiques...) pour ne pas changer les réglages de la vue modèle.

Pour utilisé une vue modèle il suffit de double cliquer sur celleci et les réglage vont se mettre à jour automatiquement.

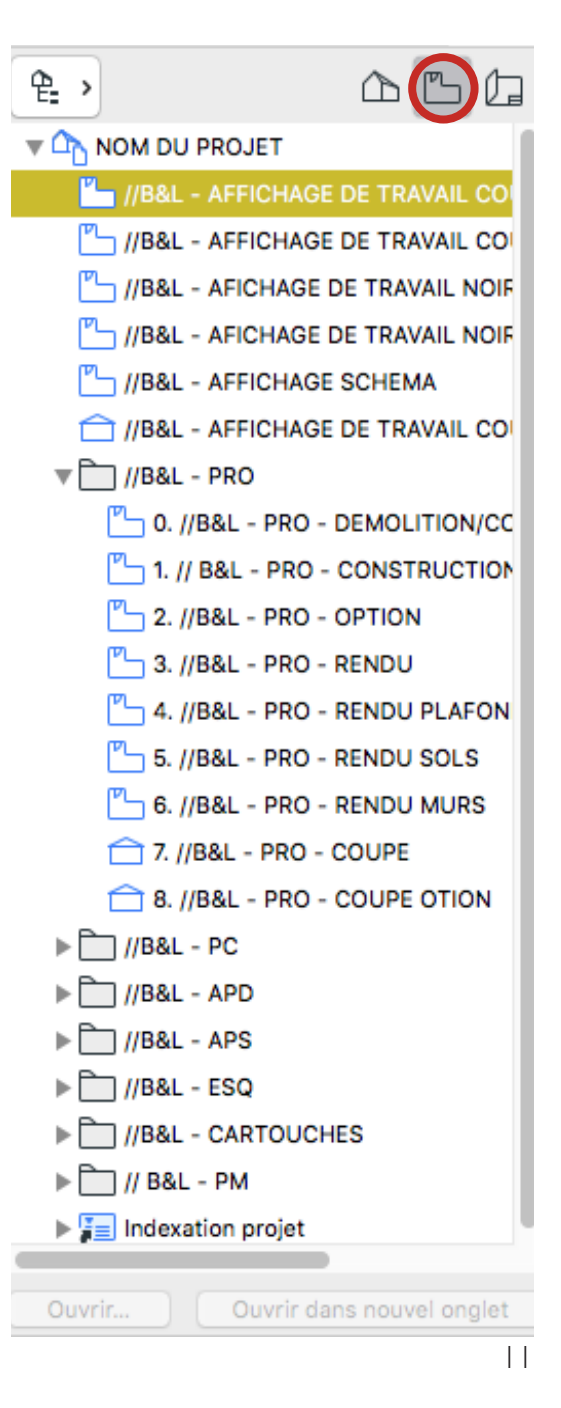

### GÉNÉRALITÉS :

#### AU MOMENT DU DESSIN DES ÉLÉMENTS BIEN PENSER À LES RANGER DANS LE BON CALQUE POUR UN BON FONCTIONNEMENT DU FICHIER.

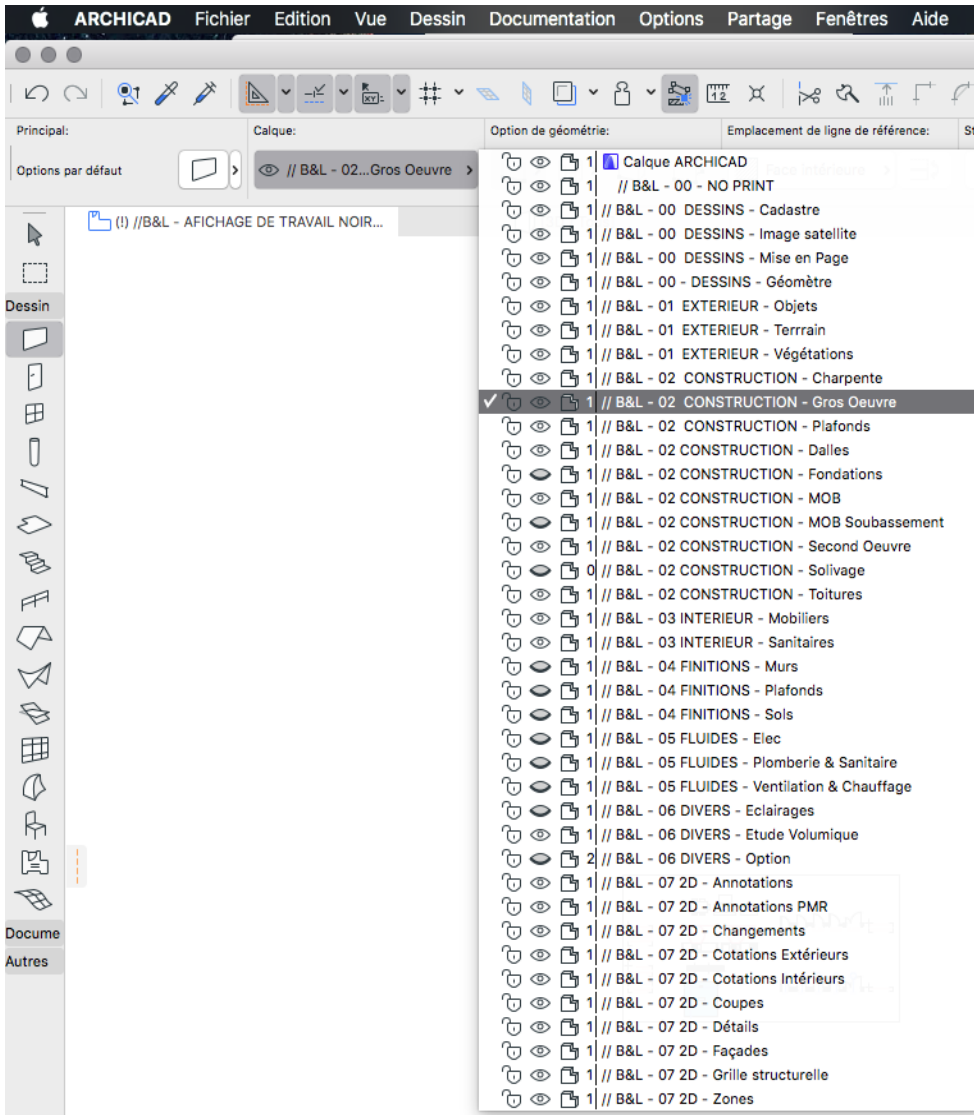

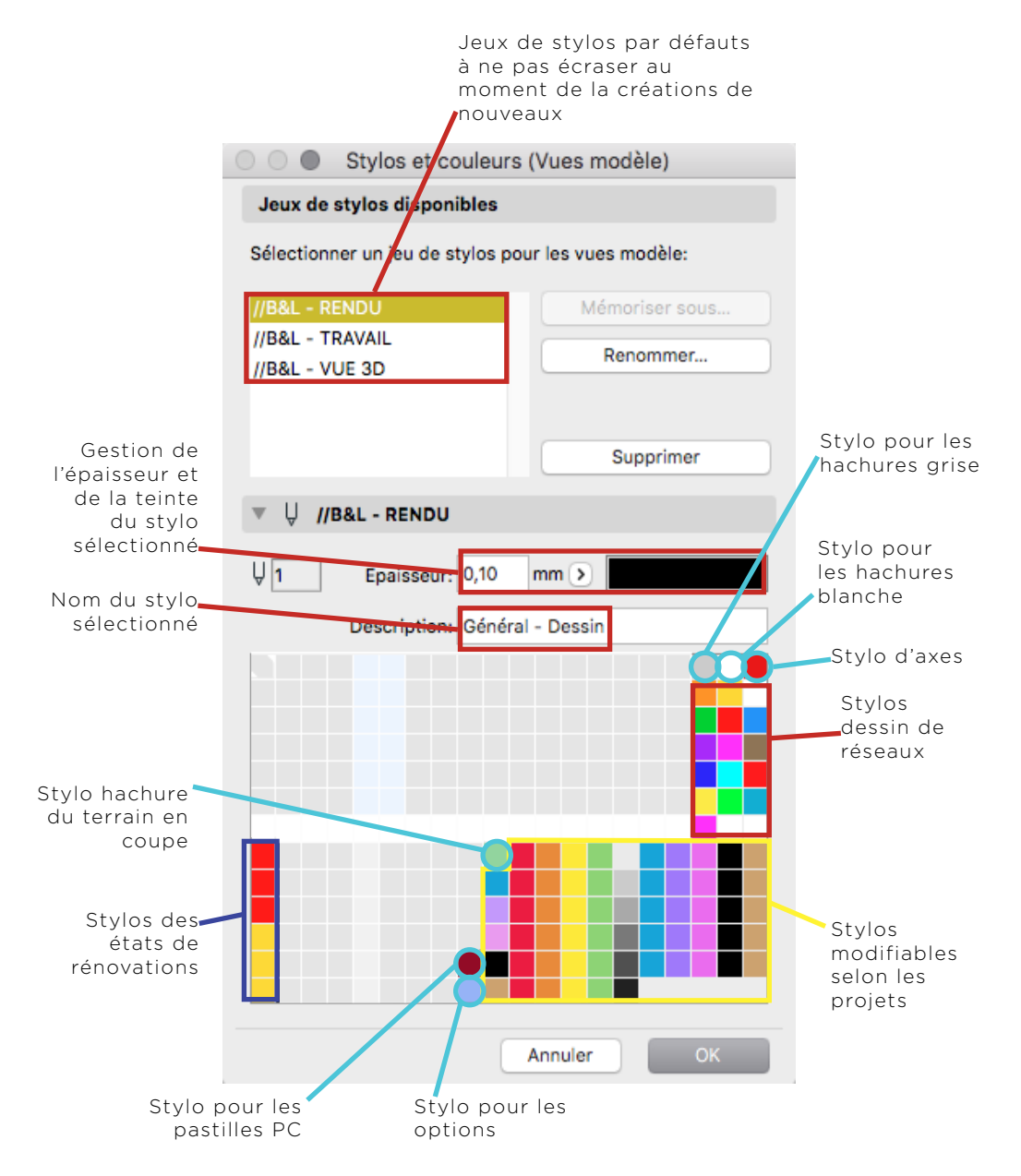

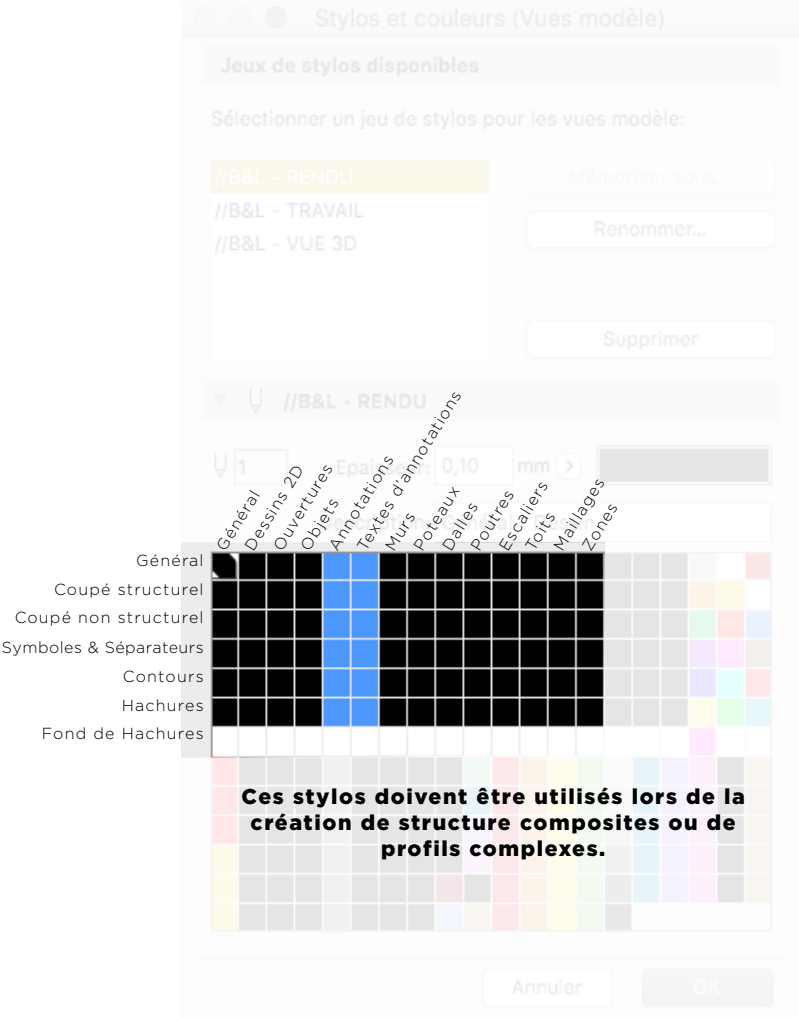

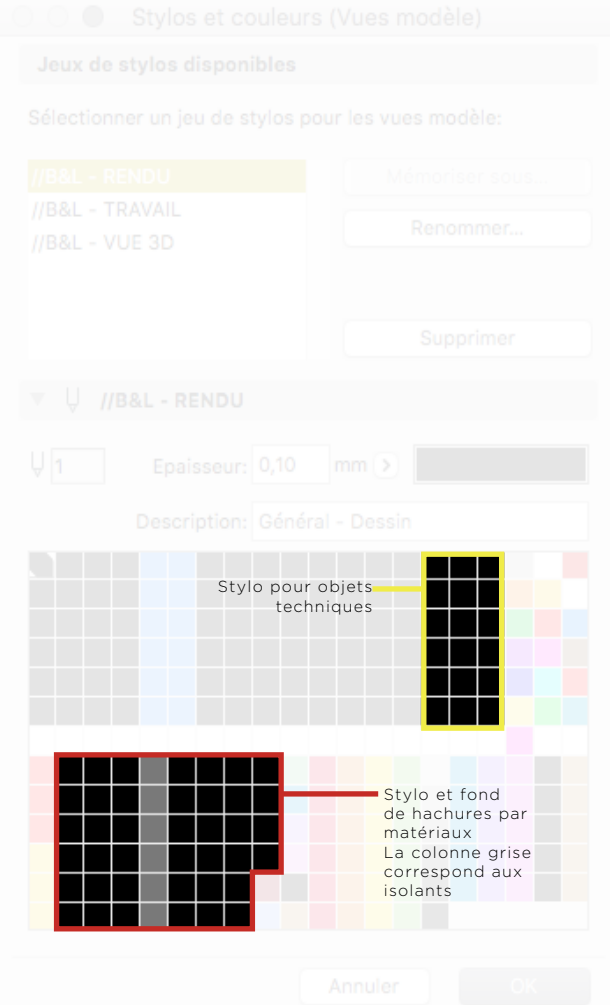

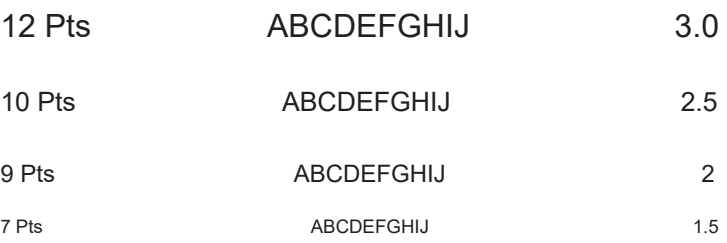

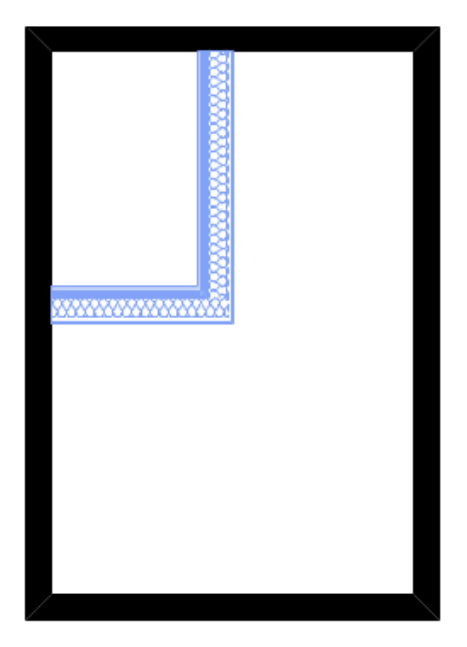

# **GENERAL** FAIRE UNE **OPTION**

#### ETAPE 1 :

Sélectionner les éléments à mettre en option.

Passer ces éléments en état de rénovation : «Nouveau». (Fig.1)

Mettre tous les éléments optionnels dans le calque «//B&L - 06 DIVERS -Option». (Fig.2)

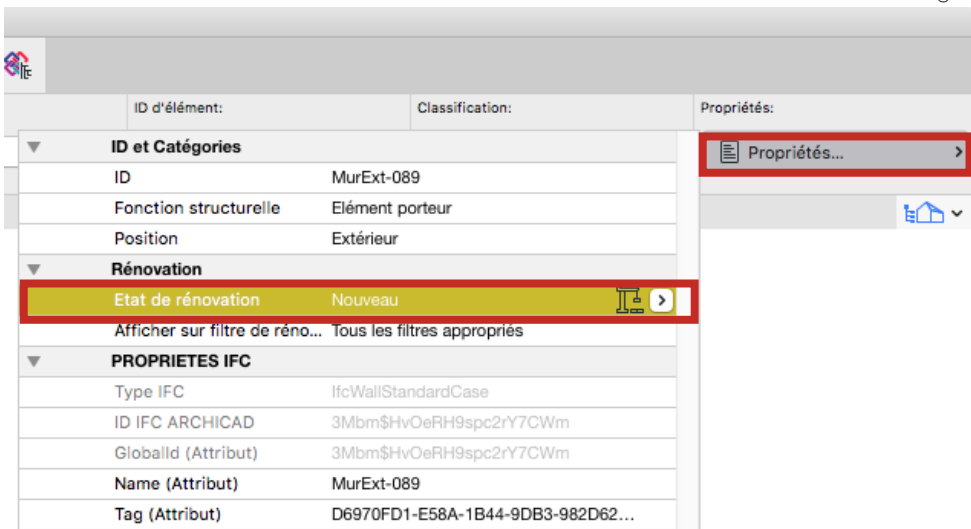

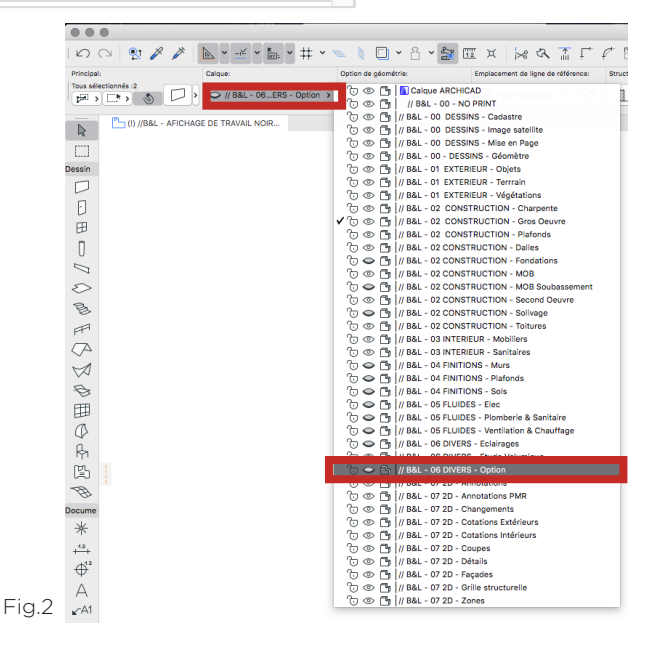

Fig.1

#### ETAPE 2 :

Sélectionner une **vue modèle** correspondant à la phase avec un sous titre «Option» (Fig.3)

A l'affichage les éléments optionnels passe en bleu. (Fig.4)

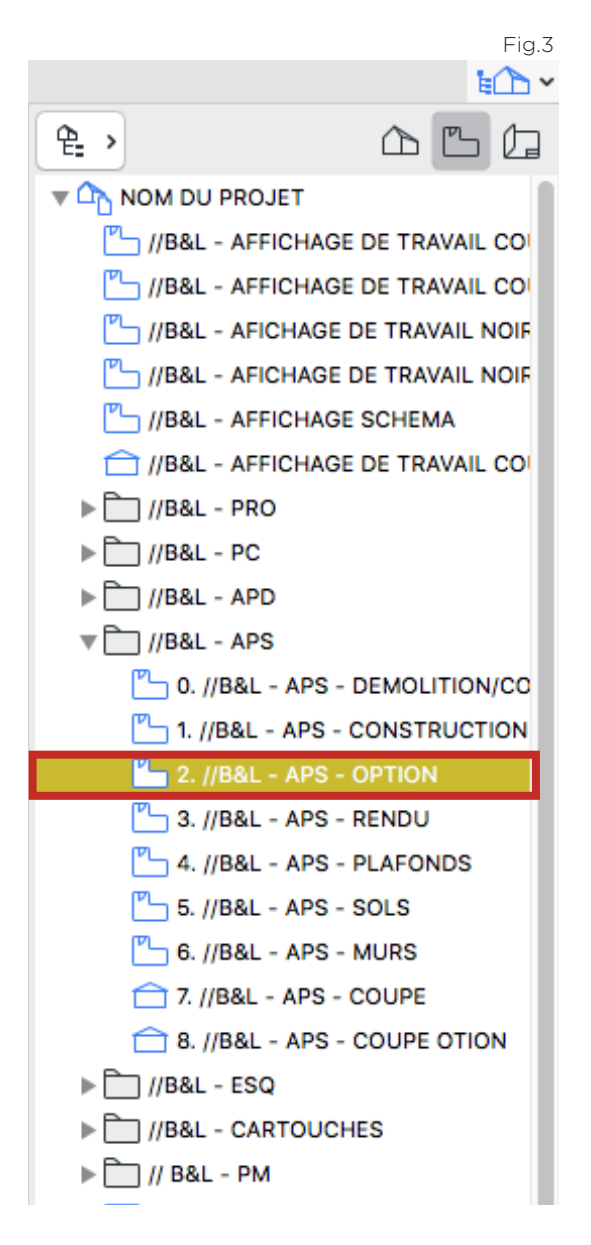

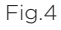

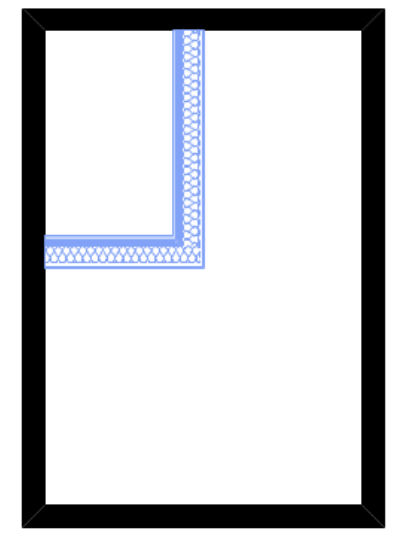

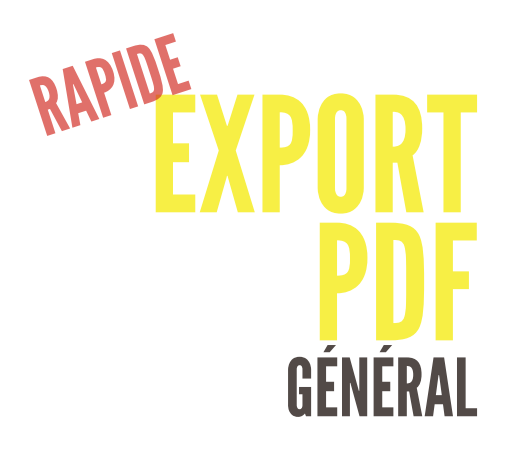

#### IMPORTANT

CETTE TECHNIQUE EST POSSIBLE LORSQUE LES MISES EN PAGE SONT DÉJÀ EFFECTUÉES ET PERMET L'EXPORT D'UN DOCUMENT EN PARTICULIER, PAS D'UN JEUX DE PUBLICATION.

#### ETAPE 1 :

Aller dans l'organisateur , onglet «Carnet de mise en page». (Fig. 1) Choisir une mise en page (cf icône) et double cliquer (Fig. 1) La mise en page s'ouvre dans un nouvel onglet.(Fig. 2)

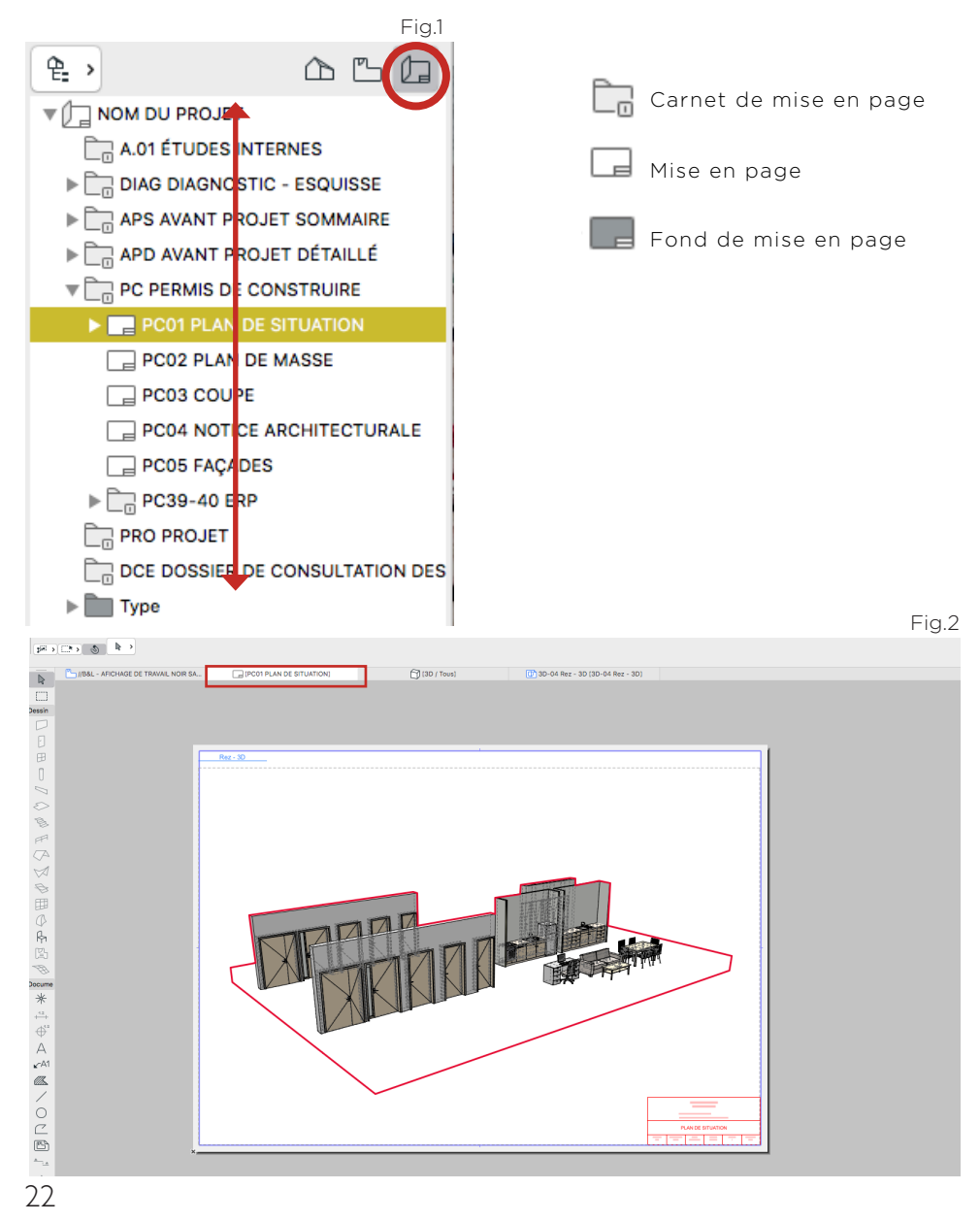

#### ETAPE 2 :

Aller dans Fichier > Enregistrer sous > Format PDF > Enregistrer (Fig.3 & 4)

LE DOCUMENT PDF EST ENREGISTRER

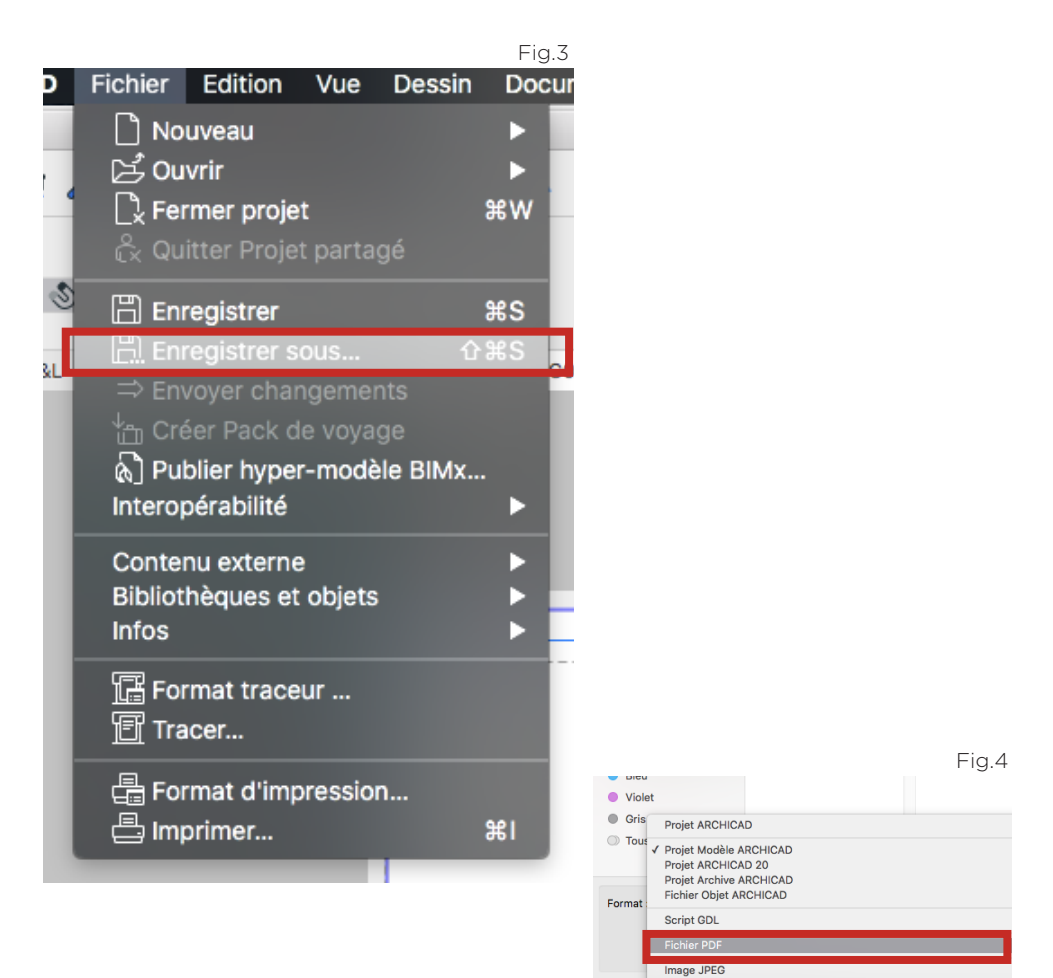

Image PNG (Portable Network Graphics)

Graphics Interchange Format (GIF)

Image TIFF Image bitmap Windows Fichier DWF Fichier DXF **Fichier DWG** Fichier dessin MicroStation

Maso

pour faire alt

#### ETAPE 3 :

A FAIRE UNIQUEMENT EN CAS DE MODIFICATION D'UN ÉLÉMENT DÉJÀ MIS EN PAGE.

Sélectionner l'élément à modifier, faire un clic droit et chosir : «Ouvrir vue source dans un nouvel onglet». (Fig. 5)

On se retrouve automatiquement dans l'onglet de la vue source.

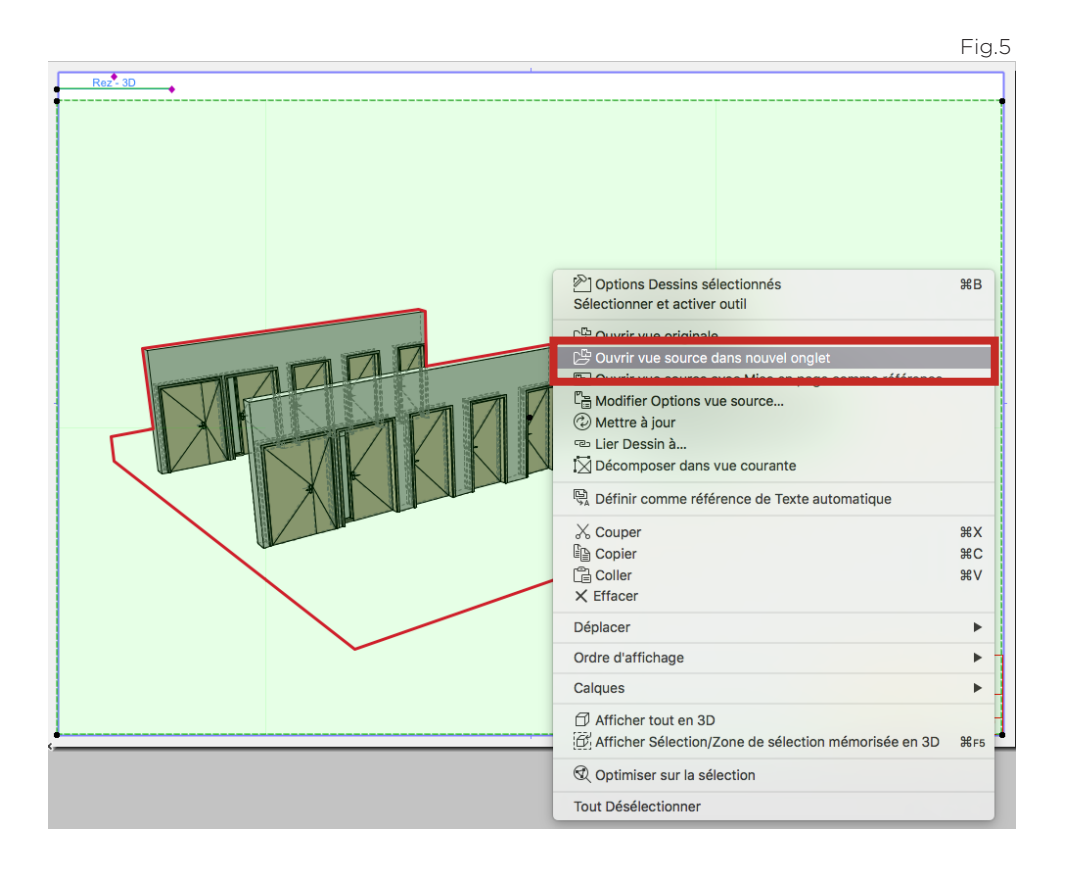

#### ETAPE 4 :

Faire les modifications nécessaire dans la vue source. (Fig. 6) Une fois terminé, il suffit de **cliquer sur l'onglet de la mise en page**, la vue se met **automatiquement** à jour. (Fig. 7)

#### Pour de nouveau exporter en PDF il faut refaire les même manipulations que précédemment.

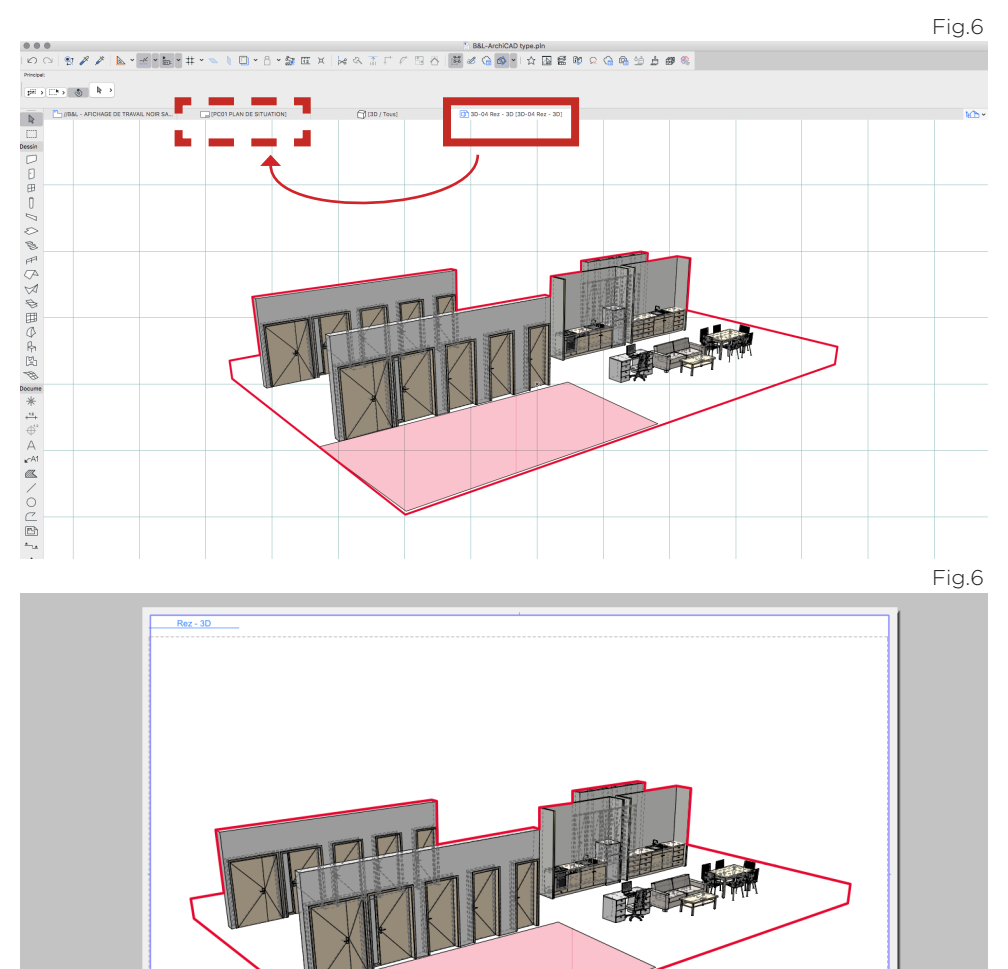

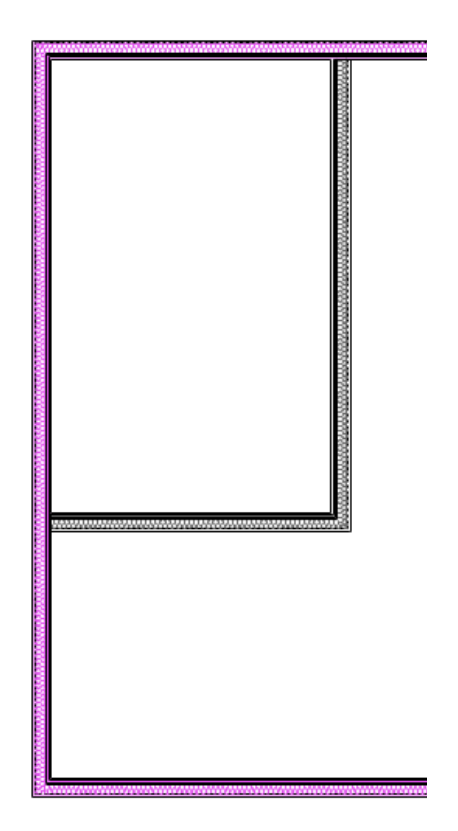

# GÉNÉRAL SUBST **GRAPHIQU**

L'EXEMPLE ICI EST DE METTRE TOUS LES MURS EXISTANT EN ROSE.

#### ETAPE 1 :

Cliquer sur l'icône « substitution graphique» en bas de la fenêtre de dessin.(Fig. 1) Une fenêtre s'ouvre, cliquer sur nouveau pour créer une nouvelle combinaison de substituions.(Fig. 1)

Ensuite cliquer sur «Éditer Règles» pour créer de nouvelle règle de substitution. (Fig. 2)

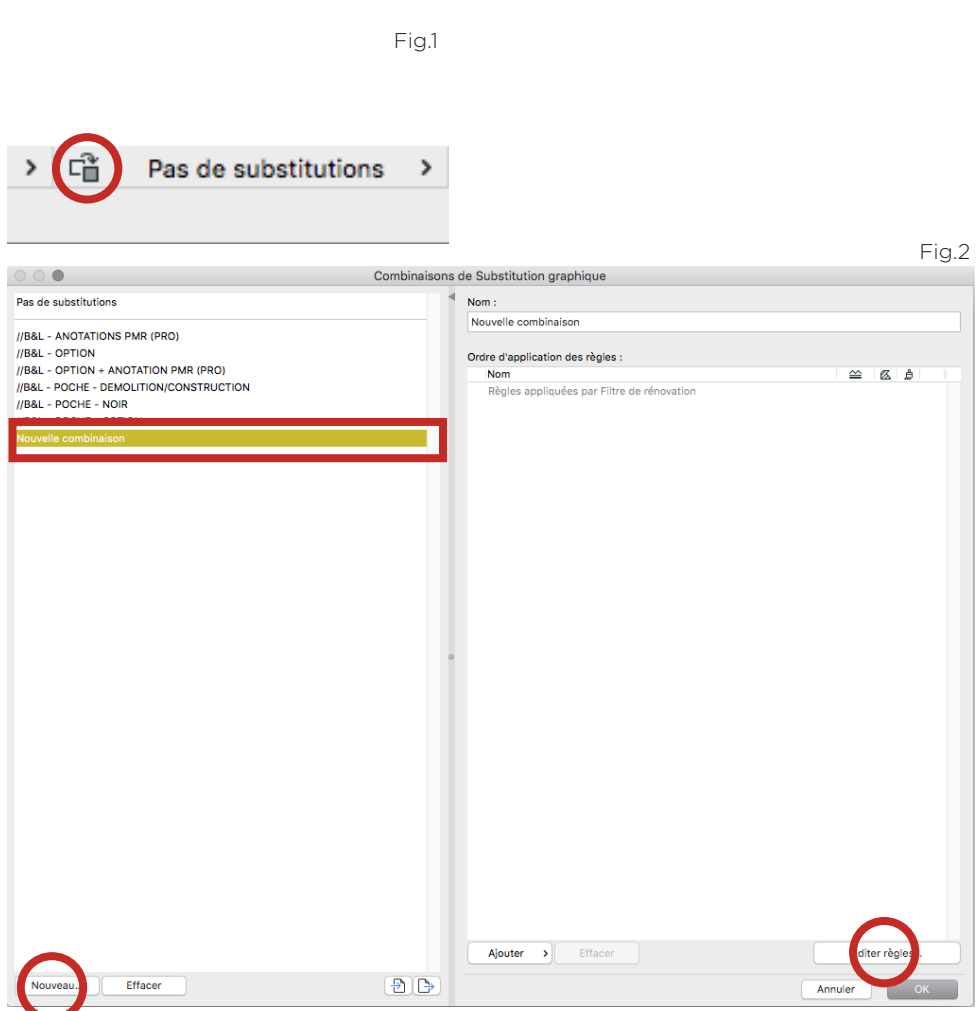

#### ETAPE 2 :

Une nouvelle fenêtre s'ouvre, ici on gère les règle de substitution.

Cliquer sur **nouveau** pour avoir une nouvelle règle. (Fig. 3)

Une fois la nouvelle règle créer, il suffit de **chercher** tout les éléments qui doivent être modifiés graphiquement à l'aide des critères. Pour ajouter des critère cliquer sur «ajouter». Cela fonctionne comme l'outil «chercher, sélectionner».

Ici, comme je veux avoir tous les murs existants, je met un critère de «type» pour avoir les murs et un critère «d'état de rénovation» pour dire qu'il sont existant. (Fig. 4)

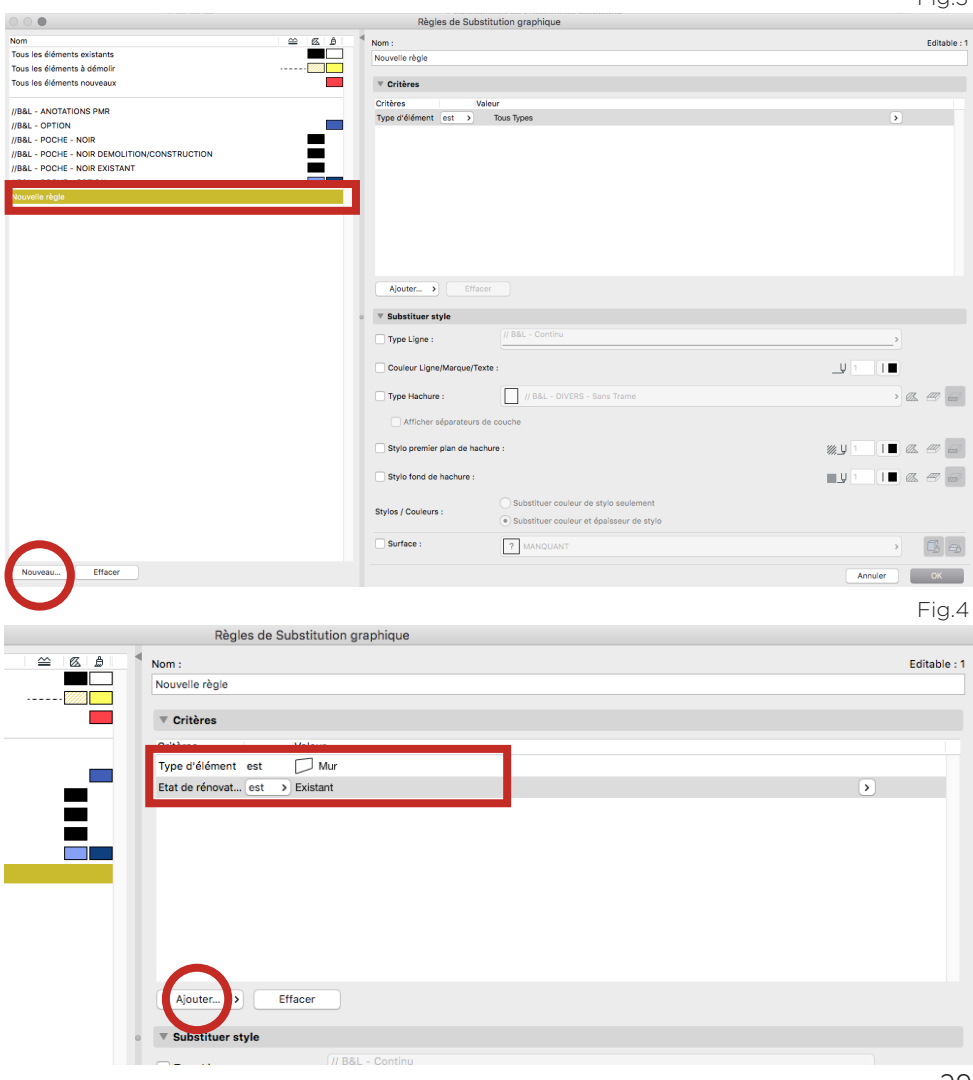

 $Fix 7$
## ETAPE 3 :

Lorsque la sélection est terminer, il faut donner des styles de substitutions graphique.

Ici, pour avoir les murs existants en rose il suffit de changer le stylo premier plan de hachure et lui attribuer la couleur rose. (Fig. 5)

Une fois la règle établie cliquer sur OK.

On retourne sur la page de combinaison de substitution graphique.

Il suffit de rajouter le nombre de règle nécessaire pour avoir la bonne

substitution, à l'aide du bouton « ajouter» et cliquer sur OK. C'EST FINI ! (Fig. 6)

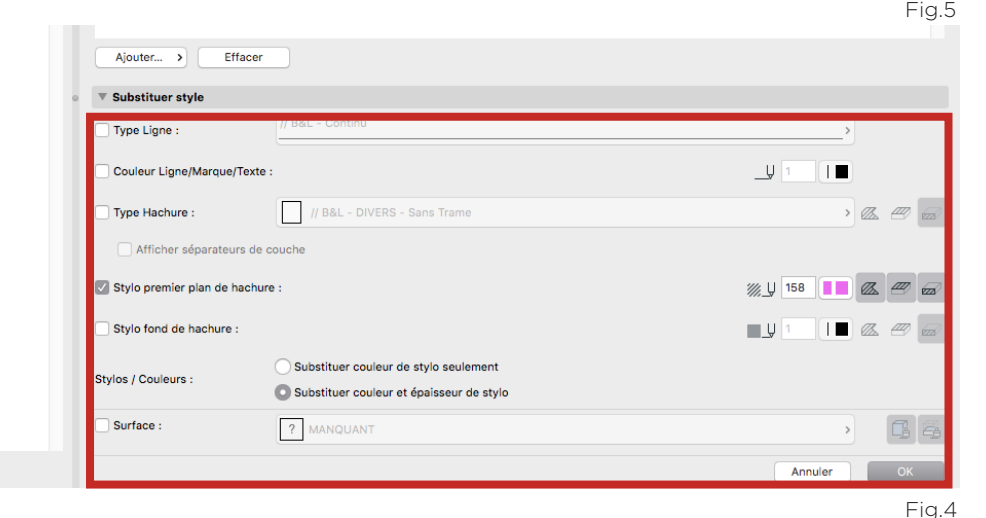

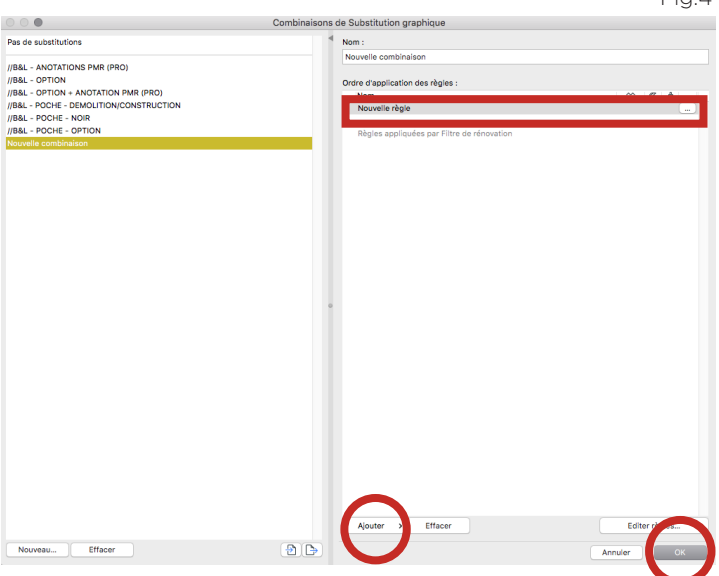

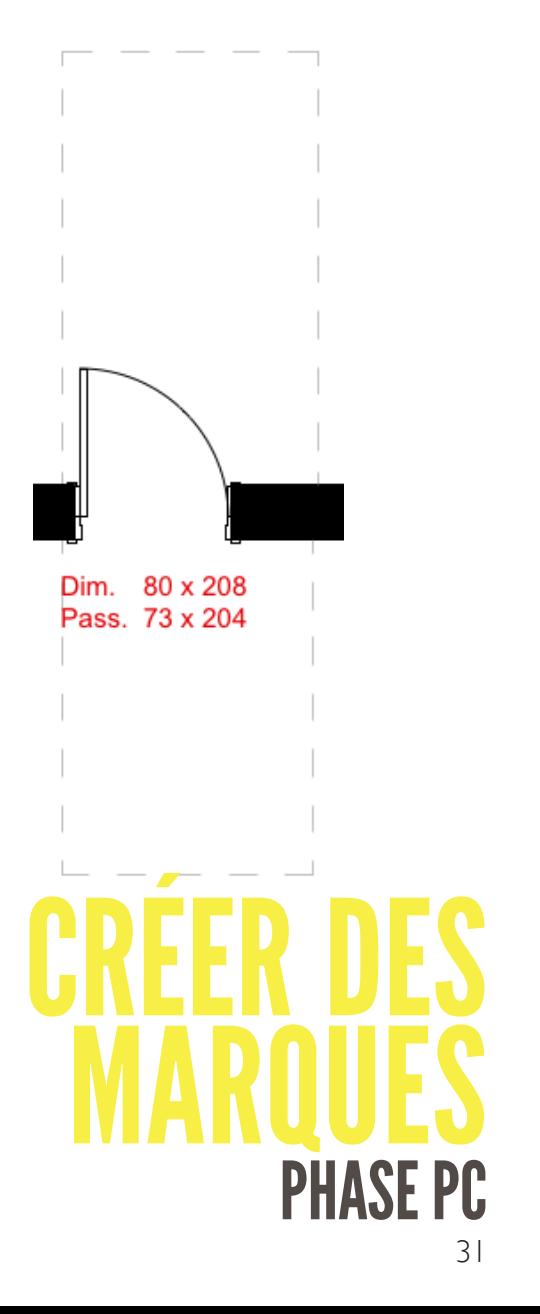

## ETAPE 1 :

Aller dans l'organisateur , onglet «vue modèle». (Fig. 1) Choisir dossier : **// B&L -PC et PMR**(Fig. 2) Cliquer sur **3. //B&L - PC PMR - Rendu** (Fig. 2)

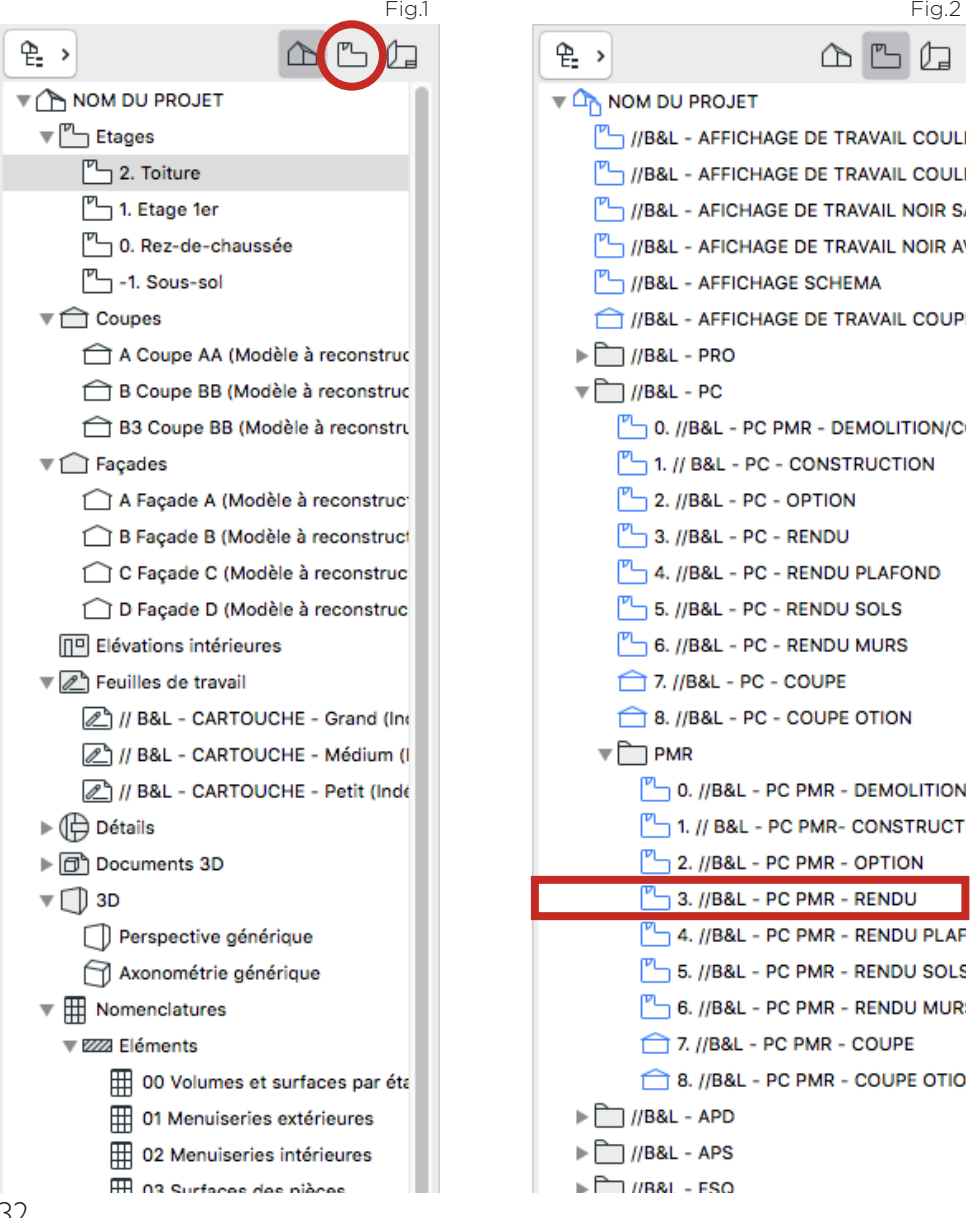

## ETAPE 2 :

Sélectionner la porte ou les portes. Faire cmd + B  $(Fia, 3)$ Aller dans l'onglet : Marque de cotation (Fig. 3) Sélectionner : Marque Porte 21 (Fig. 4)

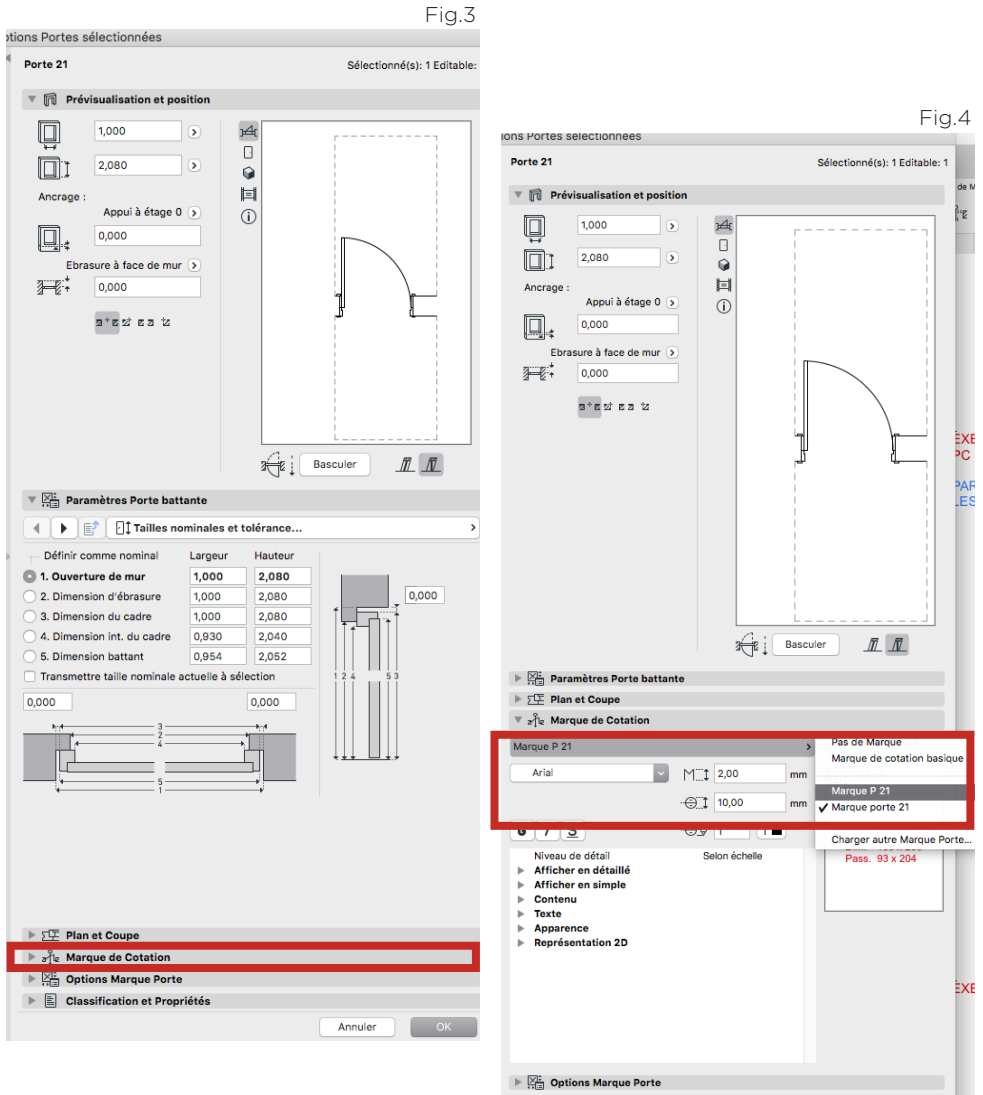

 $\triangleright \begin{bmatrix} \boxed{2} \\ \end{bmatrix}$  Classification et Propriétés

Annuler

 $\overline{\phantom{a}}$   $\overline{\phantom{a}}$   $\overline{\$ 

#### ETAPE 3 :

Aller dans «**Option marque porte»** puis «**Contenu par échelle»** et cocher UNIQUEMENT «Dim. Ouverture mur» et « Dimension sortie» dans les 2 sous ensemble (Fig. 5)

Aller dans «Contenu 1», régler «Dim. Ouverture mur» et «Dimension sortie» en leur donnant les bon «nom d'article» (Fig. 6)

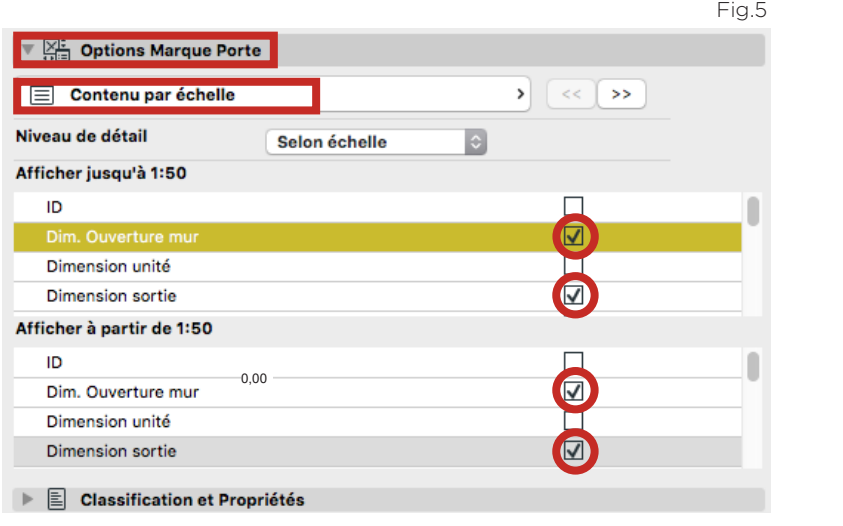

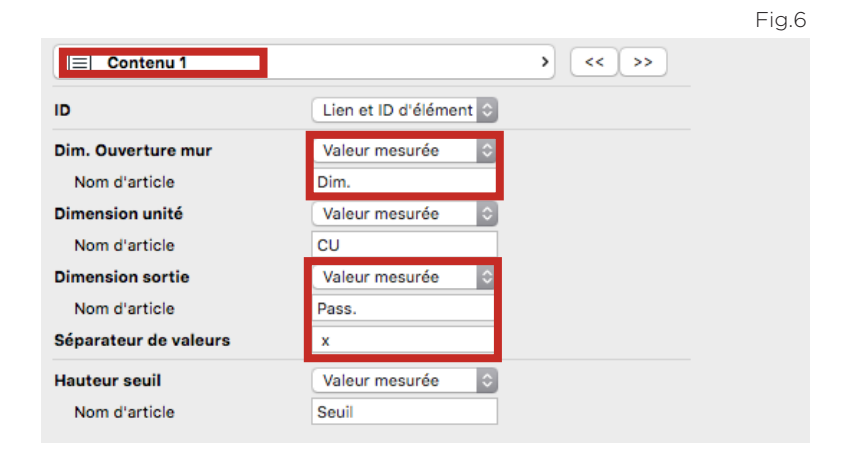

## ETAPE 4 :

Aller dans l'onglet « Texte», cocher «texte uniforme» et changer la couleur en prenant le stylo 20 et enfin décocher «bold»(Fig. 8)

Aller dans l'onglet «Unité cadre et dimensions» et changer le «style de cadre» en «Sans» (Fig. 8)

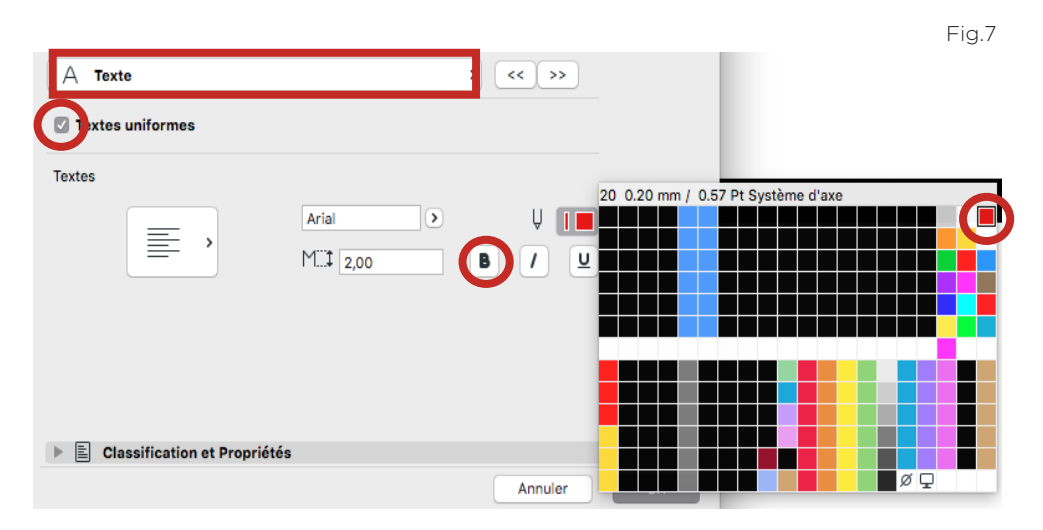

Fig.8

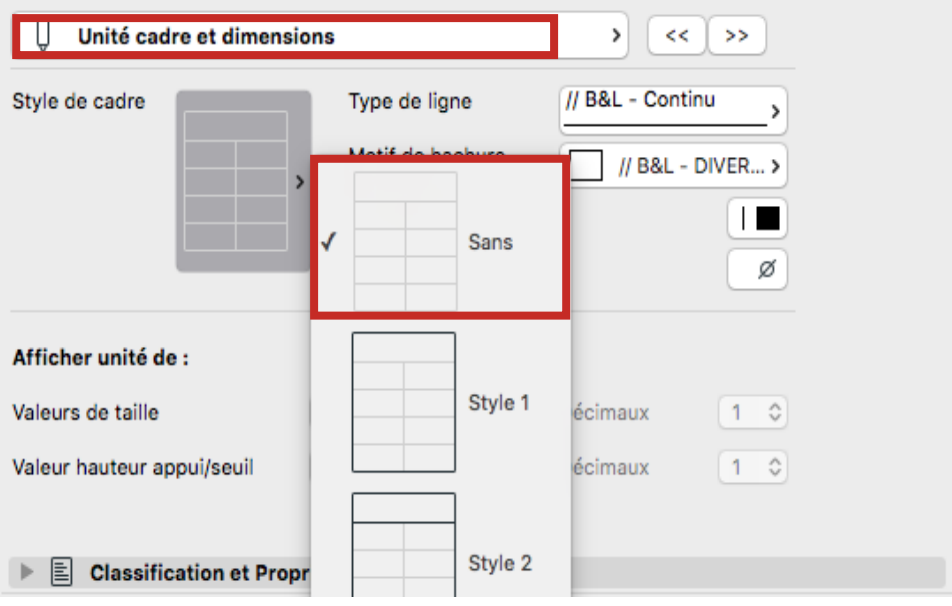

ETAPE 5 :

Cliquer sur Ok

C'EST FINI !

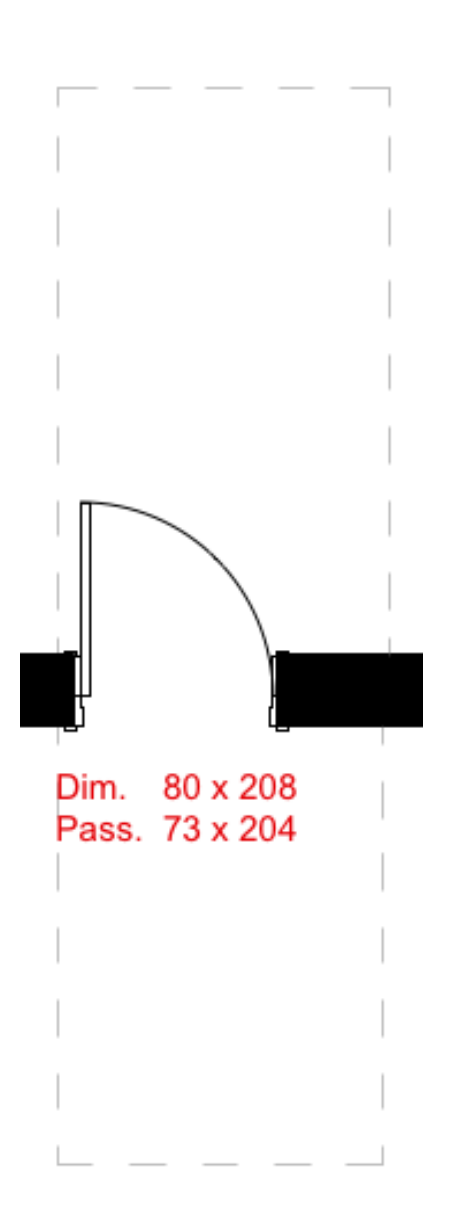

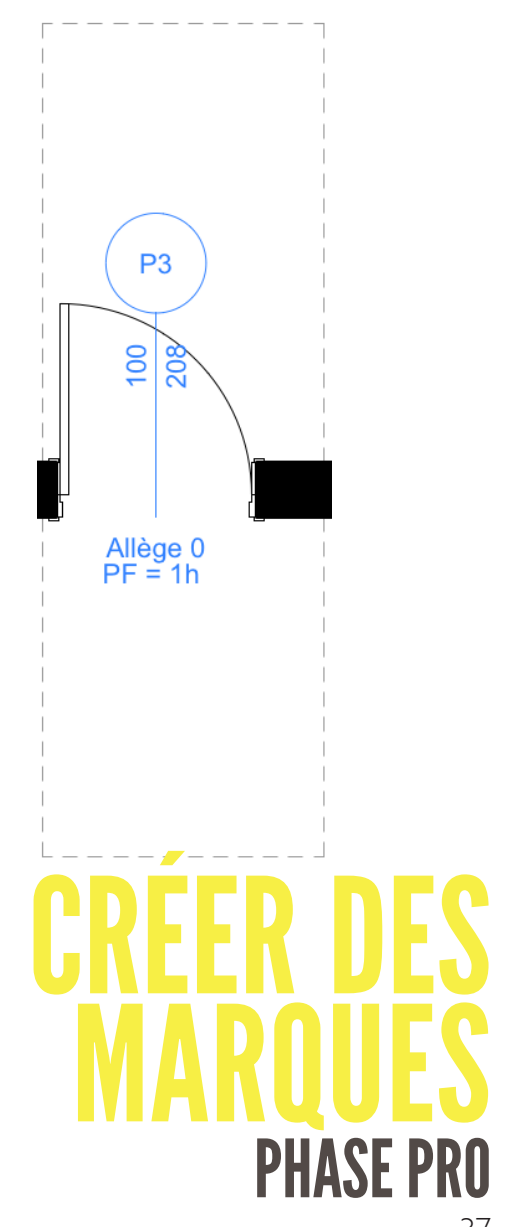

## ETAPE 1 :

Aller dans l'organisateur , onglet «vue modèle». (Fig. 1) Choisir dossier : **// B&L - PRO** (Fig. 2) Cliquer sur **3. PRO - Rendu** (Fig. 2)

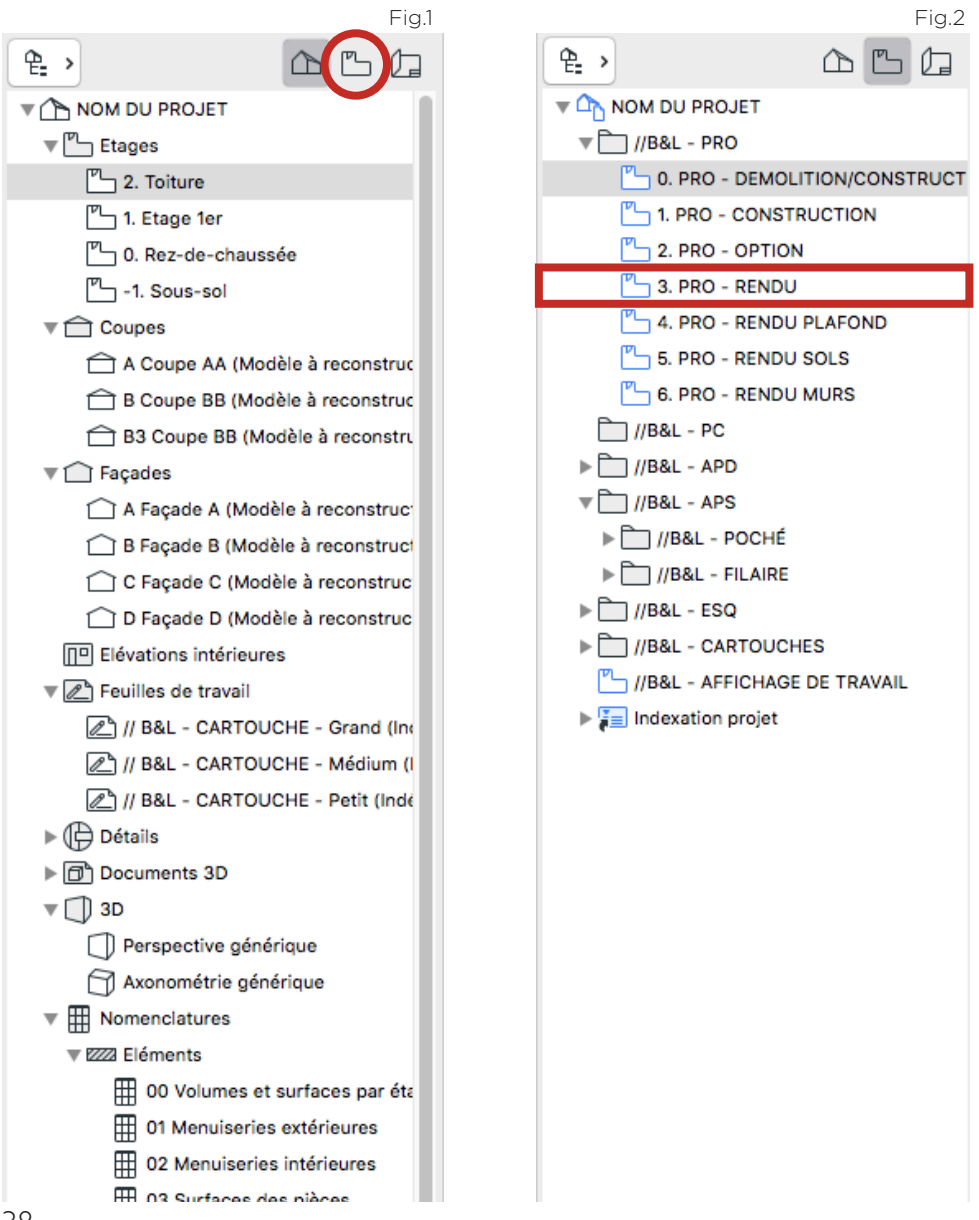

## ETAPE 2 :

Sélectionner la porte ou les portes. Faire cmd + B  $(Fia, 3)$ Aller dans l'onglet : Marque de cotation (Fig. 3) Sélectionner : Marque P 21 (Fig. 4)

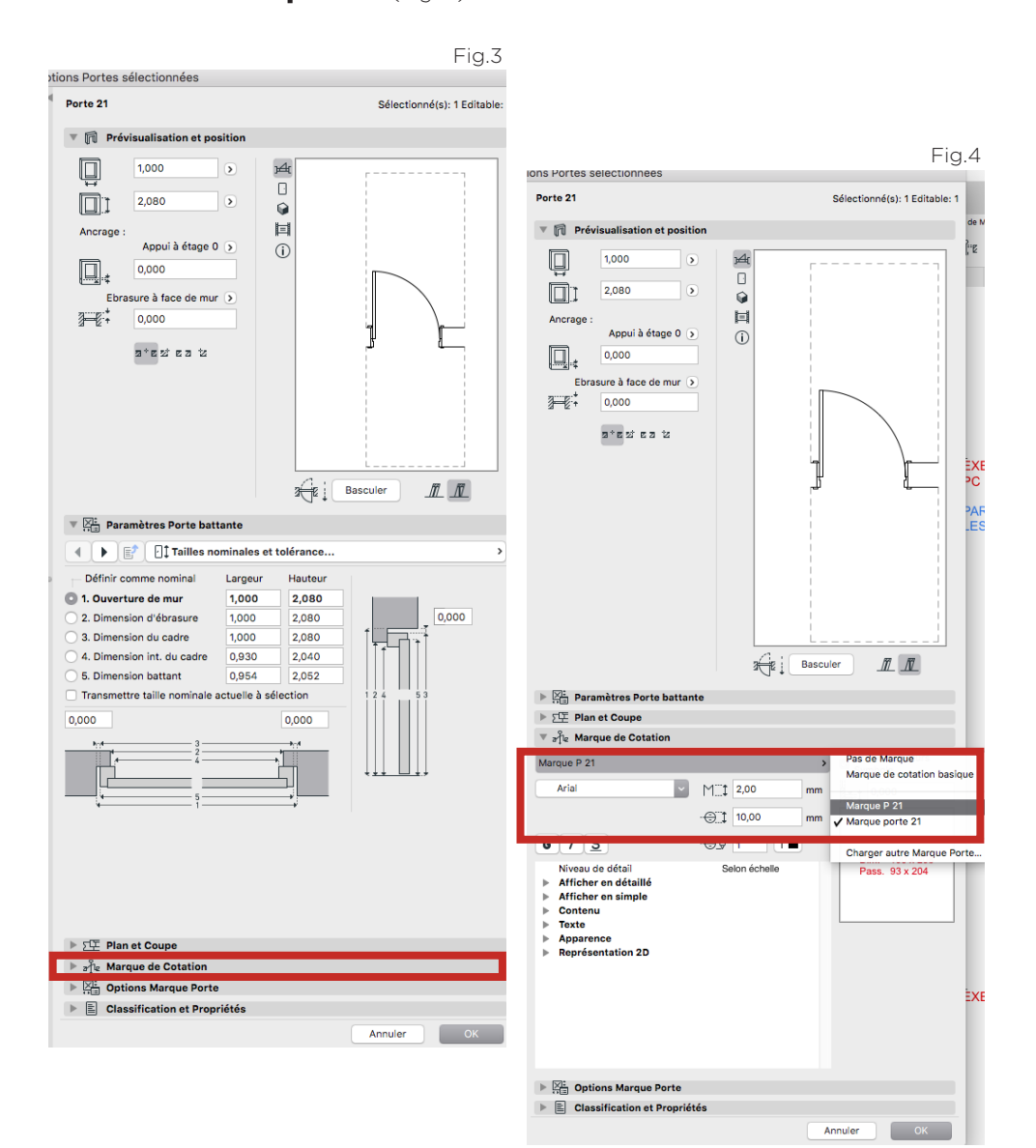

## ETAPE 3 :

Aller dans «Paramètre de marque» puis mettre «ligne d'extension» à 0.00. (Fig. 5) Aller dans Géométrie marqueur > Contenue de marque 1 - ID, Appui. (Fig. 6) Cocher «Afficher allège» et changer le préfixe en «Allège» (Fig. 7)

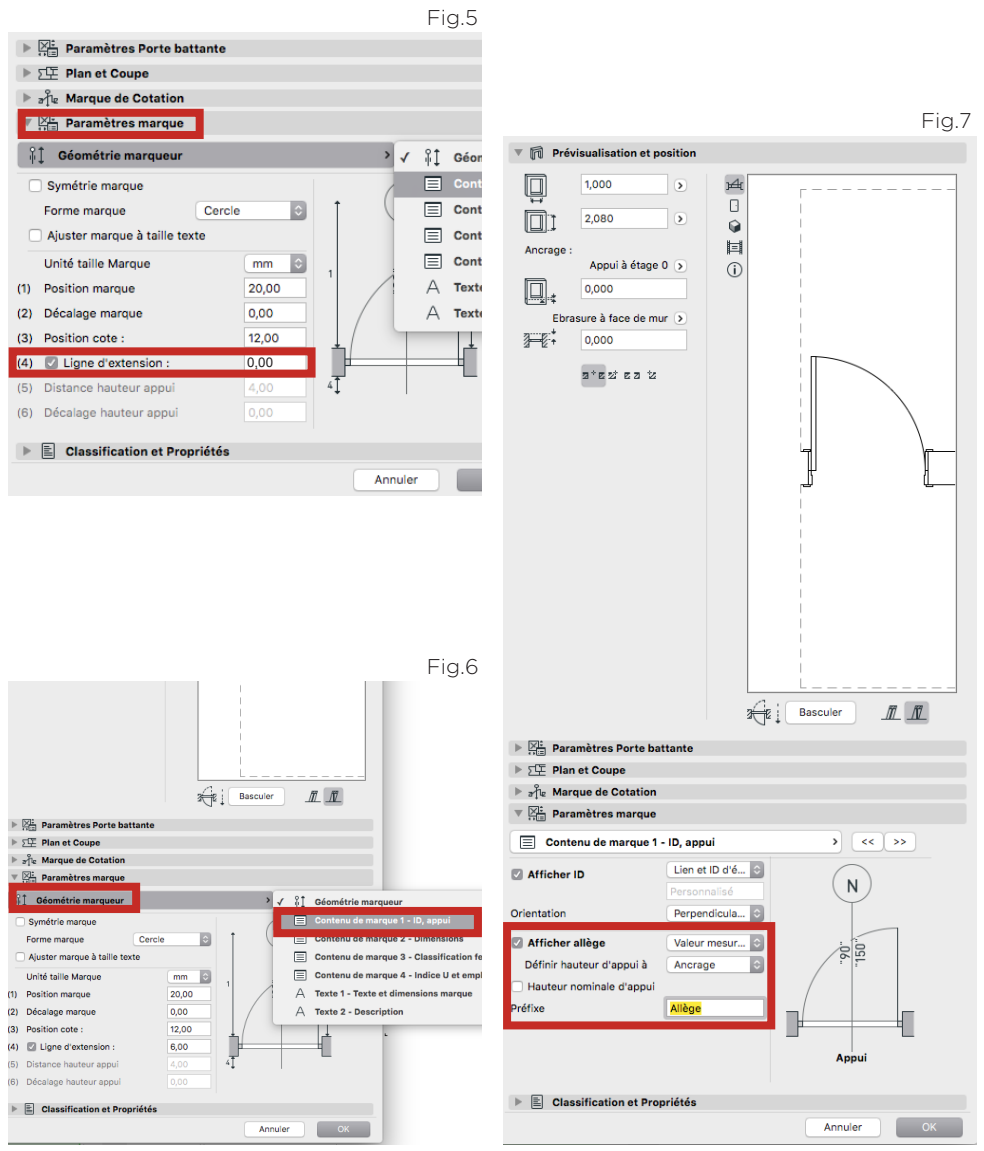

## ETAPE 4 :

Aller dans l'onglet « Contenu de marque 3 - Classification feu et acoustique» cocher au besoin le degré feu et la classification acoustique en renseignant les norme a l'aide d'un **texte personnalisable.** (Fig. 8)

Aller dans l'onglet «**Texte 1 - Texte et Dimensions marque»** et changer le stylo «Texte de marque» en mettant le stylo 5 (Fig. 9)

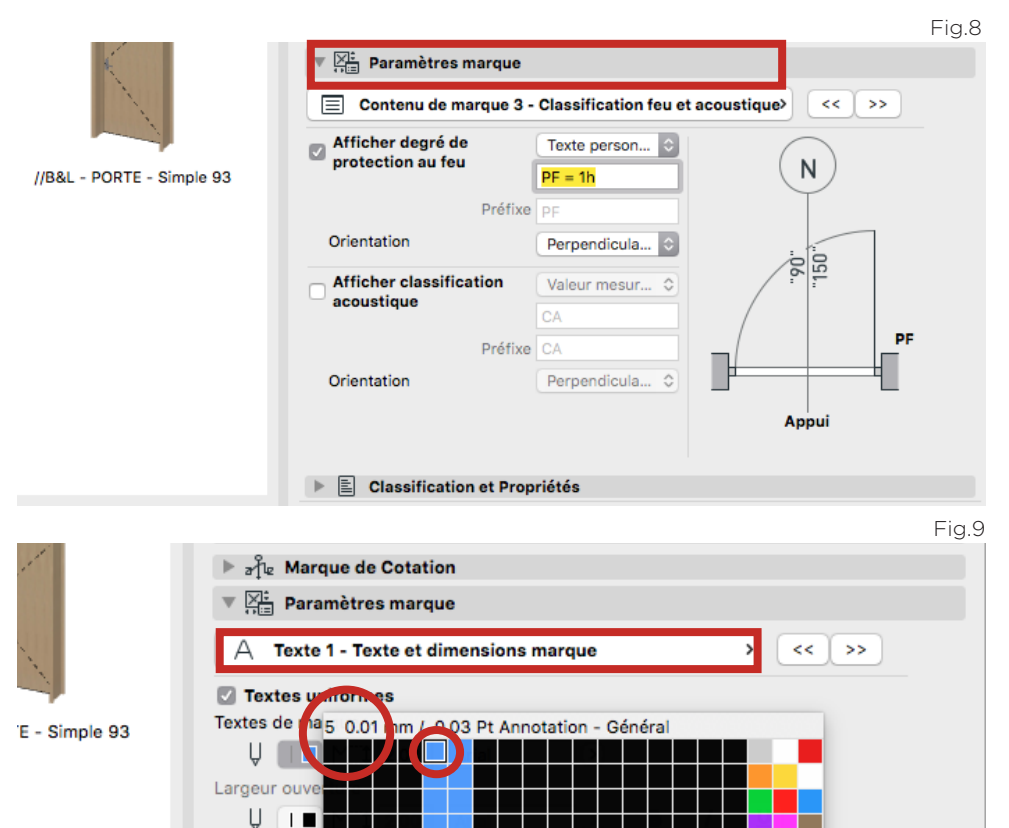

Hauteur ouve  $\mathbf{H}$  $\Box$ Unité valeurs

Texte d'appui  $\mathsf{U}$   $\mathsf{H}$   $\blacksquare$ Unité valeur l

 $\mathbb E$  Classification et Propriétés

 $\left| \right|$  $\hat{\mathcal{C}}$ 

> $1<sup>1</sup>$ Ő

> > OK

øΦ

Annuler

## ETAPE 5 :

Aller dans «Marque et Cotations», changer le stylo de marque en stylo 65 (Fig. 10) Puis aller dans «Représentation 2D» pour changer le «Stylo de contour» en **stylo 65** (Fig. 11 & 12)

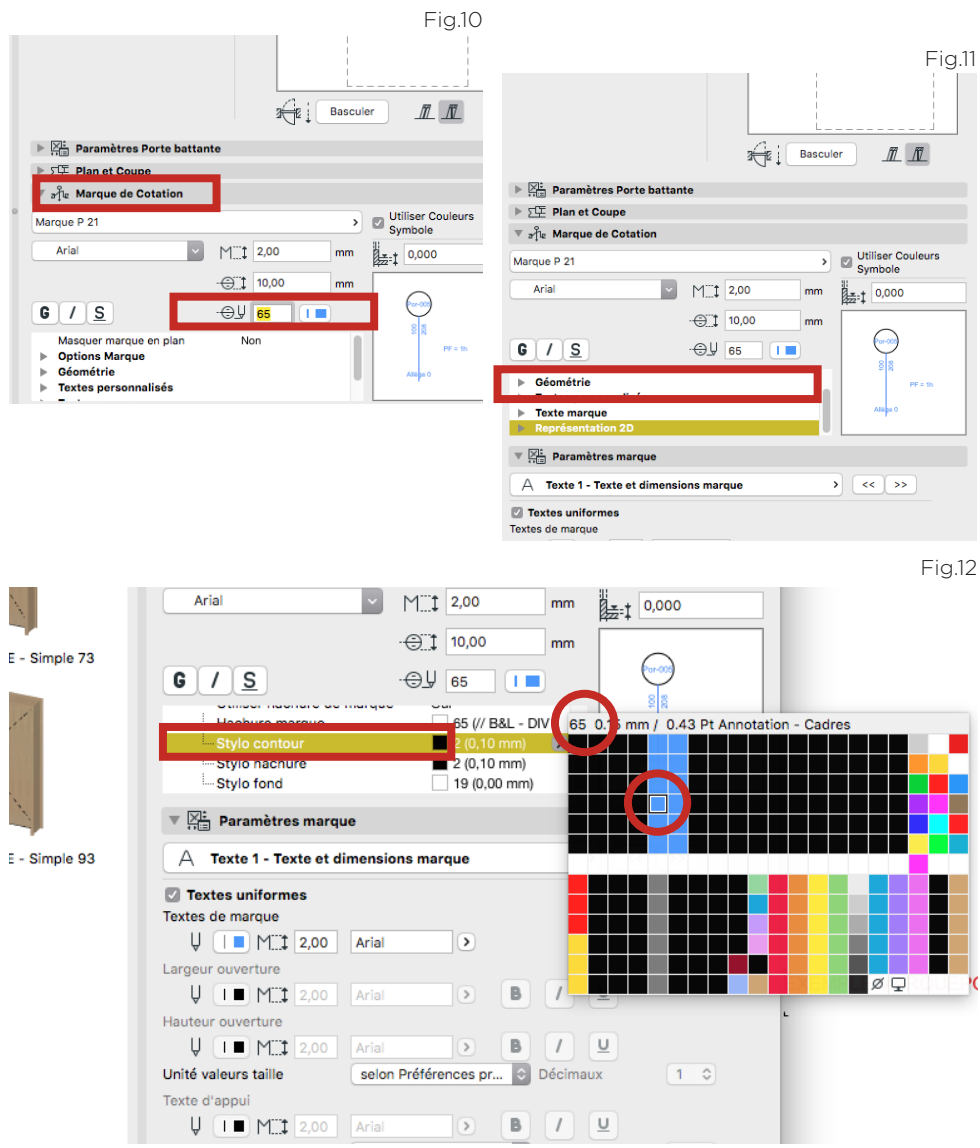

## ETAPE 6 :

Cliquer sur Ok, la porte est sélectionner. Déplacer les éléments texte à l'aide des points chaud violet. (Fig. 13)

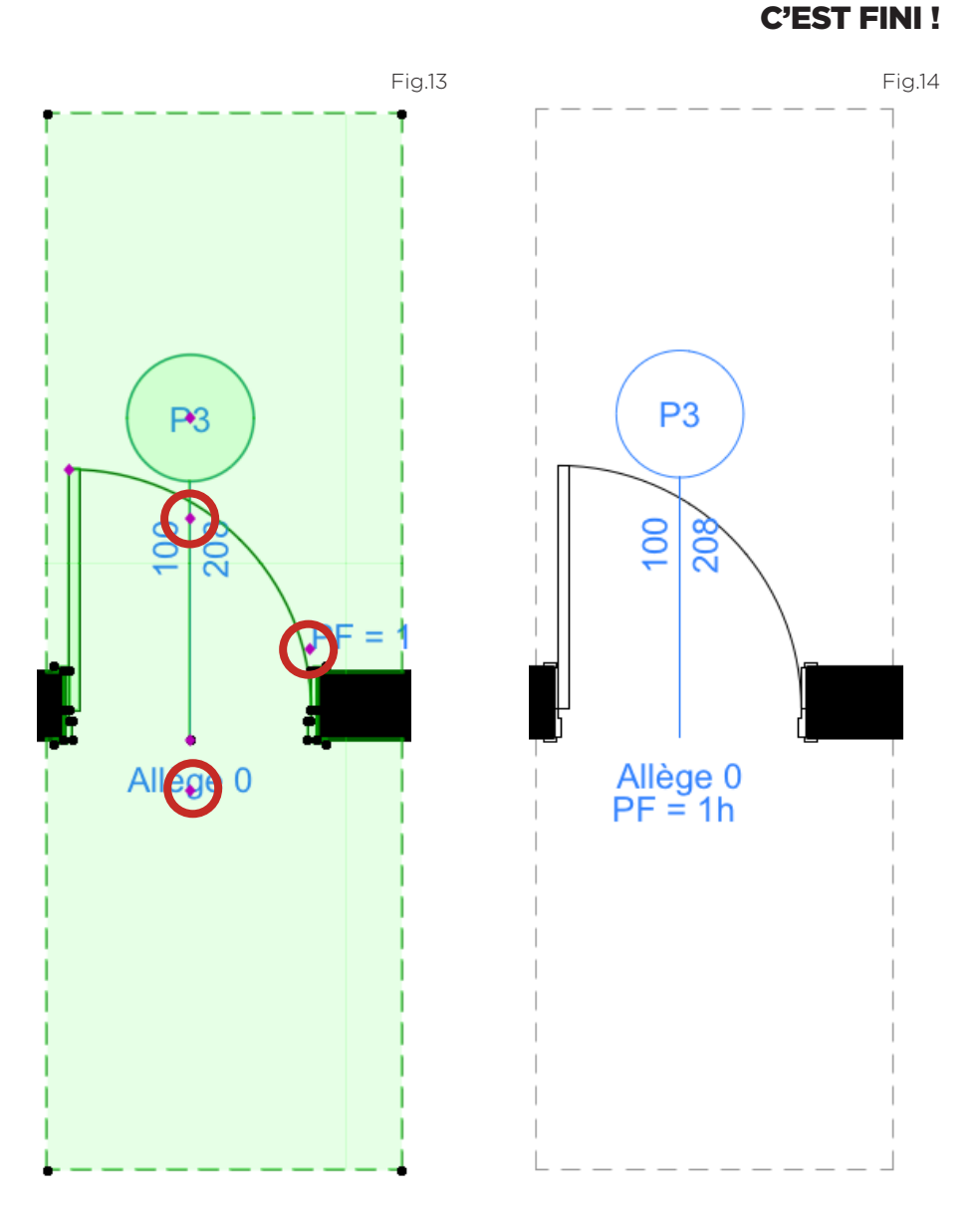

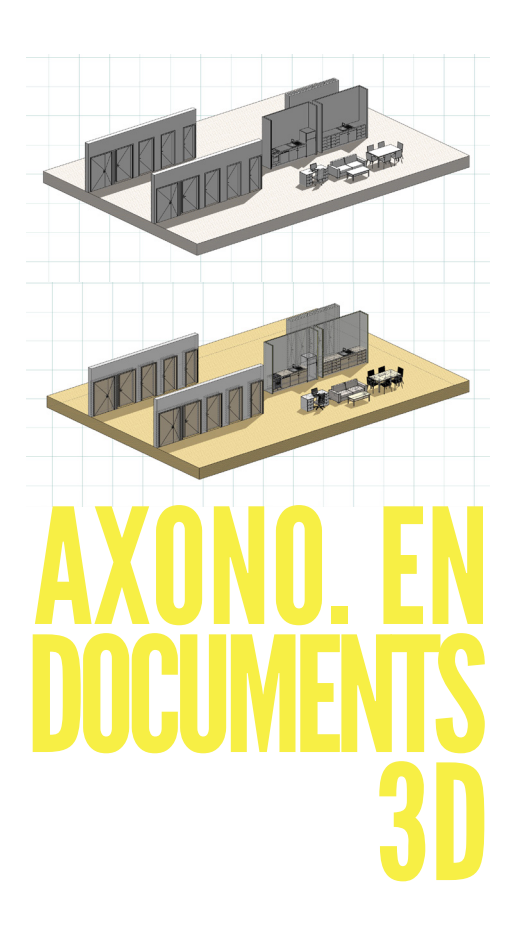

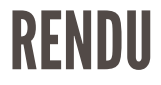

## ETAPE 1 :

Aller dans l'organisateur , onglet «Plan du projet». (Fig. 1) Choisir dossier : **3D > Axonométrie générique** (Fig.1)

Faire un clic droit sur «Axonométrie générique et choisir : **Point de vue...** (Fig.2)

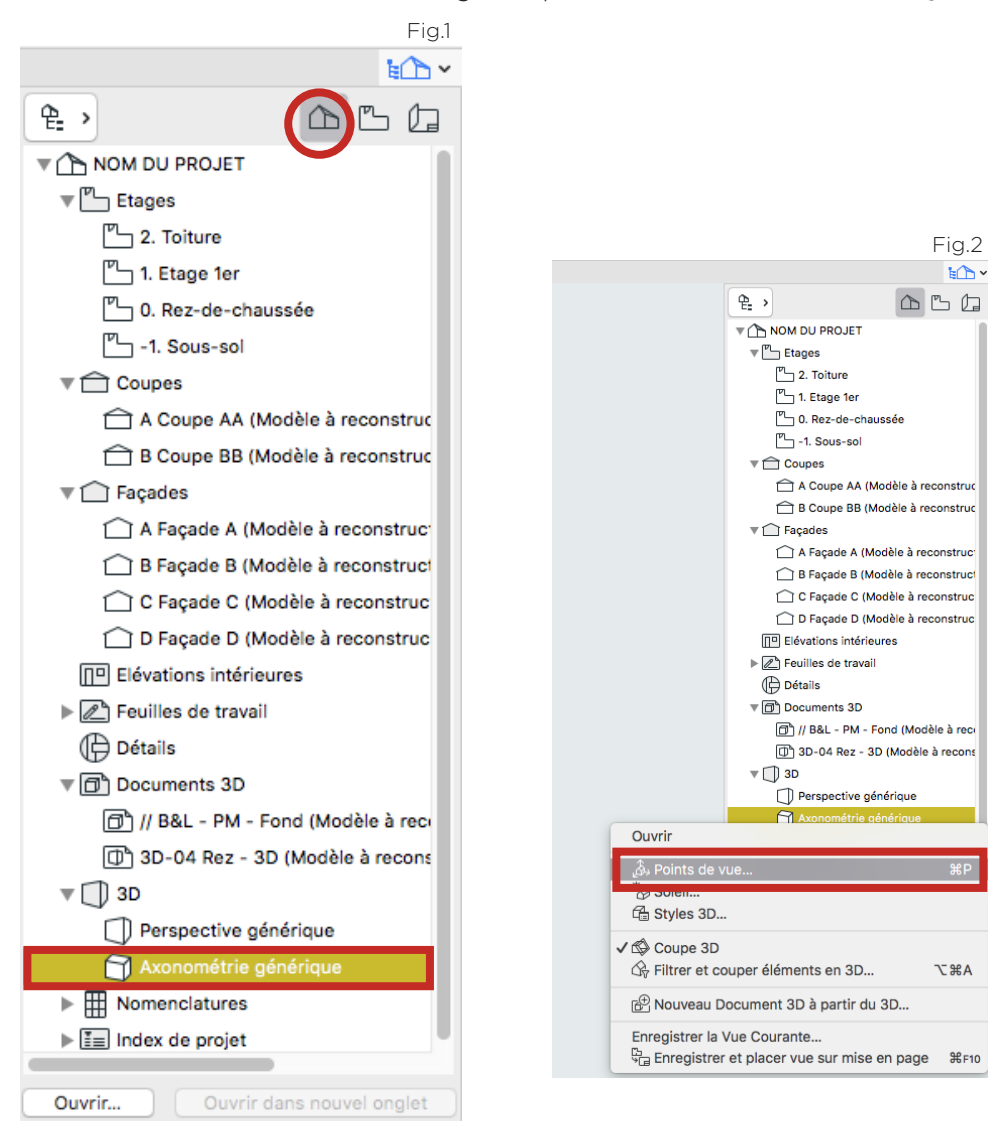

## ETAPE 2 :

Dans la fenêtre «Option Projections parrallèles», choisir «Axonométrie isométrique» (Fig. 3)

Cliquer sur Ok. (Fig. 3)

Tourner le modèle à l'aide l'outil «orbite» pour obtenir l'angle de vue souhaiter. (Fig. 4)

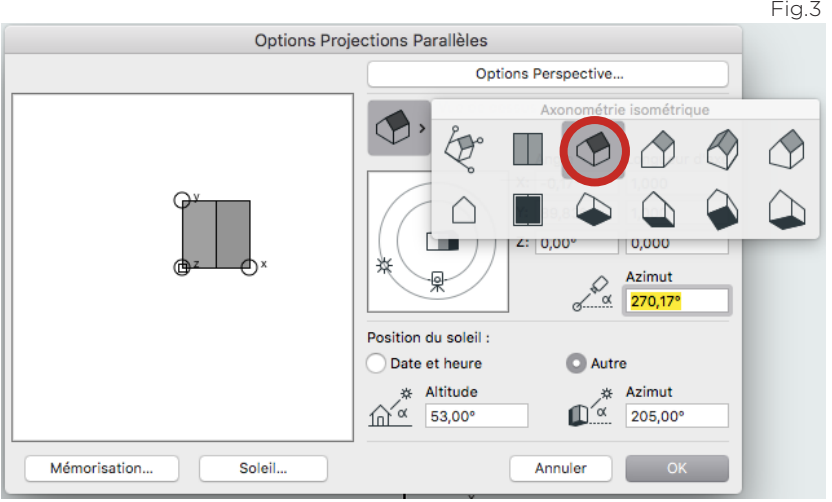

Fig.4

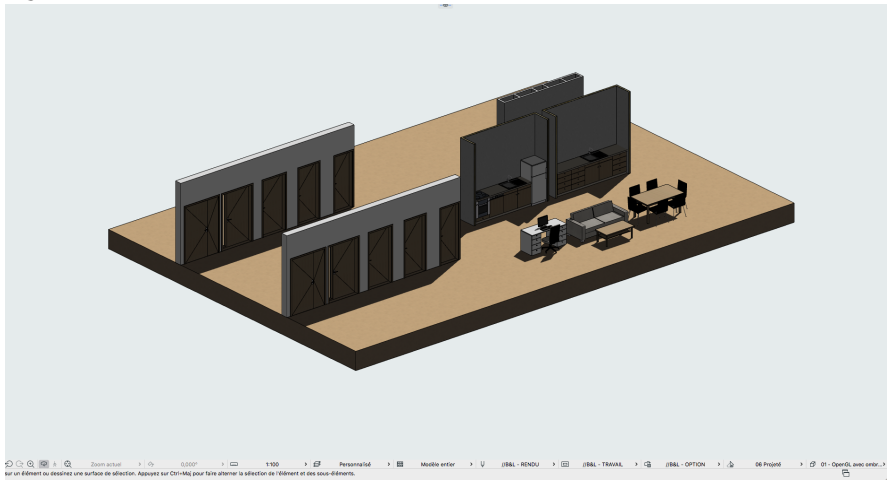

## ETAPE 3 :

Lorsque l'angle de vue est défini, faire un **clic droit > «Nouveau Document 3D à partir de la 3D»** et lui donner un petit nom. (Fig. 5)

Aller chercher ce document dans l'organisateur : Plan du projet > Documents 3D > Choisir celui avec le petit nom (Fig. 6)

Une fois dans le document 3D, faire un **clic droit** et aller dans **«Options** Document 3D». (Fig. 7)

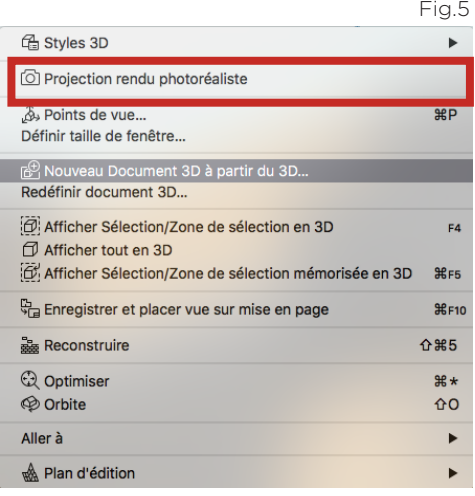

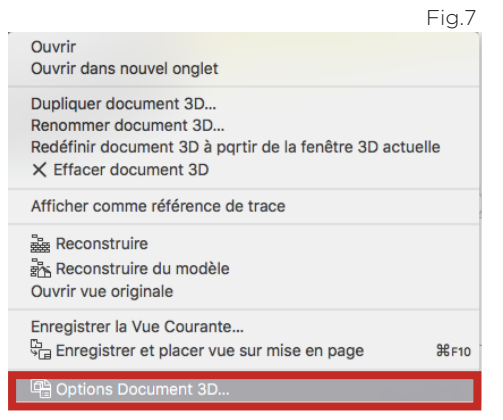

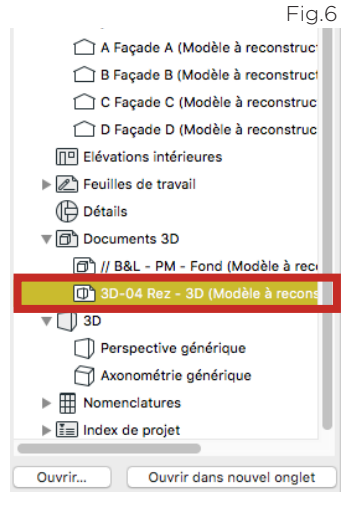

## VARIANTE 1 :

POUR AVOIR UN RENDU FILAIRE AVEC DES HACHURES DE RECOUVREMENT

Il faut :

Hachures surfaces non coupées avec : «Couleur de stylo uniforme» Décocher l'option stylo uniforme pour éléments non coupés. (Fig. 9).

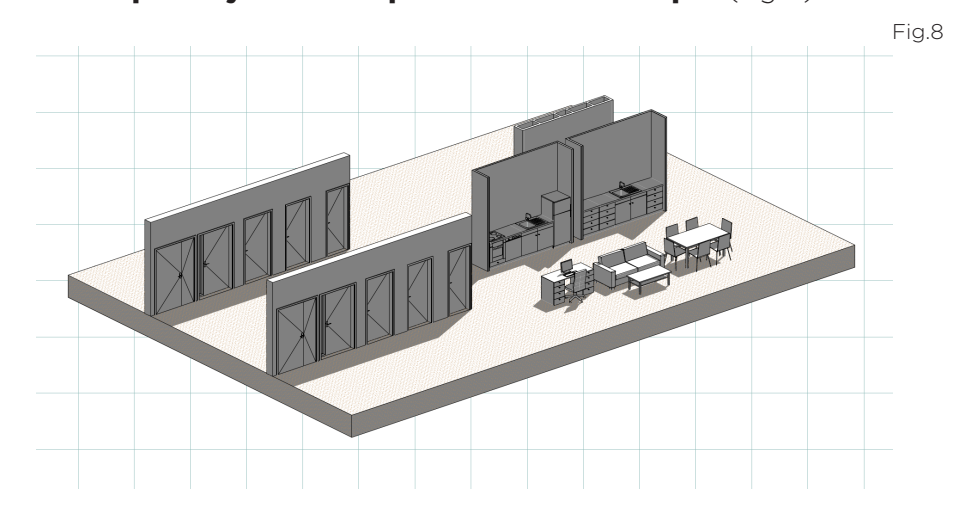

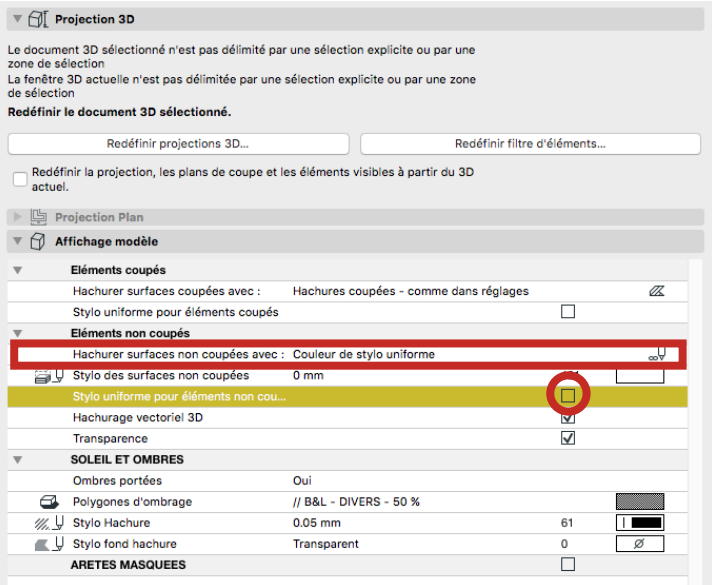

Fig.9

## VARIANTE 2 :

POUR AVOIR UN RENDU FILAIRE

Il faut :

Hachures surfaces non coupées avec : «Couleur de stylo uniforme» Décocher l'option stylo uniforme pour éléments non coupés et Hachures vectoriel 3D. (Fig. 11).  $Fig. 10$ 

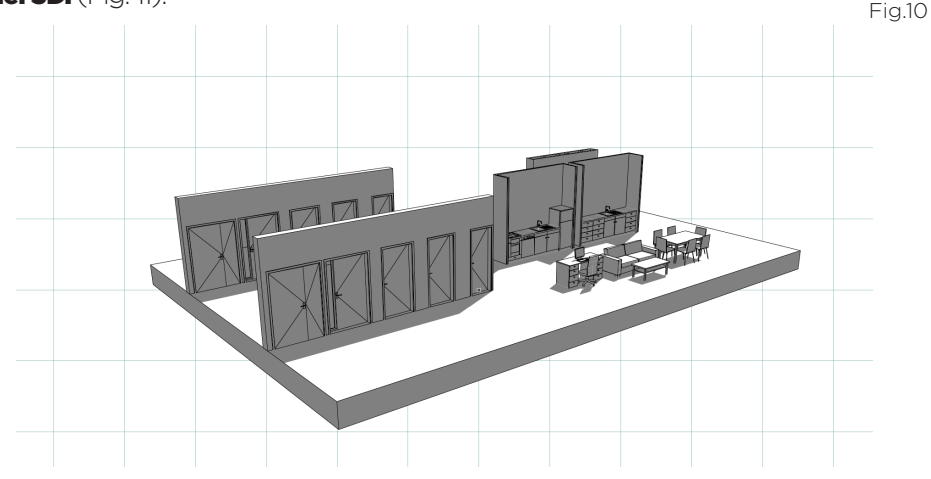

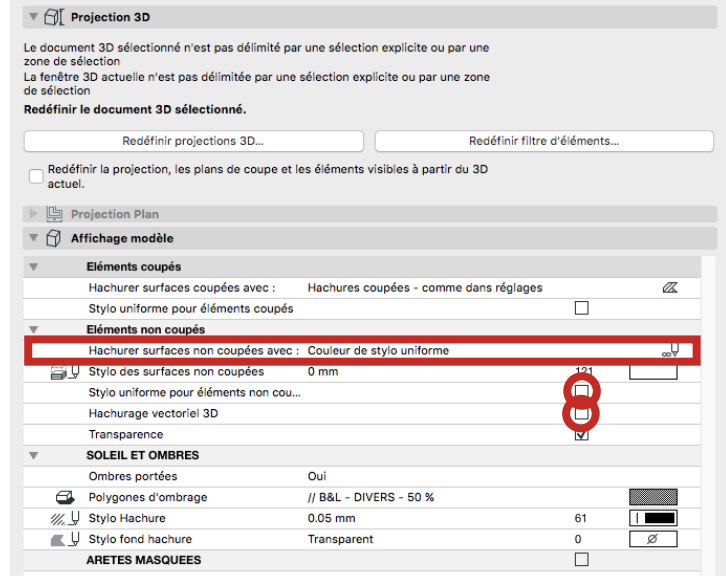

## VARIANTE 3 :

POUR AVOIR UN RENDU FILAIRE AVEC DES APLATS COLORÉS

Il faut :

Hachures surfaces non coupées avec : «Propres couleurs de surface (avec

## ombrage)»

Décocher l'option stylo uniforme pour éléments non coupés et Hachures vectoriel 3D. (Fig. 13).

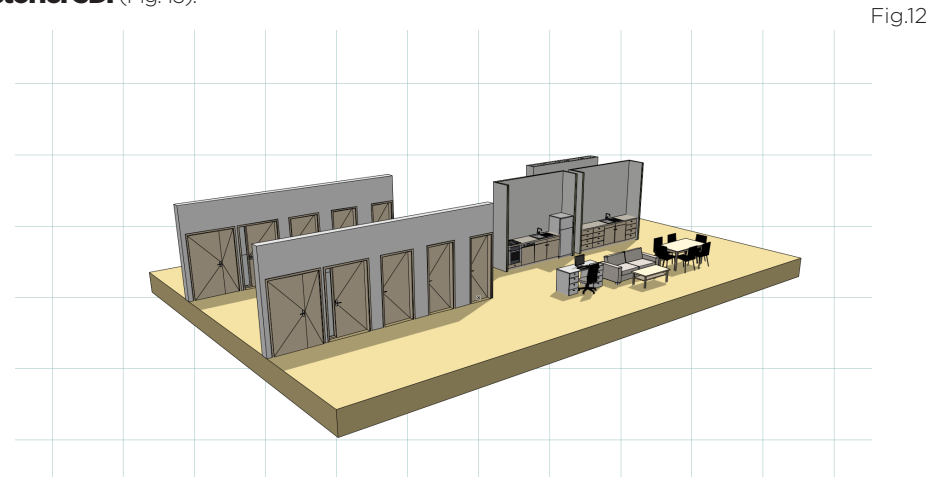

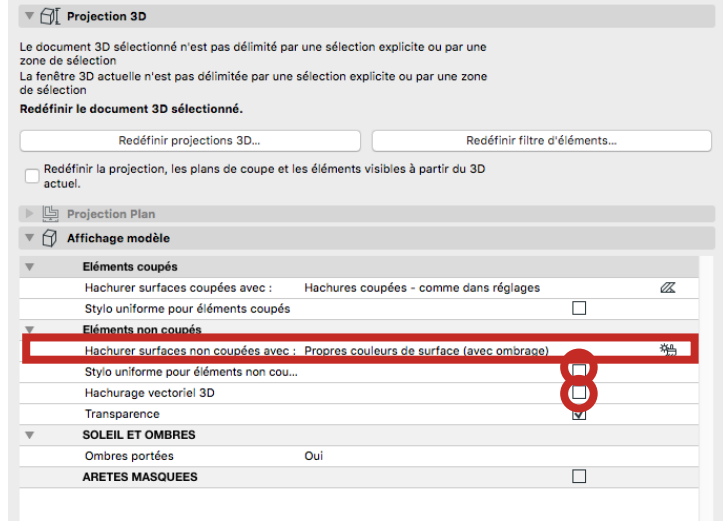

## OPTIONS SUPPLÉMENTAIRES:

- Il est possible de gérer *l'affichage du soleil*, ainsi que les ombres portées.

- Il y a la possibilité d'afficher les lignes masquées pour donner un effet rayon X au rendu. (Fig. 15).

- A noté qu'il est possible de redessiner des lignes sur ce document pour annoter ou accentuer certain éléments.

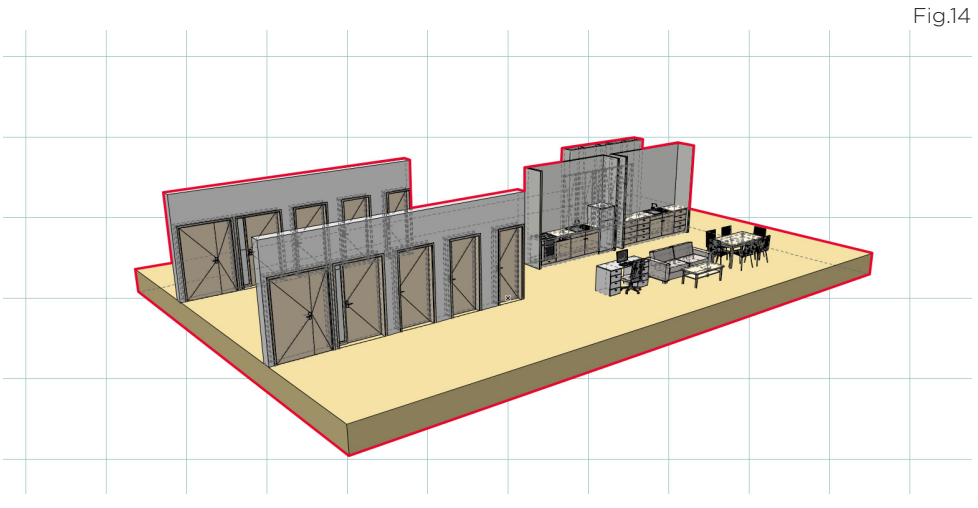

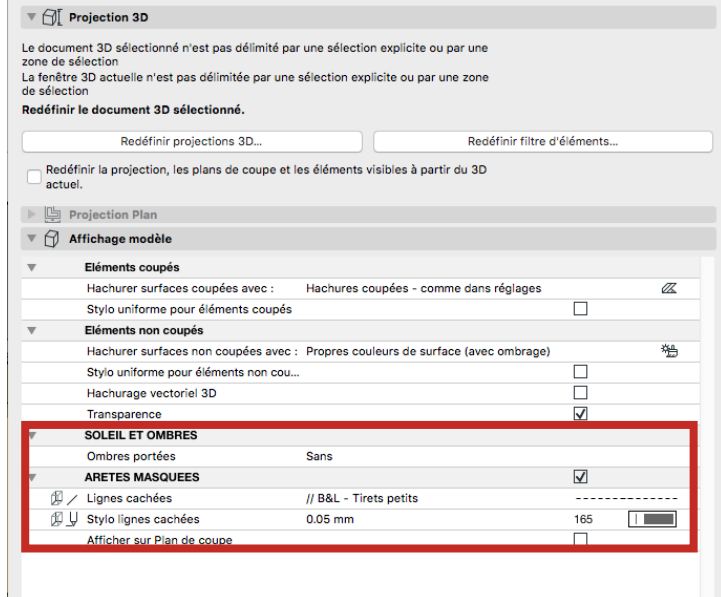

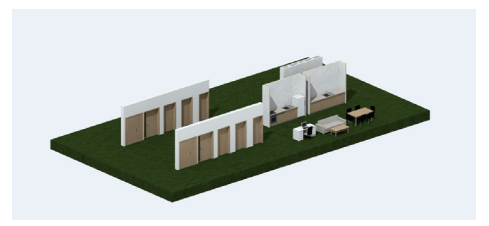

# RENDU **RENDU** IMAGE 3D

## ETAPE 1 :

Aller dans perspective générique ou axonométrie générique, régler la vue correctement. Aller dans **Documentation > Création d'image > Option rendu photoréaliste** (Fig1) Une fenêtre s'ouvre.(Fig.2)

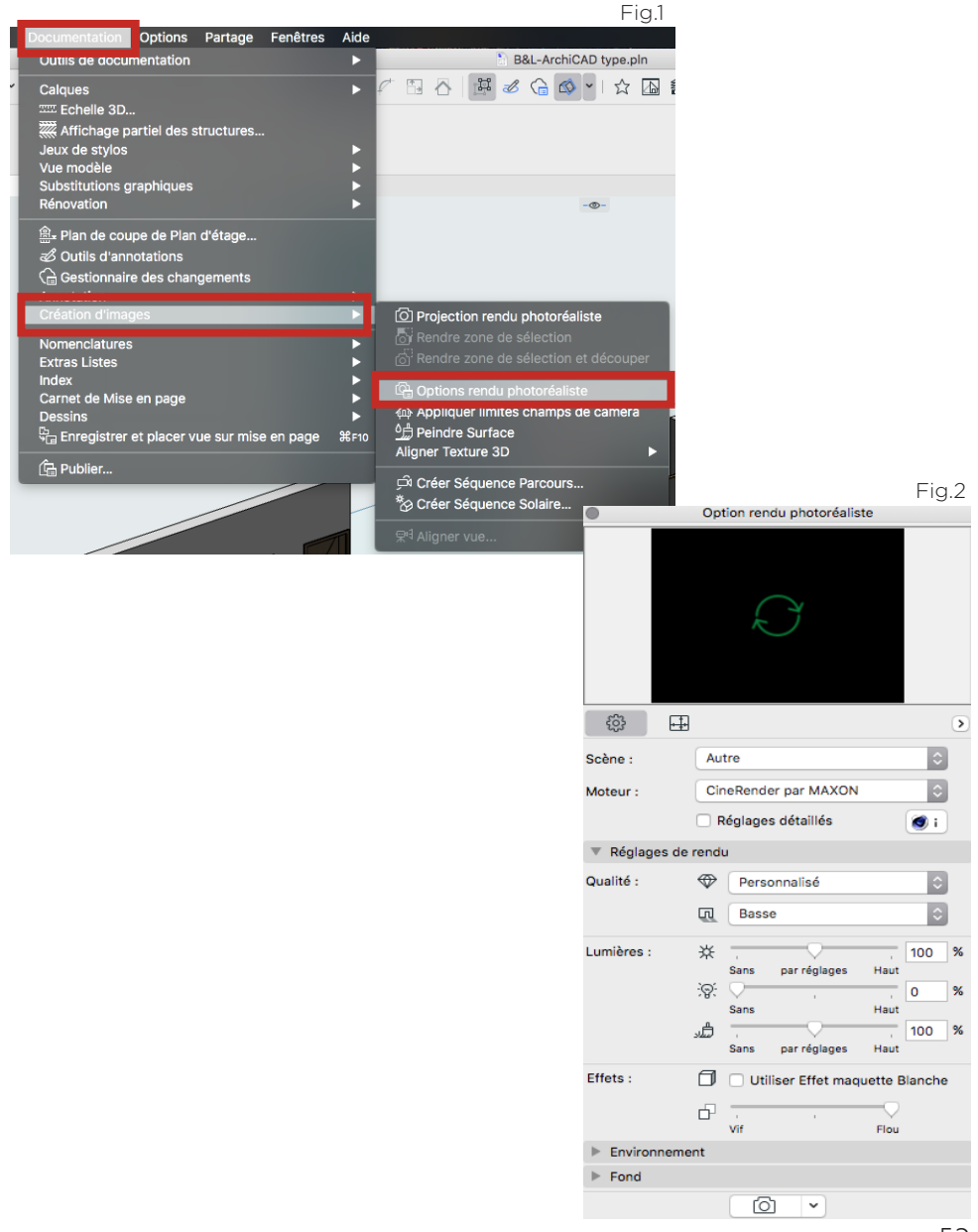

## ETAPE 2 :

Pour régler la dimension du rendu aller dans l'onglet «Taille». (Fig.3 & 4). Modifier les dimensions du rendu soit en prenant des pages normés (A4, A3 ...) Dans ce cas, la résolution doit être au minimum de 150 Pixels/pouce. Si les réglages sont fait a partir des pixels la résolution est directement induite de la dimension en pixel.

Une fois les réglages de taille terminé retourner dans l'onglet «Réglages» (Fig.5)

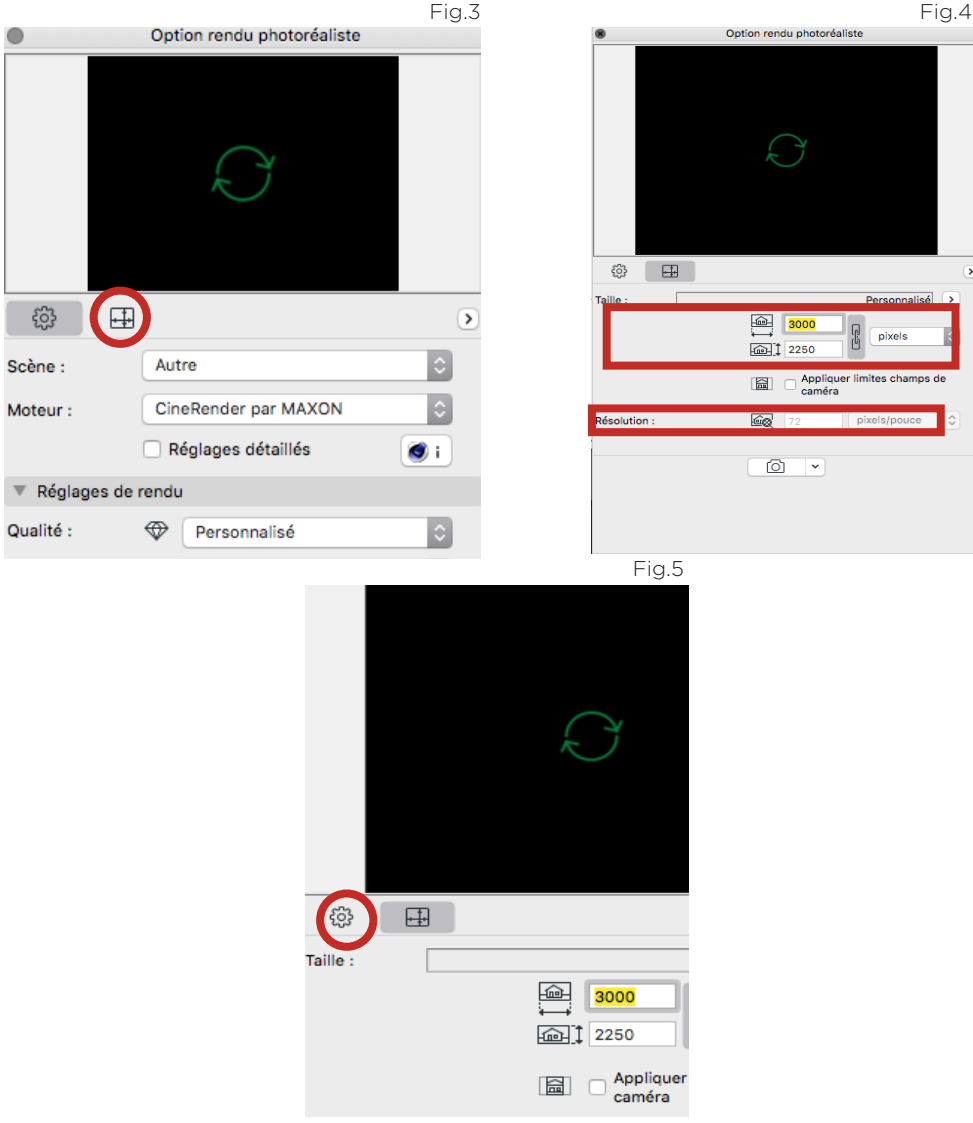

## ETAPE 3 :

Pour un rendu photoréaliste bien garder le moteur : CineRender par MAXON

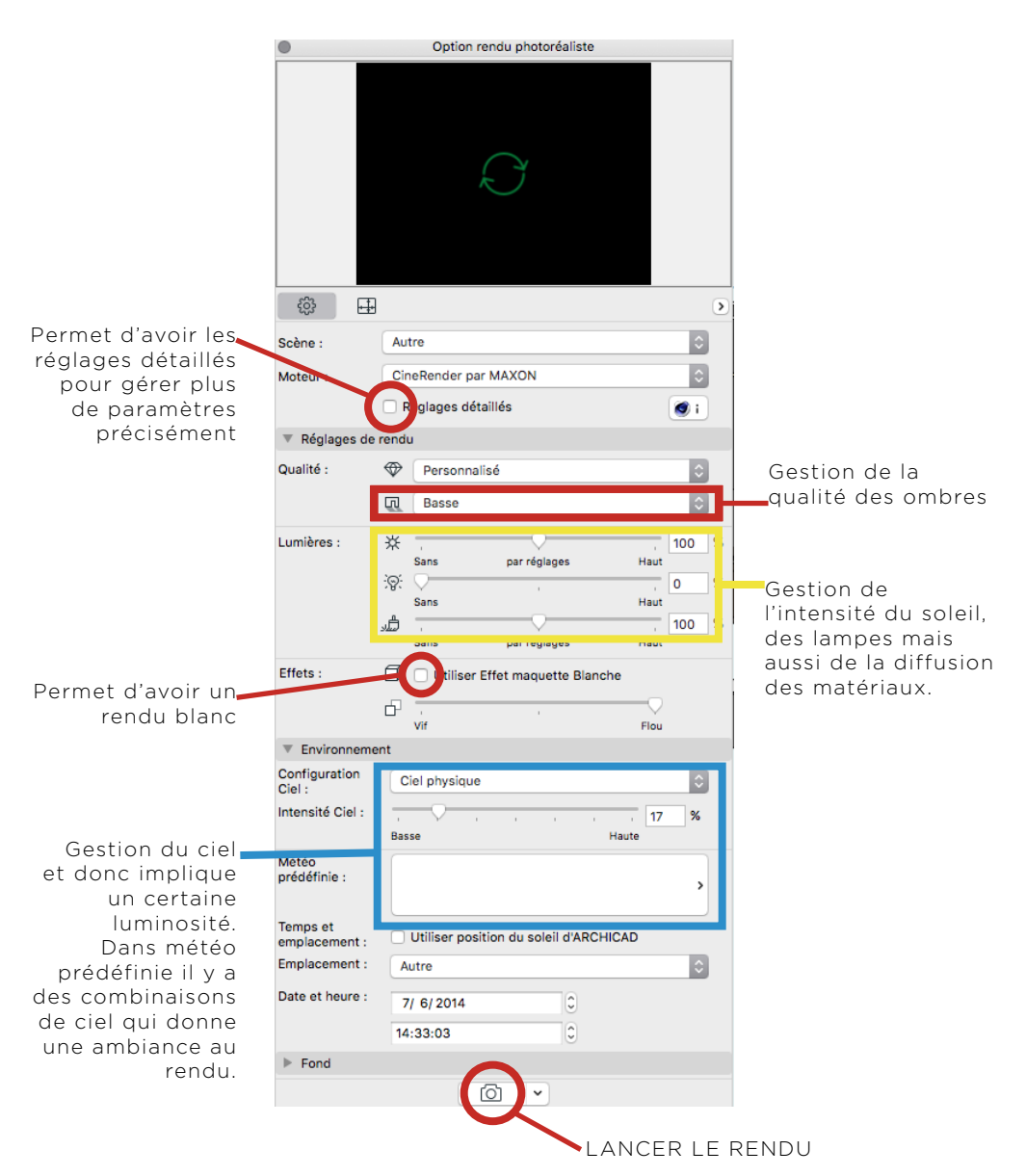

## ETAPE 4 :

LORS D'UN RENDU D'UNE AXONOMÉTRIE IL Y A UN MESSAGE > CLIQUER SUR «RENDU».

Une fois le rendu lancer, un onglet de rendu s'ouvre. (Fig.6) Une fois le rendu terminer faire un **clic droit et Enregistrer sous.** (Fig.7)

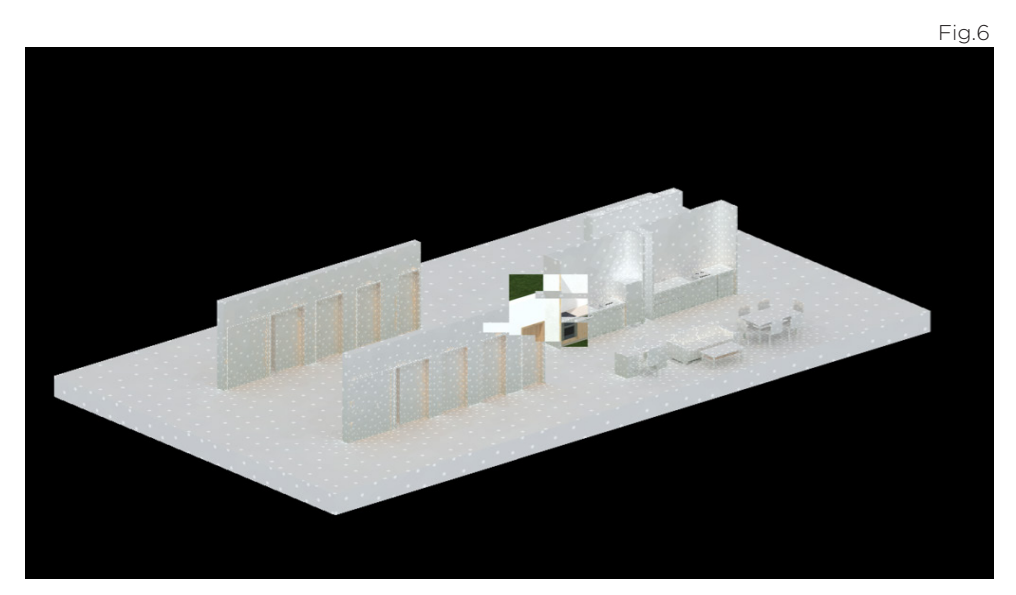

Fig.7

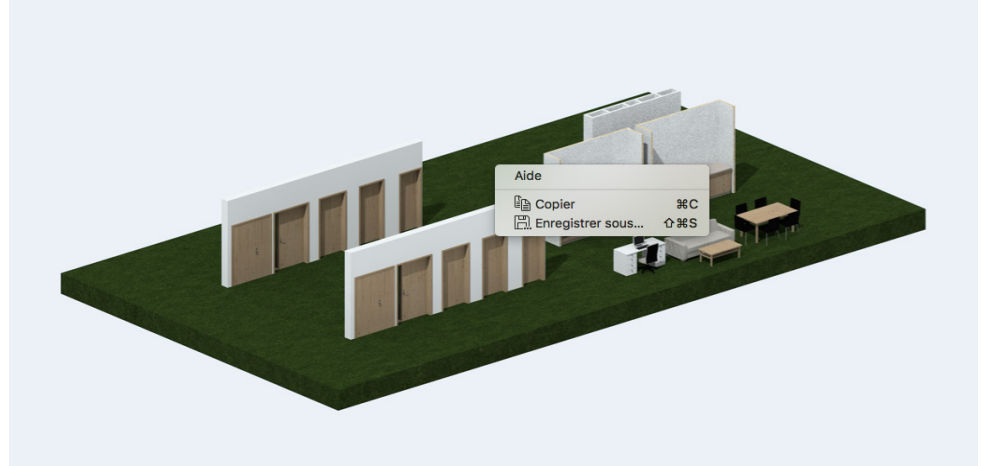

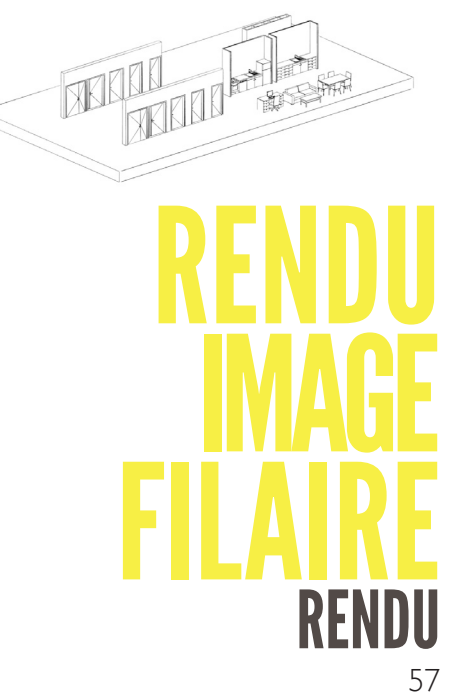

Ouvrir la fenêtre d'option rendu photoréaliste (cf tuto. Précédent) Passer le moteur en : **Esquisse** 

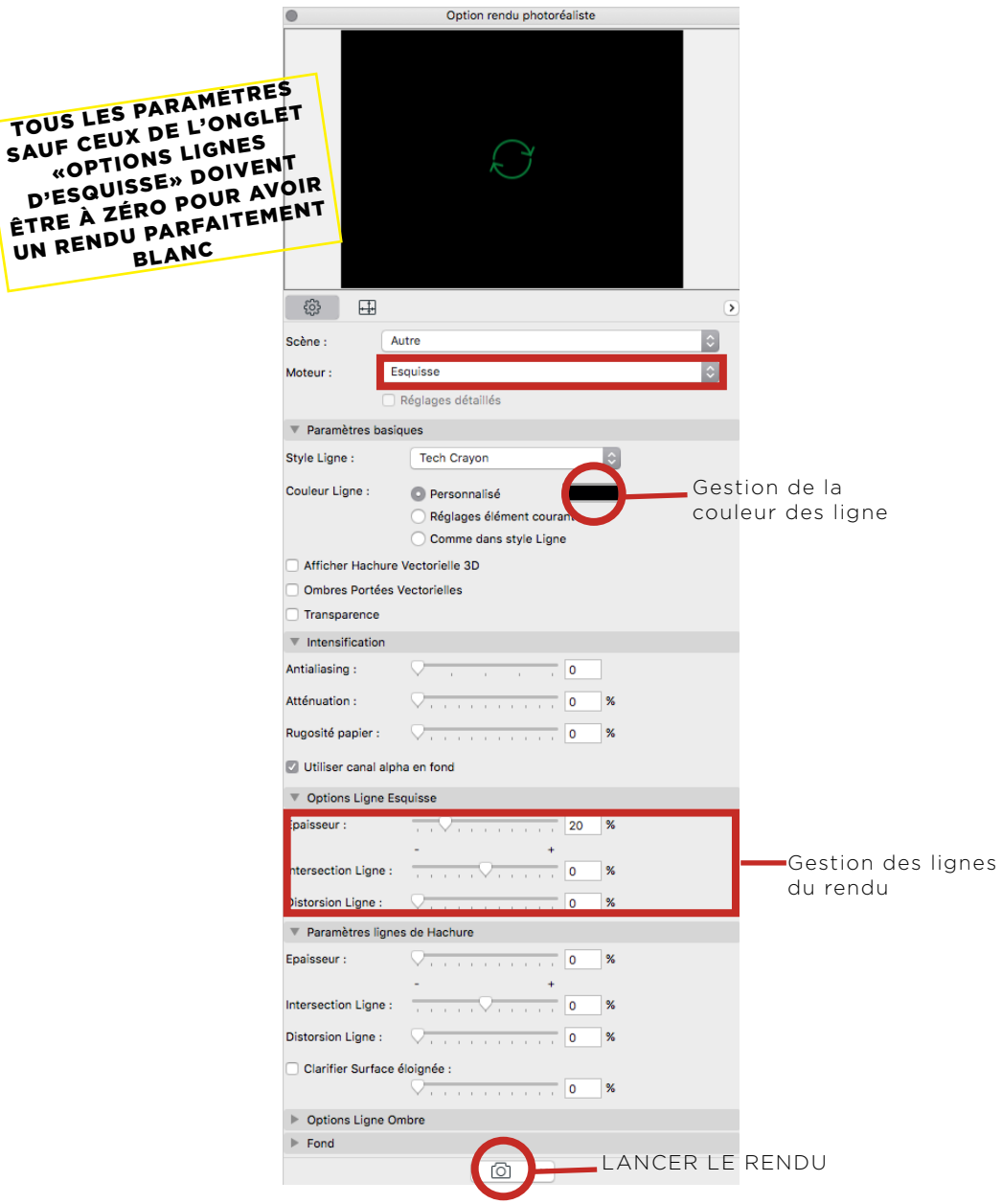